# **95p March 1985 CPC 464**

**INSIDE** 

omplete

Software

Checklist

AnsuFI

**Sound advice on Music Dicing with Discs Type-in Treats Machine Code Mania Plus Loads of listings Reviews and S** 

DK

onics new speech synth.

**BARRY RD** 

DCROPOWERMOCROPOW  $R$  $M$ E **SUPERB SOFTWARE FOR THE** 

> CE COMMODING TIME electron<br>*B.B.C. MICRO*

 $\overline{\mathbf{0}}$ 

 $\mathbf{z}$ 

 $\overline{\mathbf{o}}$ 

O

OMERMICROPOW

 $\blacklozenge$ 

ᅎ

**CRROP** 

ō

**Run through the** creepy mansion dodging ghostly ghouls<br>and bouncing spiders. Leap over poison-smeared spikes, scamper along moving platforms and contracting floorboards, and use powerful springs to propel you onto overhanging ledges. Four screens.

> Amstrad and Commodore versions £6.95<br>BBC and Electron versions £7.95 **BBC and Commodore Disk price £9.95**

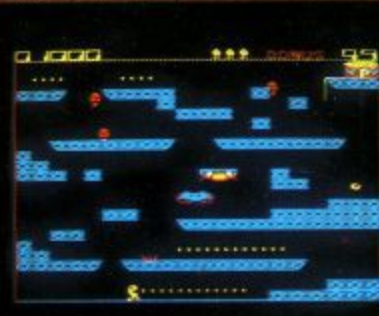

**Amstrad version** 

 $\overline{\mathbf{P}}$ 

**WATCH OUT FOR OUR NEW PACKAGING AND CATALOGUE** 

MICRO POWER LTD. MICRO POWER LTD.,<br>LEEDS LST 2AA TEL: (0532) 458800<br>ELECTIVE BRANCHES OF BOOTS, CO-OP,<br>MENZIES, W. H. SMITH, WOOLWORTHS AND ALL<br>GOOD DEALERS.<br>AUTHORS! WE PAY 20% ROYALTIES!

M

P

R

O

R

P

 $\mathbf O$ 

 $\mathbb{R}^n$ 

[E]

 $R$   $M$ 

C

п

R

O

 $\boldsymbol{\mathsf{w}}$ 

### **SOFT-5004**

Issue 4 March 1985

Distributed by SM Distribution London SW9

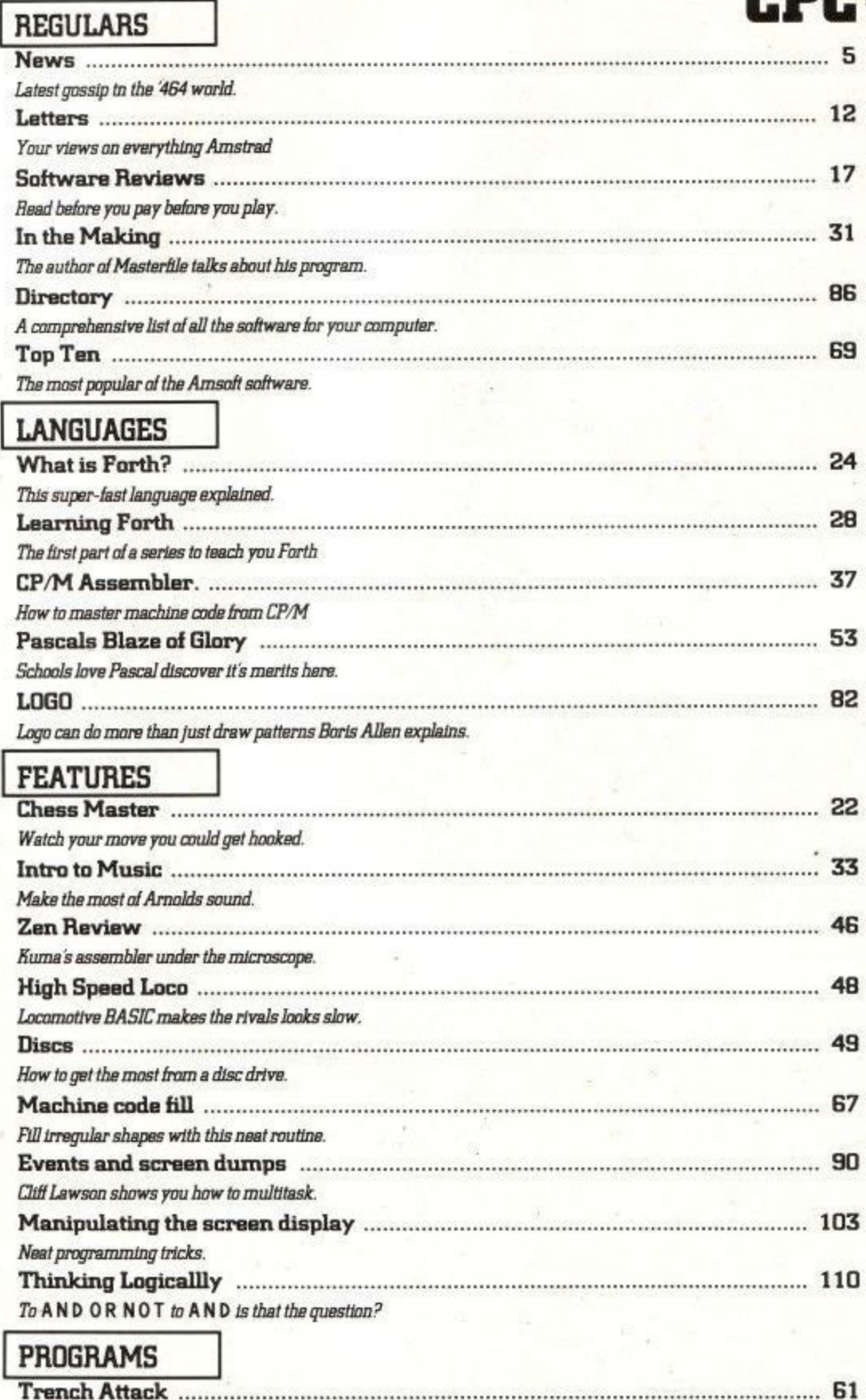

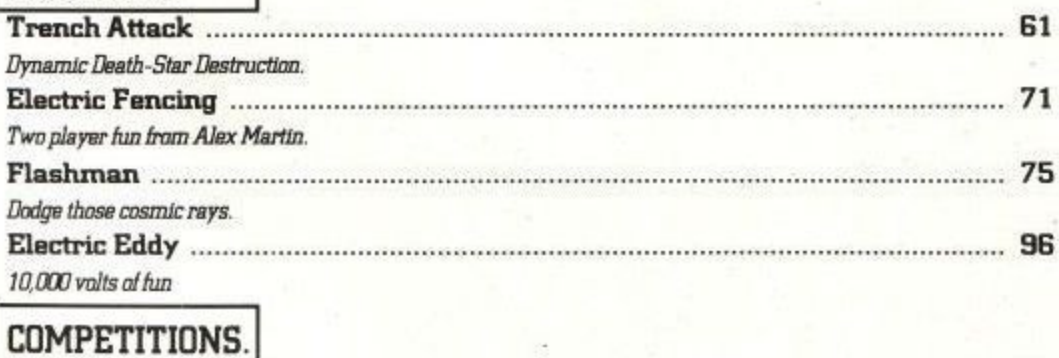

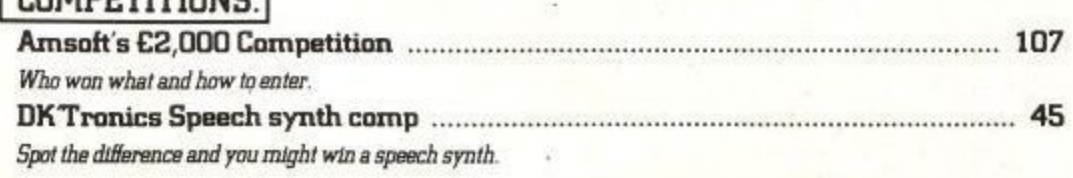

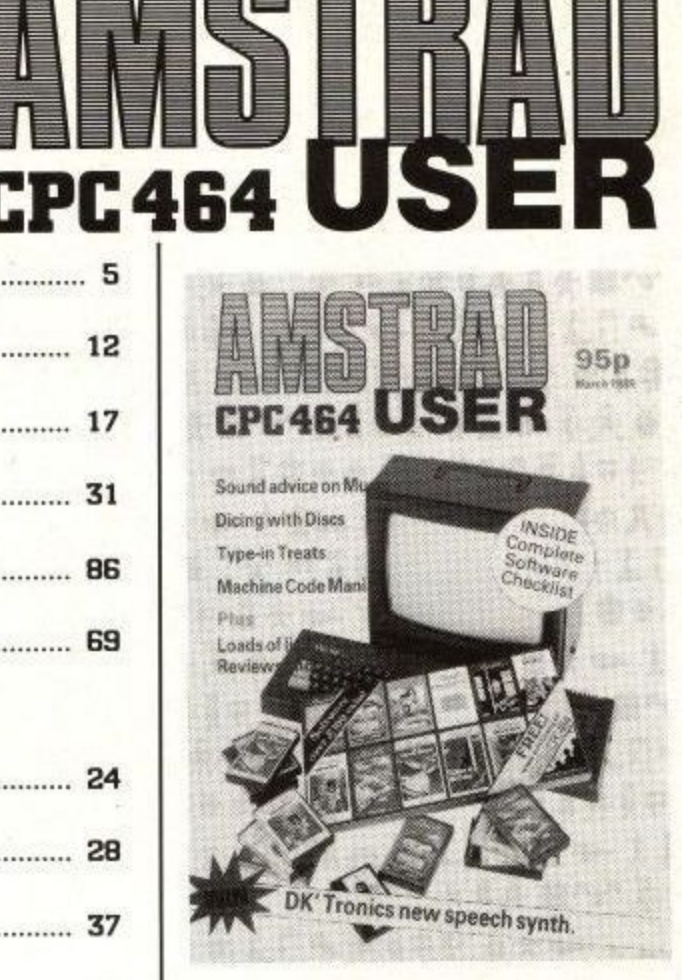

### **© Amstrad and Amsoft**

No part of this publication may be reproduced without the permission of the copyright owner, Please note that whilst every effort is made

to ensure the accuracy of all features and listings herein, we cannot accept any liability whatsoever for any mistakes or misprints herein.

Contributions are welcomed from readers and professional journalists. If you want them returned, then please send a large  $\it{SAE}$ with all submissions. Please note the views and opinions expressed herein are not necessarily those of Amstrad, or Amsoft but represent the views of our many readers, owners, members and contributors.

Managing Editor William Poet **Editor** Simon Rockman **Production Editor** Ivor Spital Designer John Alexander Layout Des Rackliff Computer composition<br>Mike Dawsset & Miša Konstantinović Photography Chris Anstey Consultant Roland Perry Advertisement Manager Hilary Henshaw

CPC464 User, 169 Kings Road, Brentwood, Essex, CM14 4EF Telephone (0277)230222.

### **Amstrad User March 85**

mmmmeggabusters from

PART

software by

## **TWARE SC** now available on G D

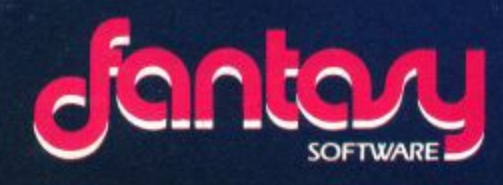

**BACKPACKERS PART 1 AND THE PYRAMID ARE AVAILABLE** AT £7.50 EACH FROM ALL GOOD SOFTWARE RETAILERS<br>OR FROM: FANTASY SOFTWARE, FAUCONBERG LODGE,<br>27A ST. GEORGES ROAD, CHELTENHAM, GLOS. GL50 3DT.

TRADE ENQUIRIES: TEL. 0242 583661

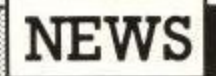

## **NEWS A Ringside Seat**

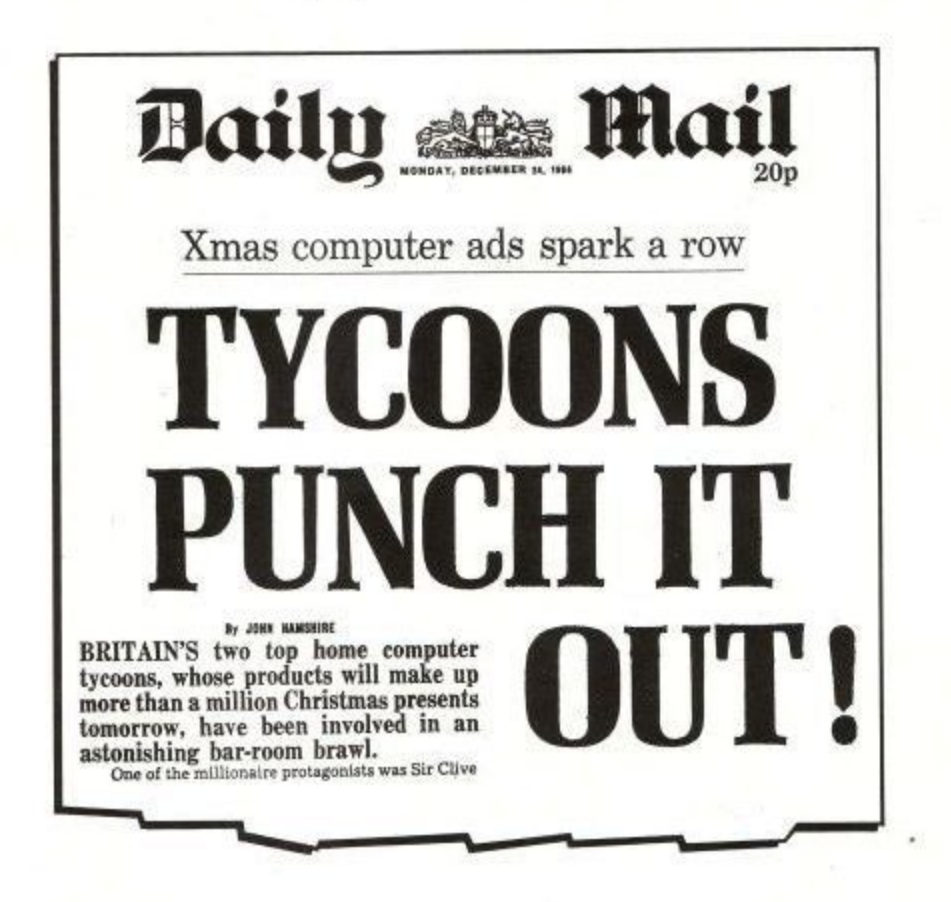

There can be few readers who have not yet heard the story of Christmas Cheer dished out in the 'Barron of Beef hostelry in Cambridge.

Sir Clive Sinclair took exception to one of Acorns latest advertisments which quoted newspaper reports of the Sinclair Spectrums unreliability. When Sir Clive met Chris Curry, ex-Sinclair employee, and now one of the bosses of Acorn Computers, the two came to blows.

Never slow to turn a penny, Amsoft spotted the opportunity to produce a video game record of this titanic battle to be entitled "Business is War".

Had the prospective author, the talented Marcus Altman of Alligata Blagger and many other stars of the small screen), not had an unfortunate loss of source code, we might have been previewing this epic herein.

The prospect of standing outside the launch of the Sinclair electric tricycle offering copies of the tape to passing journalists and generally making the most of the Sinclair press conference

would have rounded off the whole affair very nicely. Rumours that the next Sinclair User show is to be held at the Empire Pool Wembley and promoted by Frank Warren are entirely unfounded.

### **What it's all about:**

The famous sparring match in the Cambridge pub came about as a result of an advert published just before Christmas by Acorn, quoting several reference to a survey carried out by Business Decisions on behalf of a publishing operation in which Chris Curry (MD of Acorn) has 'a substantial shareholding'.

As you may have guessed, the survey was nice to Acorn and nasty to Sir Clive. Over 25% returned to the stores as faulty in the warranty period, and only 5% BBC wouer r available to those manufacturers cited. Model B computers - according to the survey, copies of which were not made

And as for Amstrad? Well, much to the chagrin of some manufacturers who felt sure that a computer as new as

the CPC464 would get a blasting, the CPC464 came out joint top at 5% Acorn's BBC Model B and Electron,

Acorn's outrageous Christmas advertisement failed to acknowledge this fact: indeed, it was downright misleading suggesting that their two machines 'stood head and shoulders above the rest' and conveniently forgetting to remind readers:

1. That Acorn (and Sinclair for that matter) have been practising on the Britsh public for years anyway.

2. That the CPC464 system includes a tape deck and monitor - no other machine in the survey was so extensively 'exposed'.

3. That the CPC464 is obviously nicer than any other computer, so it was likely to be used far more anyway

## **W H Smith Back The Winner**

As supplies have become more freely available, the retail giant W H Smith is at last able to stock the Amstrad computer system. The top 50 computer specialist stores will each have a complete system (including disc drive) on demonstration, and sales training currently being given to the staff should ensure good product knowledge. 'We're delighted to welcome W.H. Smith to the fold', commented sales supremo Dickie Mould,'We have now got as complete a distribution network as any computer manufacturer; and now we have to concentrate on improving software distribution to complement the hardware.'

Reports of poor software availability continue to hamper the CPC464, emphasising the important role being played by AMSOFT in ensuring that any owner has access to a full range of games, utilities and now CP/M 3 programs.

## 1**NEWS**

## **Coleco Pull the Plug, MSX runs for the barn**

In response to Coleco's departure from the computer manufacturing business, Amstrad Chairman Alan Sugar reminded the business of his prophecy at the launch of the CPC464, when he stated that the home computer business was shifting from the opportunist start-up operations towards mainstream electronic manufacturing operations.

Coleco (perhaps better known in the toy business) threw in the towel and jobbed out the remaining stocks of their Adam system in early January having resoundingly misjudged interest in a machine with no 80 column display, no low cost disc system, and no bundled monitor. Even a bundled printer failed to ignite any spark of enthusiasm, Maybe a free Cabbage Patch doll (also made by Coleco) with every purchase would have been more enthusiastically received.

Reports of sales of MSX machines around Christmas are, to say the least, unencouraging, and the immediate price cut prior to Christmas marks the most dramatic piece of panic yet witnessed in the business.

## **Database pulls a neat stroke**

Thames TV Database production team are launching a program on Channel Four (Channel Four is like BBC2 with adverts) entitled, "Four Computer Buffs"

No not a typo, nor a reference to their average viewing figures, but a most laudable to provide thinking people with a computer program that attempts to behave somewhat like a 'Personal Computer World' on the small screen. In fact, most of PCW's production and contribution team seem to be involved somewhere along the line, this promises to be good wholesome fodder for Amstrad users.

Along with this breath of fresh airwaves, Database and Channel Four are planning to experiment by broadcasting computer software together with the test card in the morning starting around February 11 th. So instead of Mantovani, you can waltz to the sound of Mega Byte and Parity Checkers as software for major micros - including the CPC464 - sprays from your TV set.

You can record onto most video recorders and then download onto a standard cassette recorder. Many VCRs have a direct audio output, and it's quite possible your local computer store or Comet service centre may have a lead to patch the output of the VCR into the input of the cassette.

Broadcast software on LBC has

successfully been received simply by placing a microphone near the radio receiver - so this may also be a viable method - if you're at home between 10 and 12 in the morning. If you're not, then you had better start training your wife/mum/gran in the finer points of the technology straight awayl

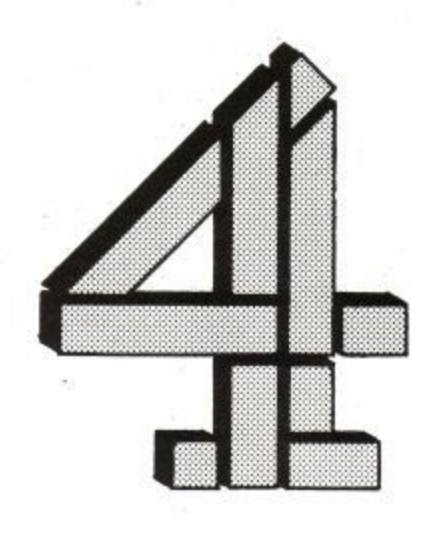

The first show in the series compares the CPC464 with the QL, and BBC Model B. But for software availability and a curious downmarking of the keyboard because it is a 'membrane' type, the CPC464 would have romped away with the honours, as it is, most people were pleasantly surprised by the proficiency of the CPC464 which actually beat the Model B on benchmarking (albeit two hundreds of a second overall) although not too surprised that the QL was 'seen to' by both machines sporting a quarter of the bits (according to the launch hype of the QL),

Software was assessed around last November (a lot's happened since). The keyboard marking was curious, since most other reviews have placed the CPC464 on a par with the BBC computer: as owners, you write in and tell them if you reckon the CPC464 keyboard is only marginally better than a QL.

Your scribe was able to be present to see fair play took place as far as possible - thanks to Michael Feldman, the producer - yet surprisingly neither Acorn nor Sinclair put up a representative to participate.

## **Amstrad Pulls It Off**

Another of Alan Sugar's launch prophecies came true at the turn of the year: sales Director, Dickie Mould, confirmed that Amstrad did indeed sell 200,000 CPC systems by the end of 1984, with a very heartening proportion going to export markets where demand has been well above expectation.

The CPC464 system is perceived very much in the Apple II market slot overseas, and with machines like the Model B at over £500 in countries like France, Amstrad is romping home as the machine 'most likely to' in 1985.

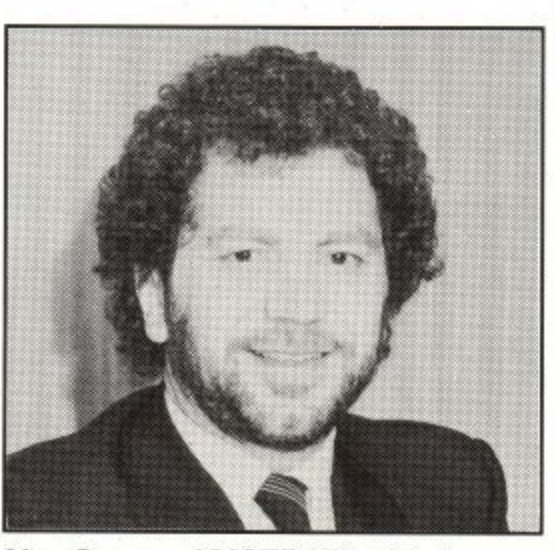

**Alan Sugar - AMSTRAD's Chairman**

**Amstrad User March 85**

## **NEWS**

## **Media Watch**

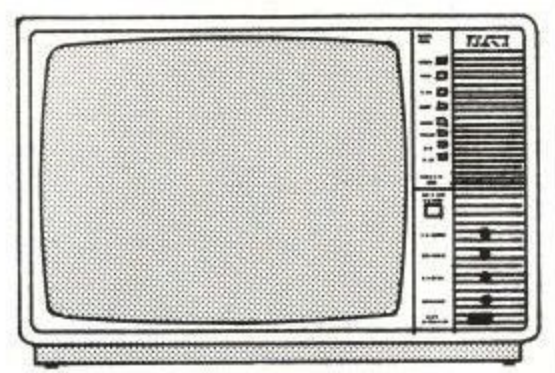

I<sub>n</sub> appearances are chronicled. Reader input most welcome... which the CPC464's TV

7 The CPC464 featured on Anglia TV's r , Popular Computing Weekly played safe and recommended viewers to go where the software was, and the rather at all. Ho hum, at least it looked sleek and meaningful. pre-Christmas buyers guide in the About Anglia program. David Kelly of static QL on show appeared not to work

George (we tried to tell them it's called  $\Lambda$ - makes an entrance 'in vision'. On the 7 Tuesday January 8th show he spoke for - the first time as we fitted CBTV up n Soon they'll be demanding he gets an Equity or NUJ card. CBTV continue to call their machine Arnold), and every now and again 'he' with a DK'tronics speech synthesiser.

r where the editorial stops and the adverts begin, but the man describing the CPC464 modestly as the greatest Channel 9 breakfast TV in Australia is a fascinating thing. It's hard to tell computer since the start of the universe can be forgiven for getting carried away just a little.

Micro Live on BBC2 continue to ignore the existance of the CPC464 with an studied indifference bordering on the outrageous, instead, filling their airtime with just the sort of assorted trivia that good media folk deem to be the meat and drink of computer enthusiasts. Must not laugh though, amidst much publicity and traipsing around computer stores, poor old Brian Jacks bought an Atari 800XL just before Jack Tramiel started slashing the price.

Former world Judo champion Brian Jacks versus computer industry Iron Man Jack Tramiel....? Now that really would be a rare old ding-dong! See you in the Barron of Beer

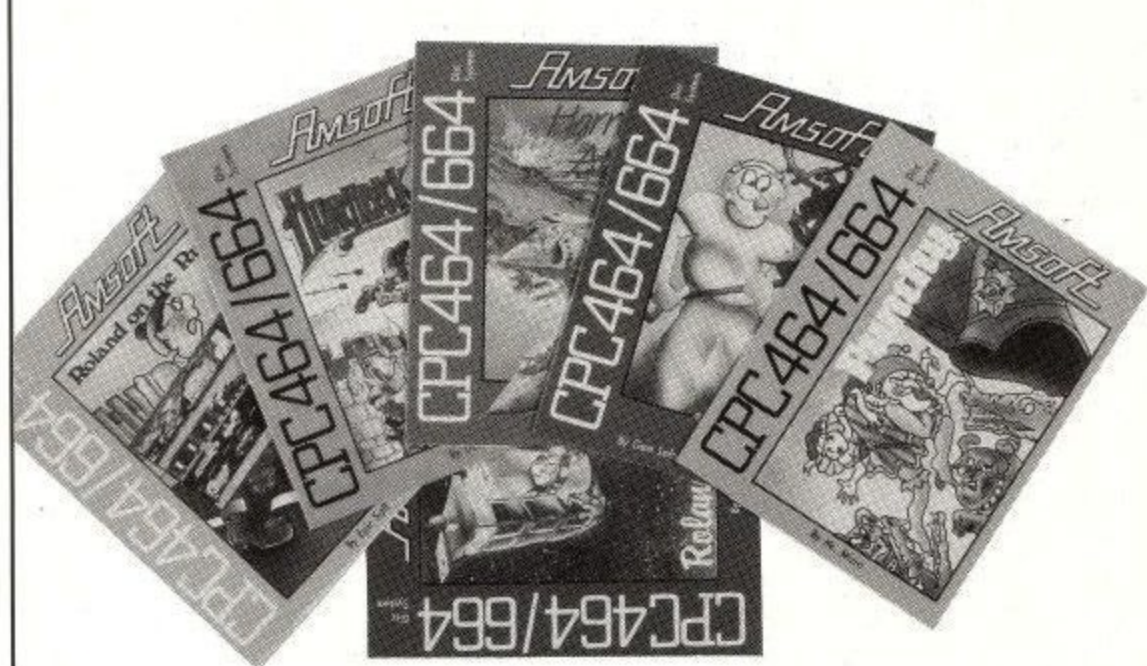

**Disc Software starts to arrive.**

Amstrad seem more aware of the need for software support than anyone. It is great to see this being carried over to the area of disc software. The immediate job has been to transfer the best selling titles to disc. So far only sixteen games are avaliable but more and more titles are being added daily. As discs become more widespread it is likley that there will be some programs which actually use the facilities of the disc drive. This will mean that games can be up to 170K long and load in chunks.

In the near future Amsoft will be

starting a scheme by which owners of tapes can return them in part-exchange for a disc version. For details you should write to the Amsoft sales department.

The packaging for the discs is very nice, it looks a lot like that used for the cassette inlay cards but has the curious label CPC464/664 along the side. The official Amstrad line is that CPC664 is the name the computer is sold under in some export markets. When a product is sold all over the world it is very difficult to find a name which is safe to use in every country so perhaps there is a ring of truth to this.

## **Free software,**

The post-Christmas special offer for anyone buying a CPC464 is L100's worth of free software. This takes the form of a box of twelve programs: Xanagrams, Fruit Machine, Bridge-it, Easy Amsword, Roland on the Ropes,<br>Animal Vegetable Mineral, Oh Animal Vegetable Mineral, Oh Mummy, Harrier Attack, The Galactic Plague, Roland in the caves, Sultans Maze and Timeman One. This provides a nice selection for most people.

This offer will benefit everyone, even those people who have had a computer for a while, because as more machines that are sold the more software houses will write for them. The twelve pack features on the front cover.

## **Amstrad User to go monthly.**

You won't have to wait two months for your next issue of Amstrad User. The April edition will be on the newsstands from March 14th and on the second Thursday of every month from then on.

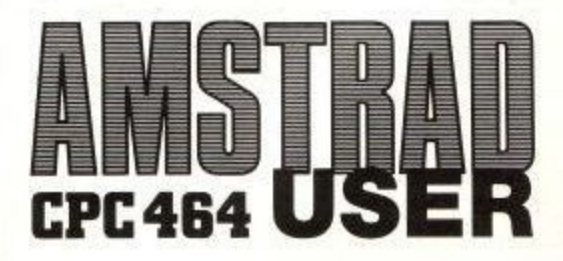

### **Amstrad User March 85**

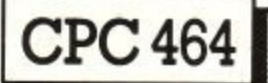

## **EDITORIAL**

**jt1** The arguments over who won the Christmas battle are still going on with Acorn, Amstrad, Commodore and Sinclair all claiming to have had a good Christmas. Sinclair and Commodore are fighting over first and second positions whilst Acorn and Amstrad are both trying to sit in the number three seat. The feed-back from Acorn dealers is that they have not had a wonderful Christmas, perhaps because last year was very good due to the introduction of the Electron.

Amstrad succeeded in selling all the machines they had, the Christmas story may have been different if the supply had been even better. This has established the Amstrad as a major market force. Enterprise and MSX computers failed to make an impact. The third party software market is now alive and well as the directory in this issue shows. Even the third party hardware market is starting to bear fruit with the DK'Tronics speech synthesiser becomming avaliable. You can win one on page 45.

There have been two major areas of complaint in my post bag. They both concern the user group. The first complaint is that the binder which you get on joining the user group is too small for the magazine. There will be other things for the binder, such as errata and supplements to existing documentation. The binder is for storing these. The second complaint concerns deadlines. Many readers found that they could buy the magazine in the local news agent before their subscription copy arrived. This anomaly was caused by a shift of deadlines around Christmas and shouldn't happen again. I know I will look very foolish if you are reading this in the shop before your copy arrives.

## Simon Rockman Editor

## **Next Month.**

Miss the April issue of AMSTRAD User and you will miss out on a lot. You won't get to see the comprehensive book reviews or the detailed analysis of the best joysticks for the CPC464. You won't be able to read the tutorials on how to write adventure programs or use music.

In next month's magazine there will be a machine code routine to allow you to add sprites to your programs.

If you have ever wanted more than twenty columns in mode 0 then you will want to type in the utillity which provides proportional print on the screen.

Beginners can look forward to Gareth Jeffersons article on how to use arrays.

Language freaks will enjoy the articles on Forth and Pascal.

If you are handy with a soldering iron then you won't want to miss the feature on how to add a battery backed up diary and real time clock to your computer.

The 3 inch discs are great but if you want to add a  $5\frac{1}{4}$ 1 inch unit then you should see next months magazine for how to do it. for how to do it.

All this plus loads of the usual stuff, programs to type in, pages and pages of software reviews, latest news, letters and hardware reviews.

The April issue is due out on March 14th, Don't miss it.

All articles mentioned here are in an advanced stage of preparation and are scheduled to appear in the next issue, however we cannot guarantee that they will all appear.

To make sure that you don't miss the next issue of AMSTRAD User fill in this form.

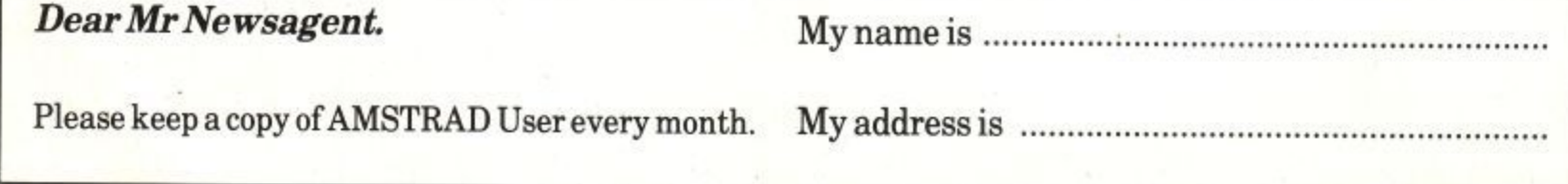

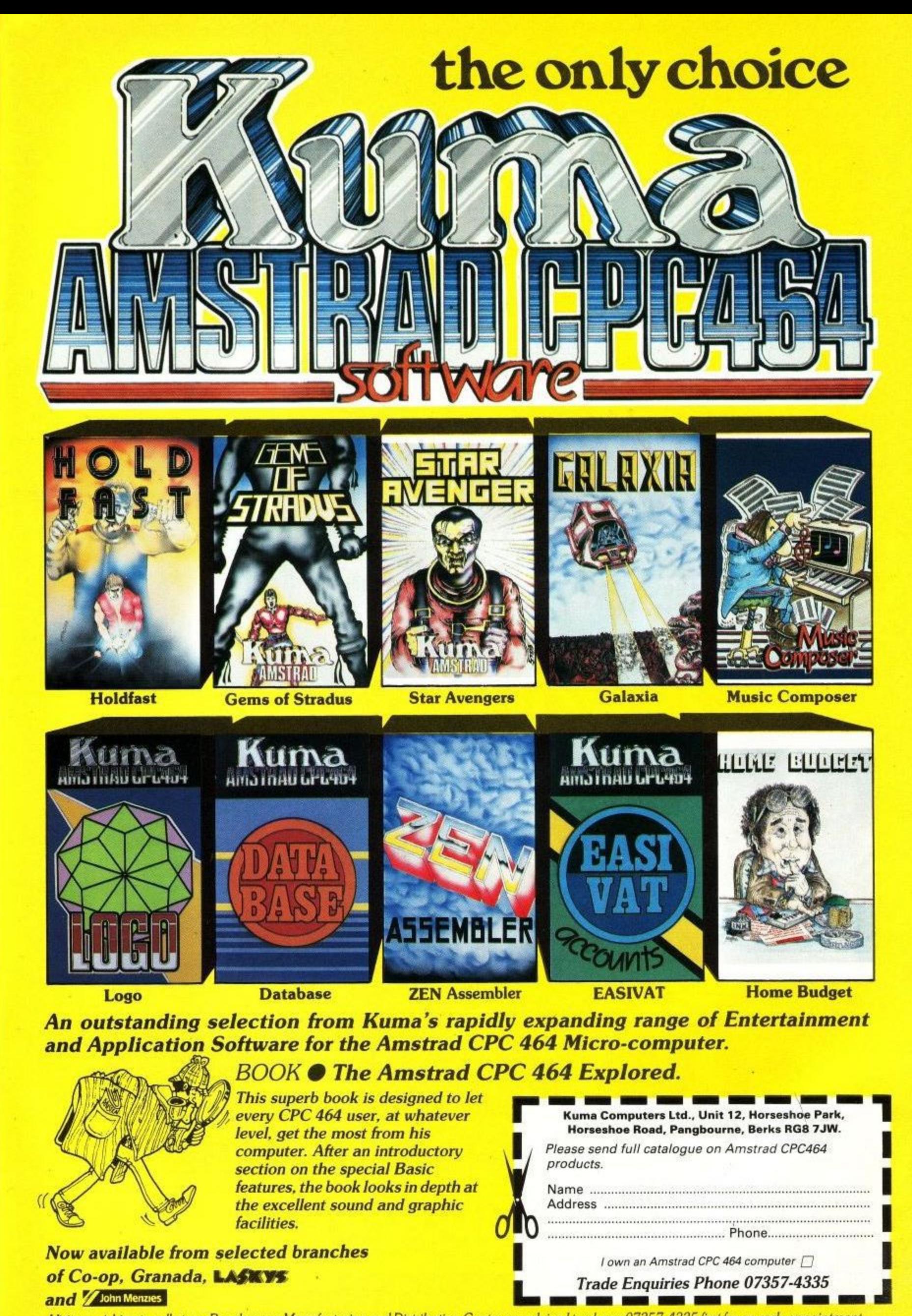

**l** Visitors wishing to call at our Pangbourne Manufacturing and Distribution Centre are advised to phone 07357-4335 first for an early appointment.

# **You'll never dream a program could be this good!!!**

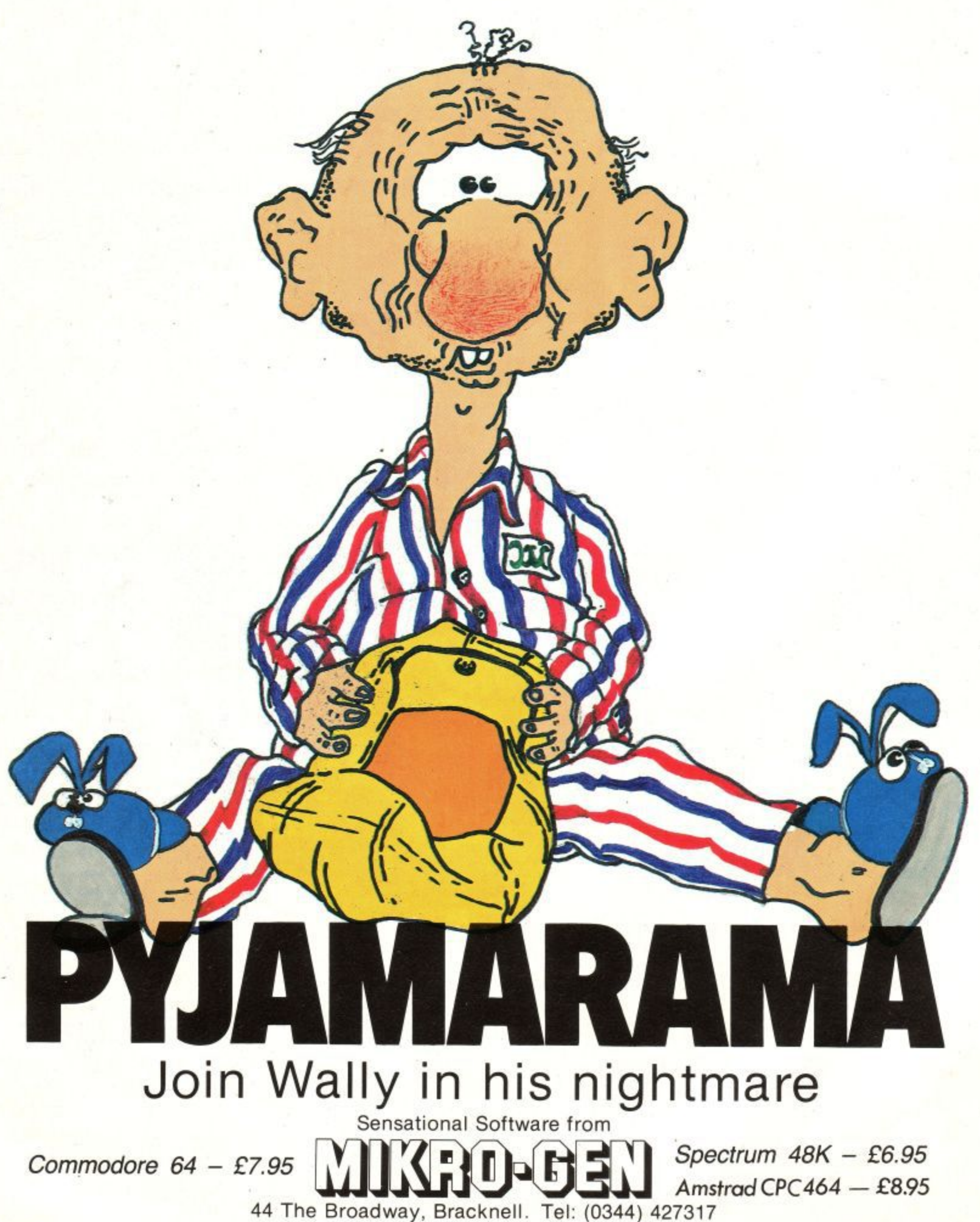

Available for Commodore 64 and Spectrum 46K

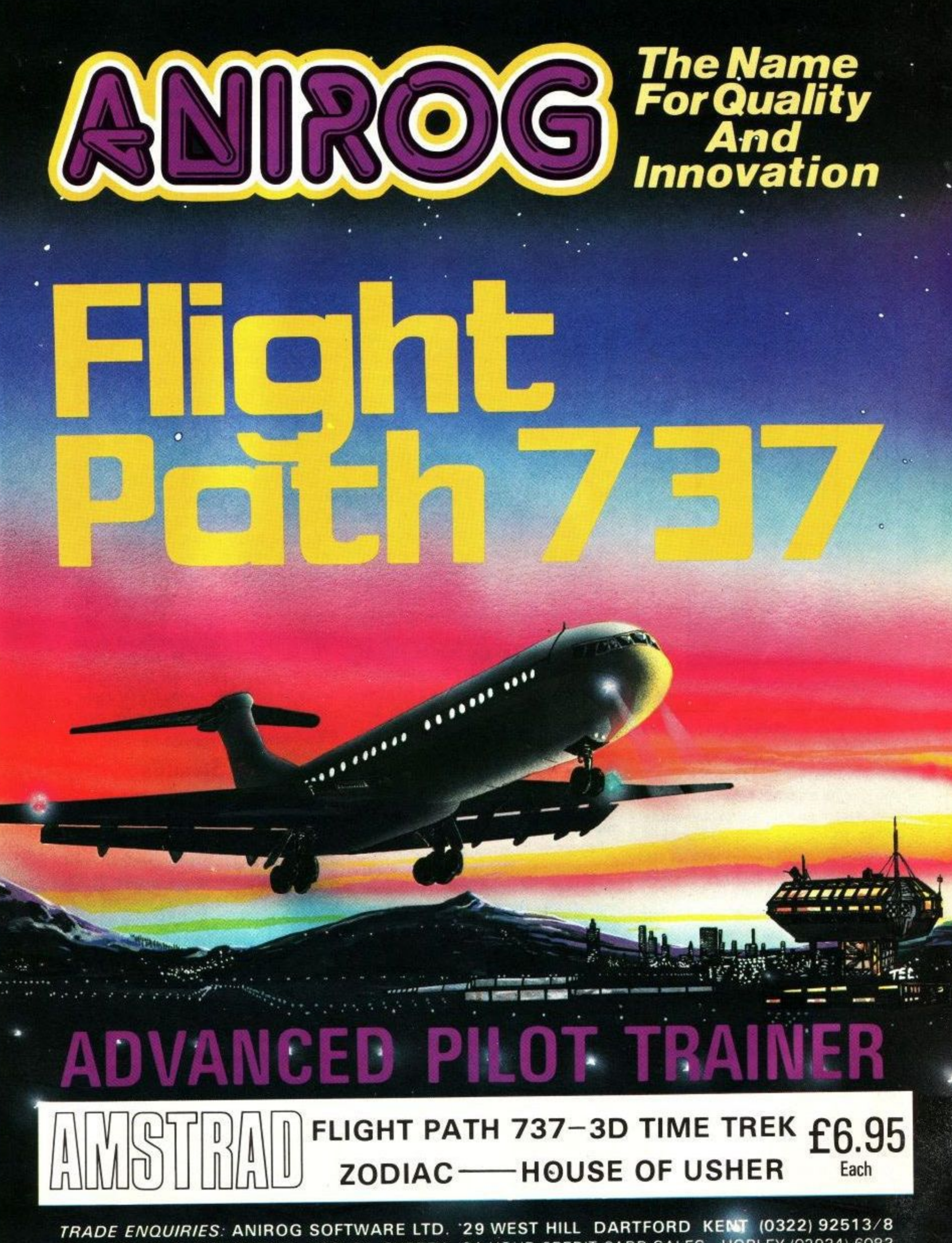

MAIL ORDER: 8 HIGH STREET HORLEY SURREY 24 HOUR CREDIT CARD SALES HORLEY (02934) 6083 PAYMENT BY CHEQUE P.O. ACCESS/VISA 50p POSTAGE & PACKAGING

## **LETTERS**

# **Letters**

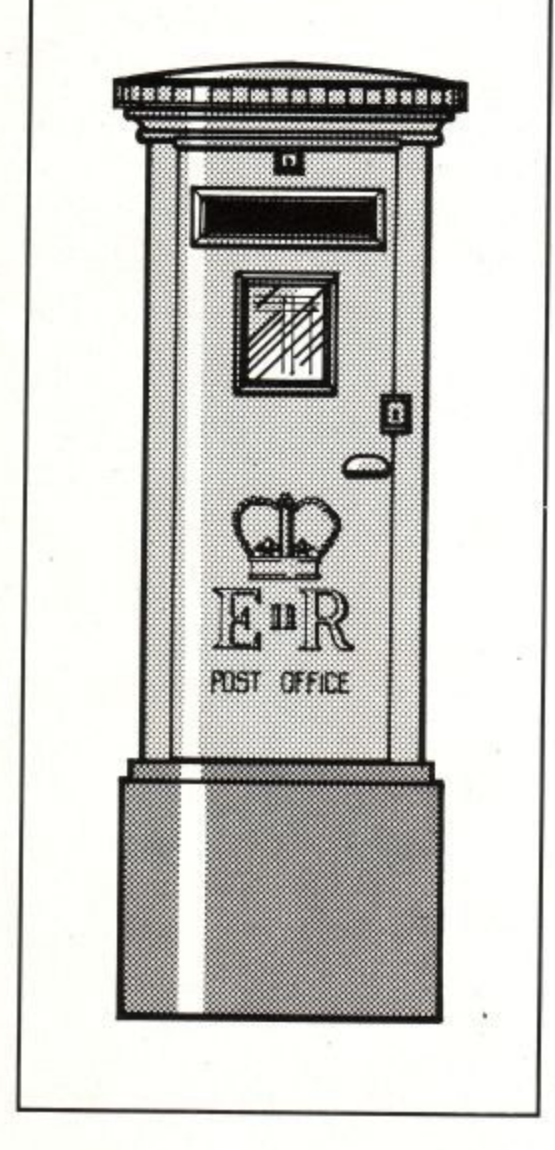

### **Chiller**

I do not expect you to publish this letter as its contents may well send a few shivers down the unsuspecting spines of new Amstrad owners! However, frustrated in my attempts to write a business package for the CPC464 by the lack of a machine on which to test routines, and having browsed through the second edition of the user mag which was packed with information on making the most of my micro, I thought I would vent some of my frustration on you.

You may wonder why I have no computer. Well, after only two months of reasonable use, it has gone back to its 'maker' to be repaired! The cause of this failure appears to be with the cassette unit. It refused to load any software at all, giving Read Error A or B and telling us to rewind the tape. A telephone call to Amstrad proved

fruitless and so the machine was returned leaving me with an empty space on my desk and a pile of untested programs.

As we bought the CPC464 primarily for my husband's business it is extremely inconvenient to have it go down so soon and I begin to wonder if we were wise to switch from our original decision to purchase a BBC B. It also raises the question as to how reliable the disc drives will be! Obviously these are indispensable for business use but should we consider cutting our losses and switch to a tried and tested machine! Having invested in an expensive daisy wheel printer and the relevant interface, it's most likely that we shall persevere, crossing all fingers and toes, with the CPC464 providing that we do not have to wait too long for its return.

On the bright side, the computer itself appears to be most promising although I endorse all the criticism of the manual supplied with it.

One query that you may be able to answer as I'm not a hardware fanatic - Is it possible to interface two printers such that one can easily switch between the two without disconnecting any plugs etc? The reason for this is so that we can use a dot matrix for program listings, invoices etc. and a daisy wheel for business letters and direct mailing.

I sincerely hope that by the time this letter lands on your desk my CPC will have been returned and I will once more join the throng of happy Amstrad owners. Until then I remain,

'Yours slightly disgruntled',

B I Noyce, Emsworth, Hants.

CPC464 User: We can't imagine why you should think that we are intent upon suppressing all but the glowing praise: this would be a very sickly publication if all we chose to print was a eulogy for the CPC464! Well yes, things do go wrong, but I'm delighted to say that the CPC464 reliability factor is presently far better than the competition, and certainly streets

**Please bear in mind that the views expressed herein are not necessarily those of Amstrad or Amsoft. Be assured that allyour views are given thorough consideration. This letters section is the** CPC464 users' own forum.

> ahead of 'that' computer you nearly chose when 'it' was only 4 months old. A lot of effort is going into service training and availability, and as you will see from the insurance scheme announced in our news section, the industry has unprecedented faith that the CPC464 is a good risk.

> You are quite right that the disc is an essential upgrade for business. Amstrad intends to make them available at a price where everyone who is serious about their computing can afford one. The explosion of software that this policy will bring about will be very significant indeed.

> Switching between printers is quite possible: the only catch is that the cost of the switch box can be rather higher than you might think. We have seen one such item in a well known computer supplies catalogue for just under £100! Maybe we can tempt some advertisers of such products to grace our pages before too much longer.

If you are going to plug/unplug printers all day, please use the Centronics plug end of the cable: it's far more robust than a circuit board edge connector.

### **Unstuck in Stradus**

With reference to the reader stuck in the mazes of Gems of Stradus.

He has passed the rooms that hold the keys he requires which enable him to explore the adventure further. The pit he mentioned cannot be crossed until he has the plank, hidden deep within the maze behind the locked doors.

He also mentioned bugs, there is one (a cute one!). When warned that you are carrying too much, it appears that<br>movement is restricted until restricted until something is dropped.

In fact if you type 'LIST' then make a move, it is bypassed. You then get a warning again but just keep on as above, until you arrive within more familiar surroundings, where the item can now be dropped.

Also, once past the bugs the stilts are

### **LETTERS**

useless, so they should be dropped. Readers should also leave the snake alone until the safe has been opened.

I hope these tips prove useful to other intrepid adventurers.

J Marshallsea, Oldham

### **Unstuck again**

Many thanks for issue 2 of the •CPC464 User' -improved out of all recognition -when are you going to start marketing a binder for it?

I am one of the many who no doubt are inundating your mail box with advice for RJS of Sheffield (Stuck in Stradus, Issue 2, CPC 464 User).

Suffice it to say that provided he has collected the eight keys he should have encountered in reaching the pool room (opening all closed doors but the one next to the sword room on the way), the locked yellow door opposite the door to the first open darkroom will open. He should also have picked up two essential items omitted from his list on the way there.

More than 50 other rooms lie beyond that yellow door, yielding, eventually all the items (and more) that RJS is looking for and will need to outwit the mighty Am. The best of luck to him!

Incidentally, I believe there may well be an unexpected 'feature' - even though its friendly! If you get to the timelock vault and haven't got the first timelock number, try entering '000' as the first number. It seems to work on my copy! This can save six moves if you're trying for an all time low score.

As for the CPC464 itself, it continues to amaze and delight me, my family and friends with its sheer brilliant excellence! The more you use it, the

better it gets!<br>Now for a rare instance - a CPC464 failure! My brother bought one from Boots in July of this year and in September the cassette motor played up, resulting in an embarrassing spate of 'read error b's. Boots immediately and without fuss exchanged his computer for a new one, consoling him with the information that it was the first example (at that branch anyway) which they had had returned for any reason whatsoever - and they had sold lots.

It must be a great relief, to owners

and to computer salesmen alike, that Amstrad, at least, seems to be resisting the temptation to use its customers as (unpaid) quality control inspectors. (Having said this, it is now almost certain, I suppose, that my CPC464 will immediately malfunction!).

Brian Cass, Derby

CPC464 User: Computing would be fine if it wasn't for the mechanical bits. We are not aware of any IC failures apart from a couple of shaky RAM devices that lead to a spot of amnesia. The CPC464 cassette still seems to be very much more reliable than any machine with an external cassette requirement, so there's no panic setting in!

Although discs have mechanical elements, we are delighted with the reliability of all the discs we have been using in field trials and cannot stress how much more enjoyable and less frustrating computing with discs can be.

Beware leaving the cassette rewinding against the end stop. We've all done it, and too much leads to slippage of the pulleys and bands as they shine themselves up against a static cassette spindle.

### **Stradus: The last word**

After many attempts at Gems of Stradus I got through! The screen said 250 moves was excellent, no bugs qed.

To help RJS, Sheffield, through the maze find enclosed my map and key. Also a list of items and their counterparts.

However, to provide a simple answer to his question:-

To light your way through the dark room you require a lamp, matchbox and matches. Also the dog needs a bone to keep him quiet while you slip past to get the plank. Play on

C Byrne, London

P.S. I read my papers, do you?

CPC164 User: Mr Byrne provided us with a fully commented map and list of objects and their uses, but you wouldn't want us to give the game away, or would you? Persons providing a doctor's certificate to the effect that

, failure to complete this adventure is - • proving injurious to health may just get us to part with a copy.

.

.

### **A Happy Wanderer reports:**

I have just read issue two of CPC464 user, its pretty good but it's very biased.

Anyway enough of that, let's get down to business. The reason I am writing is that I have found all 53 screens of that excellent game ROLAND IN TIME. 1 have a full list of all the sheets below and some game tips as some of the sheets are hidden, crafty that eh! The game sheets that are hidden are:

Time Zone 7 The Crumbling City The Bakerloo Line Death of a Landmark Time Zone 3 Stepping Out

To get to the hidden sheets you must first enter Time Zone 7 then go out of the 'phone box. Now turn around and jump left, you should now be on top of the 'phone box: jump left again and you will be on a hidden opening, now walk left and you will be in a hidden room. Hope you find this interesting.

M Murray,Rayleigh

### **Roland in Time**

1. Down at Dallis Brook 2. Ye Olde Oake Tree 3. Pterodactyl Nest 4. The Ice Cavern 5. The Ice Maze 6. Amity Littoral 7. Jacob's Ladder 8. Shelob's Lair 9. Beneath Ye Oake 10. The Roman Fort 11. Oh Mummy 12. Death on the Nile 13. Temple of the Gods 14. Njorl's Dragonboat 15. Valhalla 16. Where Eagles Dare 17. Njorl's Castle 18. Romsdalsfjord 19. Njorl's Cavern 20. Seen my Ballista? 21. Above the Ramparts 22. Foot of the Tower

23. Castle Gateway

## **I LETTERS**

24. The Guardroom 25. The Turret 26. Stepping Out 27. Jenny Goes Spinning 28. Trouble At Mill 29. Roland Goes Digging 30. Devil's Bridge 31. Missile Silo #47 32. Stansted Airport 33. Sainsco Supermarket 34. At the D.H.S.S. 35. The Computer Shop 36. The Production Line 37. After the Holocaust 38. The Crumbling City 39. The Bakerloo Line 40. Death of a Landmark 41. Heli Hunter Station 42. No Mans Land 43. Home Tree Base 44. Bough Wow 45. Tree House 46. Admin Complex 8 47. West of Dome 9 48. Alien's Retreat 49. The Two Towers 50. Dome 9 51. East of Dome 9 52. Dome 9 Spaceport 53. The End of Time

CPC464 User: What can we say? Gem had better hurry up with the sequel!

### **Unimpressed**

I am an enthusiastic CPC464 user but reading last month's magazine, I was disappointed to see that in common with most other computer manufacturer's, you have decided that users and readers will be men. Why do we have to see a naked woman illustrated advertising the hardware section?

How about some articles and software for girls and women - who in general aren't, fascinated by games showing how to randomly bomb buildings.

> Paulene Morgan, Ballymena, Co. Antrim

CPC464 User: OK then ladies: how about it? The only specifically feminine software we've seen has involved rushing around a kitchen, stopping pans boiling over, and various knitting pattern generators. This might raise an even greater howl of protest.

Can anyone get the GLC to stump up a grant for some non-sexist software before that body is summarily deposed?

### **Prime PASCAL**

With reference to issue number 2 of your magazine and the article 'HISOFT PASCAL' page 54, Example 2, a prime number program.

The following program achieves the same result in thirty one seconds.

- 10 dim s%(5000):n%=65:e%=4999:print "2";<br>20 for n%=3 to 31 step 2:if s%(n%)=n% for  $p2=3$  to 31 step 2:if s%( $p2=nx$ then 100
- 30 print p%;<br>40 for IX=p%
- for IX=pX+pX+pX to eX step
- p%+p%:s%(I%)=n%:next
- 100 next
- 110 for  $p2=33$  to  $e2$  step 2
- 120 f spl)on% then print p% 130 next

E Simpson, York

CPC464 User: 31 seconds, eh? Unless you know better.....?

### **Down with Sinclair!**

First of all I disagree with what G S Sinclair wrote in his letter, issue 2 Oct/November stating that the CPC 464's manual would be unhelpful to a complete beginner, well as I purchased the CPC 464 for my son who is eight years old and a beginner, the manual in my view is ideal for learning Arnold's potential, perhaps he would like Amsoft to supply an 0-level standard manual with Arnold, and leave all beginners in the dark.

For the more advanced operator you give an option to purchase more advanced manuals.

Your correspondent also states that he has mistaken his on/off switch for his volume control and ended up switching off. Well as I have said my son is eight, he has had Arnold for nearly three months and has yet to make this mistake. Is the membership fee a bit steep? Well I'm not a rich man, but I do know and have faith in Amsoft that we will get good service for the money.

Lastly, you might ask why choose the CPC464 as a first computer, well it was very good value with a colour monitor, is smart looking and has a very good keyboard, also I have dealt with Amstrad and had very good service before and after. You seem concerned that your customers get a good deal.

Yours sincerely (FAN OF ARNOLD)Mr G Duffy and Leigh Duffy (Member), Harlow, Essex.

CPC464 User: The battle rages! The user guide supplied with the machine is the centre of much controversy. First timers seem to like it, old hands feel it's not enough, Maybe we could get another couple of hundred pages for the next one: and best of all, why don't some of the users write the chapters they would like to see themselves? We may even pay them for it!

### **Slow, slow, quick, quick**

Firstly let me congratulate you on a very fine User's magazine and group. What a pity other manufacturers do not do the same With some thoughts for Amsoft, while ARNOLD allows us to have a fast and slow loading/saving speeds. Why does AMSOFT insist on having a slow loading version of the game on each side of the cassette. For people with disc drives this is no problem but for the poorer people like me who cannot afford a disc drive it can take eons for a game to load off cassette, why cannot AMSOFT have a slow loading version on one side and have a FAST loading version on the other side of the cassette like Nemesis software does. A lot of us poorer people would be very grateful for this little service.

While on the subject of disc drives for ARNOLD, I agree with your comments in the second news letter about transferring tape programs to disc. For the simple price of the disc, it is not a bad offer really, as a lot of manufacturers do not even offer this simple service. Well done AMSOFT.

As for this when I can afford a disc drive I will want my programs transferred, but I do not have the original boxes but I do have the original cassette cases and inlays - will this be sufficient proof of purchase as I do not have room for the boxes?

As for Arnold itself I find the escape key keeps getting pressed instead the '1' key. Also there seems to be great difficulty in peeking the screen to see if a certain character is present at a certain location. Has some clever clogs over-

### **LETTERS**

come this? If so I know I would like to hear more. As regards the manuals, they are very good, but I think the firmware book should be included with the machine (1 aint got one yet).

Yours sincerely, a friend of Arnold

G Tomlinson, Stapleford, Nottingham

CPC464 User: Cassette duplication speed is being experimented with at present: American football comes with fast and slow sides, and we will see from this what the results are like. We hear of so little loading trouble with the  $1K$  speed that it's been a safety first policy.

The final policy on disc upgrades has yet to be fixed. The part exchange would be for original AMSOFT cassettes: not anyone elses, not pirated copies! The cardboard boxes are being dropped now that we have established the fact the software exists, and there should be enough about that dealers don't have to be presented with a large cardboard outer to emphasise the point.

### **On the Mat**

May I endorse Mr Aston's reservations about the instruction booklet for Codename Mat? Not only does it substantially understate the extremely high quality of the game, it adds an adventure aspect which the author cannot have intended by failing to mention several vital control keys.

Anyone still thrashing around space using 4 to reach 30% speed as advised by the instructions may still be wondering how to stop or speed up. You soon discover that 3 reduces speed fairly rapidly to 0, but may wonder how to obtain a sufficiently delicate touch for docking. The keys you need are 1 and 2. 1 reduces speed by 1 or 2% each time it is pressed. 2 effects a similar increase. 5 increases speed to 100%. Only the 'QWERTY' keys though; the more accessible numeric keypad is disabled.

If, like me, you cannot be confident of being able to devote over an hour to saving the universe without interruption from the doorbell or telephone, it helps to know that H will halt the game and keep it in suspense until another key is pressed.

Finally, fast though Locomotive Basic may be, it is always worth avoiding<br>unnecessary delays. If REM unnecessary delays. If<br>statements are offset from statements are offset from the subroutine line by one, the program does not take the time to go there to find that it need not have done sol

> GJ Edwards, Guiseley, West Yorkshire.

### **Third time lucky**

After reading the second issue of CPC464 User I thought I would write in and say how much I like your magazine. The CPC464 is my third computer (I have owned a VIC 20 and a 48K Spectrum). There is one problem though, the price of the software. Why does it cost so much, I mean E8.95 is a bit pricey. You have some companies that sell software for E1.99 like Mastertronics and are still going strong, so why can't you sell your software for a lower price than E8.95, say for £5.50, then more people would be able to afford to buy the excellent software.

This program sorts numbers in to order,

- 10 Rem Number Sort
- 20 CIS
- 30 PRINT:PRINT
- 40 INPUT " How many numbers do you want to sort,";N 50 DIM A(N)
- $60$  FOR  $X = 1$  to N

70 LOCATE 1,2: PRINT "Next Number" 80 LOCATE 36,2: PRINT 0+X 90 INPUT A(X) 100 LOCATE 14,2: PRINT A(X) 110 IF INKEYS = "" THEN 110 120 CLS 130 NEXT X 140 LOCATE 16,2: PRINT "Sorting" 150 S=0  $160$  FOR B = 1 TO N-1 170 IF A(B) > A(B+1) THEN GOSUB 250 180 NEXT B 190 IF S = 1 THEN 150 200 CLS: LOCATE 17,2:PRINT "Sorted"  $210$  FOR  $X = 1$  TO N 220 PRINT " ";X;"=";A(X) 230 NEXT X 240 GOTO 300  $250$  T=A(B)  $260 A(B) = A(B+1)$  $270 A(B+1) = T$ 280 S=1 290 RETURN 300 IF INKEYS = "" THEN 300

```
310 CLS
```

```
320 END
```
Sorry this was not printed out on a

printer. I hope to have enough money by Christmas to buy one so that next time I write, it will be done on a printer. I am about to start a course in computer programming and hope to have enough money by the time the third issue of this magazine is out, to buy the DEV-PAC assembler and The Concise Firmware Specification (Soft 158) to help me in my studies.

Mr S Turner, Belvedere, Kent.

CPC464 User: Thanks for the sort routine. Please send a tape if you can't send a listing: we can list ourselves: the number of mistakes a copy typist makes when trying to enter the above program from a handwritten listing (which was really quite legible to a programmer with some experience) is quite mind boggling: we hope this one is correct!

You already know our view on software from an earlier letter.

### **Shoot the typist**

I am writing, firstly to congratulate you on an improvement on issue 1 with issue 2 and secondly with some useful tips.

On line 3000 of the date program (p38, issue 2)

**MS = MIDS9MS...**

the 9 should be a bracket (

Pontoon Revisited can be further enchanced by the following. Firstly change lines 70 and 130 to 3 and 4. Then add the following lines:-

```
2 pounds = 100
211 WINDOW #1,1,40,20,25
212 PRINT #1, "Place your bet,
    you have f "pounds
213 INPUT #1, q
```
214 IF q > pounds then print #1, "You only have f"pounds: FOR x=1 to 500: NEXT:

- CL5#1:GOTO 212
- $215$  pounds = pounds-q

```
216 CLS #1
```
217 PRINT 41, "Amount bet f"q 511 IF pounds  $< = 0$  then 520

- 512 FOR x=1 to 4000: NEXT: GOTO 20
- 681 pounds = pounds +  $(2 * q)$
- 682 GOTO 511
- 721 IF pounds <0 THEN GOTO 511

```
722 GOTO 20
```
Well done once again for an excellent magazine.

Mr P Meade, Chippenham

**Amstrad User March 85**

## **LETTERS**

### **What's in a name**

One article in CPC464 User 2 starts 'Whatever else you do, don't call the CPC464 'the Amstrad". For better or worse, this habit is nearly universal and it's probably too late to stop it. Read almost any magazine!

I spoke with several dealers at the recent PCW show, and they were unanimous about wanting our games for the Amstrad labelled as such. The logic was that 'CPC464' is not the most memorable of names and would confuse customers.

Our Memotech games, on the other hand, are all labelled 'MTX' (the correct name of this micro) and dealers hated this. We're changing 'Memotech' as soon as possible.

The moral is that it doesn't pay to be too pedantic. And if you've got a great name like 'Amstrad', why not flaunt it Best Wishes

Pete Austin, Partner, Level 9 Computing, High Wycombe, Bucks.

CPC464 User: I think we have just about given up by now. Short of transportation for offenders, there's little left for us to do.

Don't say that you weren't warned when there's another 10 computer products with Amstrad on the name plate. And don't forget that CPC464 is universal - some countries market the CPC464 under different brand names, but the model type number is the same everywhere.

### **Ambiguity**

If one looked at the best selling micro-computers, it is apparent that the successful computers are either<br>
"Games Machines" or "School" Machines' or 'School Machines'. On the games side, hopefully, you are taking care of matters, however, on the school side, the Amstrad is virtually unkown. This is a sad fact and is an area, with the CPC464's value-for-money integrated system that it can do well.

The best way to open the educationalist's eye is to hold a nationwide competition, with twenty 464's being the major prize. You should advertise in magazines and if possible a popular children's

television programme to work in conjunction with Amstrad. Interlaced in the competition, you should emphasise the 464's sophistication and of course its value for money integrated system.

After the competition, you will find the Amstrad will meet with a lot less ambiguity in schools and colleges.

K Lussain, Barking

CPC464 User: What the CPC464 needs is a convenient means of easing teachers out of the embarrassing position they find themselves in when advising their superiors that there is a computer now available which costs rather less than half the one they have been extolling to date.

The pupils and parents might lead the way by insisting schools use computers which may be economically reproduced in the pupils' own homes, without taking out a second mortgage.

As for a popular TV children's TV program, watch out for CBTV on Thames at 4.45 on Tuesdays. Possibly nationally networked. although the times may vary.

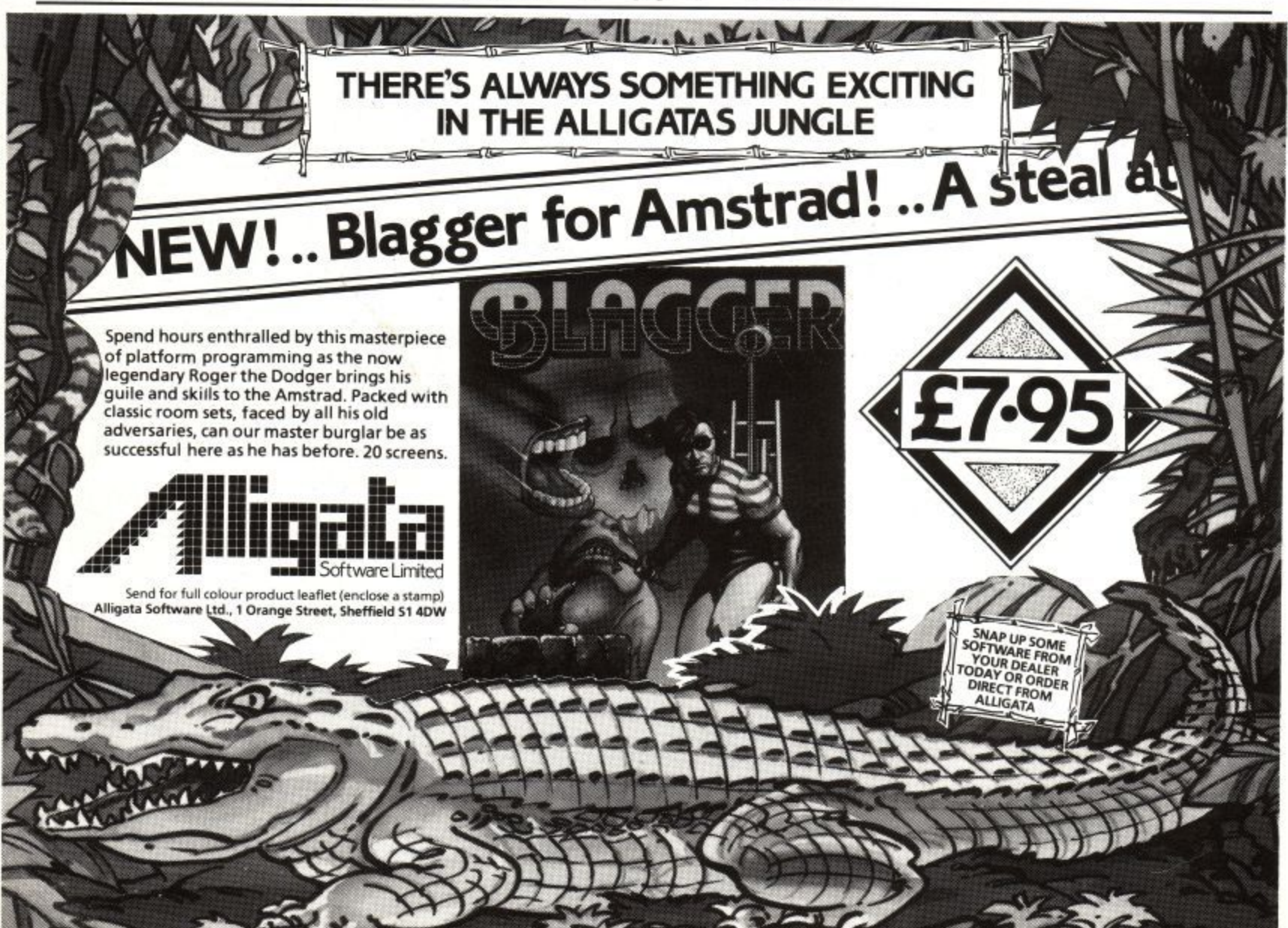

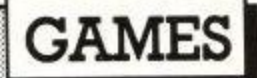

## **Software Reviews**

### **Pyjamarama**

Wally has fallen asleep and finds himself in a nightmare where everything appears to be larger than life. In order to wake him up you must find the alarm clock and wind it up. Sounds easy doesn't it? However, many objects are required to achieve this task and just when you think that you are getting somewhere, you find that you havn't got the right key for the next door.

Just to make life even more difficult, Wally has a limited amount of 'snooze energy' which decreases each time he clumsily bumps into something or even more clumsily lets something bump into him -remember Wally really is a wally! All is not lost however, since Wally's energy can be replenished by consuming any of the items of food scattered throughout the house. But beware, losing Wally's snooze energy 3 times results in the end of the game.

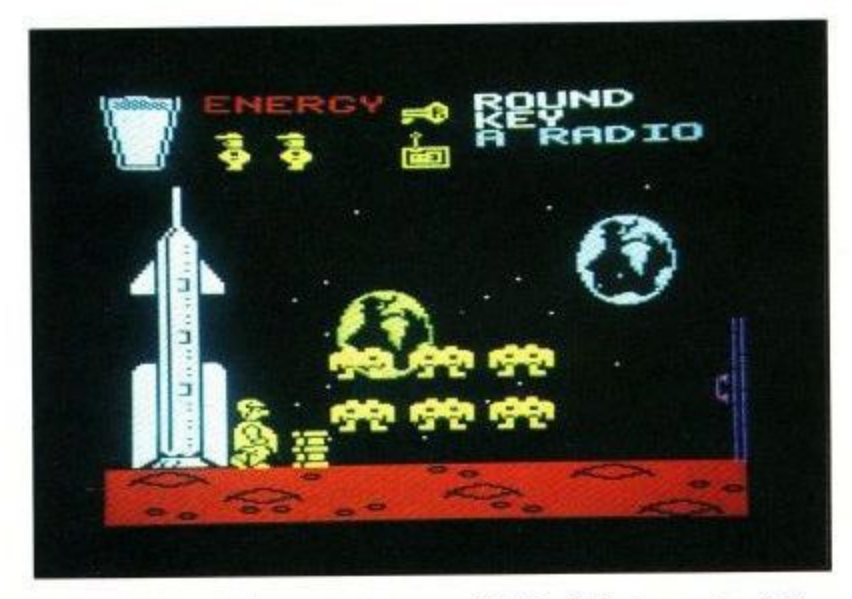

Throughout the game you will find that parts of the nightmare repeat themselves, repeat themselves.... and the order in which you must collect and use the objects becomes most confusing, if you manage to sort it all out then let us know at Amsoft how you did it!

I particulary liked the clear graphics, however better colours could have been chosen but I suppose a certain amount of artist's licence is allowed since after all, it is Wally's dream world.... Look out for the boxing glove and the mysterious hand which appears from the floor!!

A catchy tune accompanies the demonstration mode of the game which fortunately switches itself off when the game starts, since after a while, the continuous noise gets rather tedious, although in desperation you could always turn down the volume control on the CPC 464!

Definitely a game worth considering if only to admire the graphics and the touch of humour which surrounds the game.

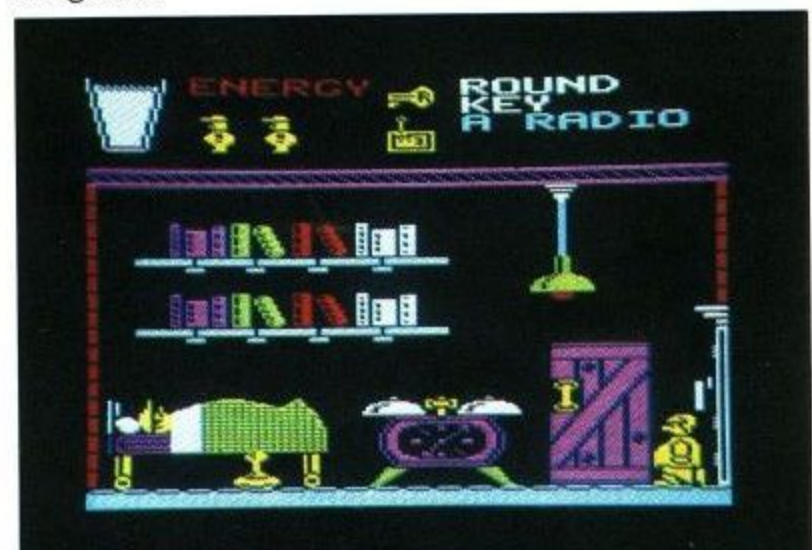

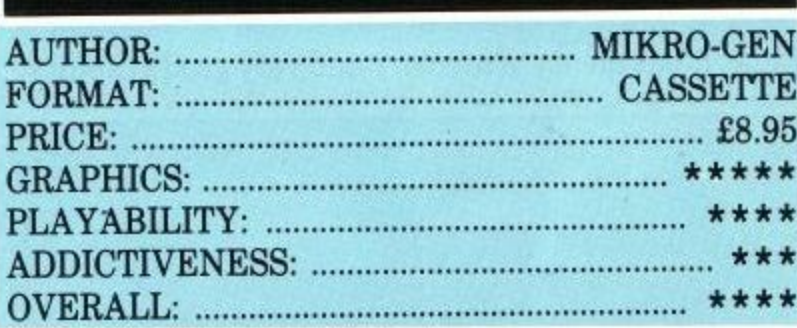

### **Dragon's Gold**

On first impression this game appears to be very easy but I found that even on Level 1 it was difficult to achieve success. Set within the confines of an old castle, your task is to run through each of the awaiting

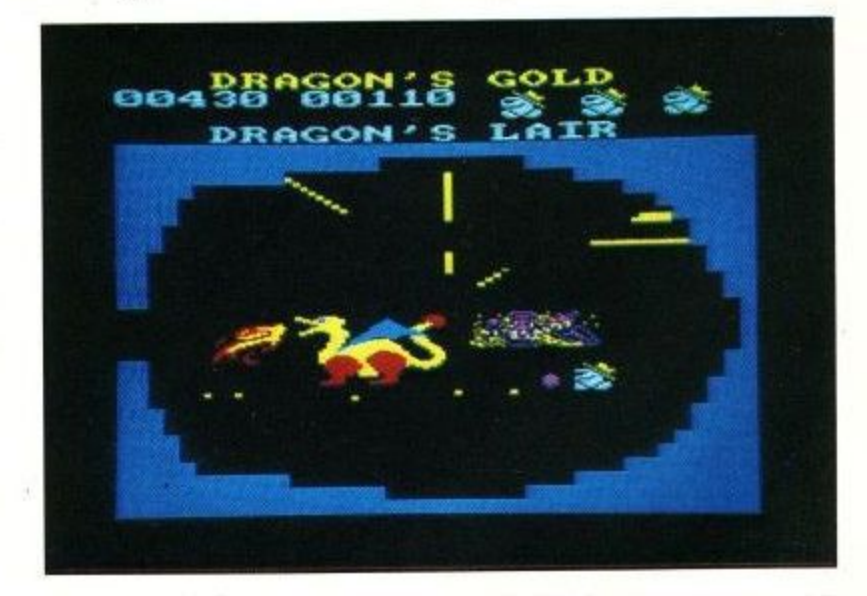

1 6 rooms, pick up some treasure in the last and return it to the first where you have left your empty chest. . It really sounds quite simple but you must take into

## **GAMES**

consideration the many hazards which await you as the most difficult of these is room number 5 'the corridor', which with its moving walls, takes a lot of time and patience to conquer. You are of course armed with a 'magic missile spell' but this won't help you against moving walls!

Simple graphics together with the simple task in hand give this game initial interest but I would think that once you have mastered each of the rooms, the game would soon lose its appeal.

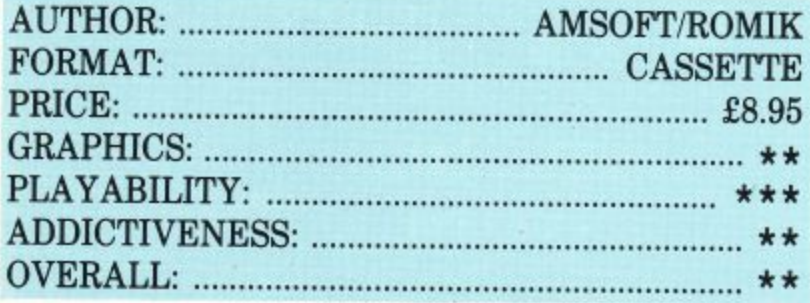

### **Forest at World's End.**

Graphic adventures have been around for a couple of years now. The CPC464 is well suited to this kind of game; it has plenty of memory and very good graphics.

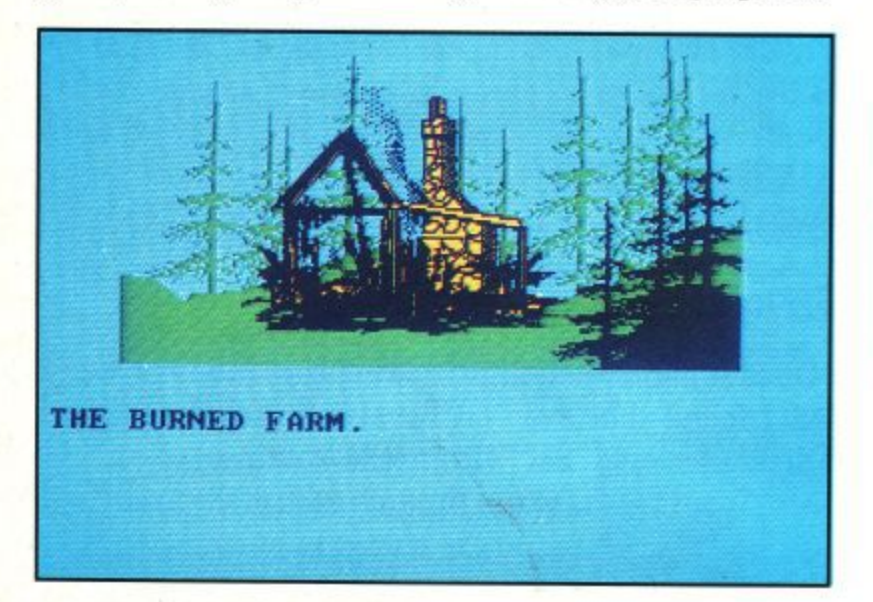

The major critism of graphic adventures is that they add nothing to the game. Hardened adventure players would rather have more text and faster responses. With Forest at World's End there is a flaw in the argument. The graphics add atmosphere to the game. It is not surprising that it takes ages for the program to load. Not all the locations have an associated picture, but those that do are great. The graphics are the work of Terry Greer. He has really got to grips with the Amstrad and has produced the best graphics seen on the machine. The routines to draw the pictures are impressively fast and the scenes depicted are very apt. Most modern adventures will accept long sentences, the routine which does this is known as a parser. How good the parser is affects the playability of the game.

However 'Forest' is quite limited in both its parser and vocabulary. The command to get into the boat is

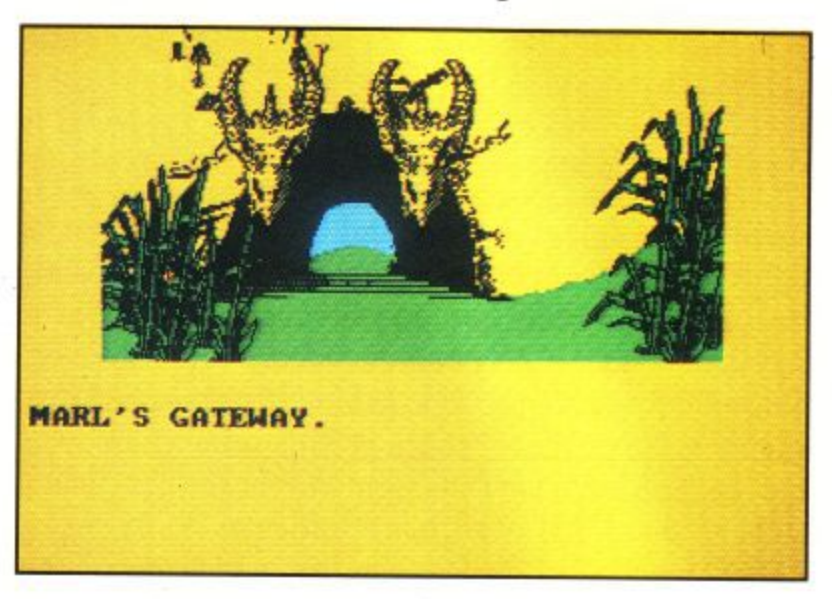

'climb into boat'. 'Enter boat', 'go boat' and jump into boat' won't work. This means that a lot of time is spent guessing what commands the program knows. A large vocablary takes up a lot of memory and, to be fair there is a lot packed into this game. As with all good adventures there is a save game feature but the lack of a score option leaves you puzzled as to how well you are going. 'Forest at World's End' is not a particularly difficult adventure with none of the nasty traits which put the novice off the genre. An ideal first adventure.

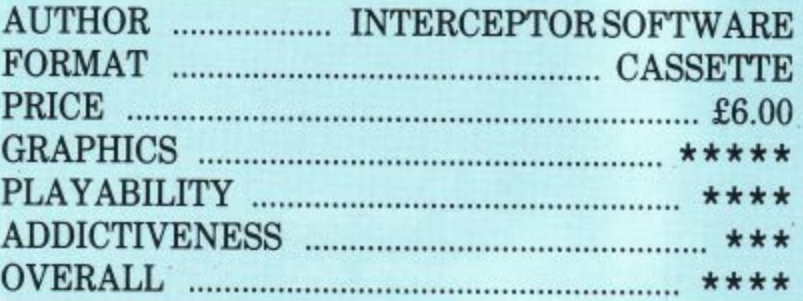

### **Ghouls**

This game is, as its name suggests, about ghosts, spooks and ghouls.

It is similar in style to the now well known Manic

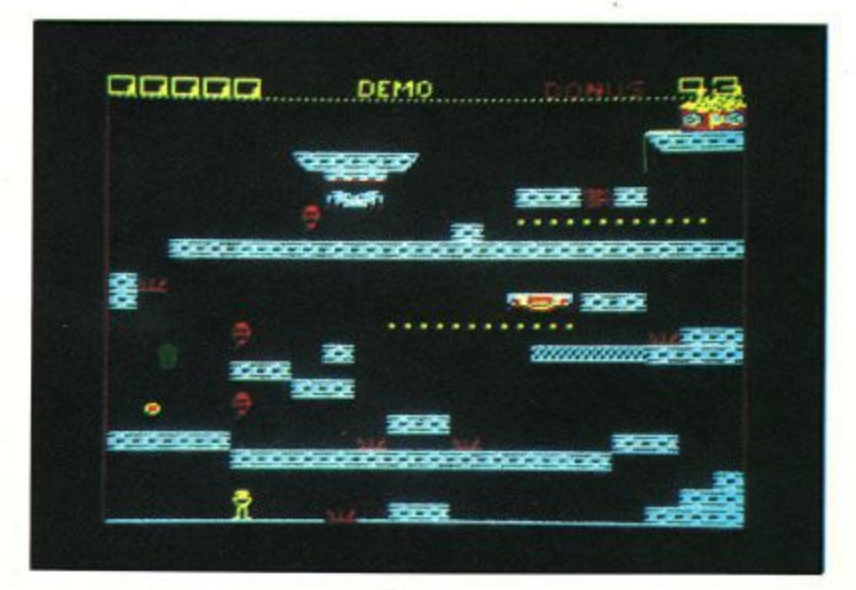

**Amstrad User March 85**

## **GAMES**

Miner and Roland in Time, and although the graphics aren't as good, it is very enjoyable, challenging and difficult.

You, the Pac-Man style player, have to run along jumping up to high platforms or falling to lower platforms.

To make it a bit harder there is a ghost or three to prevent you from reaching your house (at the top of the screen), these ghosts start above you somewhere, then randomly, and slowly (at first) make their way down towards you until they reach you, in which case you lose a life. You start with five, but don't be disheartened, you do have a chance; only slight though. Halfway up the screen is a gold ring and if you reach this before you get hit by a ghost, you destroy all the ghosts on the screen, and so can continue at your leisure, although you shouldn't take too long or your time (which starts at 99) runs out and, you guessed it, you lose a life.

If you are good enough, you can get your name on the high score table which holds up to eight.

This is a very good game and should keep you spooked for many hours.

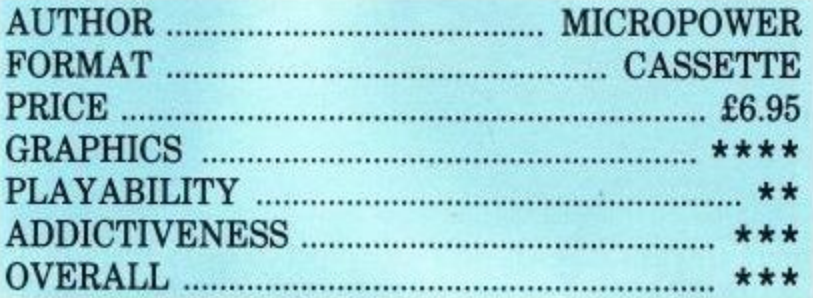

### **Classic Adventure**

Adventure games have been around for a very long time, they owe their existance to role-playing board games. Classic Adventure from Abersoft is based on the very first adventure game written in America by a couple of university students called Crowther and Woods. The original written in the language FORTRAN ran on a mainframe computer. It was so popular that it has been copied the world over and most self-respecting computers have some form of this game. The Amstrad is pretty lucky because there are two. The Amsoft version, called Classic Adventure and the Level 9 version called Collosal Adventure.

Most adventure players have cut their teeth on a version of the original game, so if you get stuck it is usually possible to find someone to drop a hint, The Amsoft game adheres closely to the shape and descriptions of the other versions. There are no really nasty puzzles. In Classic Adventure you start from a well house near a small stream. Around you there are various objects, in this game every object has a use so it is worthwhile picking up all the objects you can carry.

You are told that there is a cave nearby, reputed to be dangerous but full of wonderful treasures. The initial task is to find this cave and then plunder it. Hazards inside include an ogre, a snake, a particularly puny dragon and hordes of nasty dwarves. The treasures include gold, jewels, an emerald egg and a platinum pyramid. To get all the treasures you need a devious mind and to use the odd bit of magic. Classic Adventure is getting a bit dated now, you are limited to two word entry, there are no graphics or intelligent opponents. However it is a part of computer foklore, without having played classic adventure you will miss out on knowing the meaning of XYZZY,Plugh and Y2. This is one game to include in the collection, it is great fun to play in a crowd and allows you to escape from the real world of bugs, syntax errors and school.

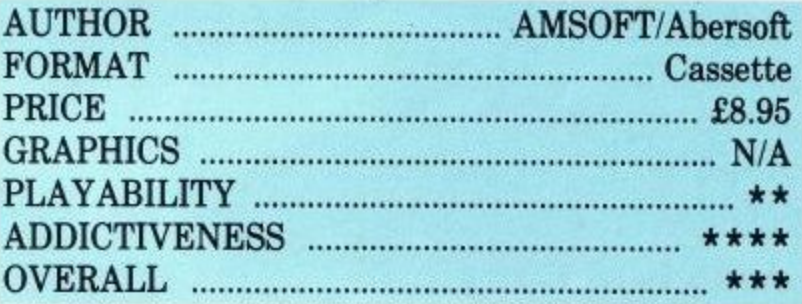

### **Test Match**

This game is run on the CPC464 in a similar way to American Football reviewed in the last issue. It assumes you are familiar with the basic rules of cricket. The instruction pages go to some length to explain how the program processes the rules and in particular the

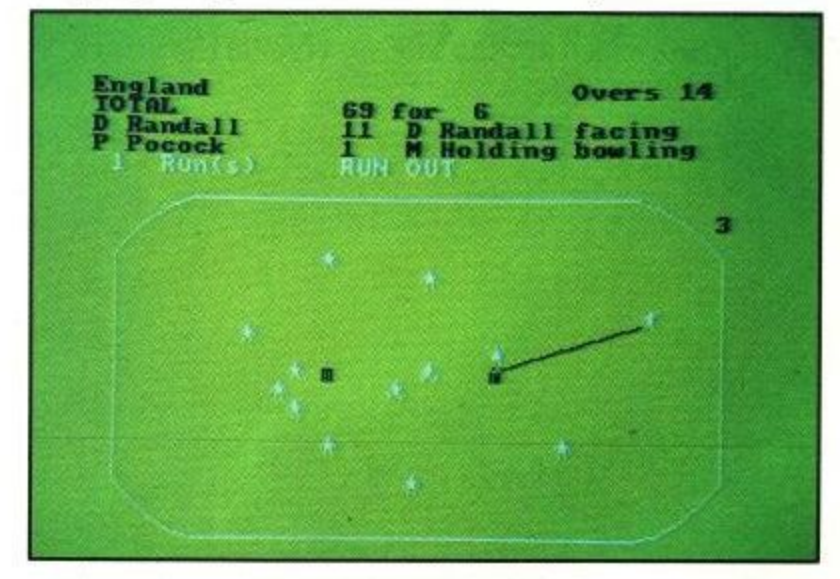

way in which the outcome of each ball is determined taking into account the abilities of the batsman and bowler. The user can either select and name the players in two teams or more simply use those already in the computer memory, England and the West In**dies.**

The game consists of 2 innings for each team or if not completed within 400 overs a draw is declared ,so be

## **GAMES**

prepared to make a long evening of this game. The pitch and players are displayed graphically on the screen, if the batsman hits the ball the fielder nearest will flash and you are required to decide whether or not to take a run, the path of the ball being traced on the screen as the fielder throws forward the wicket. At the end of each over a complete score card is displayed, and a new bowler chosen for the next over.

Most eventualities are catered for, such as boundaries and wides, and the program will not allow the same bowler on consecutive overs.

A sound adaptation of cricket to run on the CPC464, but I feel you need to be a keen cricket fan to find lasting appeal in this game.

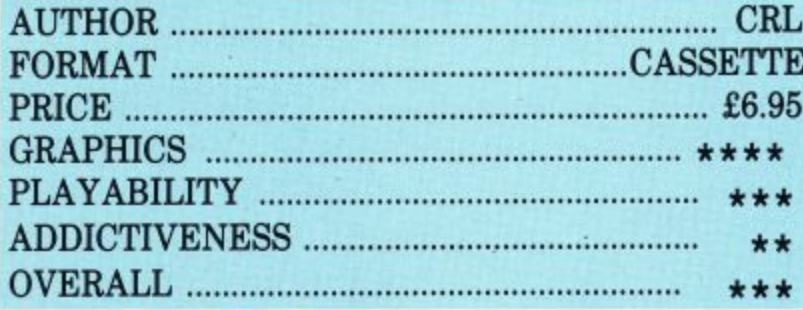

### **Jewels of Babylon**

This is another adventure with graphics production from Banner/Greer of Interceptor Software fame. With graphics of the same high quality as 'The Forest at World's End' but not limited to a small window in the centre. Loading is quick, as much of the game is loaded as one large block which sounds unnerving the first time you hear it.

This adventure puts you in the setting of a 19th century sailing ship which came off badly in a tangle with some pirates. You are the sole survivor of the attack

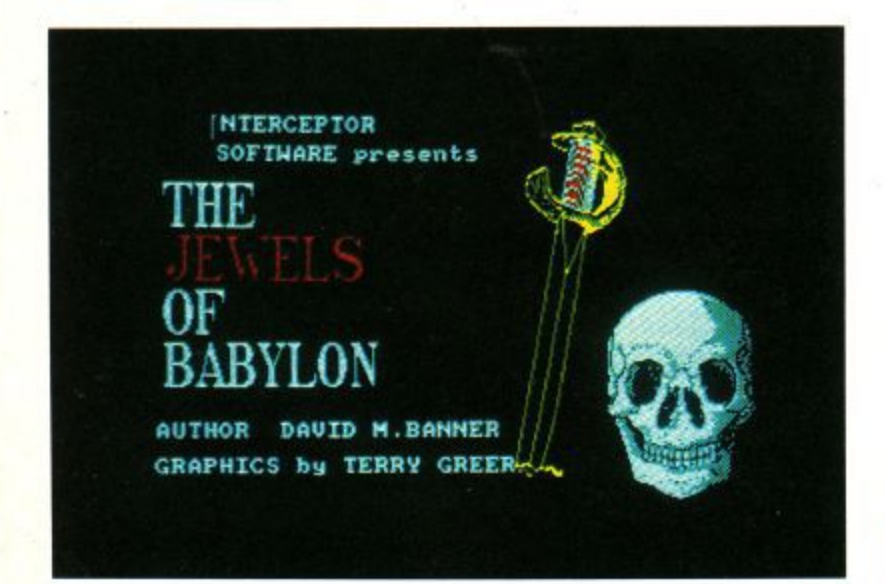

and venture forth to recover the booty from the pirates; namely The Jewels (a wedding present from Queen Victoria no less!). On the island you will meet such charming creatures as crabs, crocodiles, spiders, water snakes and an octopus. All creatures are supplied in the large economy size folks !

It is very easy to get lost on this island and spend ages running around in thickets, dense jungle, swamps and the like. Eventually one encounters some obstacle (lion, crocodile etc) standing there. After dealing with the problem you notice an extra exit availible in that location which is usually worth following up.

The swearword and curse routine is very limited and this can provide simple amusement as when faced with a verb it is not familiar with, it replies 'I don't know how to .....' On the more serious side it does not recognise many (to me) obvious words that it has used to describe a location. For instance, telling it to, 'go down' at the initial location on the ship, gets the reply 'you can't', after it has said that down below there is

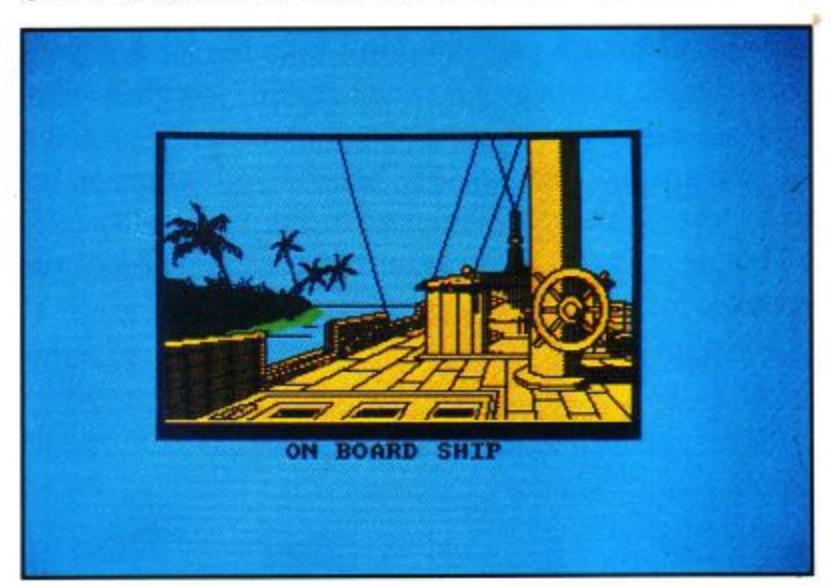

a rowing boat. You also have to type, 'climb into boat'; 'climb in boat' apparently will not do.

The graphics, pretty though they are, can get a trifle repetitive as it is possible to be given three consecutive identical renditions of a collection of palm trees in as many moves. This is an advantage when travelling through mazes, as pictures are only displayed on as yet untouched screens, so when you get your fifth rendition of a thicket maze, you can be fairly sure of being quite lost.

A useful facility is being able to save the current state of the game on tape when you realise that it's three o'clock in the morning, or just before you do something risky like 'hit crocodile with plank'.

This is an interesting and challenging adventure (especially for me as I have not solved it yet), with the graphics livening things up for players who are not keen on text- only adventures.

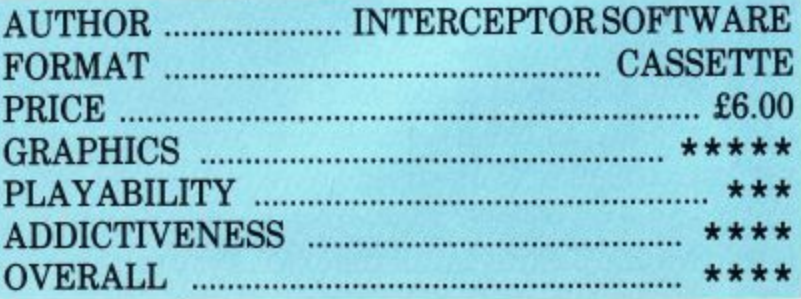

**Amstrad User March 85**

## **Amstrad Speech Synthesizer!**

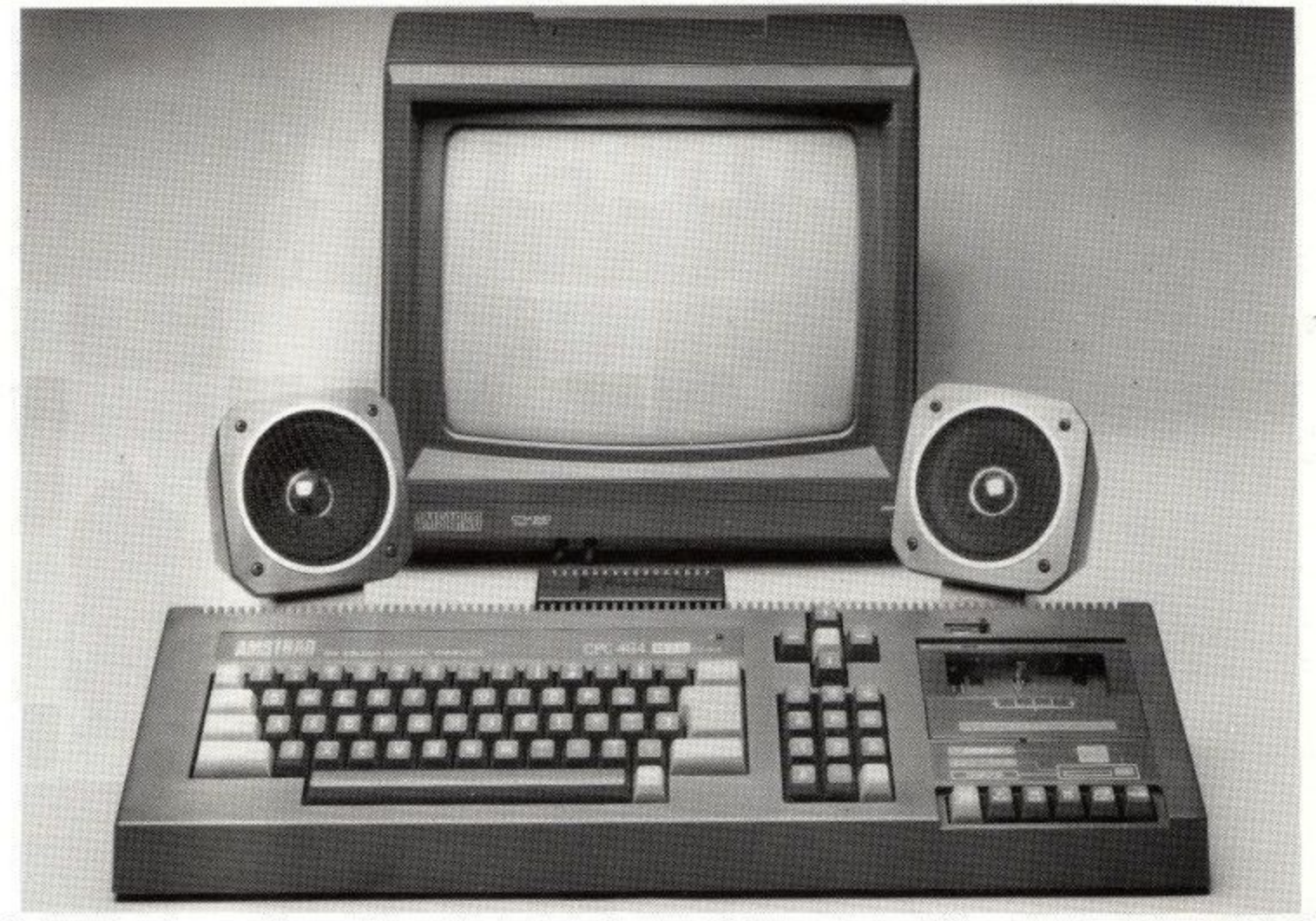

The dk'tronics Amstrad speech synthesizer and powerful stereo amplifier uses the popular SLO/256 **speech chip and has an almost infinite vocabulary. It is supplied with a text to speech converter for ease of speech output creation. Everything you wish to be spoken is entered in normal English, without special control codes or characters, it is therefore extremely easy to use. The voicing of the words is completely user transparent and the computer can carry on its normal running of a program while the speech chip is talking. The speech output from S1,0/256 is mono and directed to both speakers.** To utilise the Amstrad stereo output on the back of the computer, the interface has a built in stereo amplifier. this gives all sound output a totally new dimension and greatly improves the sound quality and volume over the computer's internal speaker.

Although there are only 26 letters in the alphabet. letters have a totally different sound when used in different words. For example, The "a" in Hay is much longer and softer that in Hat. When you speak you automatically make adjustments because you know just how a word should sound. Not quite so easy with a computer. After looking at other speech synthesizers we decided that it was essential that the dk'tronics Amstrad Speech would offer a simple system that would enable the user to produce realistic speech that was instantly recognisable.

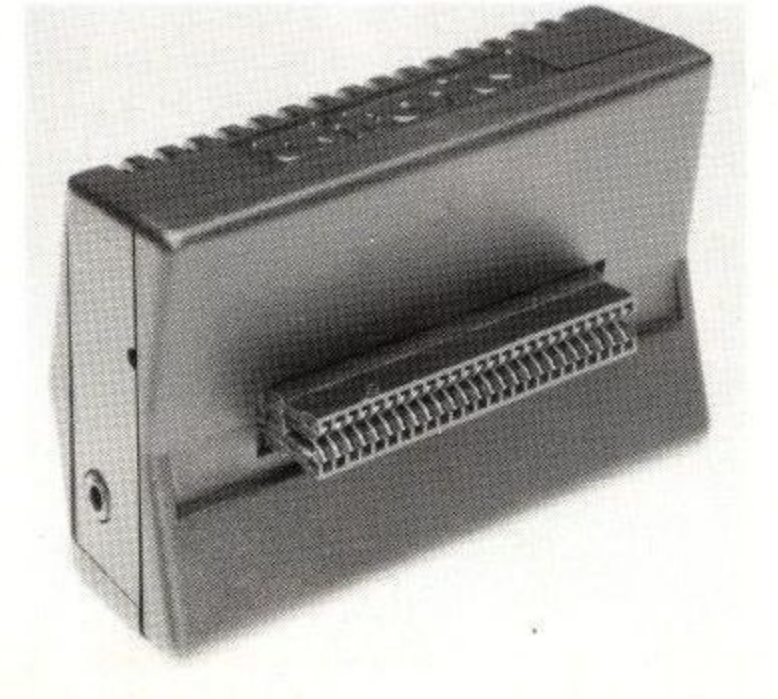

The solution to the problem was extremely complicated, it required hours of programming to enable the computer to look at the individual letters that make up each word and compare their relative position to each other before deciding on the appropriate sound.

1 am delighted that we have now perfected what 1 consider to be the best Speech Synthesizer on the market, one which has achieved my aim, within the limitations of the allophones, of producing realistic speech.

At only E39.95 the dk'tronics Amstrad Speech Synthesizer represents remarkable value for money.

Available from department stores and good computer shops everywhere or direct from

dk'tronics, Saffron Walden, Essex CB11 3AQ. 2CPC **Tel. (0799) 26350. Add £1.25 post and packing.**

# **Chess Master**

### **Stephen Greenwood.**

My life has changed...and I hold the CPC464 responsible! My working day now starts with loading the Master Chess program, a birthday present from my wife. It was just what I wanted, which is hardly surprising; it is, after all, what I asked for. What happened to sentiment? Well birthday surprises are fine, but this time I was desperate to get this particular 'prize'.

Let me explain. I've had this computer for three months now, and, perhaps against the trend, it's the first one I have ever owned, although I am hardly a stranger to the world of ROMs and RAMs having trained several years ago on an ICL mainframe and a Digital mini. In fact you might say I have long since been 'bitten' by the 'bug'. I have not 'entered the market' before for two reasons. Firstly I have been waiting for the right product and secondly money has been a bit tight, you see, what with my line of work being competitive, and me only starting out, as it were. Well, freelance writers are ten-a-penny aren't they? And a penny isn't worth much split ten ways.

As I was saying, it's been three months now and not one byte of commercial software has passed the lips of my datacorder. Not that I wasn't hungry for some. In fact I could swallow them all whole, from Happy Writing to the Word Processor, even though I have not yet got a printer, but I will do, believe me. Then to get rid of my outmoded sausage machine of an electric typewriter! So, why is it that I've bought not a sausage of software so far? You guessed it. I'm skint. Instead I have spent my three months working my way through the User Guide (not without its faults), trying to get to know the BASIC and entering any and all listings I can lay my hands on, debugging where necessary and improving where I see fit, generally enjoying myself and all-in-all trying the CPC464 for size. I have to report that it's a pretty snug fit although I hope to be able to buy new colour seperates in the future.

What about the chess? Well, some people like music while they work, some demand absolute silence, others cannot do a tap unless all around is chaos, I have found a new companion at my desk as I scribble, with music of one sort or another quietly filling the room like an acoustic version of wallpaper. Yes, I play chess while I write, Level 9 is too hot for me. Level 7 suits my purpose, allowing me sufficient time between

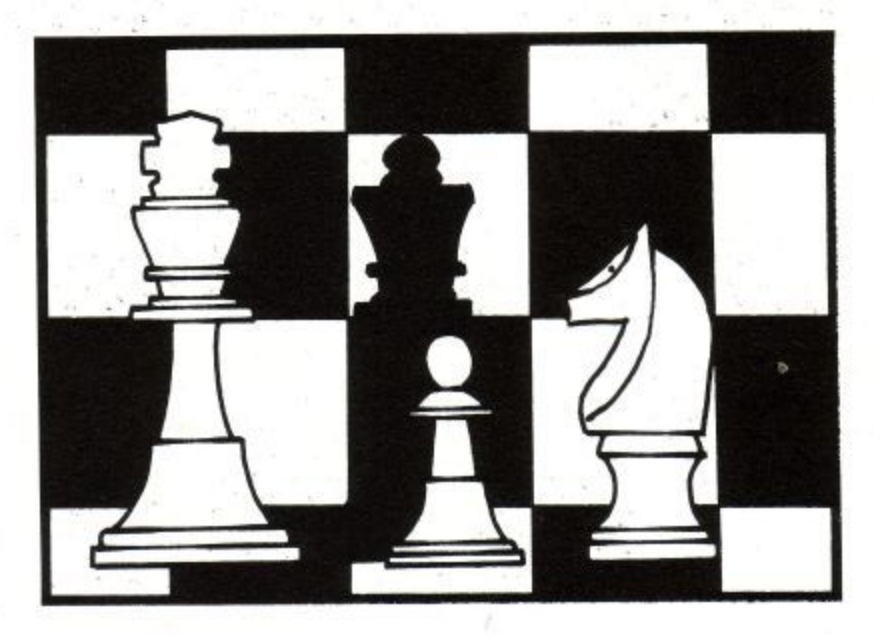

**1** move<br>0000 moves to get some work done while providing an opponent who is constantly stretching my capabilities without making demands on my hospitality. Nor does my adversary intimidate me into moving before I am ready, although I can make him move any time I choose; a bit unfair really, but I'm not complaining.

a bit unfai<br>is has help<br>nardly play<br>partner.<br>nts, I can s<br>But that p All this has helped me to rediscover the game, which I have hardly played in the last few years for want of a regular partner. Really this piece of software is ten opponents, I can switch about at any time, even during games. But that prompts a complaint.

For the state of the state of the black,<br> **P** is the black<br> **P** is the state of the state of the state of the state of the state of the state of the state of the state of the state of the state of the state of the state of Wonderland under the wrong cover. Nothing has gone<br>wrong since, but can you tell me what happened? Was<br>it something I said?<br>The beautiful thing about computer chess is its<br>accessibility. The board sits on my monitor screen As I tackled the Master, fresh out of its wrapper, at level 9, I grew impatient and entered M to force a move, then modified the level to 0 for comparison. I 'checked' the black king, but the master ignored this and made its own move. I modified the board to its previous state eventually after the software had insisted on replacing the black king and a bishop with two white pawns! I was beginning to think that I had got a new adventure game called Roland in wrong since, but can you tell me what happened? Was it something I said?

The beautiful thing about computer chess is its accessibility. The board sits on my monitor screen all day painstakingly evaluating its available moves and I can look up at those awkward times when ideas fail, to study the position, nor is there any danger of disrupting the board while reaching for a pencil. No, the danger to me is that my writing will become checked with chess terminology and lose its market value. En passant, were this to happen I may have to pawn my CPC 464,

## $\equiv$  FLY  $\equiv$  DARK  $\equiv$  STAR  $\equiv$

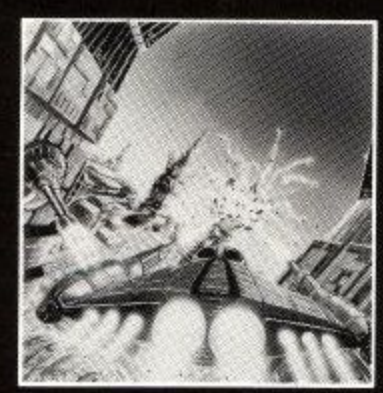

**NOW AVAILABLE FOR THE AMSTRAD CPC 64 E**

**Mail Order enquiries, 2 Ashton Way, East Herrington, Sunderland SR3 3RX, Trade enquiries:**

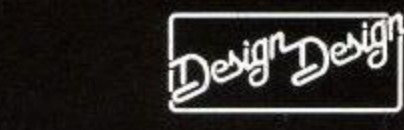

## **IN THE DARK**

**Virgin Books, 61-63 Portobello Road, W11**

## **GAMES FOR YOUR AMSTRAD STEVE WEBB £2.95**

More than 20 challenging and original programs guaranteed to provide hours of entertainment — Protector, Gold Bullion Raid, Las Vegas, Demon Driver and many more specially writte for the series.

## **AMSTRAD MACHINE CODE** STEVE WEBB £4.95

ö

To take full advantage of your Amstrad CPC 464 you will need to learn machine code — it uses less memory and runs up to 100 times faster than ordinary BASIC. This book will enable you to grasp the fundamentals quickly and then goes on to demonstrate in detail how to write a simple Space Invaders game.

Also in the series **USEFUL UTILMES FOR YOUR AMSTRAD** by Steve Webb, £2.95

## **[FEATURE I**

## **What is Forth?**

Of all the many languages in the computer world, Forth is probably the most difficult to describe to people who have not actually used it. BASIC is easy and popular, Pascal is powerful, "C' is versatile, APL is compact, Logo is child's play (and fun!), but Forth is, well, just bizarre. And yet it has a huge band of dedicated followers. After BASIC and Pascal, it is probably the most popular language used on microcomputers. In attempting to describe Forth to the uninitiated, we'll also discover why it is as popular as it is.

Forth started life as a compact, powerful and (relatively) easy to use language for controlling giant telescopes. In its early days, during the 1970's, it spread by word of mouth among the astronomical community and eventually leaked out into the wider world of home micro users. What they found in it that attracted them so much was a compact language that took up little space in the limited computer memories of the time, Although Forth occupies realtively little memory, it offers the advantages of traditional "high-level" languages in requiring no assembly language programming (and no deep understanding of the inner workings of the computer) and yet it runs with the speed of an assembly language program. Indeed, programs written in Forth are often as compact as assembly language programs, run virtually as fast but can be written "at the keyboard" just like BASIC.

The biggest barrier to the wider understanding and acceptance of Forth comes from two things: one, it uses an arcane and off-putting vocabulary; two, it uses reverse Polish or "postfix" logic in its program construction.

We'll start. by illustrating both of these "shortcomings" in a a mini-program in BASIC and Forth. First the BASIC version:

- 10 LET X = 7
- 20 PRINT X
- 30 PRINT CHRS(X)

All BASIC programmers will recognise this as a program that first assigns the value 7 to variable X. It then print the value of X on the computer screen and then "prints" the

- character, which in this case is the "bell" or beep sound. An exactly equivalent program in Forth would look like this:
- VARIABLE BEEP

7 BEEP !

BEEP  $@.$ BEEP @EMIT

The first thing that will strike most programmers is, how do you read it? What are all those "@", ". " and "!" signs, and what do they mean? In BASIC, the PRINT statement is fairly self explanatory as long as you interpret the meaning of "print" somewhat loosely, and PRINT CHR\$(something) will also be meaningful as long as you know that CHR\$() is a function that returns the character value of a numeric argument (variable). One of the problems of Forth is that many of the "words" equivalent to BASIC's PRINT and LET are unfamiliar signs that do not have an obvious way of being read. BASIC's PRINT is simply. in Forth, while LET is ! (pronounced "store"). These "shorthand" words are not fixed and immutable, as they are in BASIC (or Pascal or most other languages). The programmer can easily redefine the name of words in Forth, and create new ones too. Suppose for example, that you dont happen to like the word PRINT for the instruction that causes characters to appear on the screen, and would prefer it to be called SLURP. What can you do about it? Nothing. Unless, that is, you're willing to rerwite the entire BASIC interpreter. In Forth, however, if you don't like "." as the instruction to print, you can create a new one as easily as this:

: SLURP . ;

Thereafter, at any point in the program where you would have had to use "." to print a character, you could use SLURP. If you were more conventionaly minded, and would rather use PRINT than . you could redefine it thus:

: PRINT . ;

Any line in forth starting with a ":" and ending with a ";" is called a definition. The first word (or symbol) after the colon is then defined in terms of whatever follows it. The definition is terminated with the semicolon ";".

Using Forth definitions in this way allows existing "words" such as "." to be re-defined, but can just as easily be used to add new words to the Forth vocabulary. On the computer system used to write this article, the screen can be cleared by "printing" ASCII 12. In BASIC this would be done by using the line PRINT CHR\$(12), although most versions of BASIC have a command CLS that does the same thing. Forth's equivalent of PRINT CHRS(12) is 12 EMIT. To add the word CLS to Forth so that it has the same effect as it does in BASIC is as simple as this:

: CLS 12 EMIT

Once that has been entered, all You have to do to clear the screen is type C L S. The word has now been added to Forth's vocabulary, to use Forth jargon.

The Forth, the computer user buys, consists of a small kernal of machine code routines running in a loop. This loop constantly checks input from the keyboard and tries to interpret typed in. recognises a limited set of Forth "words" and has an in-built ability to - redefne new words in terms of old words (as we saw in the examples above).  $1 \text{ ms}$ t o needed to write basic programs and to above). This kemal provides the programmer with all the facilities define new, more complex, operation in<br>terms of existing, pre-defined terms of existing, pre-defined operations. The language is one of a small class of languages known as "threaded interpretive languages" and is fundamentally different from the ususal interpreters and compilers of BASIC, Pascal. C and so on.

As you probably know, interpreters have a built-in editor that allows source code (original programs) to be entered at the keyboard. As soon as the R UN (or equivalent) command has been issued, each line of code is translated (interpreted) into machine code for immediate execution. With a compiled language, such as Pascal, the source code is entered using as word processor or other editor to create the source code and then the language compiler converts the whole program to "object code" or a machine language

lent of the source code that the computer can execute. Forth is neither of these. Instead, it is simultaneously both an interpreter and a compiler, and this is a further dimension to the confusion that exists concerning Forth. When a program is typed in at the keyboard, each line is interpreted much as it would be with BASIC. However, when definitions are added to Forth, using the : instruction string ; sequence, the new definition is compiled and added to the Forth kernal. An applications program will be built from existing kernal definitions and precompiled new definitions, so when the new program is actually executed, its lines will be interpreted using preco- miled definitions.

This is what gives Forth its speed compared with languages such as BASIC, and it is the small size of the original Forth kemal that gives it its compactness.

### **Reverse Polish Notation**

One of the problems that new users of Forth encounter is its use of Reverse Polish notation. We are acustomed to performing arithmetic in so-called "infix" order, so 2 times three plus two will be written 2x3 +2. In BASIC this would be written  $2*3+2$ , as in: LET X = 2\*3+ 2. Forth works differently. First you enter the first argument (first number), then the next argument, then the operator ("times" in this case). Then any further operator is enterd, followed by any further operator.<br>2\*3 + 2 in Forth would be entered:

 $2 \times 2 + 6$ **R** 

Forth makes extensive use of what is known as a push-down stack. Values are entered from the keyboard and entered by Forth on the top of a stack of numbers. The last number on the stack ushes down all previous numbers, just like the plates supported by a spring in some transport cafes. When a number is retrieved from the stack, it is always the last number eneterd that comes out first. In the example above, first the number two is pushed onto the stack. Then the number 3 is pushed on on top of the 2. The \* (multiplication) operator then pops these two numbers from the stack, multiplies them and pushed the result onto the stack again. Then a new 2 is pushed on top of the previous stack

item (now 6). The  $+$  operator then pops the top two items from the stack (6 and 2) and adds them. The result (8) is then pushed back on to the top of the stack. If you remember that "." in Forth means "print", the following line will produce the following result:

 $2 3 * 2 + .$  **CR** 

**8 ok**

**The meaning of the "ok" is that Forth** has executed the line and that no errors have occured. In Forth, arguments are passed almost always via the stack, and so variables and constants are used much less frequently than they are in BASIC and other languages. In BASIC, all possible variabels exists implicitly, so you can write, in the middle of a program, say, LET TIME\$=13:4000 there is no need to specially create a variable called T1ME\$. Forth has much less need of variables, and when one is required. as in BEEP above, it must be specifically created by declaring it, as we did in VARIABLE BEEP. Values can then be stored in it by using the "store" word "!" or retrieved using the "fetch" word a (pronounced "fetch").

### **Using Forth on the CPC464**

All you have to do to run Forth on a cassette based CPC464 is to load the cassette and type RUN "FORTH". The "ok" primpt shows that Forth is ready to run. You can test that everythig is working properly by entering **: TEST 100 0 DO ."HELLO" LOOP; [CR] ok TEST [CR]**

When you hit [ENTER], the word HELLO will be printed out on the screen.The line of Forth program is an example of a DO LOOP. The first entry, 100 is pushed onto the stack as the limit of the loop, the second number, 0, is pushed on as the starting point. "." means print the following sequence as terminated by the next double quote sign and the final LOOP is the instruction that makes the program go back to the DO part until the loop has been executed the right number of times. The equivalent in BASIC is:

**FOR X = 1 TO 100 PRINT "HELLO**

**NEXT x**

As these few simple examples will have shown, programs can be written in Forth almost as simply as they can in BASIC. Forth's great advantage is that the programs run much faster, and they also take up less space in memory. The power and speed of Forth is the reason why so many arcade games from people such as Atari are witten in Forth. It's a unique language that gives the speed of assembler but is much easier to learn.

Although not quite as easy to program in as BASIC, it is far more flexible. For the serious programmer, interested in modular "structured" programming and self-documenting source code, Forth has a lot to offer. Names of functions can be freely chosen and new functions built up from previously tested, simpler functions. Consequently, a complete, ready-to-run program could look as simple as this:

**: POKER GREETING BEGIN PLAY-GAME GOODBYE-MESSAGE AGAIN**

Each part of this program, namely GREETING, PLAY-GAME and GOODBY-MESSAGE will consist of a series of previously written and tested definitions. All that you have to do to play the poker game is to type POKER.

On the debit side as far as readability goes is the fact that Forth encourages the programmer (but does not force him) to pass variable values via the stack instead of via named variables. Just pushing values onto the stack and popping them off (without using named variables) can make Forth programs run like greased lightning but makes them very difficult to read.

Finally, here is a short random number generator taken from the publications Forth Dimensions. This one has been tested on Abersoft's Forth, and it runs just fine.

### **Forth Definitions Decimal**

- B VARIABLE SEED
- $(RAND)$  SEED @ 259 \* 3 + 32767 AND DUP SEED ! ;
- : RANDOM (RAND) 32767 \*/ .

Type 100 RANDOM and a number between 0 and 100 will be printed on the screen at random. Don't forget to type RETURN at the end of each line in the program above.

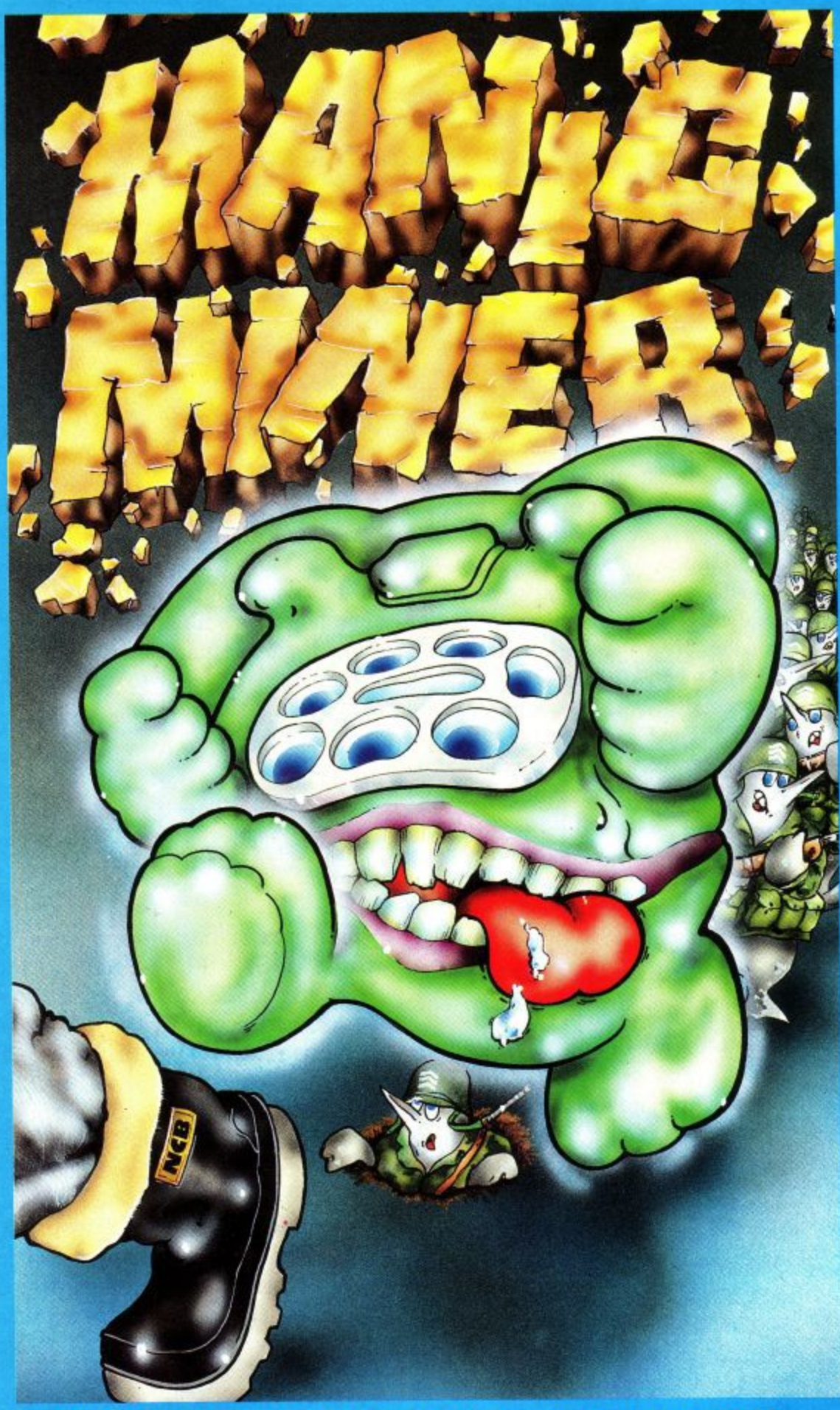

**MANIC MINER is available on Spectrum, Amstrad, BBC,** Dragon, CBM 64, Oric/Atmos, MSX.

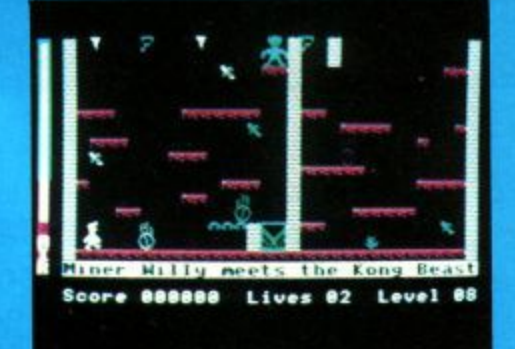

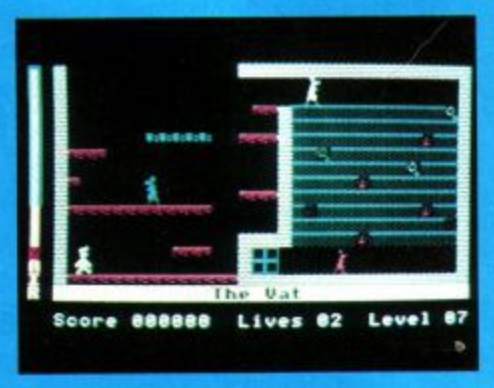

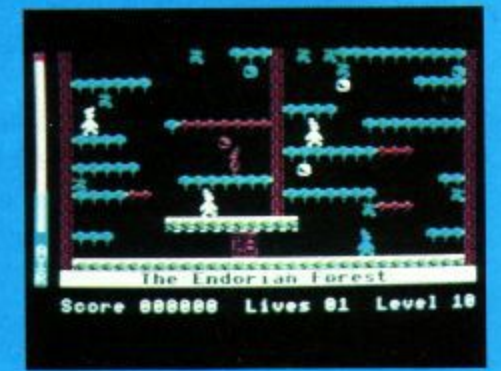

Miner Willy, while prospecting down Surbiton way stumbles upon an ancient,<br>long forgotten mineshaft. On further exploration, he finds evidence of a lost<br>civilisation far superior to our own, which used automatons to dig deep into the Earth's core to supply the essential raw materials for their advanced industry. After centuries of peace and prosperity, the civilisation was torn apart by war, and civilisation was torn apart by war, and<br>lapsed into a long dark age, abandoning<br>their industry and machines. Nobody,<br>however, thought to tell the mine robots to<br>stop working, and through countless aeons<br>they had steadily a and Miner Willy realises that he now has the opportunity to make his fortune by finding the underground store. In order to move to the next chamber, you must collect all the<br>flashing keys in the room while avoiding<br>nasties like Poisonous Pansies and Spiders,<br>and Slime and worst of all, Manic Mining Robots. When you have all the keys, you can<br>enter the portal which will now be flashing. The game ends<br>when you have been 'got' or fallen heavily three times.

The above screens are from the **BBC** version.

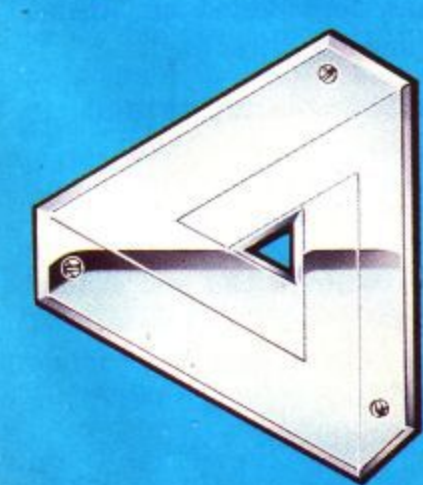

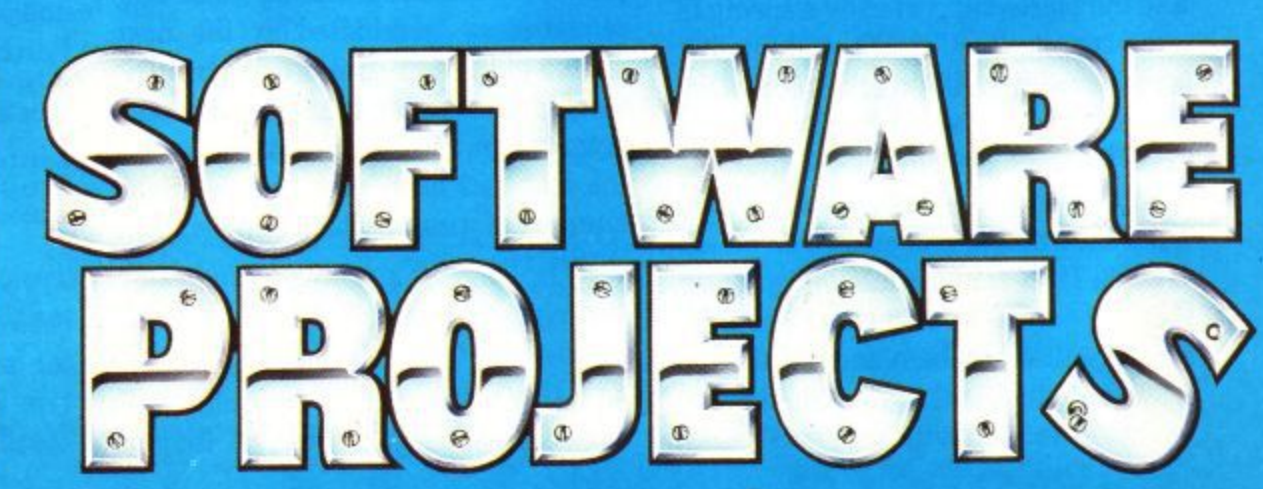

Software Projects Limited, Bearbrand Complex, Allerton Road, Woolton, Liverpool L25 7SF Telephone: 051-428 9393 (4 lines), Telex: 627520.

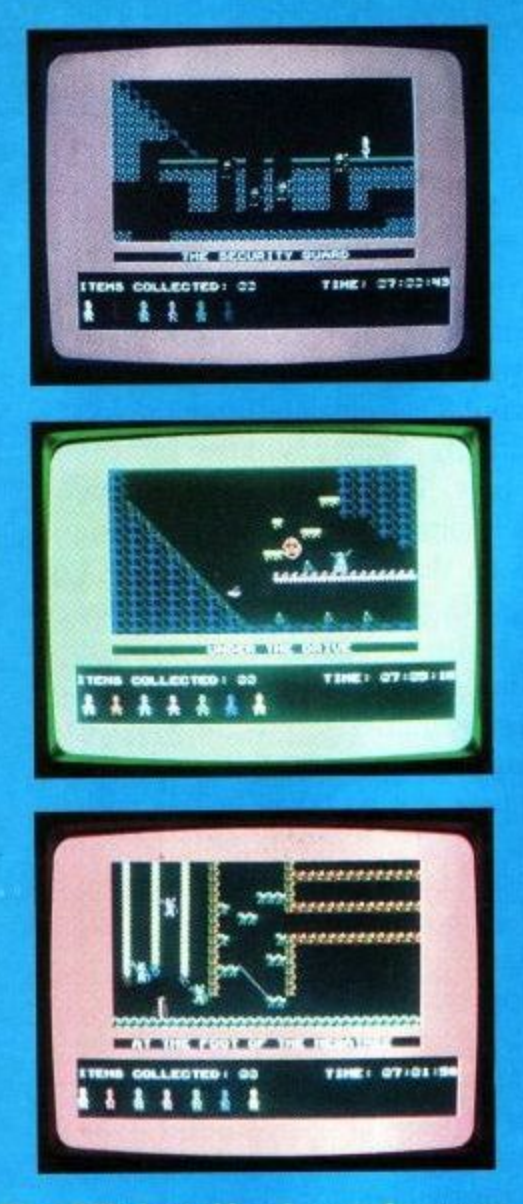

Miner Willy, intrepid explorer and nouveauriche socialite, has been reaping the benefits of his fortunate discovery in Surbiton. He has a yacht, a cliff-top<br>mansion, an Italian housekeeper and a<br>French cook, and hundreds of new found friends who really know how to enjoy themselves at a party. His housekeeper,<br>Maria, however, takes a very dim view of all his revellery, and finally after a particularly boisterous thrash she puts her foot down.<br>When the last of the louts disappears down<br>the drive in his Aston Martin, all Willy can think about is crashing out in his four-<br>poster. But Maria won't let him into his room until all the discarded glasses and bottles have been cleared away. Can you help Willy out of his dilemma? He hasn't explored his mansion properly yet (it is a large place and he has been very busy) and there are some very strange things going on<br>in the further recesses of the house (I<br>wonder what the last owner was doing in his laboratory the night he disappeared). You \*\*\*\*\* should manage O.K. though you<br>will probably find some loonles have been up on the roof and  $\frac{1}{2}$ <br>would check down the road<br>and on the beach if I was you.<br>Good luck and don't worry, all<br>you can lose in this game is sleep.

Send a large stamped addressed envelope for more detailed information on our new releases, plus a free large poster.

All sales enquiries to: **Colin Stokes<br>(Sales and Marketing)** 

**For Mail Order only:** Software Projects, P.O. Box 12, L25 7AF

Selected titles available from:-**John Menzies, HMV, Boots,** W. H. Smith, Woolworth, Spectrum and other large department stores and all good major software retailers.

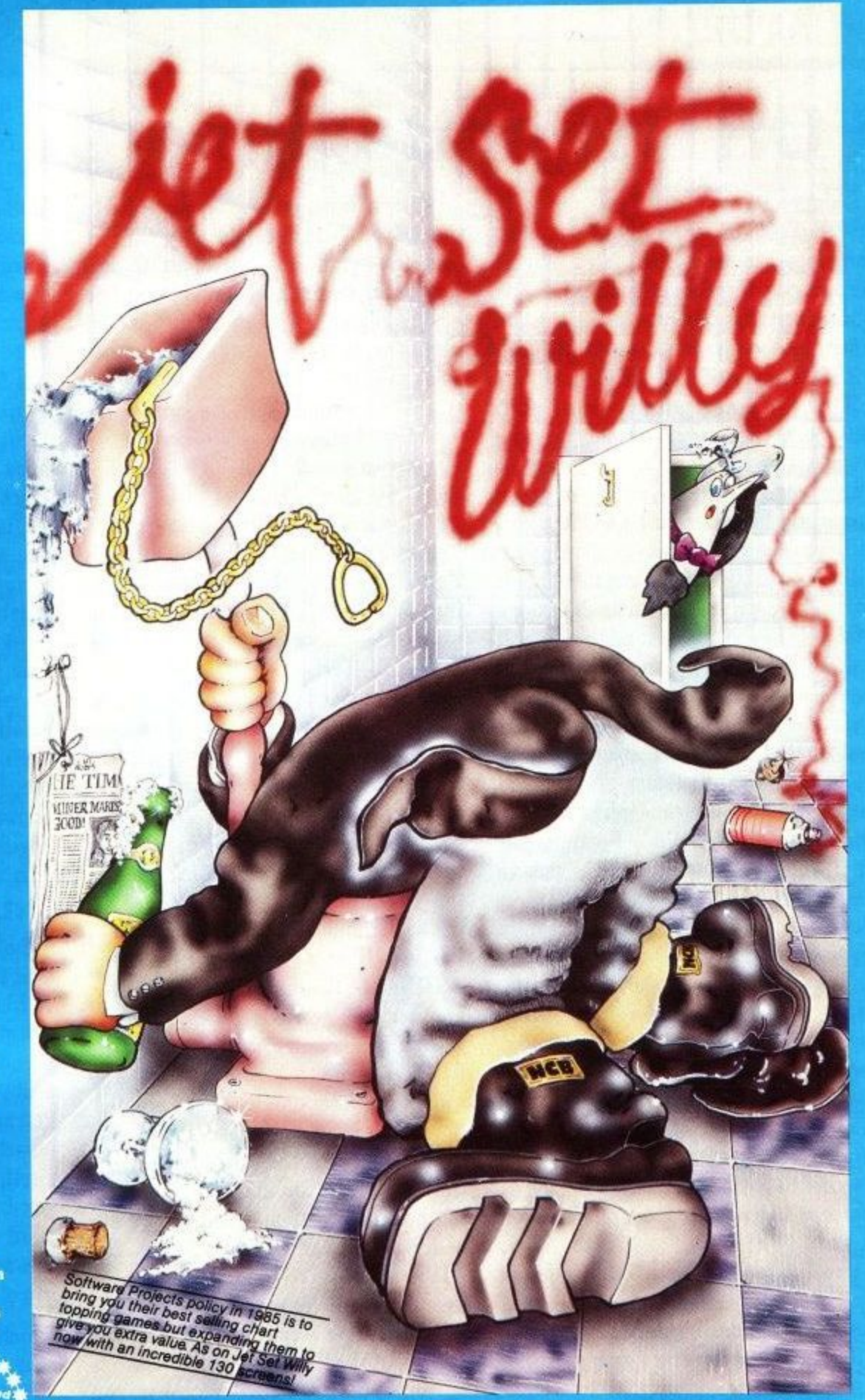

**JET SET WILLY is available on Spectrum, Amstrad, CBM,** MSX.

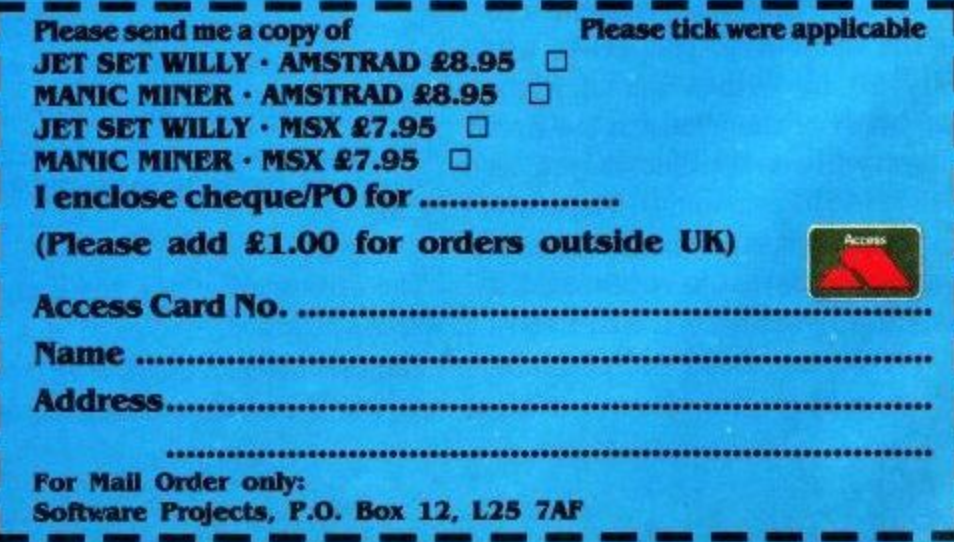

### **FEATURE I**

## **FORTH For Beginners**

Sooner or later, most programmers feel the need to learn another computer language basides BASIC. This may be for reasons of speed, effeciency, or just plain curiosity. The choice on a home micro is likely to be between FORTH, PASCAL and ASSEMBLER.

Many programmers attempt assembler - and nearly as many give up in despair. Learning to program in Pascal or Forth is perhaps not so daunting, but considerable effort will still be needed to get to grips with either. In this series of articles I shall be looking at my favourite language FORTH. In the space available I shall only be able to cover the fundamental basics of the language, but I hope to discuss some of the more advanced features in brief in the last article.

The best way to learn Forth is by 'hands-on' experience. Unlike Pascal, and similar to BASIC, Forth is an interpretative language. This means that commands (known as WORDS in Forth) can be entered and the results displayed immediately. This is the same as the 'immediate' mode in Basic. Forth is not compiled into machine code it is generally referred to as a 'threaded interpretative' language, however a form of compilation does take place, as will be seen shortly.

Before beginning to program in Forth it would be a good idea to have a look at its overall structure. The Forth as used on the CPC464 is a Fig - Forth (Forth interest Group - Forth) implementation. You may also come across the Forth-79 Standard, but in general the difference between the Forth variants is small - much less so than the numerous Basic around.

Perhaps the best thing to do after loading the Forth program into your CPC464 is to VLIST - and remember to press the Enter Key. The screen will quickly fill up with a list of Forth words. Many of the words in the first six lines will be familiar to you as CPC464 BASIC commands. These are not standard Forth words but are 'extension' words that have been added to take full advantage of the CPC464's special features - sound and graphics, for example. In general, all versions of

Forth will have extensions provided to suit the micro in question.

Of the words displayed, some will produce immediate effects when entered -C LS, V LIST and C LG for instance. Other words require values such as BORDER, PEN. PAPER. Some words fall into either category. These are the Defining words or control structures such as IF, THEN, **REPEAT...UNTIL DO... LOOP.**

The whole collection of words is known as the FORTH DICTIONARY. This dictionary is further subdivided into VOCABULARIES. The list of words presently on the screen are those in the FORTH VOCABULARY. This amounts to just under 300 words - and shows how useful an 80 column screen is ! Nestling amongst these words are two further vocabulary words EDITOR and ASSEMBLER. Type EDITOR and then VLIST and you will find that an extra 28 words have been included at the beginning of the list. These 28 words make up the EDITOR VOCABULARY. Now try entering ASSEMBLER and VLIST. This time another 160 words of the assembler vocabulary are displayed. Not that the EDITOR words have now gone. Any number of vocabularies can be created, but only two can be used at any one time - and one of these must always be the Forth vocabulary. Some simple mathematics will show that there are nearly 500 words available on the AMSOFT FORTH. Compare this to the average of 120 for most basics and you can appreciate why I can only skim the surface of the Forth language. The use of vocabularies in Forth is an important, and often over looked one. Figure 1 shows the layout of a Forth Dictionary.

These new words can then also be used to make up yet more new words. Each word will progressively become more powerful. The complete program will enventually be represented by one word only. The ability to define new words is similar to creating new Basic words on the CPC464 with the RSX facility. To use the RSX however you need to be a reasonably competent machine code programmer. No such skills are required in Forth, although if you can program in machine code full advantage can be taken of this with Forth.

The most common method of creating new words is the DO: word. Let's imagine that we wanted to make the existing words more 'user friendly', useful for a complete novice to programming. We all know that CLS stands for 'clear the screen', but is it so obvious to a novice ? It's doubtful. So in Forth you could say:

**: CLEAR-THE-SCREEN CLS**

The colon tells the Forth interpreter that the next word that follows is a new word. A space in Forth acts as a delimiter between words, so it is necessary to join up a new word with a dash, like in the above example, or a dot, or anything you like. If you had left out the dashes in the above example Forth would take CLEAR as the new word. As THE is not a standard Forth word this would create an error message-

### **THE? MSG #0**

which it telling you that Forth has searched through all the words in the current vocabulary(s) and has not found THE.

Try typing in the above example and Forth should reply with 'OK'. This is

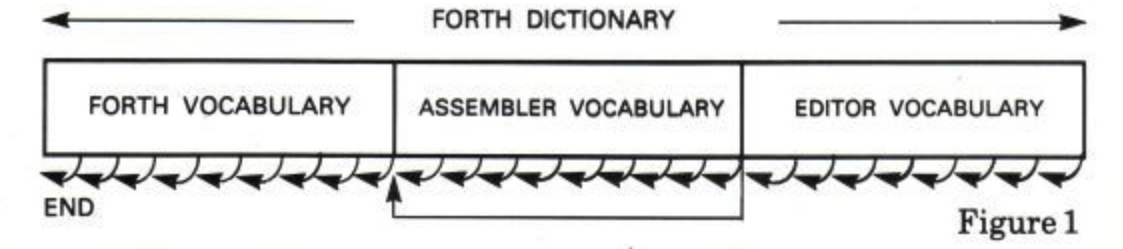

The arrows show how the individual words are linked.

The main idea of Forth is to make up new words from the existing words.

the standard Forth word to let you know that, in this case, the new word CLEAR-THE-SCREEN has been successfully compiled into the

dictionary.

The semi-colon marks the end of the new word. Now try typing in CLEAR-THE-SCREEN and the screen should indeed clear. Try changing VLIST to :

PLEASE.DISPLAY.A.LIST.OF. THE.FORTH.WORDSVLIST ; Now enter

PLEASE.DISPLAY.A.LIST. OF.THE.FORTH.WORDS

and the list of words will be displayed. I know what your're thinking.... what a lot of typing. I agree, but remember that in the near future computers will probably use voice input recognition instead of a keyboard. You could literally talk to Forth in plain English (or any foreign language for that matter), using whatever words you like, Forth could be the most user freindly of all programming languages.

The length of a new word can be up to 127 characters. The first 31 characters are all significant as is the total number of characters in the word, In the above example the characters are significant up to the '0' in FORTH. The length of the word is also stored, which is 40. If you added:

### TO. THE PRINTER

to this word to create another new word Forth could differentiate between the two, as the length of this word would be 55. Any ASCII character can be used in a new word, apart from a space. The following words would all be legal, and different, in Forth:

AMSOFT CPC464 99trombones iti—f)(0!! DRAW;A;SQUARE 347.0079 100K not.the,same not ,t he. same

As you can see. just about anything goes in Forth! Previously defined words can be embedded and upper and lower case characters are treated as being different - which of course they are - but not in the majority of BASICS.

Previously used words can also be used again although you will get the MSG # 4 ( ISN' T UNIQUE) warning you of this. The range of new words that you can create is therefore

huge. Be sensible in your choice of words though. For example, when you first load in the Forth program you could make up the following new word: : VLIST CLS ;

Forth will issue the MSG XXX 4 warning telling you that VLIST already exists as a word. VLIST has been compiled into the dictionary though as you will find out if you enter VLIST - when the screen will clear! what has happened to the original VLIST though ? Well it's still there in the dictionary, but as Forth searches through its words from the most recently defined it will execute the VLIST that we have just created above. The original VLIST is now redundant -it will never be reached! Fortunately the word FORGET can be used which deletes the word specified, and all the words above it in the dictionary. Enter: FORGET VLIST

and the VLIST which clears the screen is deleted from the dictionary and the original VLIST is restore. The words that come with your Forth package are 'protected' and cannot be 'forgotten', although it is possible to lower the 'fence' which marks the position below which words are protected. It's also possible to place this fence after the new words you have created, thus making them 'protected'. If you save . this new version of Forth to tape or disk, then these new words will become an megian an integral part of your Forth language. It is easy to see that you could create various Forth packages to cater for various applications e.g. Mathematics, Word Processing, Graphics, Financial etc.

If you have tried out these new words in the article, then you should see them included on the VLIST. The last word created is always the first word on the list. One problem will arise which is rearely mentioned in Forth books. We all make typing mistakes - forgetting to leave a space is the most common with Forth, or putting a space in a word name when there should not be one. Try this:

### : ERROR! CLS V LIST ;

Forth will reply with V?  $MSG \# \emptyset$ We have put a space between V and LIST when there should be none. The

intrepreter tries to find V in the vocabulary. It is not a standard Forth word so the address of the word V doesn't exist. Well no harm has been done so try again with :

#### : ERROR! CLS VLIST ;

Although not a very good choice of word ERROR! will now be compiled into the dictionary 'OK'. Now VLIST out the words (you could use ERROR!). You should see that the word ERROR! appears twice. The first one is the correct one, the next one is the incorrect one. Even though it was incorrect it has been compiled into the dictionary - up to the point at which the mistake was found. However, a SMUDGE bit is set at the beginning of this word. Anywords that have the smudge bit set, are ignored during the searches, and are not classed as part of the dictionary. They are still there though, and as such are using up valuable memory space. Fortunately Forth is a very compact language. Our incorrect word is actually using up 13 bytes of memory elthough you may enter a long word definition incorrectly which may use up hundreds of bytes. Unfortunately, if you enter an incorrect word, you cannot FORGET it. Why? Well, quite simply, when Forth searches for the word that you want to FORGET it cannot find it as the smudge bit is set!

Fortunately, the word SMUDGE can be used to 'toggle' the smudge bit in the last new word created. If you enter a word incorrectly then SMUDGE it and FORGET it. For example, after entering ERROR! incorrectly you should type:

### SMUDGE FORGET ERROR!

ERROR! will then be deleted from the dictionary. Not that SMUDGE can only be used on the last word created, and smudging a word that was compiled successfully will have the opposite effect and make it redundant, as it will now be ignored during any search.

In the next article we will get to grips with two of the most important aspects of Forth - the STACK, and the much discussed REVERSE POLISH notation.

EASIDATA - The ultimate database program for your CPC464. Up to 32 items per record. Up to 1,000 records. Full search facilities, including wild card. Records automatically inserted in correct order. Built-in report generator allows simple word processing with mail merge and label printing. Outstanding value at £19.99.

**EASIVAT** - Makes VAT book-keeping as simple as pressing a button. Up to 10 Income and 20 Expenditure headings. Up to 10 different types of transaction (e.g. cash, cheque, credit card, etc.). 100 entries per month. Quarterly VAT report. Excellent range of monthly and annual summaries. Comes complete with manual and demonstration file. An absolute must for the self-employed or small trader. E39.99.

DEAN DATABASE / MAILING LIST - Incredibly easy to use and flexible electronic card index. Up to 50 items per record. Up to 360 records. Fast sort and search facilities. Simple label printing routine with multiple copy facility. Large files may be split into smaller files. Excellent value at only E12.99.

MUSIC COMPOSER - Superb fun for all the family. Suitable for the beginner or experienced musician. Clear graphics displays the music as it is composed. Full editing facilities. Compositions may be joined together and/or saved on tape. £9.99.

All prices include VAT, postage and manual. To order simply send cheque or P.O. to:

## **DEAN SOFTWARE LTD.**

P.O. BOX 1, THE MEWS, MITCHELDEAN, GLOS. GL17 0HH

(The above versions are cassette based, disc versions available soon — details on request)

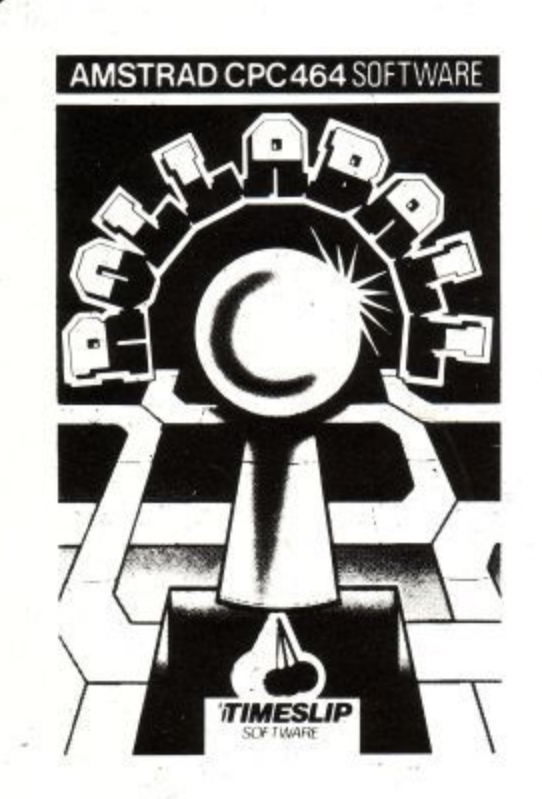

 $\,$ 1

**ADDICTIVE....**

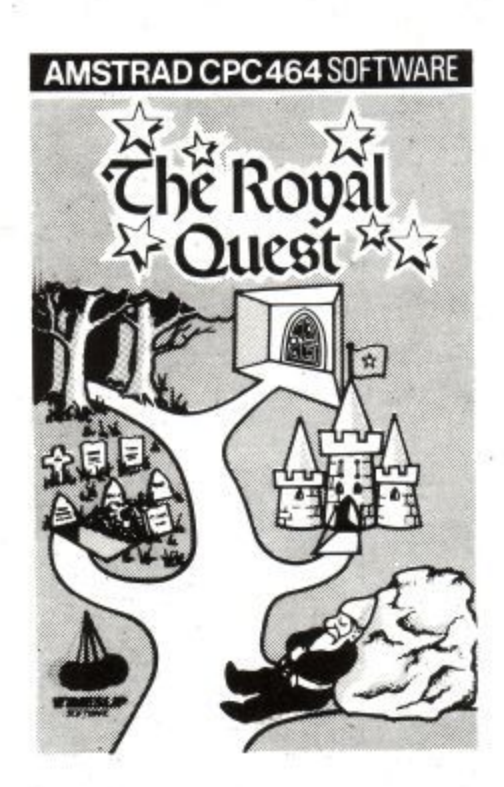

# **THE MOORS ICHALLENGEI**

**CHALLENGING.**

**AMSTRADCPC464 SOFTWARE**

**A**

**PERPLEXING....**

WHAT MORE DO YOU WANT? All programs £6.95 inc p&p from

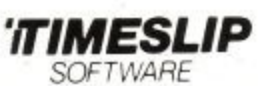

STONEYBURN WORKSHOPS. THE OLD PRIMARY SCHOOL MAIN STREET, STONEYBURN. WEST LOTHIAN. SCOTLAND EH47 8AP.

I47 8AP

**SOFTWARE**

**....this month invites the MASTERFILE 464 author to describe his database program**

## **MASTERIFILE464 John A Campbell**

MASTERFILE 464 is the definitive RAM database for the CPC464 computer, and is a must for the serious user. Although the program is very new, it is in effect a further development of its namesake which runs on the ZX Spectrum, and which has undergone almost continuous refinement since it first appeared over two years ago. The result is a database system considerably in advance of even the Spectrum MASTERFILE, and one which promises to be of central importance for further generations of microcomputers.

The philosophy behind MASTERFILE is one borrowed from some big-system database systems, and in that the way which data is stored should be independent of the way in which it is presented. Further, one should be able to present data in a variety of formats, ranging from a simple summary index to a full dossier. Thus MASTERFILE looks after the file handling and data access - the user then decides how he/she wants to display the data.

As should any respectable database, MASTERFILE offers unlimited searches of the file, on the basis of comparing data with character or numeric arguments, or on the basis of data being present or absent, or by scanning for strings. The program goes even further, offering to treat upper/lower case as equivalent or otherwise, when making its comparisons.

### **In the family**

With MASTERFILE 464, we believe we have broken fresh ground by providing the first RELATIONAL database for the home micro. With other small-system filing systems - even Spectrum MASTERFILE - a file is just a list of similar but unrelated records. This is fine for many compartively simple filing uses, but a new dimension of computing power is opened up by allowing records to RELATE to each other, so that access to a CHILD record automatically gives access to the data contained elsewhere in a matching PARENT record.

All child records which link to the same parent will share the parent data, and any update to the parent is automatically reflected when viewing the related child records. Another way of looking at this is that MASTERFILE 464 allows two files to co-exist in one, and component records of one sub-file share data with linked records of the other sub-file.

Just to give an example of use, a doctor could keep a file of patient data together with prescriptions given. Clearly, one only wants to store a patient's fixed details, such as address and medical number, once.

But for each prescription the doctor would create a fresh record, relating to the patient details. With such a file, one could select a patient and display his full particulars, followed by a chronological list of prescriptions. Another display format of the same file could show just patient details, or address labels for a mail shot, and yet another display could provide an analysis of the prescriptions, independent of patient data.

The SEARCH functions of MASTERFILE 464 include instant isolation of child, parent, orphan, child-less parents.. .sounds like the DHSS should be interested.

MASTERFILE 464 is totally machine-coded for compactness and speed, and is fully menu-driven. The user is presented with questionnaires on the screen when designing his display formats, and quite sohpisticated formats are quickly developed. The formats themselves are stored as part of the file, so creating them is not an everyday task.

All data is stored as ASCII characters, and any field can be displayed word-processed within its own window space. Field sizes are nominally limited to 240 characters, ample room for a complete address. Indeed, special logic assists the printing of address labels, forcing line-breaks where desired. For single-line data, one can right-justify it. Or, if it looks numeric, one can opt for numeric editing, inserting currency symbol, thousands' commas, and aligning on the decimal point. To add a professional touch, displays can be ruled or boxed in any manner.

To browse through a file, you can go forward 1 page, forward or backward 1-9 records, go back to the first or go straight to the last.

Numeric data can be column-totalled.

The entire file can be sorted and re-sorted on demand -ascending or descending, alphabetically or numerically - all at machine-code speed. The file can be sorted by any field, or multiple fields.

There is even a facility to search on embedded keys, such as surnames (Smith) within fields (Mr H W Smith) - no need to keep names back-to-front just for sorting purposes.

Any record can be erased (but it asks 'Are you sure?'), copied, updated. The update options include edit-mode alteration of existing fields, and you can also insert new fields, and erase old ones.

And MASTERFILE is only 10K in length, allowing over 30K for storage.

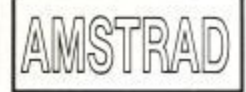

## **CHILTERN COMPUTER CENTRE**

HAVING PROBLEMS GETTING SOFTWARE?

**Games Utilities LOCK NO FURTHER!**

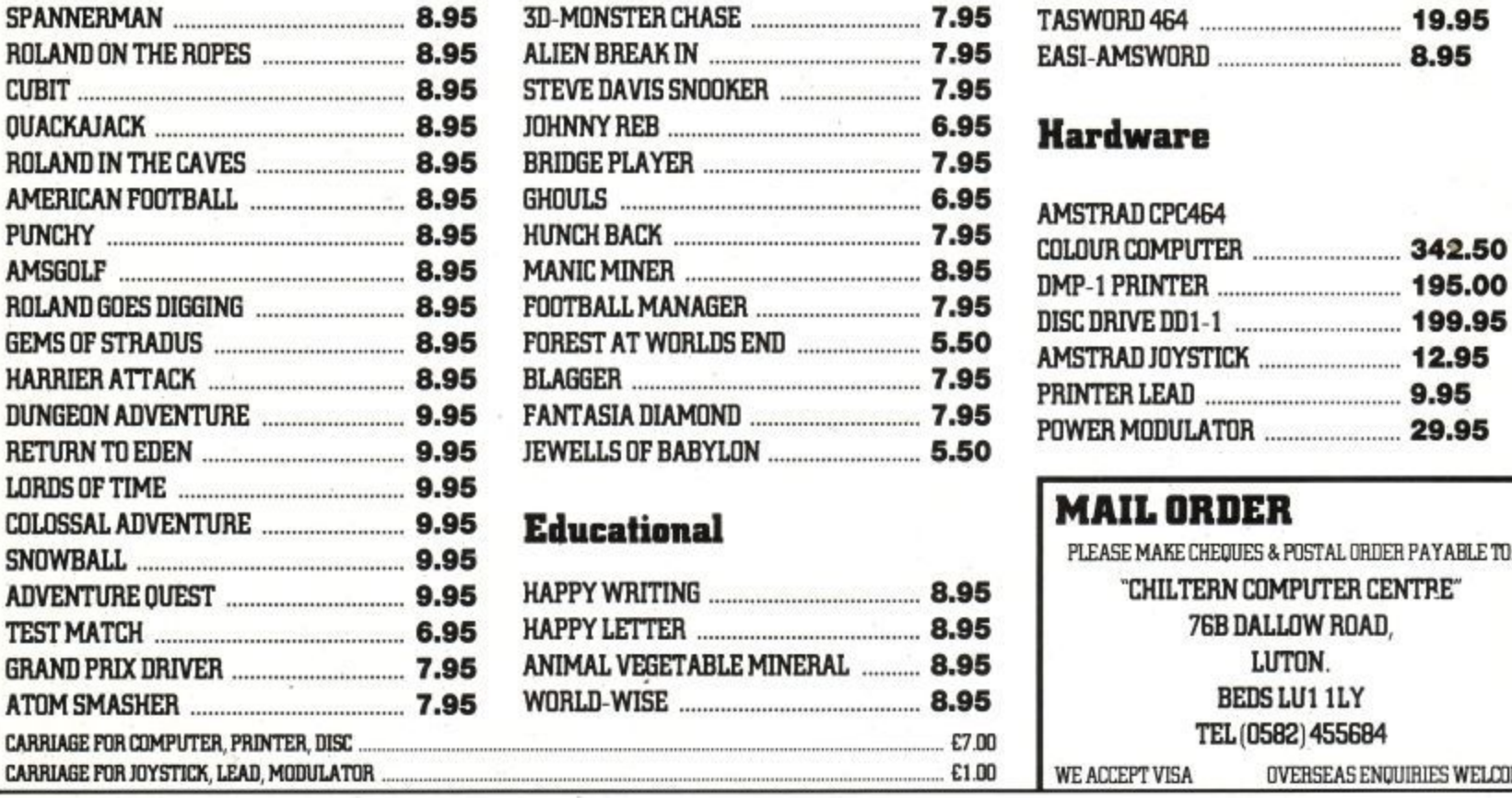

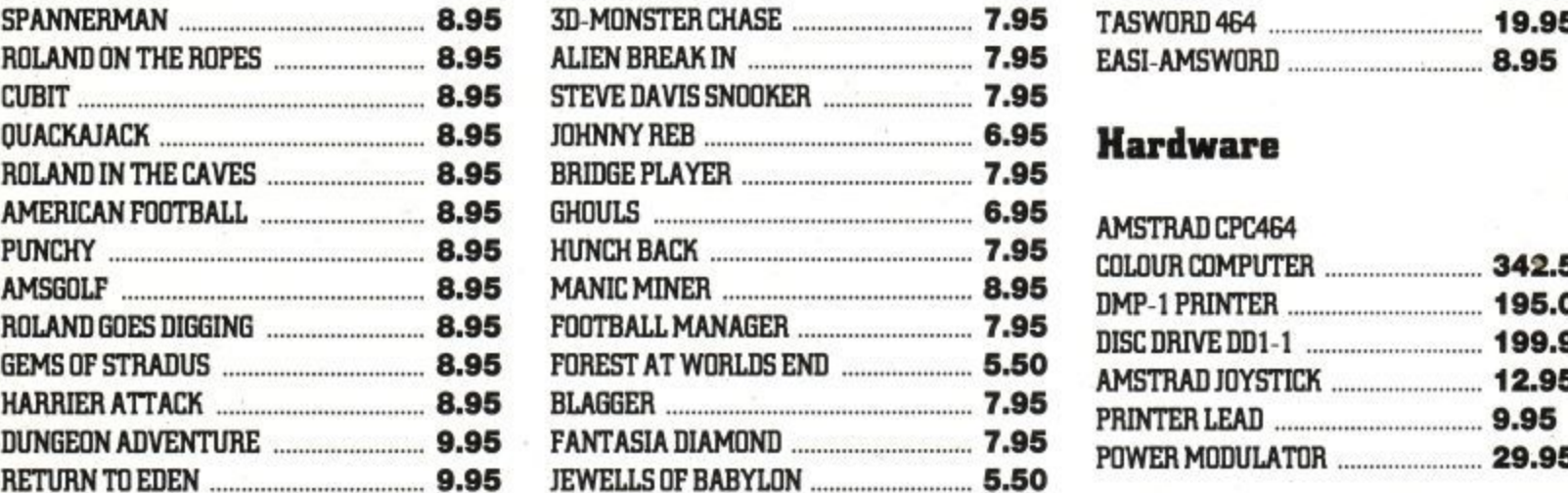

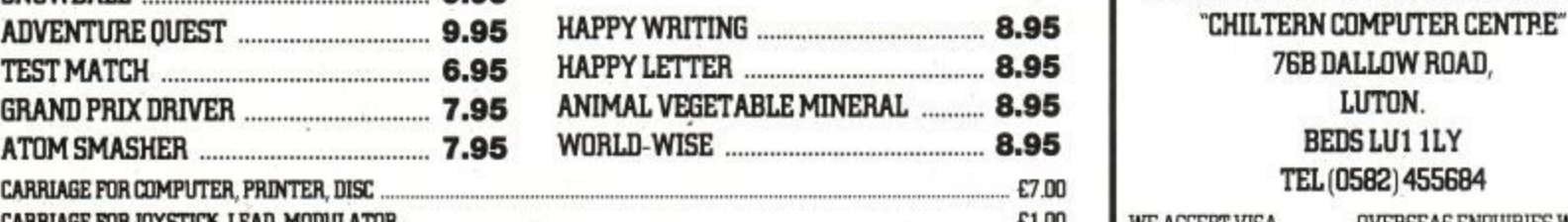

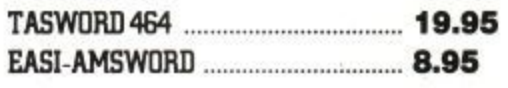

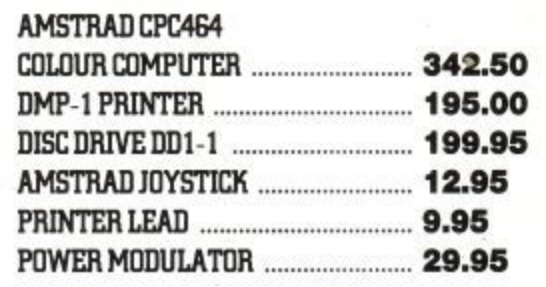

## **95 Educational MAIL ORDER**<br>95

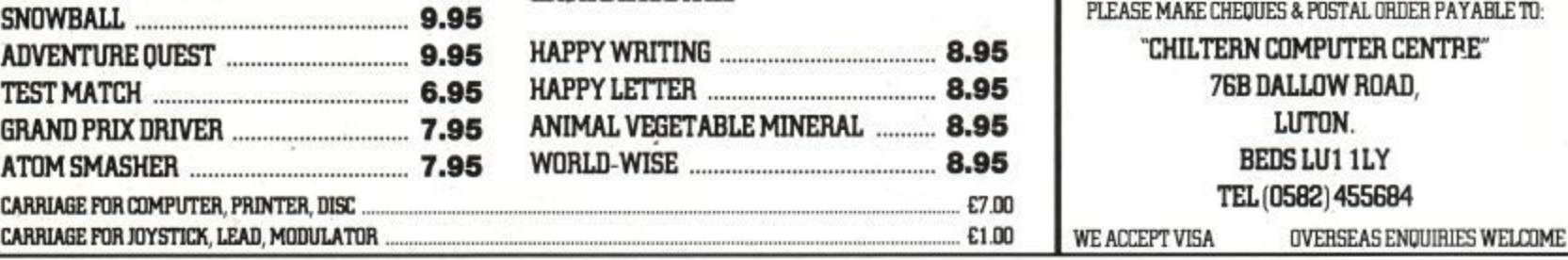

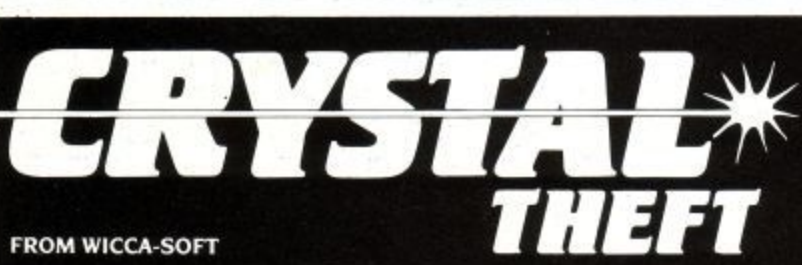

**An adventure set in the early days of the Vegan war. It is 2319, and your mission is to direct Field Captain Jonathan Markham of Earth Armed Services into an abandoned Temple to steal a**

**communicator crystal. How abandoned is the Temple? Can you solve sometimes complex puzzles IN REAL TIME? What use is an accurately machined heavy metallic cube? Can you disable a laser barrier? Will you recognise the final problem before it kills you? Over 90 locations will lull you into a false sense of security, test your wits and may even destroy you.**

Available late November for the Amstrad CPC 464

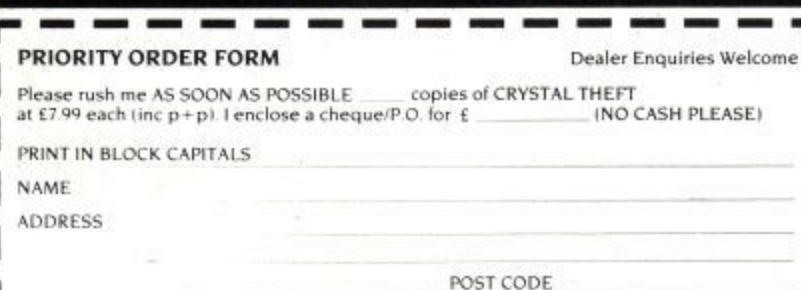

Post to Dept TS. WICCA-SOFT, 107 Bollington Road, Bollington, Macclesfield, Cheshire SK10 5EL

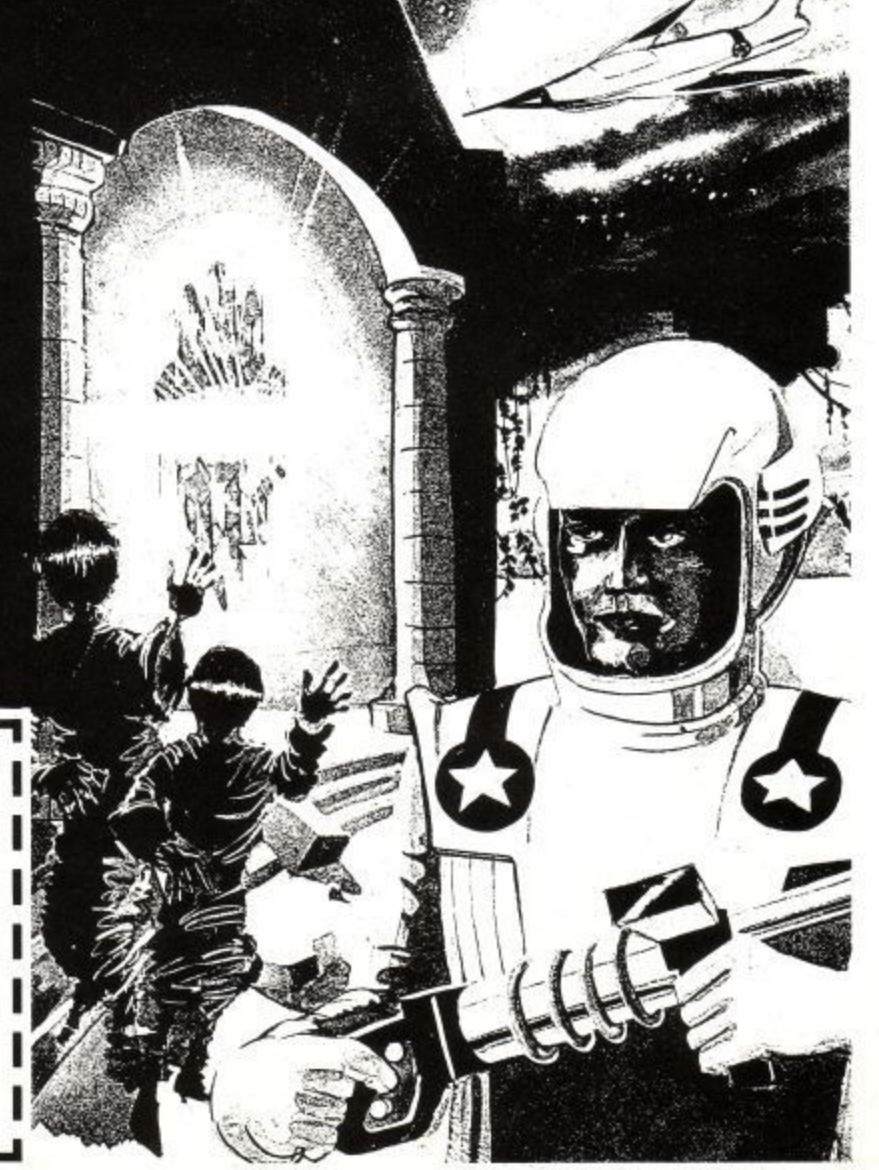

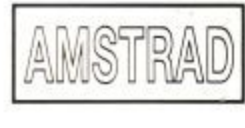

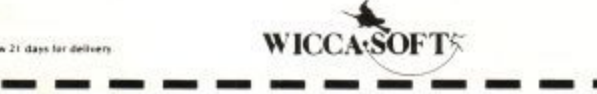

## **INTRO TO MUSIC**

The CPC464 is many things to different people and amongst its various talents it boasts an elaborate sound generation facility that can produce anything from laser zap' blasts to keyboard music. In this, the first of a series of articles on creating music, I'm going to look at one of the commands responsible for creating sound from BASIC.

At this point don't get put off by the mention of 'music'. You don't have to read music to play it on your CPC464 and I will be introducing the rudimentary elements of music as we proceed. But first some background information.

Inside your Amstrad is a sound generation chip called the AY-3-8912 produced by General Instruments. It is this chip which is responsible for creating sound. But what is sound? Now that may seem a daft question but sound has many complex properties, and a basic understanding of what sound is will help you use the sound chip to its fullest capabilities.

The three most basic concepts of sound are the duration, amplitude and pitch of a sound. These three elements are at the roots of sound generation on the computer so let's first look at these in turn.

### **Duration**

This refers to the length of a sound in time. The duration of a sound in musical terms is important as it can both determine the rhythm of a piece of music and how loud a note sounds. Now that last point may seem odd to you but a sound or noise can appear louder or softer depending on the length of the sound. A very short tone will sound softer than a longer note.

In musical notation duration plays an important part and later we will see how the duration of a note is indicated to the musician. Duration is also one of the basic elements of the first BASIC command we're going to look at, that

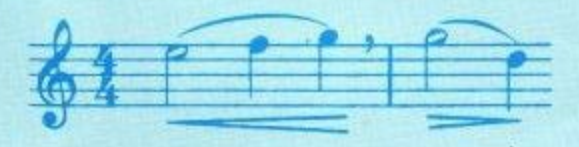

## **Part 1** JEREMY VINE

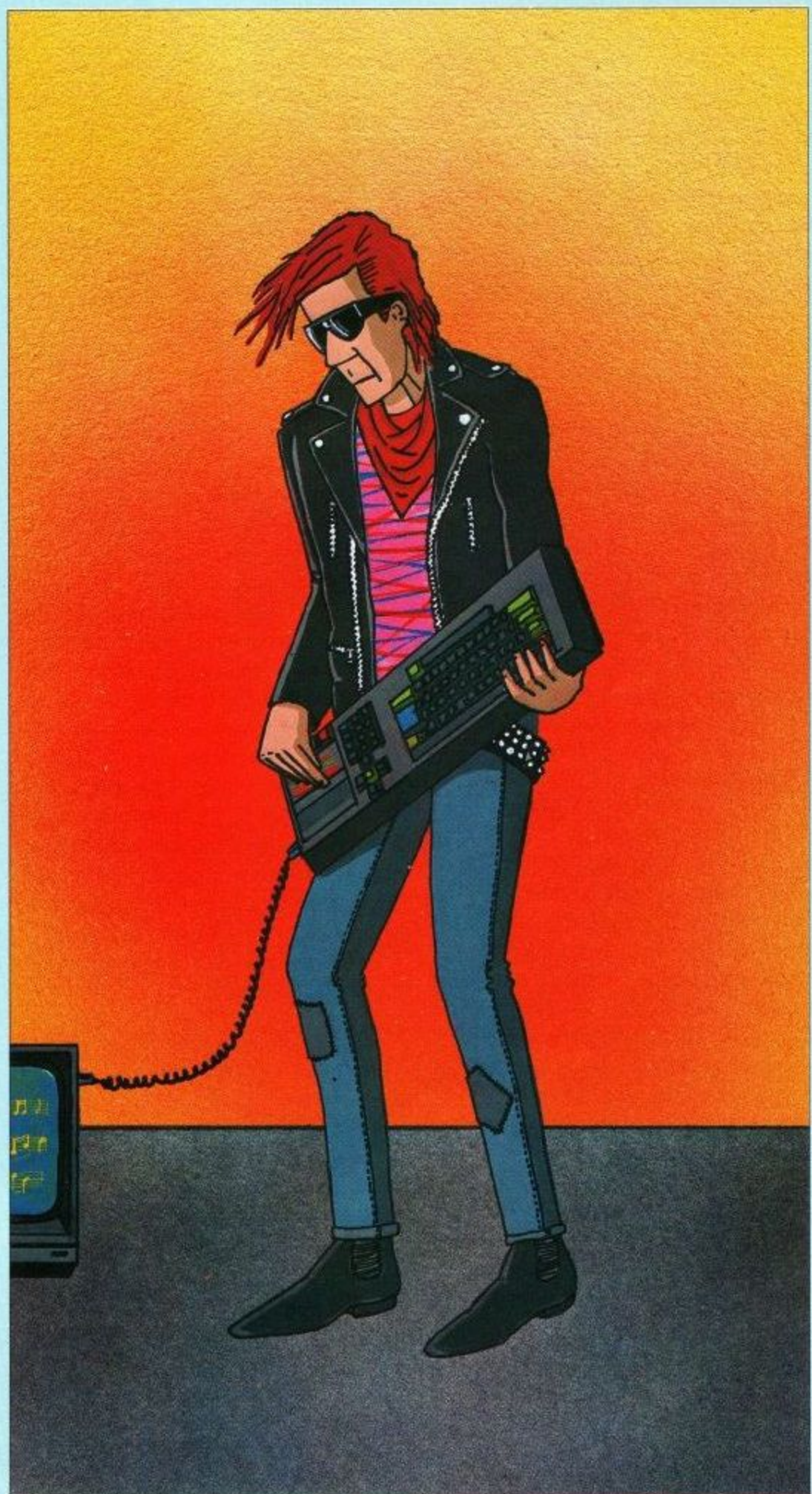

being the SOUND command. But before we do let's take a look at the other two main factors involved in sound production.

### **Amplitude**

I've already touched on the subject of amplitude in the explanation of duration. Simply speaking it is how loud or soft a sound appears to the ear. On the CPC464 there are two main ways of altering the volume level of a sound. Firstly by means of the volume dial on the right hand side of the machine or secondly by means of software control. Now this may seem to you to be the end of the story. Amplitude is merely the volume level of a noise, right? Well, not quite

Like life, things are not so straightforward. Within a given sound other amplitudes can be hidden away and these are not always apparent to the listener. If you think about the sound of a particular musical instrument, each has a distinctive sound because of the way the volume varies within the note played. I'll come back to a more detailed explanation of this when we look at the envelope commands (ENV and ENT). The final building block of sound is the pitch.

### **Pitch**

The pitch of a note is very simply whether a sound is high or low. To put it another way, pitch refers to the frequency of a sound. As you know sound travels in waveforms and the number of times a particular waveform vibrates per second determines its frequency. This is usually measured in Hertz (Hz) which is the number of cycles per second. Our hearing as human beings is restricted to certain frequencies where we can hear sound between roughly 20 to 20,000 Hertz.

A well know illustration of this limitation is the dog whistle. Because dogs can her at a higher frequency than humans, they're able to detect the whistle even though we cannot hear it ourselves. So just because we can't hear a sound doesn't mean it's non-existent.

For the purpose of this series of articles, pitch will refer to the accepted frequencies in western music like those of a musical scale. On a piano keyboard you have a fixed sound which can be played at different pitches, high or low depending on the key struck at the keyboard. The pitches ascend from the far left of the keyboard (a low note) to the far right (a high note). These frequencies of sound are at fixed regular intervals.

The CPC464 allows the user to control the pitch of a sound very precisely and we will see how it can be manipulated by means of the ENT command later on. But let's take a break from what is possible on the computer and consider some musical notation.

### **Music**

We all know what music is but if you've never played an instrument or read music the thought of all those funny looking characters might make you think that learning Arabic is easier! But don't give up. Learning the basics of music is not that hard and it would be a pity not to get the most from your computer. I'm going to assume that you're acquanited with the convention of naming musical notes, if not I suggest a quick look at the first few pages of a rudimentary music theory book, or if the editor doesn't cut this out, I have a certain bias to my own book which includes explanations of the ins and outs of musical notations!

To start you off, the range of possible notes is as follows:

### C C#/Db D D#/Eb E/F F#/Gb  $G$   $G#/Ab$  A  $A#/Bb$  B

In western music there exists a range of twelve notes, each being separated by a semitone. In general, the gap between whole notes (A,B etc) is a tone. The indication of whether a note goes up a semitone or down is usually shown by either a sharp  $(\#)$  or a flat  $(b)$ respectively. The exceptions (there are always exceptions) are the intervals

between B & C and E & F which are semitones. The notes above show the 12 semitones No, I haven't made a mistake! Yes, more than 12 notes are shown but there are notes which are exactly the same. For example, D# and Eb are exactly the same note.

A scale is made up of 8 notes in the following order: Tone, Tone, Tone, Semitone, Tone, Tone, Tone, Semitone. All major scales follow this series of notes. The classic scale example is the white notes on a piano, which when played in that sequence (from the letter note 'C') gives the scale of C major.

The difference between the bottom sounding 'C' and the 'C' at the top of the scale is known as an octave ( 8 notes ). Therefore all scales start and finish on the same note value. The final note would therefore also start the next higher octave, and so on. There's no particular reasoning behind these notation conventions but it's the most generally acceptable standard which has been used in western music for hundreds of years.

Ok, enough of the music lesson. By now your fingers must be itching for some action on the keyboard so let's look at the first command in BASIC, the SOUND statement.

### **The Sound Command**

The most terrifying part of using this command is the number of different parameters that you can use. This often deters people from using any of the sound commands because they are at first sight complicated. In fact the very opposite is true. The SOUND statement is easy to use once you clearly see the functions of each part of the statement.

Amstrad have provided facilities within the SOUND command to access the various basic elements of sound I've discussed previously, in a simple and effective manner and most importantly, directly from BASIC.

The command in all its glory looks as follows:

SOUND C, P, D, V, VE, TE, NP

As you can see the command has seven parameters but you need only use the first two. The remaining five parameters (D to NP) are optional. The first parameter, 'C' is the channel being used and its status.

This parameter has a variety of possible effects but for the moment I'm only going to look at what these sound channels are and how to play sounds through them.

If you think about music, more than one note is often being played at the same time (for example). This allows the creation of different harmonies and the same can be implemented on the Amstrad micro by allocating different channels to play different notes. The micro has 3 channels on which sound can be produced.

The second parameter, 'P' is also required and this informs the sound chip which pitch to generate the sound. Don't confuse this value with the frequency numbers given in the user guide. Always refer to the pitch number (period) for the note you wish to produce. Use the above example but

change the pitch number.

One thing you may notice is that the pitch number increases as the note drops in pitch! This is correct and is a confusing feature which is easily forgotten.

The third parameter is the duration, 'D'. This is the first of the optional values which you can enter. If it is not specified any sound, as in the above example, will cause a tone to be produced for one-twentieth of a second which is the default value.

Any value between -32768 to +32767 can be entered. There are three possible ways of using this parameter. Firstly to indicate the length of time a sound is played. This must be a positive integer and each unitary value equals one-hundredth of a second. Therefore if D is equal to 100 then the sound will be played for one second.

The other two ways of using this parameter I'll leave till next time as they refer to the ENV command.

Finally for this month the fourth parameter, V, which is the volume or amplitude. In the user guide the

possible values are given as between 0 to 15. However if you enter a figure between 8 to 15 you are merely repeating the effects of 1 to 7!

The amplitude of the sound increases from no volume (0) to the loudest (7).

The following program demonstrates this by stepping through each volume figure in a FOR - NEXT loop.

10 FOR volume=Ø TO 7

20 SOUND 2,319,30, volume

30 NEXT

And that concludes this introduction to sound and music. Play around with each of the parameters discussed until you are satisfied that you understand their separate effects and next month we will start playing music on the Amstrad and look in more detail at the rest of the SOUND command and its related envelope commands, ENV and ENT.

Jeremy Vine is a freelance writer and has recently published two books on the CPC464, which includes a book on sound and music, 'Bells and Whistles on the Amstrad CPC464', published by Shiva Publishing Ltd. at £4.95p.

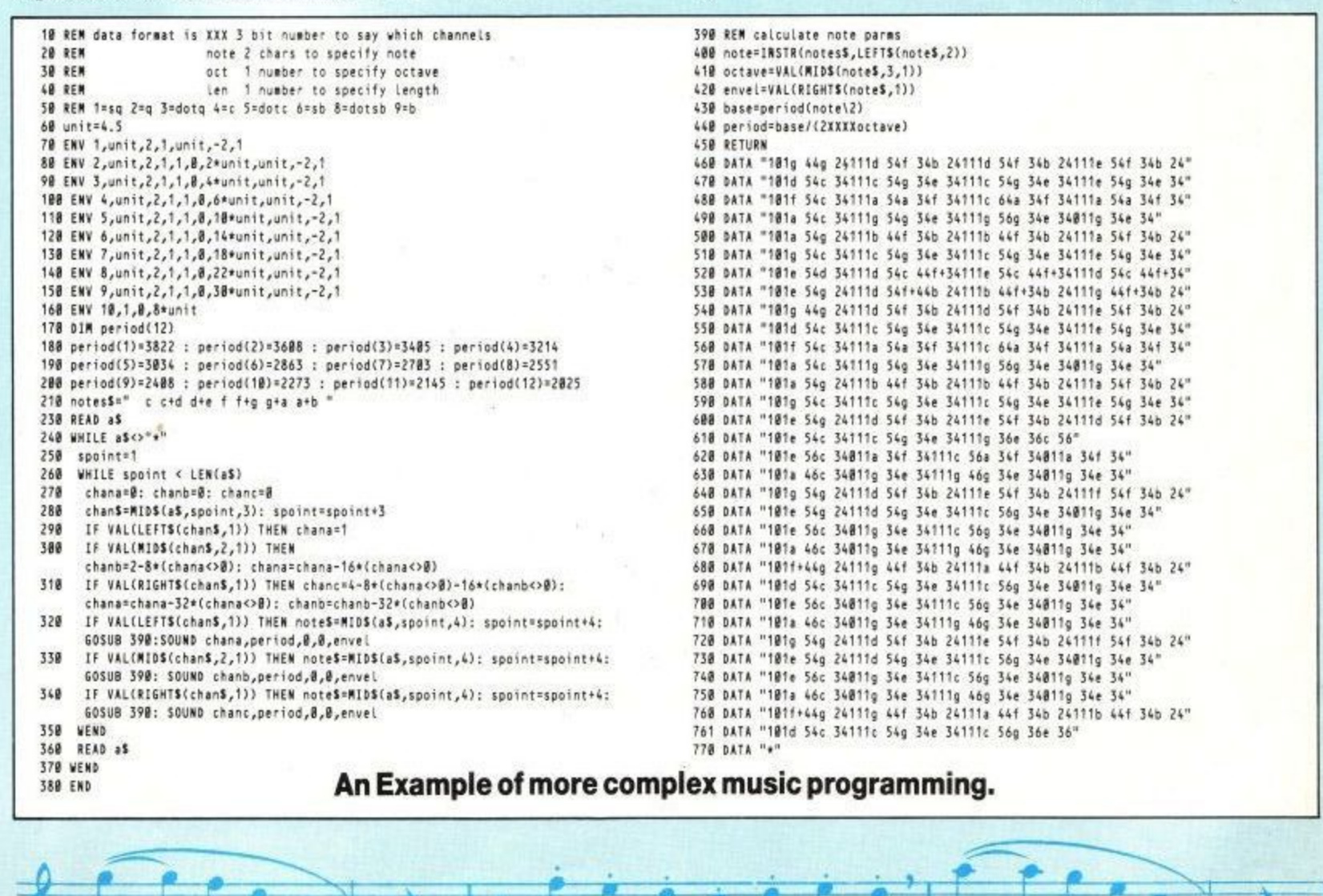

## **DO MORE WITH YOUR CPC 464**

### **Make the most of your Amstrad CPC 464 with these helpful guides there's something here for everyone.**

#### **NO COMPUTING EXPERIENCE?**

Programming the Amstrad CPC 464 is the ideal user's guide for the Amstrad owner with no experience of computing, wanting to make full use of the many facilities of this powerful machine. Author Richard Meadows<br>introduces you to simple programming techniques, graphics, colour and sound on the Amstrad — guickly and introduces you to simple programming techniques, graphics, colour and sound on the Amstrad —<br>clearly. Everything is explained simply — and there are clear program listings and exercises to hel - and there are clear program listings and exercises to help you apply and develop your skills. £5.95 192 pages.

#### **THE GATEWAY TO FUN!**

#### **Gateway to Computing with the Amstrad CPC 464, Books 1 and 2**

'Enter the Gateway' and discover a fun new approach to Amstrad computing when you encounter a cast of colourful characters, problems, puzzles arid projects. Designed to introduce the fundamentals of computing to young people — and to adults who are still young at heart! — the books in Shiva's Gateway to Computing series have already proved very popular with Commodore 64, Commodore 16. BBC Micro and Spectrum owners. Now Amstrad users can enjoy the Gateway approach to computing. **Book 1** helps you to get used to your Amstrad, begin writing your own programs and learning simple instructions in BASIC. Book 2 goes beyond elementary BASIC and enables you to develop your skills by revealing the secrets of finer programming techniques and structure. It includes plenty of sample programs. Book 1 E4.95 112 pages. Book 2 E4.95 128 pages.

#### **MAKE MUSICI**

### 1 Bells and Whistles on the Amstrad CPC 464

Want to be a music composer, conductor, player and audience with your Amstrad? With the help of Jeremy Vine you can join in the banging, hooting and music-making and master the sound and envelope commands for this<br>musical micro. You don't need to know anything about musical theory — and very little about BASIC either — to musical micro. You don't need to know anything about musical theory — arid very little about BASIC either — to compose and make music, convert your Amstrad into a synthesizer or discover the inner workings of its sound chip Learn how to make all kinds of special sound effects such as ringing telephones, explosions, alarms and sirens, musical scales and, of course, bells and whistles. Ear plugs not included! £4.95 150 pages

### **AMSTRAD A.I.**

**On the Road to Artificial Intelligence: Amstrad CPC 464 is an introduction to Amstrad BASIC with a difference,** because unlike other books it introduces tne notion of Artificial Intelligence and shows you how to write interactive programs. Discover and develop the techniques you need to build data banks, beat the bugs, disentangle strings, establish a tamper-proof machine and allow free communication between yourself and your Amstrad. And use the two simulation programs provided to turn the CPC 464 into an intelligent companion with whom you can converse! You need very little knowledge of BASIC: and if you have no programming experience, don't worry — there's a crash course in BASIC at the back of the book. E5.95 112 pages.

Available from large branches of Boots, Menzies, W. H. Smith and bookshops, computer shops and department stores: or direct from the distributor by filling in the coupon below and sending it with your payment to HOLT SAUNDERS LTD, ACCOUNTS DEPT, I ST ANNE'S ROAD. EASTBOURNE BN21 3UN. (Tel. 0323 638221). Please make cheques payable to Holt Saunders Ltd and allow 28 days for delivery.

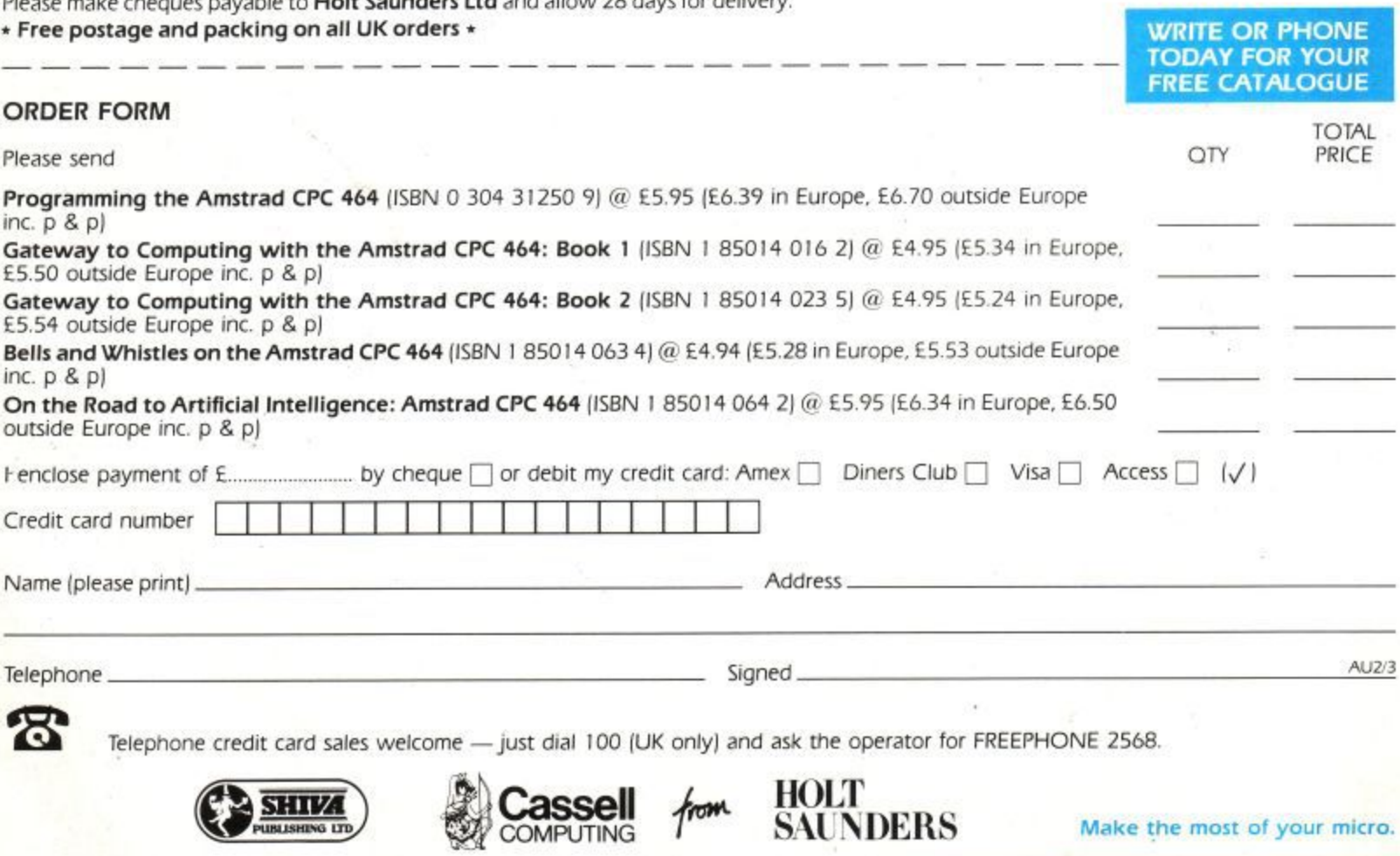

**4.••••••111110**

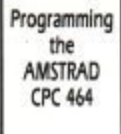

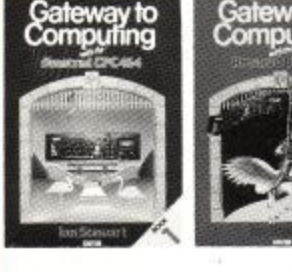

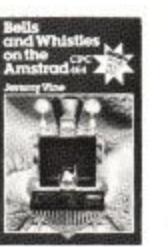

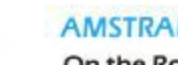
## **FEATURE**

## **CP/M Assembler**

#### **The purpose of this article is to introduce you to** machine code programming when running the CP/M **disc operating system on your CPC464.**

I shall begin by explaining the concept of a COM file, the fundamental command file of CRM, then show how to produce such a file using the GEN80 assembler and finally work through an extended example, an UNERAse program that recovers a file that you have accidentally deleted.

Firstly, a quick word about CP/M's memory map; whenever the renowed Control Program for Microcomputers (CP/M for short!) is running on your computer then it will have partitioned your RAM memory as follows:

- $0 #FF: some CP/M$ workspace and default buffer
- $#100 XXXX:$ the Transient Program Area (TPA for short)

#### XXXX upwards

:Command Control Processor (CCP) : Basic Disc Operating System (BDOS) : Basic Input/Output System **(BIOS)**

NB. XXXX is the highest byte of the TPA, #9700 on the CPC464. also the 'Basic' in BIOS and BDOS is nothing to do with the language BASIC.

Of course the casual user of CBM sees nothing of this, the screen is displaying that ubiquitous  $A_2$  prompt, wait-, ing for you to type some- $\frac{1}{2}$  thing. It is when you type a t , goes something like this: t - 1990<br>S line (ended by ENTER') that things start moving; it

the CCP reads in the line you have typed and looks at the first word of that line, it then searches its command table to see if it can match your word with any of its built-in commands; if it can then it obeys that command immediately. Some of the commands contained within the CCP are DIR (directory), ERA (erase a file), REN (rename a file) and TYPE (display the contents of a file).

As you can see, most of these commands expect you to specify a file (or files) on which the command will work; files are simply collections of bytes held on a disc under a particular name. CP/M stores all these names in a particular area on each disc so that it can easily see what files are on that disc, this area is called the Directory. The name of a CP/M file is split up as follows: d:nnnnnnn.ttt

where d is the disc drive letter on which the file is to be found, nnnnnnnn is called the filename of the file (1-8 letters) and ttt is the filetype of the file (1-3 letters). The filetype is there simply for the convenience of the user, allowing you to name files of similar structure with the same, hopefully meaningful. filetype. Some examples of commonly used filetypes (or file extensions as they are sometimes known) are: TXT (text files), BAS (BASIC source files), BAK (backup files), PAS (Pascal source files) and COM (command files).

### That brings us to:

#### **What are .COM files?**

Remember that CCP was scanning the line you typed in? What happens if it doesn't recognise the first word as one of its built-in commands? What it then does is to scan the directory of files on the current disc looking for a file with a filename of that first word and a filetype of COM. If it finds a file meeting these conditions then it uses the directory information for this file to load the file itself from the disc into memory. It loads the file starting at address #100 i.e. at the bottom of the Transient Program' Area (TPA) and then executes address #100 **i.e. it treats the file as** though it were a command. This tells us what a COM file is:

**a COM file is a directly** executable program which is intended to run in the TPA, starting from address #100.

This command program may interface with CP/M by making calls to the BDOS to do things as write characters to the screen, read characters from the keyboard, open files, delete files, read data from files etc. The program can return to the  $CCP$  (and that  $A >$ prompt again) by RETurning, if the Stack has been preserved; or JumPing to location 0 (a BST 0 will do); which will reload CCP into high memory since it may have been corrupted by the COM program. The CCP

will execute whereupon it will sit waiting for another command line.

#### **How do we create .COM files?**

The easiest way to create a command file is to use an assembler; there any many available to run under CP/M - one that will be commonly available on the CPC464 disc format is the GEN80 assembler produced by Hisoft. GEN80 accepts source from a file on disc, assembles it and produces a ,COM file directly; memory is segmented into 3 buffers, one for source text, one for object and one for the symbol table and both the source and object buffers will overflow to disc thus allowing you to build up an infinitely large command file (in practice you are limited by the amount of space left on the disc).

To produce the source code (i.e. the Z80 mnemonics, assembler directives, commands etc.) you use a separate editor; you could use Wordstar, Amsword, ED (if you're desperate) or Hisoft's own screen editor called ED80. Then submit the source text to the assembler by typing something like: **A>GEN80 TEST;4;20;15**

which means: load the GEN80 assembler (itself a COM file) which then takes the filename TEST from the command line, assumes a filetype of .GEN and assembles the source text. The numbers after the filename separated by semi-colons are:

## **FEATURE**

;4 option meaning don't produce ar assembly listing allocate a source buffer of 20K ;15 allocate a symbol table buffer of 15K

within the current module but declared in another module. The linker satisfies all these cross references to produce the executable

GEN80 does not support object code linkage but rather allows source code linkage i.e. the concept of assembling several different source files in one assembly session to produce a COM file. This is simpler and quicker to use than object code linkage but requires a different discipline in the production of the source text

command file.

The assembler then reads some or all of the text into its buffer, assembles, reading another input buffer full if necessary, and produces the object code (i.e.Z80 machine language) in another buffer which it writes to disc whenever the output buffer is full or the assembly finishes. The default filename for the object code will be TEST.COM.

#### Linkage

This direct production of a COMmand file from the source text file in one step is not common to the working of all CP/M assemblers, many produce an intermediate file which mast then be submitted to another program, called a 'linker', possibly together with other intermediate files to produce the final COM file. This process was developed to enable the production of large COM files at a time when editing large source files was both slow and unwieldly (because of small memories, slow discs and inadequate editors). Nowadays it is possible to edit large source files easily and quickly and thus the idea of object code linkage is not as advantageous as it used to be. However, there is the advantage that sub-programs can be developed and tested separately and then linked together in one final stage. Obviously, references to variables in other modules must be handled somehow and this is done through the concept of GLOBALs and EX-TERNALs: globals are labels which are declared within the module to be used by another module whereas externals are labels used

files. Another commonly supported feature of CP/M assemblers is macros.

#### Macros

The principal reason for using macros is to make your program smaller, easier to write and easier to understand. A macro is a sequence of assembly language instructions that may be invoked through the simple use of the macro name. An example should clarify this:

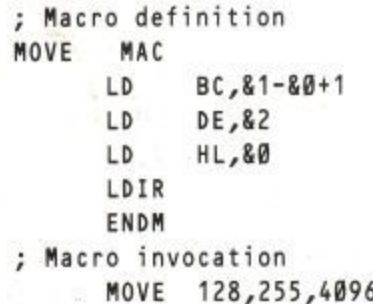

The macro definition defines a sequence of instructions that may refer to parameters (in this case using an '&' symbol) and, in some assemblers, may even refer to labels defined within the macro. The macro invocation MOVE 128,255,4096 causes the assembler to generate the following code:

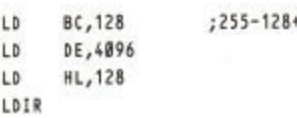

which moves the bytes at 128 to 255 inclusive to location 4096 onwards.

Thus you can continually use the MOVE statement as if it were a new and powerful mnemonic within the Z80 set conveying more meaning to your program while making it easier to write and document. You must be careful, though, not to use macros when a subroutine would do; a macro invocation always generates the code within the macro definition and thus could result in duplication of code that should be in a subroutine.

The above is of necessity a short discussion of the use of macros, many other features (such as nested macro calls and definitions) may be supported by the assembler allowing almost high-level language programming techniques to be employed.

GEN80 supports simple, easy-to-use macros passing parameters by value as in the above example.

I hope that the above article has given you some inkling of how assemblers are used with the CR'M operating system and has removed some of the mystery surrounding the production and use of COM files.

#### An Example Program

To complete the article, I now present the source listing of a useful CP/M utility program. The code, when assembled, is an 'unerase' program allowing you to recover

a CP/M file that you have just accidentally erased (perhaps using the CCP's ERA command). The command should be used immediately after the file has been deleted, otherwise some of the space on the disc used by the deleted file may have been re-used.

To assemble the command with GEN80 you could use:

**A>GEN80 UNERA;5**

to produce the command file UNERA.COM. Subsequently to unerase a file called OOPS.XXX you could type:

**A>UNERA OOPS.XXX**

A few notes about the program:

Subroutine Dos at line 150 is a general interface to the various standard CP/M function calls that perform tasks such as writing characters to the screen, reading records from a file etc. The function number is passed in register C e.g. LD C,1 :CALL Dos reads a character (into register A) from the keyboard.

The CP(M directory consists of a 32 byte entry for each 16K block (an extent) of each file. The first byte of each entry is the user number, in the range 0-15  $(H0-HF)$ , which was active when the file was saved (this is usually 0 unless changed by the user) if the file is present on the disc or #E5 if the file is erased. The filename and filetype of the file then follow in the next 11 bytes of the directory entry, followed by information relating to the size and whereabouts of the file.

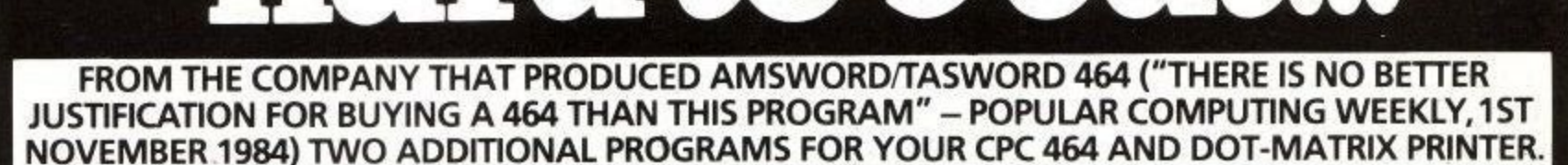

soitwarethat

#### **TASPRINT 464 The Style Writer**

A must for dot-matrix printer owners! Print your program output and listings in a choice of five impressive print styles. TASPRINT 464 utilises the graphics capabilities of dotmatrix printers to form, with a double pass of the printhead, output in a range of five fonts varying from the futuristic DATA-RUN to the hand-writing style of PALACE SCRIPT. TASPRINT 464 drives the dot-matrix printers listed below and can be used to print AMSWORD/ TASWORD 464 text files. TASPRINT 464 gives your output originality and style.

### **TASCOPY 464 The Screen Copier**

A suite of fast machine code screen copy software for the CPC 464. Print high-resolution screen copies in black and white and also large 'shaded' copies with different dot densities for the various screen colours,

TASCOPY 464 drives the dotmatrix printers in the list below.

## FIVE IMPRESSIVE PRINT STYLES

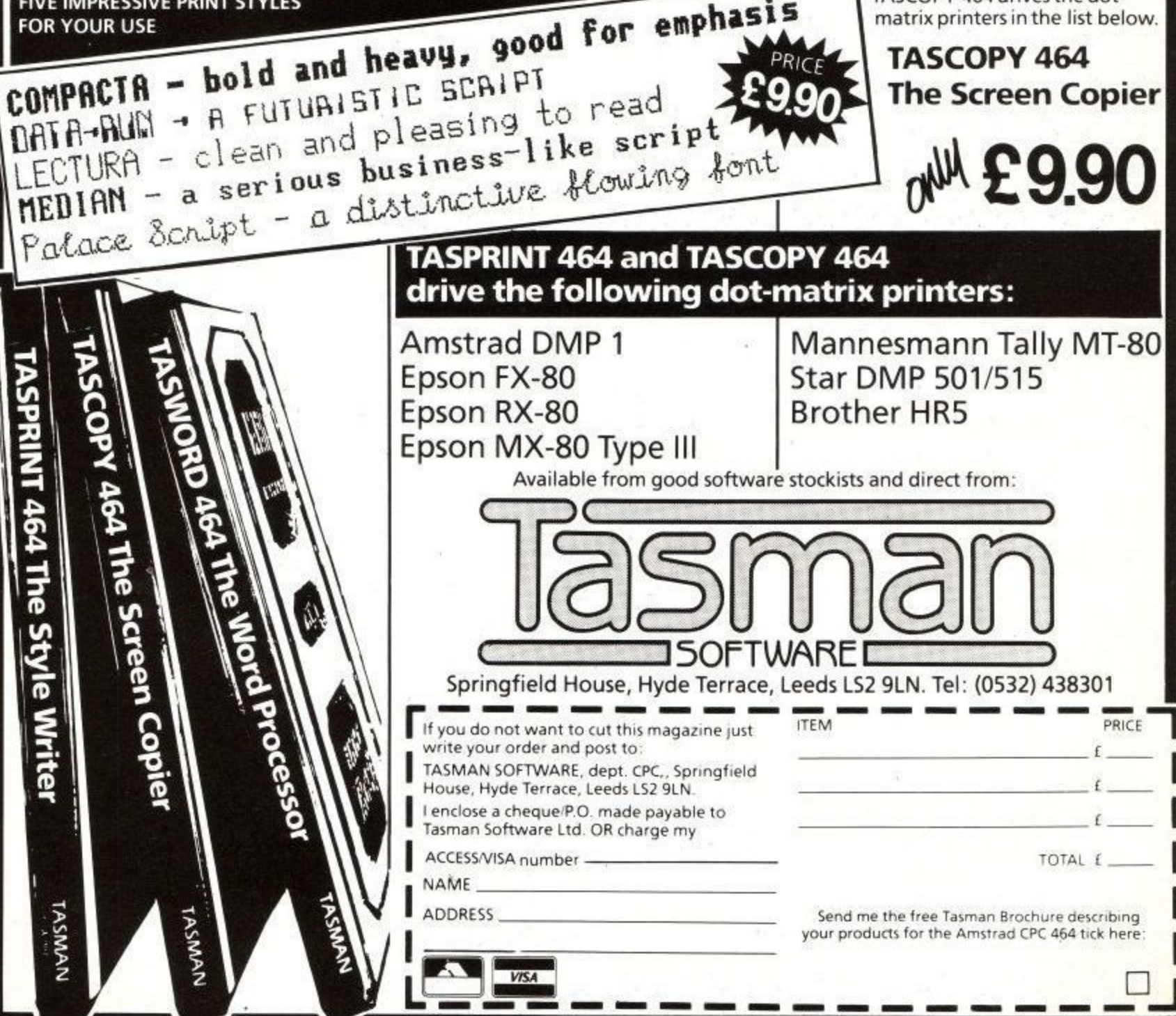

**1 1**

## **[FEATURE**

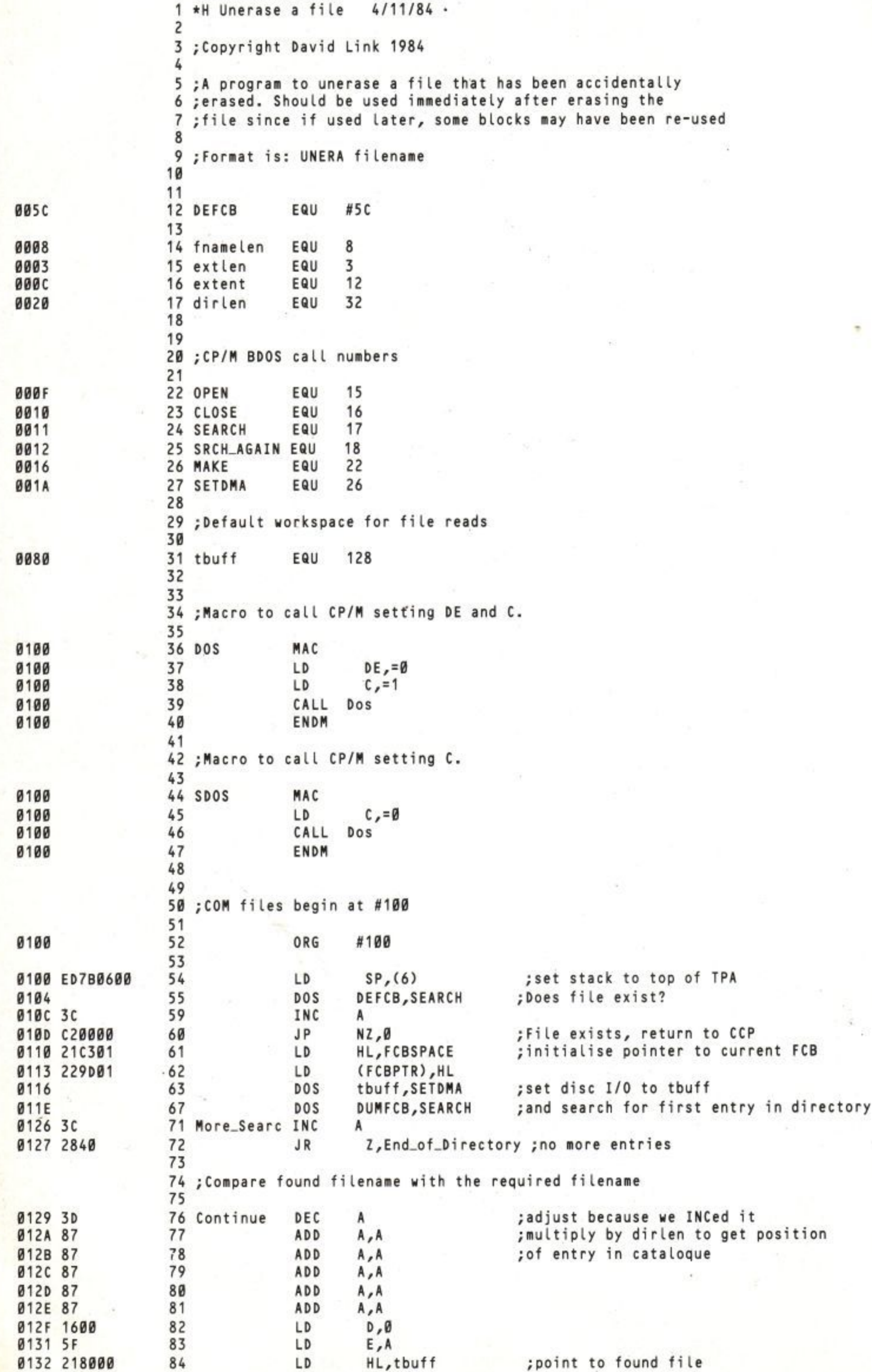

## **FEATURE**

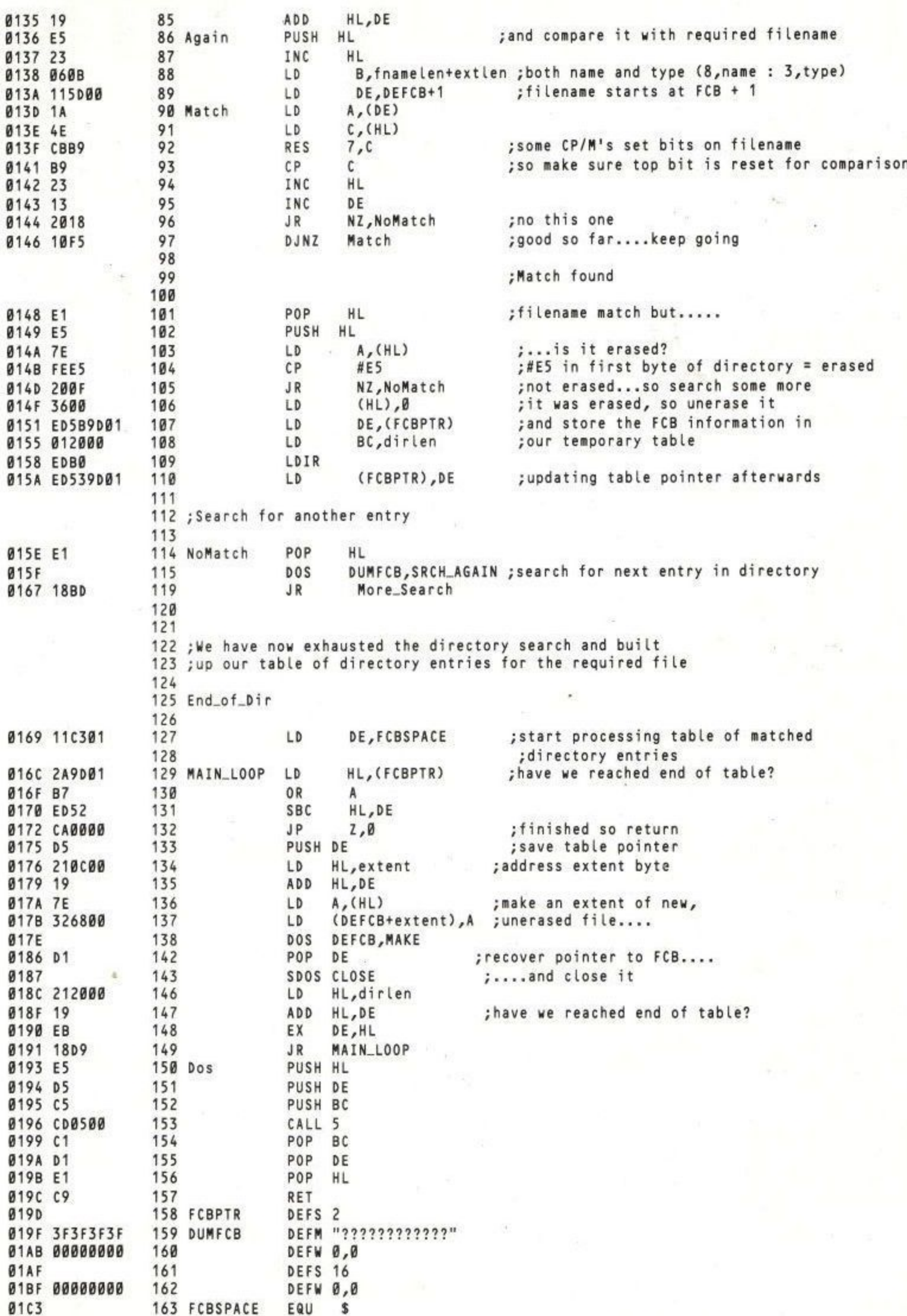

# **Have you got the drive to succeed in business?? ,, ", , ,, , ,**

## AMSTRAD

**••• • • ",..tdoc:t**

Verbalt Worker of Charles

 $CF2$  $Z$   $\overline{\mathbf{v}}$ 

tsaft.

A 1 I

PPPY Disc

 $\ddot{\phantom{1}}$ 

,

 $150H.$ 

 $iz$ 

**A 1 I Irt**

 $411$ 

## **,U99** DD1-1 disc drive (with CP/M• and DR. LOGO\*) and interface.

•

**£159** FD-1 additional disc drive.

Running any business successfully means first running it efficiently.

And no matter how business-like you think you are, you can't beat the power and convenience of a random access CP/M<sup>\*</sup> disc system.

Now, with Amstrad's CPC 464 computer, you can enjoy all the advantages of a 3" disc drive complete with an integral power supply and plug-in interface controller.

Naturally, you can add a second drive (FD-1) to double the on-line

storage capacity, speed up copying files and producing back-up discs. But of course, simply plugging a disc drive into a computer won't get you very far.

That's why Amsoft have produced a disc based software range of over 30 programs with many more on the way.

#### AMSDOS and CP/M\*

 $CP/M^*$  is the standard disc operating system for 8-bit microcomputers.

We also supply a special version of DR. LOGO\* for CPC 464 users.

Our disc drive system includes a number of extensions to BASIC in the AMSDOS operating system that allow the disc to use files originally created for cassette, and vice versa.

Software also takes care of the necessary file management so that  $CP/M^*$  files can exist alongside these AMSDOS files.

Data files may even be shared between AMSDOS and CP/M\*

Word processing, data management, accounting, ledgers – you'll

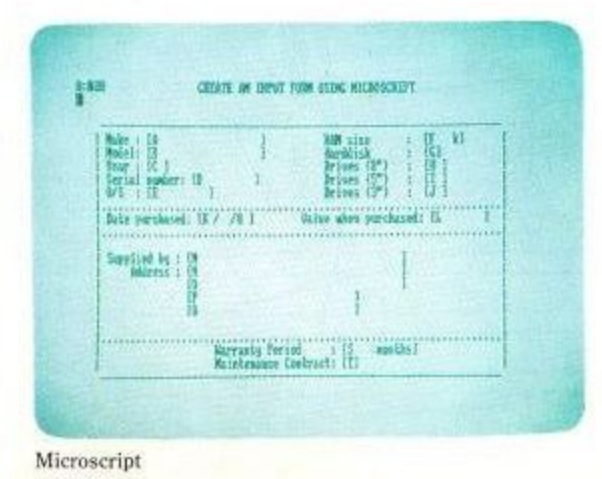

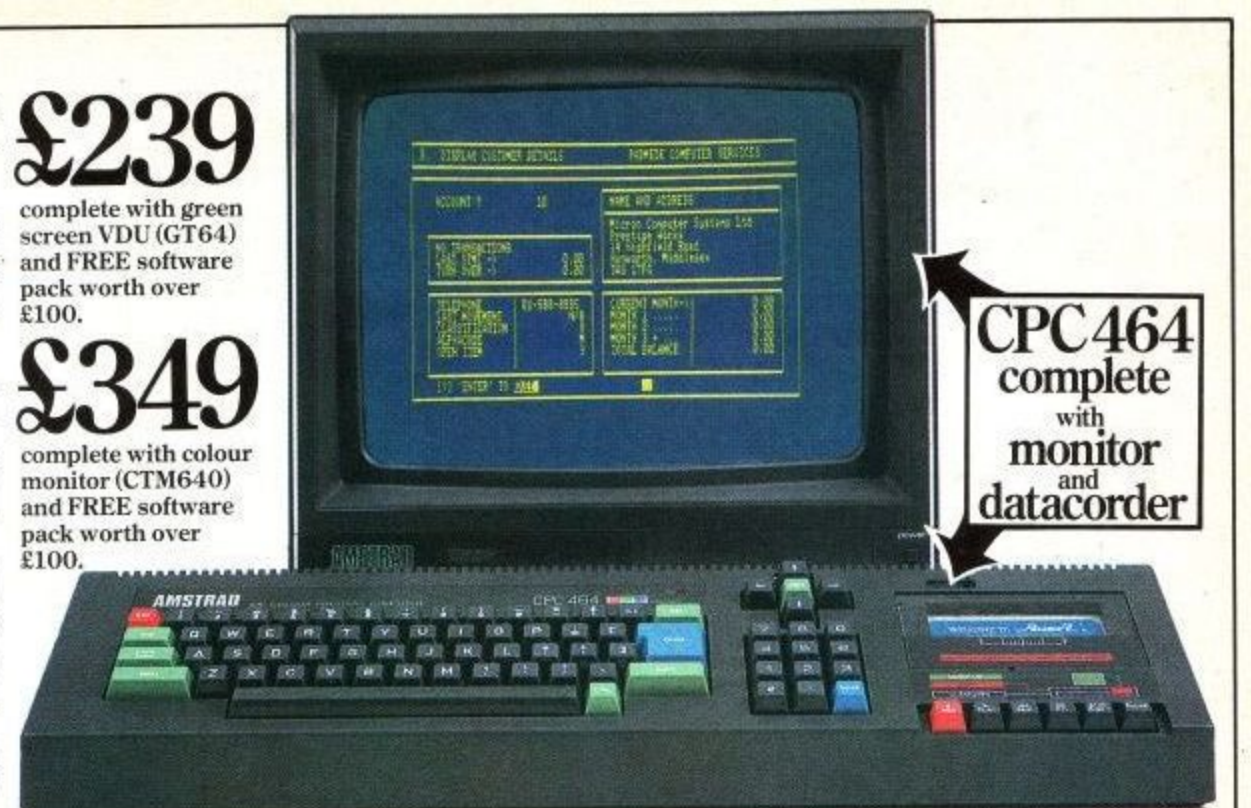

find an AMSOFT program to suit whatever kind of business you want to do on your CPC 464.

There's even a range of programs that teach you professional business practice.

Incidentally, you can exchange your Amsoft cassettes for identical Amsoft disc software for a mere £4.95 per cassette (the cost of a blank disc).

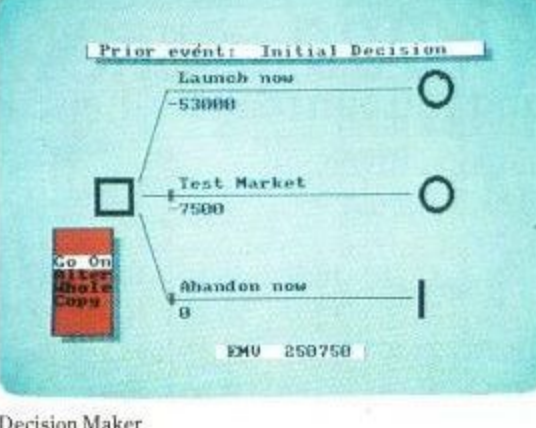

CPC 464. Really gets down to business.

At the heart of it all, of course, is the incredible Amstrad CPC 464 computer.

The CPC 464 has a typewriterstyle keyboard, large ENTRY key, sensibly positioned cursor keys,<br>numeric keypad for fast data entry and a full 8-bit character set.

It provides high resolution graphics, 80 column text display, up to 8 text windows plus a graphics window and a palette of 27 colours.

There's also a built-in Centronics standard 7-bit parallel printer interface. So you can enjoy high performance word processing with the printer of your choice.

The CPC 464.

It does whatever you want it to do. But that, of course, is your business.

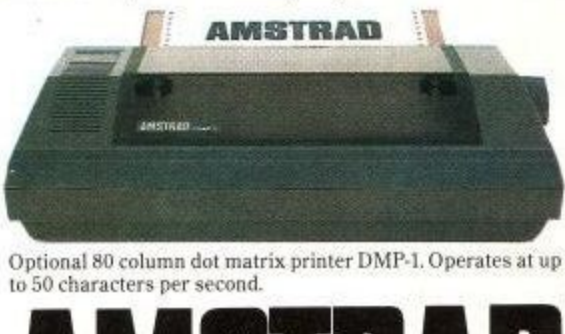

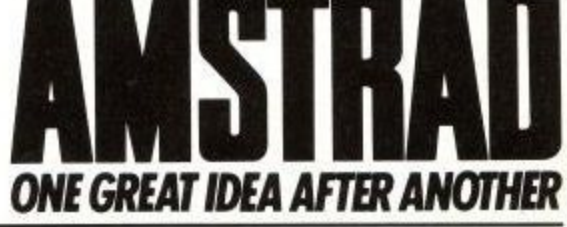

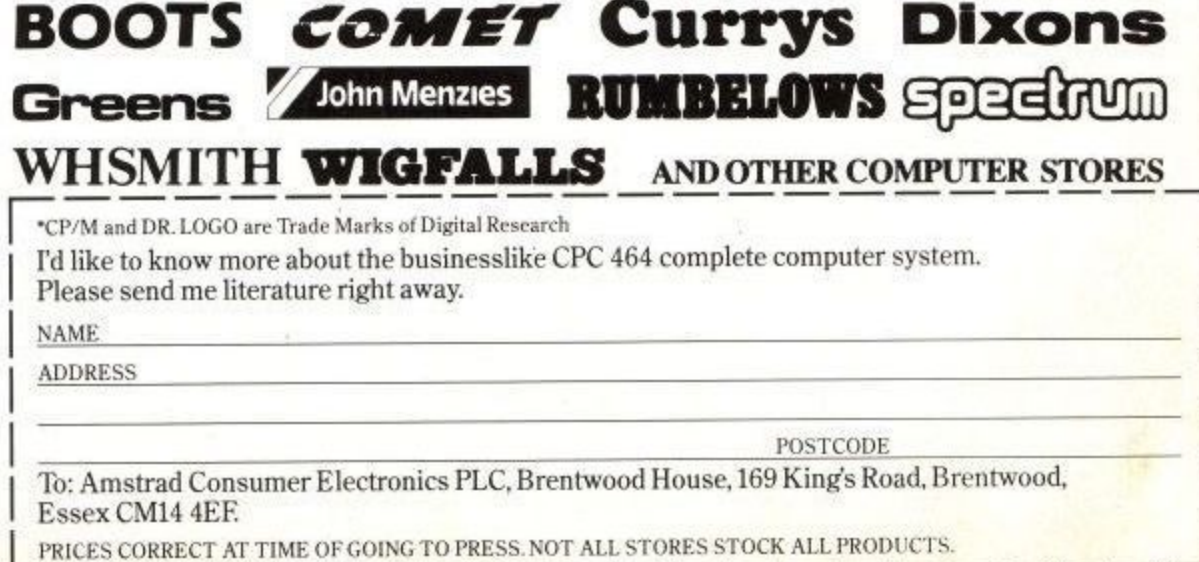

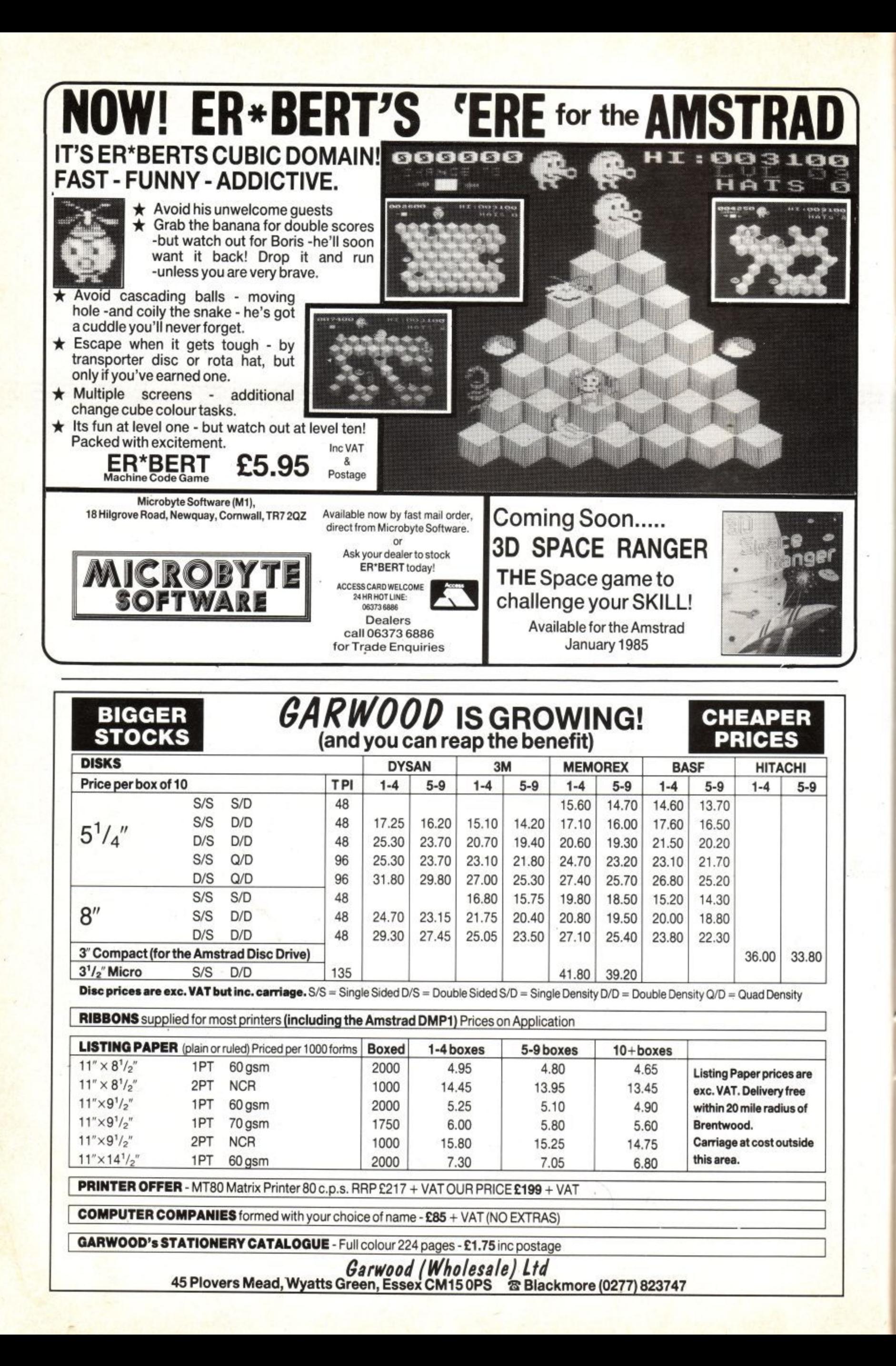

**COMPETITION**

## **Six Speech Synth's**

DK'Tronics have won the race to be the first company to bring out a speech synthesiser for Arnold. It costs E40 but you could have one for nothing. Amstrad User have six of the devices to give away. All you have to do is look at the two pictures on this page and spot as many differences as you can. Just to make it a little bit harder we won't tell you how many there are. The competition is open to everyone, not just members of the user club. With the speech synth' plugged into the back of your computer you can make it talk with the minimum of programming. The software which is included provides a set of RSX's to control the speech. There are two speakers with the unit to provide stereo output for the music from your computer. The voice is still mono but it is clear and easily understandable. A full review will appear in the next issue.

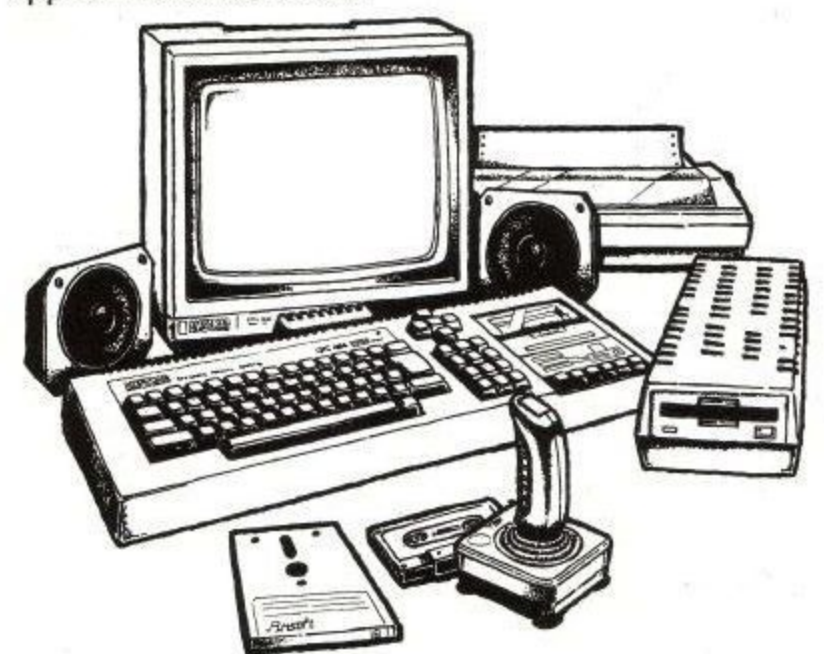

#### **RULES:**

- The winners will be the first six correct entries drawn on March 29th 1985. 1
- 2 There is no limit to the number of entries any individual can make, however all entries must be on an official order form, photocopies are not acceptable.
- 3 Entries should be sent to: Amstrad User Magazine Speech Synth. Comp. 169 Kings Road Brentwood CM14 4EF
- 4 No correspondence can be entered into regarding the competition. Entries cannot be returned.
- 5 The judges' decision is final, no employees of Amsoft, Amstrad, Amstrad User or their relatives may enter.
- 6 Every entry must have the number of differences written on the back of the enevelope.

#### **How to Win.**

At the bottom of this page you will see two simillar pictures. All you have to do is identify the differences in the bottom picture and ring round them in pen. When you think you have found all the differences, fill in the entry form and send it to us. Don't forget to write the number of differences on the back of the envelope.. Happy counting.

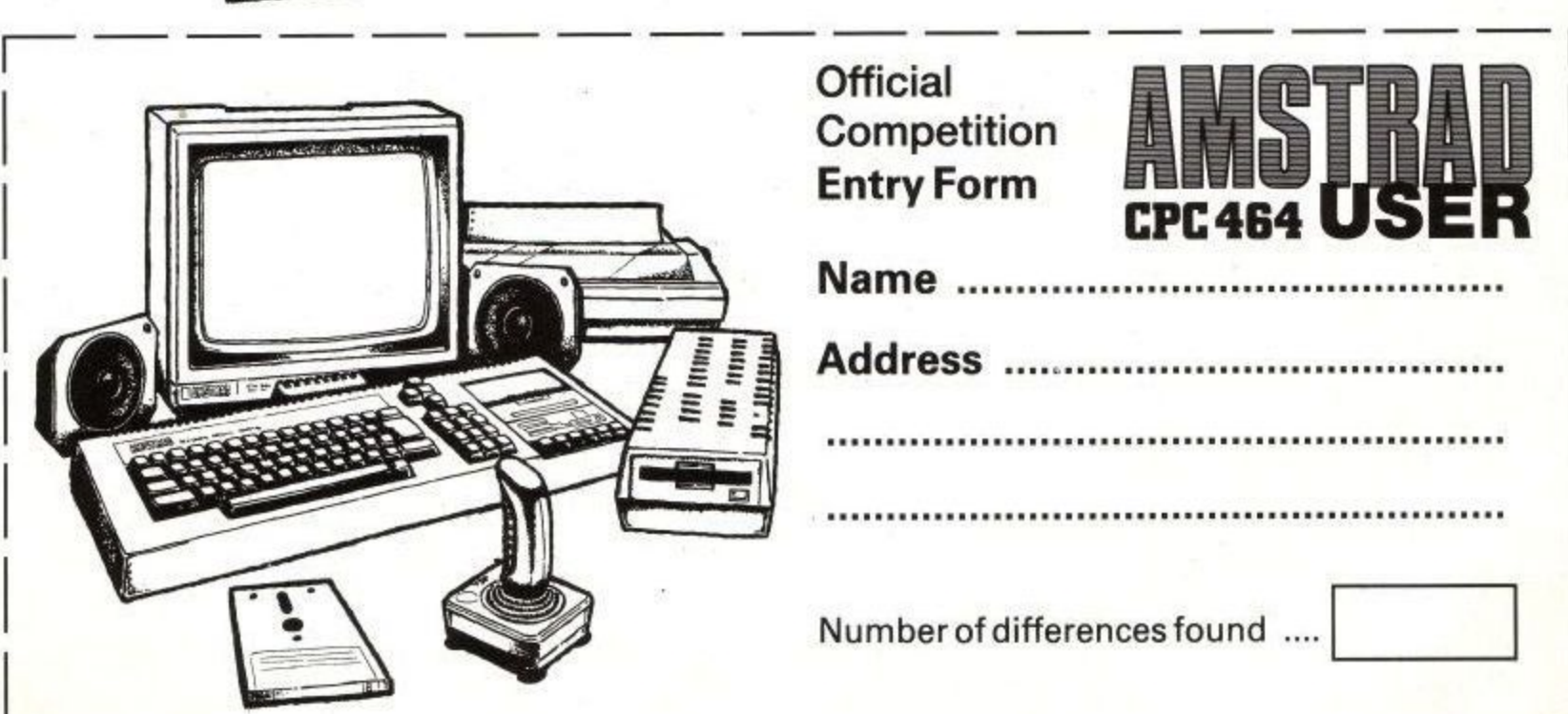

## **REVIEW**

## **ZEN and the Art of Machine code Programming**

The Amstrad user who wants to progress beyond BASIC into assembly language is really spoiled for choice, because in addition to the excellent HiSoft "Devpac" marketed by Amsoft (and already reviewed), Kuma Computers have now made available their equally good ZEN assembler for the Amstrad CPC464,

As you probably know, the only language your computer really understands is machine language (ML), a collection of figures in hexadecimal notation that can be very daunting for the beginner. Inside the computer is an interpreter which translates your BASIC into machine language. Every BASIC instruction has to be interpreted into ML before it can be executed, which is why Basic programs run slower than those written in MI,.

To enter ML, you need a monitor, since the Amstrad CPC464 doesn't have one resident. ML programs are often published in computer magazines, but as anyone who's tried typing in magazine listings will tell you, typing errors are inevitable, and unless you really understand what you're doing, finding the mistyping is almost impossible. Chances are you'll also "hang" to machine. (Don't worry: though it's alarming, a "hang" won't damage the machine, but you'll have to reset it to start again.)

But anyway, typing in all those numbers and letters without the faintest idea what you're doing can be deadly boring.

The solution is an "assembler", which is a sort of in-between programming language, not so easy on the eye as BASIC, but not so dense as MI,. It uses fairly easy-to-understand mnemonics, like LD for "load", to create a text file of what's known as source code. Then it translates this into what's known as object code, which is actually our new friend ML. The MI, can be SAVEd, LOADed, RUN like any other program (though it doesn't use those actual commands).

Kuma's ZEN is a fine example of what can be done with an assembler. It's well documented, as far as it goes, and works well. It's not very much help to the absolute beginner, however, because there are no examples or exercises to work through. This is because it's really aimed at someone with a bit of experience of Z80 assembler.

ZEN comes on as a binary file running at address 4000H (16384 decimal) and the memory must be lowered to protect it with the command.

#### **MEMORY 16383**

followed by

#### **LOAD 1 ZEN 1 [ENTER)**

After LOADing, you are still in BASIC, and control must be transferred to ZEN with:

#### **CALL 16384 [ENTER]**

The opening menu tells you one of the nicest things about ZEN: that it uses easily memorable single-character commands, which barely need any explanation:

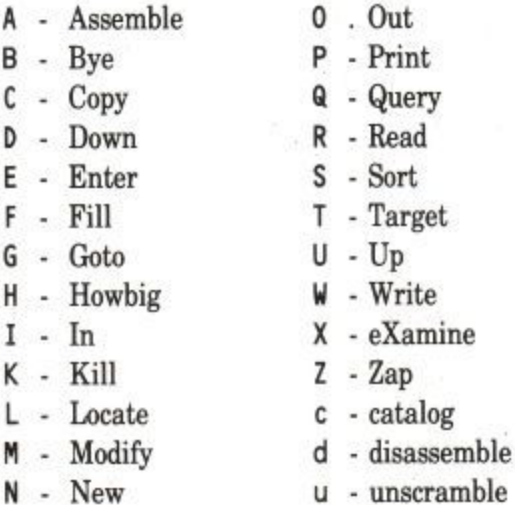

Mistypings can be corrected with the [DEL] key. If ZEN doesn't understand a command, it gives you the friendly error message:

**HUH?**

Pressing [ENTER] on its own will clear the screen.

Catalog is the same as the BASIC CAT command, verifying and displaying all the files found on the cassette, indicating whether they are BASIC  $(\text{\$})$ , protected  $(\%)$ , Binary  $(\text{\$})$ , or text  $(*).$ 

The "disassemble" instruction is interesting, because it allows you to examine the way programs work -- yes,

including ZEN itself, and the Amstrad's Basic commands in ROM. They can be LISTed to the screen or to other external device like a printer.

The "unscramble" is similar, but only looks at eight Z80 instructions. For instance, if you want to look at the start of ZEN's main loop type:

#### u41E0H[ENTER]

(the lower case "u" is essential, to avoid confusion with Up).

Though it comes first alphatically, "Assemble" is actually the final command you'll use, after you've finished putting together your "source code", a text file consisting of the Z80 mnemonics, and want to produce the "object code" in machine language. which is what you actually SAVE (though in this assembler you need to use the command Write). As in "disassemble", you can have it display what it's doing either on the screen, printer or other device. As you might expect, this generates reams of stuff, which you don't have to see if you don't want, because there's a "null" output option. This speeds up the operation considerably.

"Bye" is the next command you'll need, returning you to Basic when everything's done. If you do it in error, don't worry, because you can get back to where you were with the CALL 1 6384 command as before, and any files or data will still be in memory.

"Copy" moves a block of memory. You have to define the START and STOP parameters and the DESTINATION you want it moved to; the value may be decimal, hexadecimal ( with an "H" at the end) or octal ("0" at the end). No suffix assumes a decimal figure.

Some assemblers use line numbers for help in finding your way around (though line numbers really have no meaning away from BASIC) but in ZEN on the Amstrad, line numbers are not displayed because of the 40 characters screen width. Commands like "Up" and "Down" move the appropriate number of lines in the appropriate direction, so U30 will display the line 30 lines above the previous position.

1

ol

## REVIEV

You start typing in your instructions with the command "Enter", which allows you to type in lines of text, each terminated with (ENTER], until a full stop is typed in as first character of line. "Enter" can be used at any time, and will move the previous lines down to make room for the new lines.

"Howbig" lets you know where your ZEN text file starts and ends, and where is the top of memory. "Kill" erases the text file and is the equivalent of NEW in Basic, but "New" in assembler doesn't mean the same thing: it lets you edit the current line.

Likewise, "Locate" has nothing to do with the cursor-positioning command used in Locomotive BASIC: it is really a "Find" to look for the first ocurrence of a string. (Presumabley, they'd have used "Find" if they hadn't needed "Fill" to fill a block of data with a given DATA value.)

"Modify" is like "New", but allows you to define the start address in memory that you want to examine and edit. "Print" displays the next line(s) in memory of the screen, depending how many lines are specified. One line is the default. "Query" is similar, but it displays 64 bytes of memory in HEX and ASCII, from the current line if no parameter is specified.

"Read" is the assembler equivalent of LOAD and the user will be prompted for a file name. A text (Basic) file will be appended to the end of any text in memory. If it is too large an error message is displayed and Reading is terminated.

Binary files are normally Read into their load address, unless a specifically different load address has been defined.

Similarly, "Write" is the equivalent of SAVE, with W on its own writing a Basic text file, and WB will write a binary file. Start, stop and exec addresses will be requested in the latter case.

ZEN is well documented, containing a full Z80 instruction set, an assembly-language listing of ZEN itself, plus an alphabetical index of where all its instructions can be found, and a clear, concise guide to each of its special instructions.

It is a tool, and a good tool, but just as you wouldn't let a toddler loose with a wood chisel, it needs care and understanding if you're to get the full use out of it. The lack of any worked examples may hamper the absolute beginner who wants fast access to some of the more sophisticated facilities of the Amstrad, but then that never was its intention.

Some indication of how to drive the sound and graphics firmware of the Amstrad via the Z80 might have been useful, however, since the increased speed of ML games is one of the best reasons many users will have for getting into assembler.

Some of this info is in Kuma's "Amstrad Explored" book, but a specific book on this subject is said to be on the way.

One good thing is that you can experiment as much as you like, but as long as you don't Write over the program cassette any modifications you might try to ZEN, you can't do any damage either to the program or your computer, though you might hang it up, and would have to turn everything off and on to get back to square one.

If you are serious about wanting to get into assembly language, as well as this program you'll need a good guide to the Z80 chip and its instruction set, either Rodney Zaks' 624-page "Programming the Z80" (Sybex, E13.95) or the almost equally-massive, but less forbidding "Z80 Assembly Language Programming", Lance A Leventhal (Osborne/Mc-Graw Hill, E13.95). I'd also advise Amsoft's own "Complete CPC464 Operating System Firmware Specification" (Soft 158).

#### **CONCLUSIONS**

ZEN Z80 Assembly Language Programming System (Kuma, £19.95 inc VAT) Supplied on cassette

Manual: A5, lOpp introduction plus Z80 instruction set, ZEN assembler listing, and alphabetical list of opcodes. If you're a serious programmer, then ZEN will be an essential utility for you. If you're a beginner, it may be a bit off-putting, but worth the trouble.

Karl Dallas

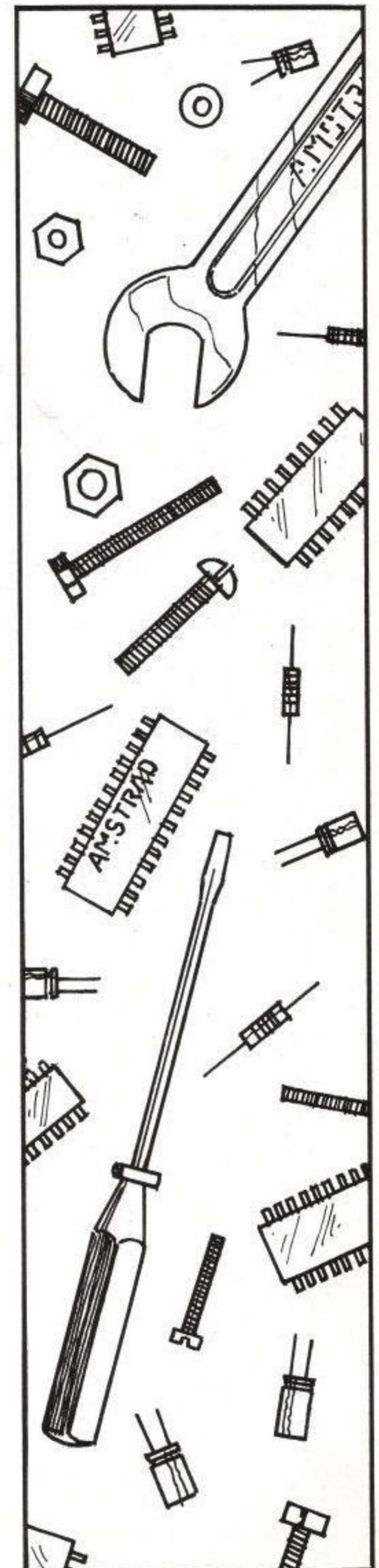

**CPC 464**

## **High-Speed Locomotive**

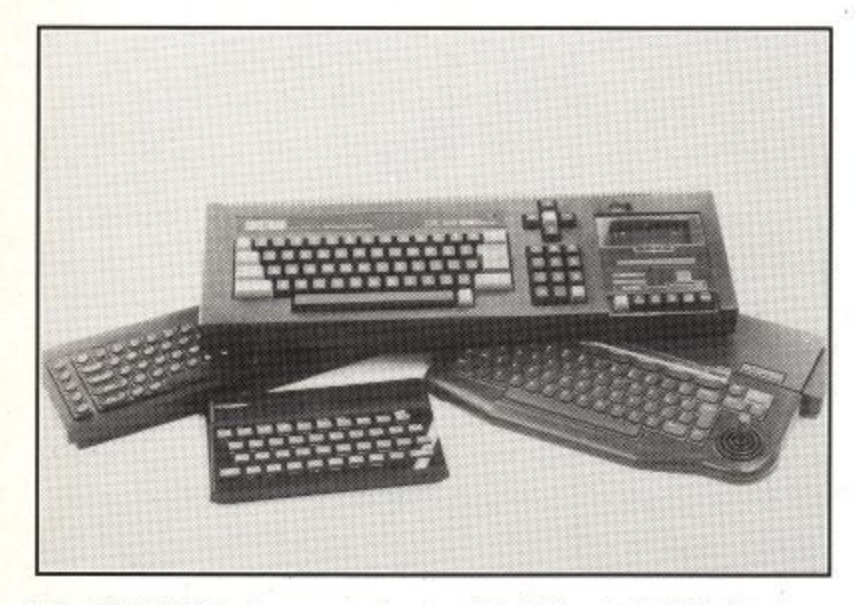

**The CPC 464 shows a clear pair of heels to it's rivals**

I was reading a book on the language 'C' the other day, and came upon a program that the author was using as to show the speed of 'C' compared to Basic. In case you haven't heard of it, C is one of the newer compiled languages. Because it is compiled, that is turned into a block of machine code, before it is - C program will run faster than a BASIC program, where the computer has to re-interpret every line each time it meets it.

The example given was the Sieve of Erasosthenes - a means of filtering out prime numbers. You start with a block of numbers, and mark off all the mulitples of 2, from 4 onwards, then all the multiples of 3 (from 6), 5, 7,11, etc. As you work through the block, each time you meet a number which hasn't been marked off, you know this must be the next prime number, and then go off and cast out all of its multiples.

According to Bruce Hunter, author of 'Understanding C', a program to find the primes on 8K's worth of numbers, (0 to 8191) would take about 15 seconds in C. He goes on to say, "Try the same thing on any BASIC interpreter - when you have all day to watch it run. It should be about as exciting as watching paint dry." Well, I did have some spare time the other day, so I tried it on the Amstrad CPC464. The program I used is shown here. It is the equivalent of the C program from the book. The block of numbers is an array -  $a*(8191)$ . The outer loop takes the program through the array, selecting those numbers that have not been marked. The start-finish times are included for the benefit of those of us that don't own stopwatches.

Run the program, and it does seem rather slow at first. It takes a few seconds to cast out the multiples of 2 and 3, but it soon speeds up. In all, the program takes a little over 100 seconds to run - about 7 times as long

as the C program. However, the comparison is not quite fair, as the C original did not print out primes as it ran, so delete the second part of line 70 and try again. Definitely not as interesting to watch, but if you listen carefully you can hear the machine thinking! It doesn't take so long either, about 67 seconds, or about 4 times the speed of C. Not bad for a supposed slowcoach!

Just for interest, I tried exactly the same program on a Spectrum and on a Commodore 64. The Spectrum managed the printing version in 332 seconds, and the same on the Commodore took 352 seconds. So, perhaps Mr. Hunter wasn't so wrong after all, it was just that when he wrote his book he had never heard of Locomotive Basic.

10 start=TIME 20 DIM a%(8191) 30 FOR n%=2 TO 8191 40 IF a%(n%) THEN 80 50 FOR t%=n%+n% TO 8191 STEP n% 60 a%(t%)=1 70 NEXT:PRINTn% 80 NEXT 90 finish=TIME-start 100 PRINT fi nish/300

Run time  $= 102.353$  seconds

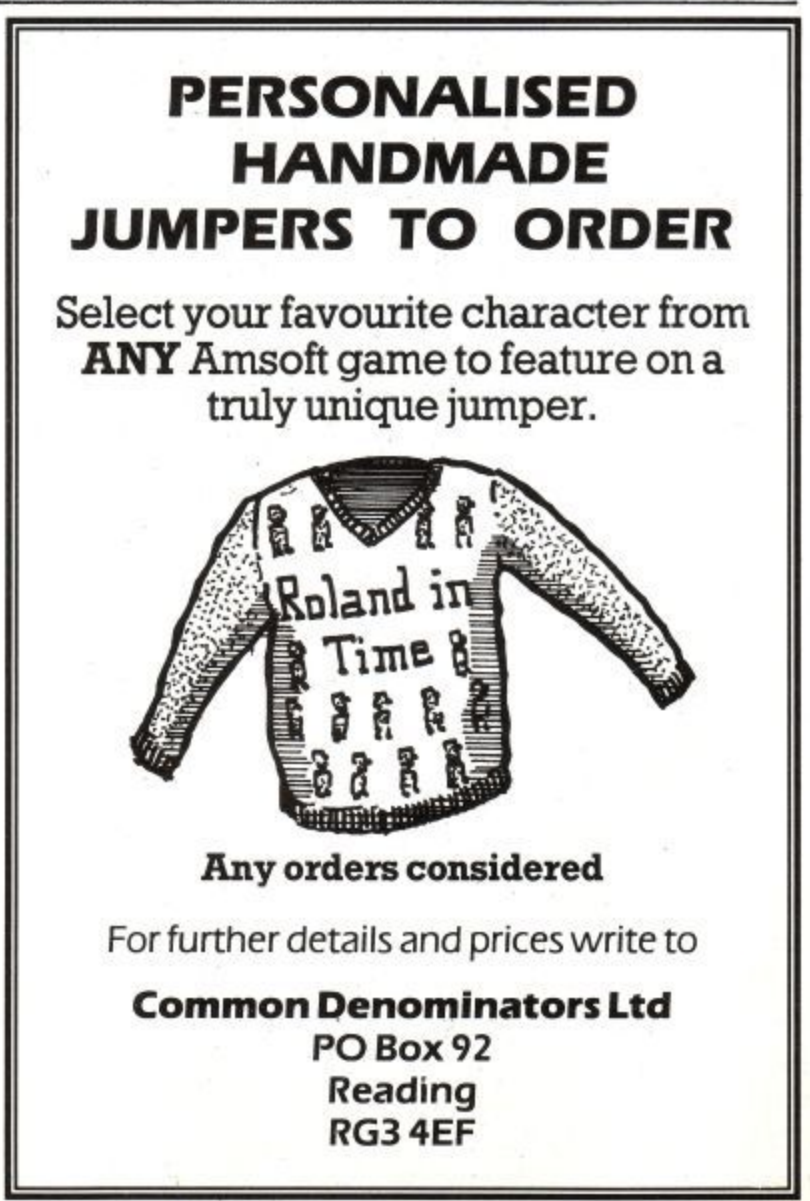

## A Brief Disc-ussion....

\*' • ' • • • • ::: • •

**Roland Perry whets your appetite for the disc system and reveals some of those invaluable hints and tips which make. transferring programs**

: : ••••• •

n • .

**DISCS**

**to it that little bit easier.**

r•, , , , X, : •: . 72; : , , •: •. , : , , , , :

•••, :

#### **What you get**

The DDI-1 disc system comes complete with interface and system disc, not forgetting the AMSDOS ROM located inside the disc interface. It can be operated either as a 'fast cassette' using extensions and re-directions of the built-in Locomotive BASIC or independently under the industry standard CP/M 2.2 operating system. These two alternative environments are designed to complement one another, rather than compete.

AMSDOS allows a powerful and flexible use of the disc system for loading and saving your BASIC programs written in the powerful built-in BASIC plus fast loading of disc versions of all the popular cassette games and tutorial/ business software. CPM provides access to the wealth of 'serious' applications which have been considerably enhanced by the low-cost program suites including business<br>accounts. word processing and accounts, word processing and database now available for the CPC464. (Not forgetting the bundled Dr. LOGO).

#### **Compatibility between AMSDOS and CP/M**

There is considerable compatibility between AMSDOS and CP/M because both use the same directory and file format and any information recorded in plain text (ASCII) is interchangeable between the two environments without a second thought. This means that you can use a CP/M word processor, often more powerful, to edit your Locomotive BASIC or DEVPAC programs. Each of

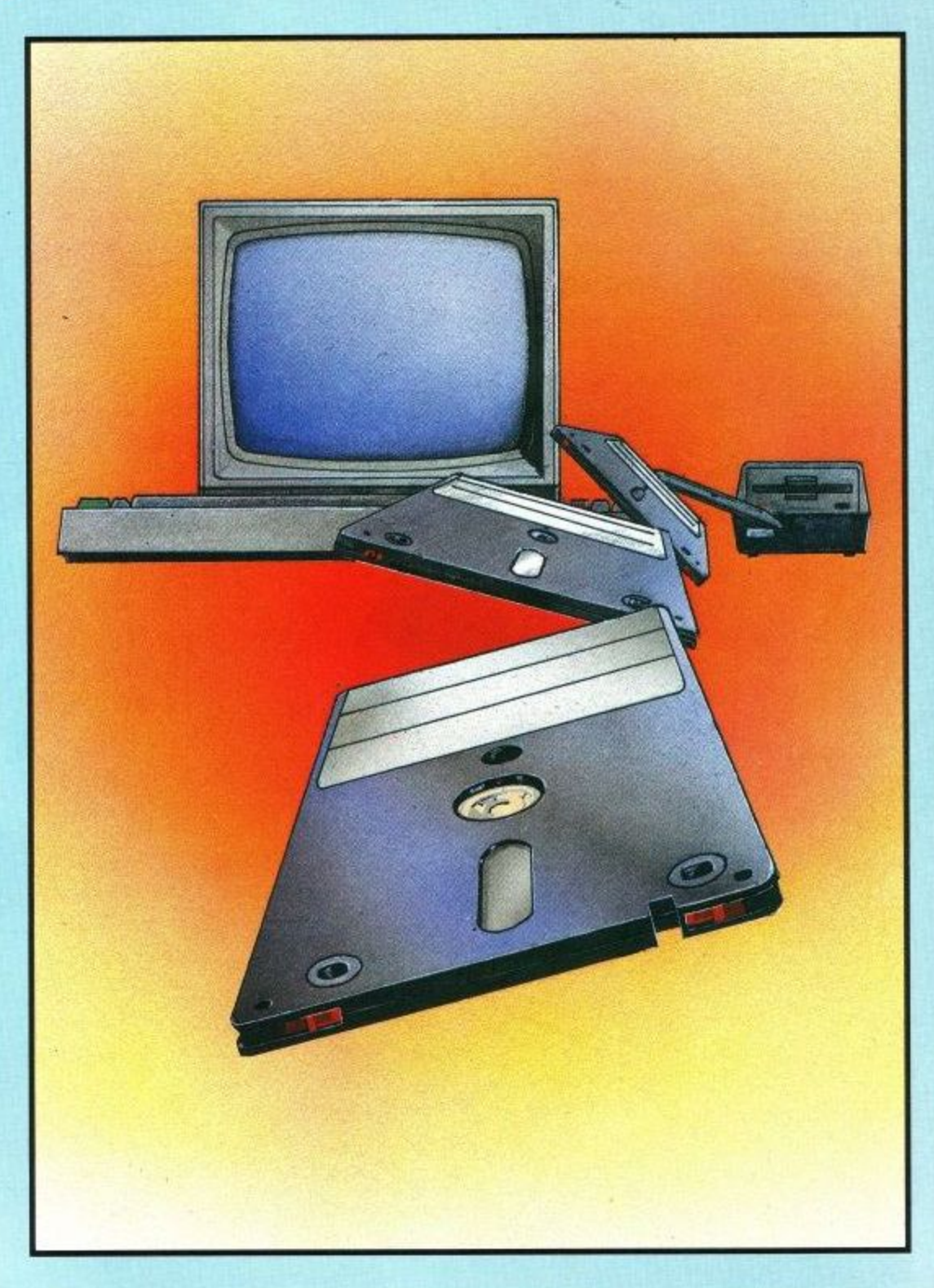

these has the option to save their output in ASCII (',A' in BASIC, 'Q' in DEVPAC) and accept ASCII automatically.

Data files generated by Locomotive BASIC are in ASCII. In fact they 'look' very much like a set of DATA statements with each variable-length entry separated by a comma. These files can also be examined, generated

or altered from within CP/M. Using the TYPE command from CP/M can be very instructive when glancing at ASCII files as it shows the exact structure visibly on the screen.

The DDI-1 User Manual examines the issues of file compatibilty and information transfer at some length. Note that any programs currently on tape or disc for use with the built-in

## **DISCS**

BASIC which are either protected BASIC, standard BASIC or Binary will make little sense to CP/M, although the standard (unprotected) BASIC could be LOADed and then SAVEd ',A'. Similarly the built-in BASIC cannot be expected to make much sense of non-ASCII CP/M files.

### **Compatibility between Cassette and AMSDOS.**

In general the disc behaves like a 'fast cassette'. Programs load in a few seconds and data files can be interrogated and updated constantly throughout the running of a program. When dealing with program development, using DEVPAC or similar language tools, or even just playing the artist with Screen Designer, the increase in throughput when using a disc is quite startling. Most programs, written in BASIC or assembler plus firmware calls, are immediately portable, but there are a few wrinkles we have picked up that are worth mentioning.

Error messages for the disc system tend to be more complicated, and can require user input. It is prudent to reserve screen space for these messages. Certain AMSDOS messages are produced as a side effect of, for example, testing if a file exists on disc. The user should be made aware of which messages are to be expected, and what action, if any, to take.

When a CPC464 goes through the 'early morning' sequence it scans for external ROMS. When the DDI-1 is installed the AMSDOS ROM is discovered. This offers to the BASIC certain additional commands, for example I DIR which displays the disc directory. In addition, all the cassette functions are redirected to the disc.

Thus CAT, RUN. WRITE #9 etc are performed using the disc. This re-direction can be modified later by issuing extension commands such as I TAPE.OUT, IDISC.OUT, ITAPE. IN and IDISC. IN which make the firmware switch between the disc and tape for output and input operations.

Because the jump block has already been re-directed once, by AMSDOS, in a special way, there is a particular scheme which has to be used if further re-direction is employed by the user program. This is described, along with many other firmware considerations, in Chapter 5 of the disc user manual.

The extended commands are available to the assembler programmer with the general rules published in SOFT158 The Concise Firmware Specification and their particular software interfaces documented in SOFT158A The Disc Firmware Manual. In particular it is important to pass the correct number of parameters to these commands, both in BASIC and in assembler, not forgetting the special case in assembler where there are no parameters (Send  $A=0$ ).

Some of the CP/M BIOS facilities are , available to the assembler programmer by extra extended commands not available to BASIC.

ii you write control using If you write assembler programs which are themselves RUN or pass

#### MC\_BOOT\_PROGRAM

then the early-morning initialisation of AMSDOS is one of the many things reset so that the new foreground program has a clean machine in which to operate.

The Disc Firmware Manual describes how to re-initialise AMSDOS in these circumstances if it is required at all, after the program has loaded.

As we have observed, there is compatibility between AMSDOS and CP/M files. This compatibility extends to filenames which must therefore conform, in particular, to the convention of having a maximum of eight characters plus three character extension. As every file on a disc has to have a name, and the concept of 'next file' has no meaning your program should refuse to accept (and obviously not prompt for) null filenames as is common on tape based applications.

A further implication of the CP/M compatibility is the detection of soft end-of-file whenever the &1A character is read. In certain circumstances the BASIC MERGE command will fail to operate as expected. Amsoft has a standard scheme to prevent this, which will be published in the next issue, along with various other recommended pieces of code to

perform various utility actions such as detecting if there is a disc installed.

The AMSDOS ROM requires RAM as workspace and allocates itself &500 bytes. Another 4 bytes are used by the operating system. In BASIC this effectively lowers HIMEM, reducing the memory left for programs by 1280 bytes, Any BASIC program which assumes the value of HIMEM, loading for example user defined characters or assembler routines into fixed addresses is bound to be in difficulties.

The programmer should ensure that no such assumptions are made and that all such operations are effectively reloeatable. Any other extension ROMS or RSX's (as published elsewhere in this issue) will also require RAM, further reducing the value of HIMEM. If it is unavoidable for binary programs to run overlapping the AMSDOS RAM then it is possible to load them at a lower address and have them move up store as their first action - as long as AMSDOS is no longer required !

Finally, there is a small piece of program that should be installed at the start of all BASIC programs that use data files or perform CHAIN or MER-GE. This is just as valid for tape-only systems. The purpose is to permanently allocate the buffer used by the filing system, thereby avoiding various delays and side-effects as the dynamic buffer allocation interacts with the variable space and garbage collector. Being careful to avoid any interaction with SYMBOL AFTER commands use the following:

OPENOUT "DUMMY" MEMORY HIMEM-1 CLOSEOUT

### **Compatibility between Amstrad CP/M and other CP/M's.**

Our CP/M behaves as if it was running in 44.75k of RAM. This is less than the 64k offered by many up-market business machines. They do not use part of their RAM for a pixel screen nor do they generally have such a sophisticated firmware to support. Certain CP/M programs will therefore simply not fit, or be very<br>'uncomfortable'. Amstrad has

## **DISCS**

demonstrated, however, by its range of disc based CP/M software that it is perfectly possible to adapt very serious applications onto the CPC464. Innumerable utilities and languages will operate in the RAM size provided.

The interface to CP/M is very standard, and there is a RAM based BIOS jump block, although the BIOS itself is in ROM and the position of the BIOS jump block is determined from the size of CP/M loaded from disc. The normal facilities of the firmware are available, either through an entry **point called ENTER\_ FIRMWARE** (which takes care of the various housekeeping necessary), or by invoking the control character commands described in Chapter 9 of the CPC 464 User Manual. Beware of control character commands which

take parameters which are then intercepted either by the CP/M language environment or the BDOS. In particular many BASICs and the BDOS 'C=2' entry point expand the Tab character CHR\$(9) to a number of spaces. This will upset the control character command sequence. The BDOS 'C=6' does not expand Tabs, but it can be difficult to avoid this problem from languages. An assembler subroutine appealing straight to the firmware is often the only solution.

Programs which require the second register set are catered for, but only restart 6 (&30) is free. Most programs avoid restarts because their use has always been in dispute by compatibility purists. The DDT supplied with the CP/M has been tailored to use restart 6 rather than the normal restart 7.

It is possible to add a  $5^{1/4}$ " inch drive 1 to a DDI-1 but there is little point in so doing. No extra capacity is gained,  $mechanism$  is a  $5<sup>1</sup>$ because the software is unaware that 1 However, format is supported to allow software portability via the CP/M 86  $\frac{5}{1}$ are available in the Disc Firmware Manual, and the 51/4 inch mechanism has to be carefully chosen to be a suitable. single sided format of the IBM PC. Details of the mechanical arrangement

Software houses are already in a . position to retail on the 3 inch format, so portability is not an issue. Some software houses are also prepared to undertake the custom installation procedure which most CP/M software requires.

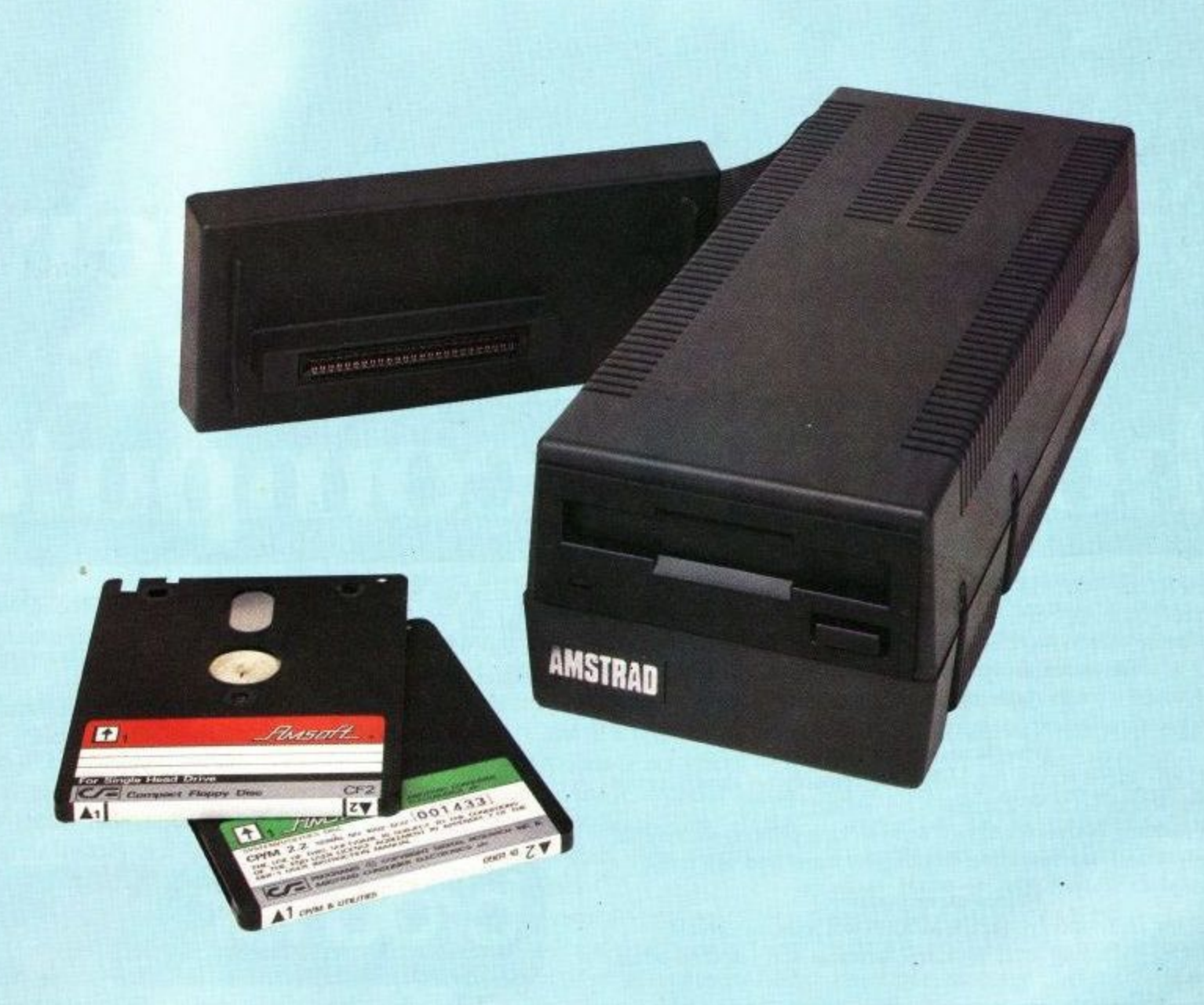

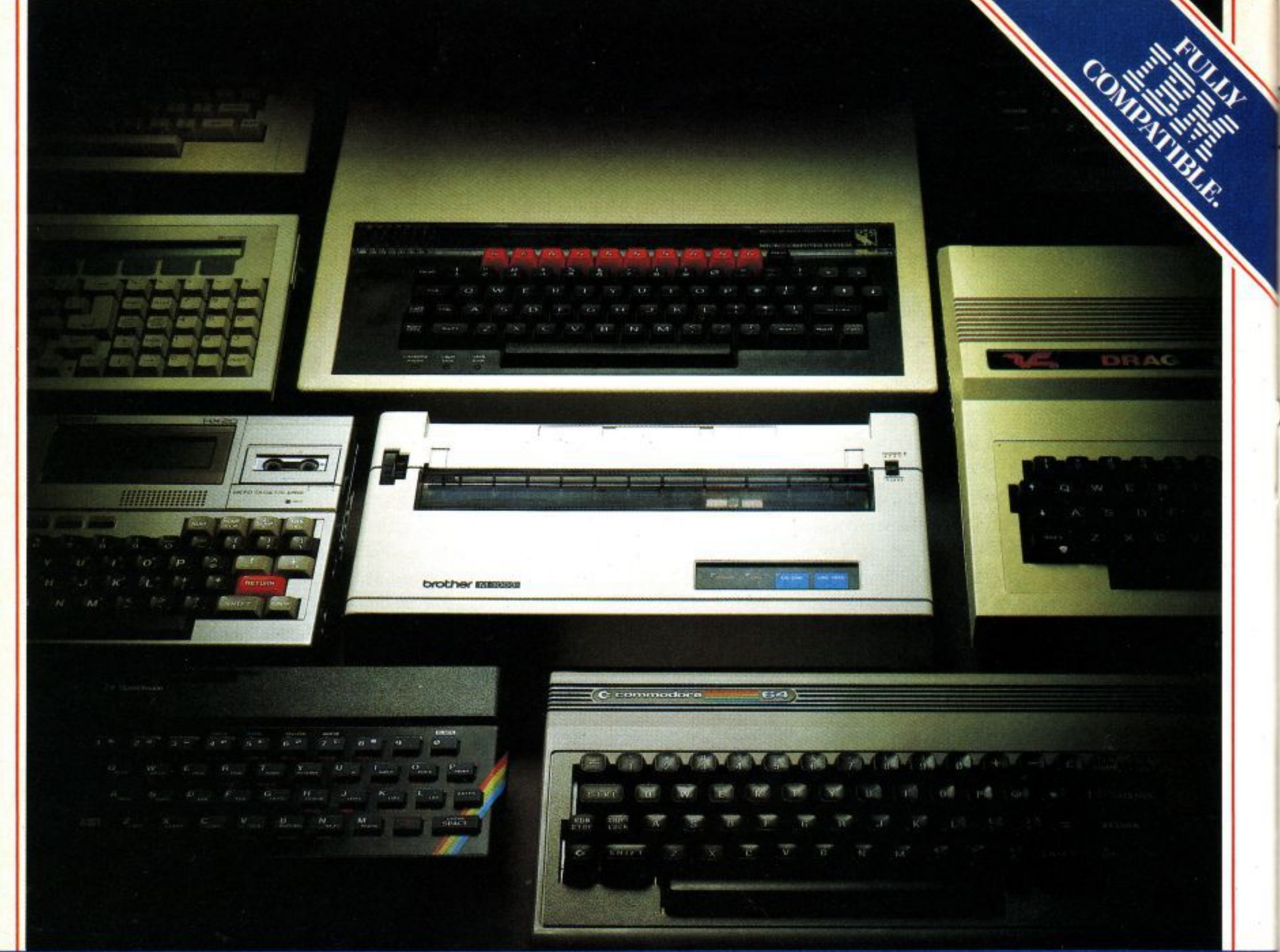

## **Choosing a printer is** pt easier th **choosing a computer.**

HERE are dozens of quality printers from which to choose. With quality price tags of around  $£250$ . F

The Brother M-1009, however, breaks all the rules. **Stays defiantly below the £200 barrier.**

the extraordinarily low price of £199.95. Though it has far more than its fair share of features, it maintains

**'Iravels at a steady fifty.**

a r fully capable of up to 50 characters per second. In the speed stakes, the M-1009 is certainly no slouch, being

e and graphics. Providing bi-directional and logic seeking printing for normal characters and uni-directional printing for super and sub script

#### Prints on any paper.

stationery. Being an impact printer, the M-1009 will print on virtually any paper, including letter headings, invoices and standard office

It will even print two copies together with your original. **A superb character recommendation.**

than many printers. In its price range, the M-1009 has a great deal more character

96 no less, plus international type and graphic characters. **Reliability comes as standard.**

Built to the same exacting standards as Brother's elite office

printers, the Brother M-1009 already has faultless credentials for reliability.

Its 9 pin dot matrix head, for example, has an astonishing 20 million character service life.

**One printer that doesn't block out the light.**

Many home computers tend to be a little on the large side\_ In contrast, the compact M-1009, at only 7 cm high, keeps a discreet profile.

Well designed, reliable — and conscientious. The Brother M-1009.

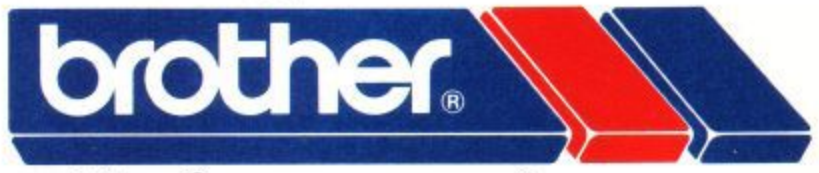

## **The future at your fingertips.**

DEPT P, BROTHER OFFICE EQUIPMENT DIVISION, JONES + BROTHER, SHEPLEY STREET, GUIDE BRIDGE, AUDENSHAW, MANCHESTER M34 SJD. **TEL: 061130 6531 110 LINES) 04;11-330 OM (IN LINES) 06I-330 3016 I4 LINES) TELEX: 669092** BROTHER INDUSTRIES LIMITED, NAGOYA, JAPAN<sup>.</sup>

**AVAILABLE FROM** BOOTS, WILDINGS, SPECTRUM, JOHN MENZIES, MICRO MANAGEMENT, MAJOR DEPARTMENT STORES AND All GOOD COMPUTER SHOPS.

## **1FEATURE**

## **PASCAL's Blaze of Glory**

**In this article, we shall concentrate onjust one of them, the popular and powerful language called Pascal. Our aim here is to show what makes PASCAL special and why programmers should seriously consider learning this language.**

Pascal was invented by a Swiss gentleman called Niklaus Wirth (pronounced 'veert') at the Federal Institute of Technology in Zurich. It was devised primarily as a teaching langage because Wirth felt that the traditional languages - especially FORTRAN and BASIC - encouraged poor programming style. The chief difference between Pascal and the language most readers will be familiar with - BASIC, comes down to the vexed question of style.

But what is good style? Suffice it to say, for the time being, that good programs can be written in BASIC, but BASIC is a very forgiving language that allows and even encourages poor programming habits. These bad habits, once learnt, can be very hard to break. Pascal. on the other hand, is a strict language that insists on well structured programming. If the programs aren't properly thought through before they are written, they won't work.

Pascal is now the preferred teaching medium in almost all computer studies courses and the language is available on computers of all sizes, from home computers such as the CPC464 to monster main-frames. A whole generation of programmers today cut their teeth on Pascal and like it so much that they use it as a working language for writing commercial software. In this respect Pascal has had a similar history to BASIC, which also started life as a teaching language and then came into widespread general use. But there the similarities end. BASIC is an 'interactive' language that is usually interpreted, not compiled-see below. Pascal is a non interactive language that is always compiled. It's the 'interactiveness' and interpreted nature of BASIC that makes it so different from Pascal, and that makes working in the two languages feel so different.

### **Compiled and Interpreted Languages**

Most computer languages, especially those that run on main-frame computers, are what are known as compiled languages. What this means is that after the program has been written (this version of the program is called the source code) it is processed by another program called a compiler. The compiler produces a file of machine code instructions. This is the version of the program that is actually used by the computer when the program is 'run', and this version of the program is called the object code. Later we'll see how a program written in Pascal, a compiled language, actually gets from source code to object code,

Interpreted languages, of which BASIC is the best known example, work differently. The source code is written first, using the built-in editor supplied with all versions of BASIC. When the RUN command is typed in, a part of the program called an interpreter takes over and converts the source code, a line at a time, into object code. The object code is not stored as a separate file and the interpreter has to interpret (convert) each line of the source code to object code every time the program is run.

These differences may not seem very significant, but to a great extent they lie at the heart of what makes BASIC so easy to write programs in and what makes PASCAL comparatively more difficult.

#### **A Word or Two About Editors**

The first difference in practice between the two languages is that BASIC is always supplied with a built-in editor but most versions of Pascal are not. When BASIC is loaded into the computer (it's already there waiting to run in the CPC464) it is in the 'command mode', which allows lines of code to be entered and edited. This editor is a part of the program that allows characters letters, digits, punctuation marks and so on - to be entered on the screen, deleted or modified. People normally use the built-in editor to write their BASIC source code, athough it is equally possible to use a different editor to write the program - many wordprocessors will do it nicely.

The editors supplied with most versions of BASIC are 'line editors'. That means they allow you to process text a line at a time. A command such as EDIT 100 will bring the line with that line number up on the screen and allow the programmer to modify it (by inserting extra characters, deleting characters etc.). The RUN command initiates the interpreter, which not only produces object code for the CPU to execute, but also doubles as a syntax checker. This means that each line of source code, before being converted into object code, is checked to see if it has the correct 'syntax'. If the line is not 'well formed' (i.e. does not conform to the rules of the language) this fact will be instantly communicated to the user by means of an error message displayed on the VDU screen. A line such as 120 FOR A=1 TO 10 is likely to result in a message such as Syntax Error in 120, if typed in wrongly. Other types of error, such as trying to READ a piece of data into an array that is too small will result in other more or less helpful messages **such as Subscript out of** range in 150. The line number in the error message instantly informs the programmer where to look and the mistake can be put right, there and then.

## **The best home micro now has the best training and applications software.**

AMSOFT's Brainpower range from Triptych Publishing is simply superb. From star gazing with **Star Watcher** to understanding the principles of modern business planning with Entrepreneur, each item in the Brainpower series provides an absorbing teaching program and an indispensable applications program to show you how to put what you've learned into practice.

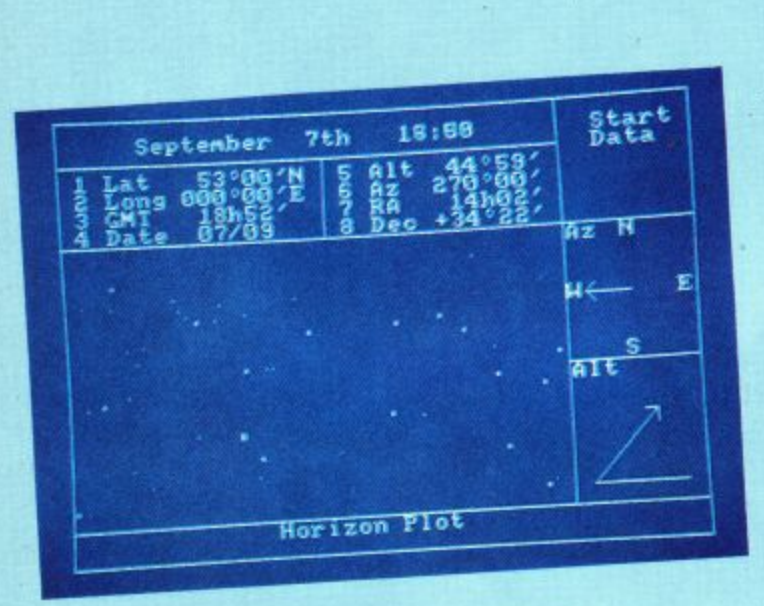

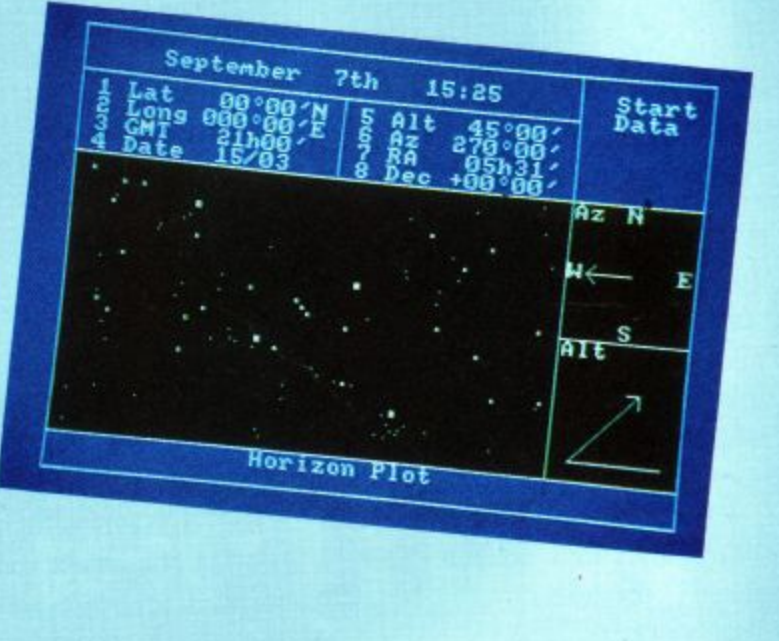

Star Watcher will show you how to identify constellations and specific stars. It will explain the principles of astronomical navigation, and provide you with self assessment tests along the way.

Turn over the cassette, and you will be able to use the applications program to display the sky exactly as you would see it at any given time, from any given location on the earth's surface. The distinction between daylight, twilight and night is clearly visible. Amazing.

And if that's not enough for all you budding Patrick Moores, Star Watcher features a unique real time update mode, so you can set the program to display the sky and update the changes every minute. Even more amazing.

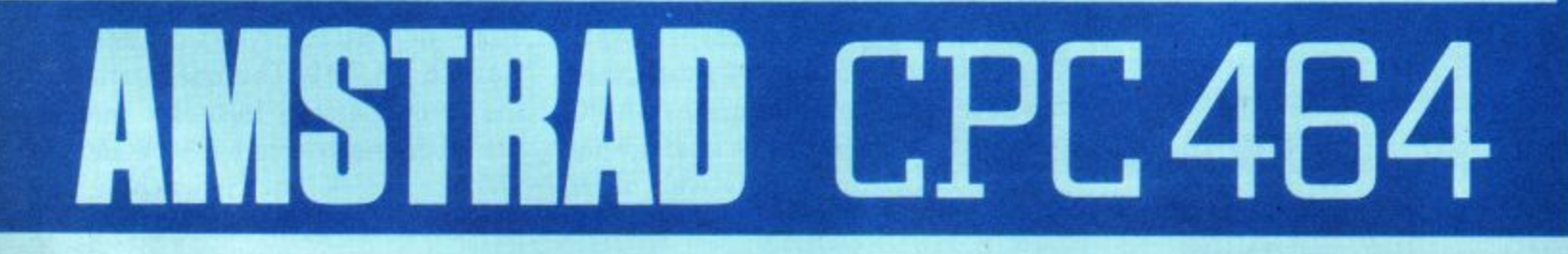

## **FEATURE**

It's this kind of instant feedback that makes BASIC 'interactive', coupled with always having the built-in editor there ready to help with de-bugging. Contrast this process with a typical programming session in Pascal. (The Hisoft Pascal available for the CPC464 is actually a good deal easier to use in some ways than other Pascals, but the following general description is to give you a clearer overall picture of Pascal programming).

### **Programming In PASCAL**

Pascal is usually supplied without an editor, though there are exceptions and Hisoft Pascal is one of them. On powering up the computer, the programmer's first task will be to load an editor. The kind of editor this will be depends in part on the type of computer system being used. On a moderately large home computer with disc drives, it is likely to be a full screen editor such as WordStar or The Final Word.

The program is written using the editor or wordprocessor as though it were an ordinary document, Suppose the program is one that adds all positive integers from 1 up to a specified limit. We have to give the program a name (that's one of the rules of Pascal) so we might decide to call it SUMNUM. Having written the source code as though it were an ordinary document using the editor or wordprocessor, we would save it as a file on disk or tape. The exact form of filename given to the file depends on the operating systems being used and<br>the particular Pascal implementation. With Hisoft Pascal, SUMNUM will do fine as a filename. Under the CP/M disc operating system, a likely filename SUMNUM.PAS. program we have just written is what programmers call the 'source code'. The computer (or rather the computer's Central Processing Unit) can't actually do anything with the program in this form; so before it can be 'run' or 'executed', it has to be converted by another program into binary code. This version of the program is called 'object code'.

Having saved the source code program under a suitable filename, the programmer exits from the wordprocessor program and returns to the corn-

puter's operating system (CP/M in the case of most disc-based computers). He then loads the Pascal compiler (a compiler is a special program that converts high level source code programs into machine language object code). The Pascal compiler, once it has loaded, then asks for the name of the source program to be compiled. The compiler then gets to work to turn the source code into a form the computer can execute directly.

The compilation process is fairly slow. Compilers usually have to go through the source code several times before they can produce executable object code, some as many as three to five times. The Hisoft compiler manages to do its job in a single pass, and is thus known as a one pass compiler.

#### **Mind Your P's and Q's**

As well as generating the object code file, the compiler also checks the source code for syntax errors. The rules for writing programs in Pascal are very strict and the likelyhood of small errors in the program cropping up is extremely high. Every time an error is encountered, a missing semi-colon, for example, or a missing END statement, the compiler will report the error with a screen error message. If an error is encountered during compilation, the programmer will have to exit from Pascal, call up the wordprocessor or editor, get the file containing the source code program, locate the error, correct it, save the corrected file again, exit from the wordprocessor, invoke the compiler and try compling the source code again. All very time consuming!

With multi-pass compilers it is always possible for an error to be picked up during the compiler's first pass and fixed. Having done that it is possible for still further errors to emerge during the second or third pass of the compiler. Again, these will have to be corrected before an object code file can be produced. If the entire compiling process takes place without any errors being reported, we end up with executable object code saved in a file and ready for instant execution.

Even at this stage it is possible for so called 'run time' errors to occur. This happens when the program has been

formulated according to the rules but some logical flaw in the program allows unsuitable data to be entered and processed, The good news, however is that Pascal, by its very nature, forces programmers to write well structured programs in which errors of logic are far less likley than in programs written in 'unstructured' languages such as BASIC.

#### A  **Not All Tears and** S **Gnashing of Teeth** .

more care and rigour, and if debugging . is such a time consuming and If programming in PASCAL demands frustrating activity, you might wonder why Pascal is now the world's second The reason is that Pascal has strengths and power that make BASIC look like a baby-talk language in comparison. One of its strengths is that, because it is a compiled language, it runs very much faster than interpreted programs written in BASIC. This happens because the entire high level program (the source code) has been converted to machine code (the object code) before it is run. The original source code program is 'thrown away' as it were, and only the object code is used when the program is run.

With an interpreted language, lines of source code are converted to object one at a time as the program is run. This means that a copy of the original source code has to be kept and translated a line at a time every time the program is used. An analogy with 'human' translation goes like this: Imagine a Commander of a Roman garrison who periodically has to read the riot act to tribes of unruly Celts. The text, in Latin, runs along the following lines:

#### 0 hairy barbarians

Ifyou do not resist from raping our cattle and pillageing our women

> Then I shall have no alternative but to raze your villages to the ground and decimate your ranks

#### On the other hand

If you would like to live in peace and prosperity

Then pay your tithes and taxes and

get the hell out ofhere

## **FEATURE**

If the commander had a basic sort of mentality, he would translate this (as he read it out) a line at a time into his best but rather faltering Welsh. If, however, he was all for speed and efficiency, he would translate the whole thing into Welsh and write it down on a piece of parchment (keeping the Latin original out of harms way in the library in case it was needed again later). Then, any time he needed to tick off the natives, he could pull out the Welsh version and rattle off the whole thing in next to no time, thereby getting his message across that much quicker and possibly saving a lot of bloodshed.

The translation process from source to object code is always slow. With an interpreted language, this slow translation takes place every time the program is run. With a compiled language, the translation process (the compiling stage), happens only once. It may be slow, but it only needs to be done once and the resulting object code program will run much faster.

### **Exempla Gratia, Boyo**

Let's illustrate the difference in speed made by compiling a program (rather than interpreting it) by writing a simple program in both Pascal and BASIC. The program below sums all the positive integers from 1 up to the TOP number (which is input from the keyboard when the program is run). First type in the BASIC program, type run and enter 10000. The program will add all the positive numbers from 1 to 10000 and give the sum on the screen. In BASIC this process takes 49 seconds (a very creditable performance, incidentally; in Microsoft BASIC running on a large Japanese desk-top business computer costing several thousand pounds, it took 69 seconds). If, however, you have the Hisoft Pascal compiler, type in the Pascal version of the program and try it with the same number. It executes more than four times as fast, taking just 11 seconds.

### **Speed. Who Needs It?**

Speed may not be important to your programs. If you are writing a program to produce company pay-slips, a pro-

gram that takes an hour and a half to run may be of no significance if it can be allowed to run overnight. If, on the other hand, you need a program in a 'time-is-money' situation, the time advantage of a good Pascal compiler could be worth its weight in gold. Hisoft's Pascal compiler overcomes several of the disadvantages of conventional compilers. It has, for example, its own built-in line editor, and that saves the need for jumping in and out of the operating system.

If the drift of this article has seemed biased against Pascal as a programming language, it is only because the time spent in coding, as against running, the program. is likely to be greater for a program written in Pascal than for one written in BASIC. BASIC allows sloppy and ill-conceived

programming habits which make for easy-but-dirty programs. Pascal insists on more rigour; it may take more time at the coding stage, but you are almost guaranteed better structured programs that are less likely to contain errors of logic and that almost always run far faster than programs written in interpreted BASIC.

The choice is simple: easy-to-use, error prone BASIC, or slightly more demanding, elegant and secure Pascal. For really big programming projects, where well-constructed programs are a must, Pascal is definitely the language of choice. Large, commercial programs are almost never written in BASIC, and now you know why.

 REM COMPUTES THE SUM OF ALL INTEGERS THRU TOP INPUT "INPUT TOP NUMBER";TOP 30 NMB = 1 FOR X = 1 TO TOP SUM = SUM + NUM NUM = NUM + 1 70 NEXT X PRINT "THE SUM OF NUMBERS 1 THRU ";TOP;" IS ";SUM 90 END

The SUMNUM program coded in BASIC

```
PROGRAM SUMNUM;
(*COMPUTES THE SUM OF ALL INTEGERS THRU TOP*) VAR
NUM, SUM, TOP : REAL;<br>BEGIN
 (* READ TOP NUMBER *)
 WRITE ( 'INPUT TOP NUMBER');
 READ (TOP);
 (* INITIALISE VARIABLES *)
 SUM := @;NUM := 1;( * COMPUTE THE SUM OF NUMBERS 1 THRU TOP *)
 WHILE NUM <= TOP DO
   BEGIN
    SUM := SUM + NUM;NUM := NUM + 1;
   END (* WHILE *)
  (* PRINT SUM *)
 WRITE ( 'THE SUM OF NUMBERS 1 THRU ',TOP,' IS' ,SUM) END
```
SUMNUM coded in Pascal. Enter the TOP number when prompted and the program will sum all integers from 1 to that number. Note the difference in speed between BASIC and Pascal.

## **Trench Attack!**

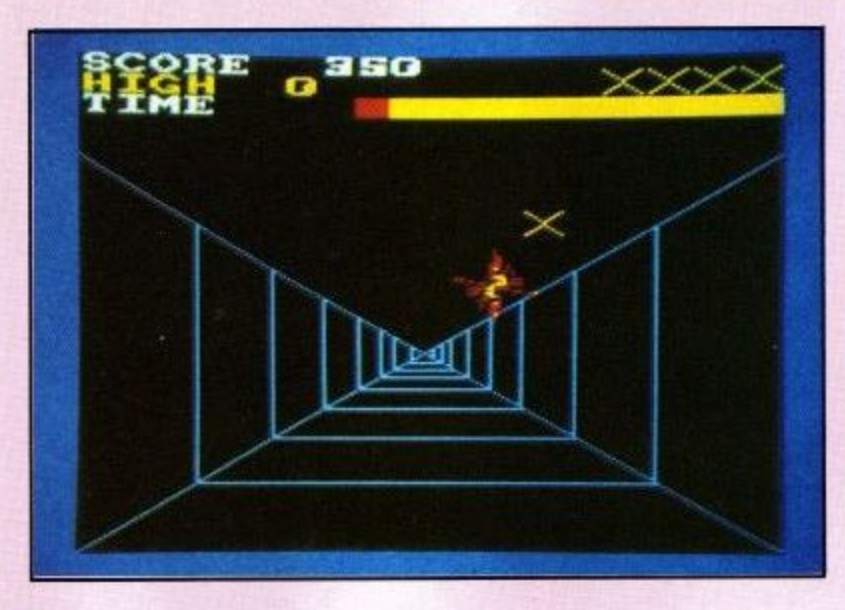

Trench is a continuation of David Robinson's trench program in the last issue of the user magazine. You fly down the trench towards the vent at its end, blasting the baddies for all you are worth and prevent Kill-0-Zap plasma bolts from flying up the tailpipe of your X-wing fighter.

Your dual 5000 Megahurt Maxi-Slorta Hyper Blasters only fire forwards (in perspective they appear to head for the centre of the screen) whereas the enemies can fire in any direction, but you have the edge on range.

At the end of the trench (approximately 6 minutes flying time) you will encounter the vent. This must be hit dead centre to cause the desired explosion. Don't forget to fly over the wall at the end of the trench or the CPC464 will demonstrate what a wonderful explosion effect it can produce

These wonderful effects are also shown if you fly into a wall,get hit by enemy fire or fly too high when you will be rapidly picked off by fire from the surface (except at the end of the trench).

It is very difficult to blast an alien from directly above, below or to the sides due to their shielding but they eventually succumb to fire from even a slight angle.

You know how far down the trench you have gone as this is indicated by a bar in the top right corner of the screen.

Points are scored for blasting aliens, hitting the vent and (hopefully) your triumphant exit from the trench without one of those explosion effects.

Points are deducted for firing weapons around like Wyatt Earp in the O.K. Corral.

Movement and blasting is done with the cursor cluster and space bar or joystick.

The closer an alien is to you the more points you get

#### for blasting him. The problem is that he is more likely to blast you.

All you have to do now is remember to aviod crashing into the walls and may the force be with you!

A brief description of various parts of the program:

- 110 Set keys for a fast repeat rate.
- 110 220 MICR style character set.
- 230 240 Calls up instructions, title page and sets graphics plot mode to normal.
- 250 Creates wierd noise and flashes title page.
- **260 300** Sets up the screen for an alien zapping session.
- 310 340 Initializes event timers for moving trench

& end of game. Also sets graphics plot mode and launches your first fighter. If you want a shorter or longer game make the figure 1500 smaller or larger.

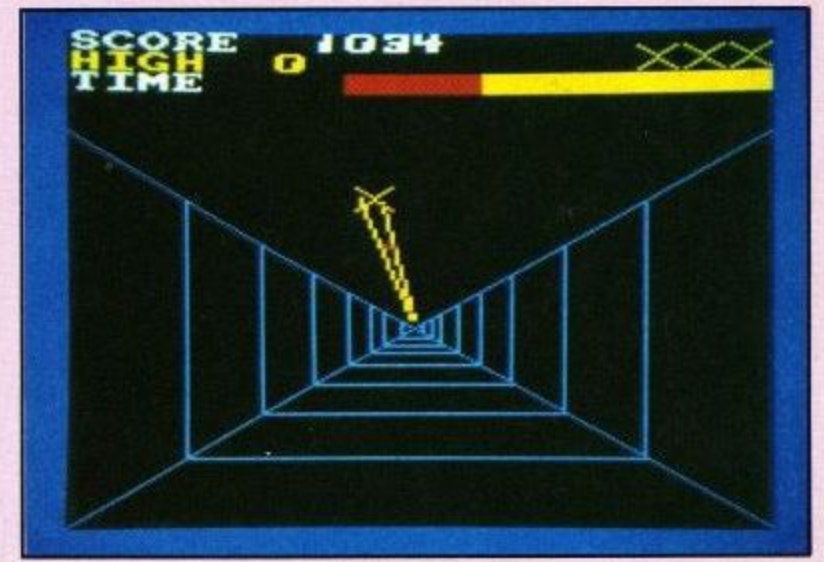

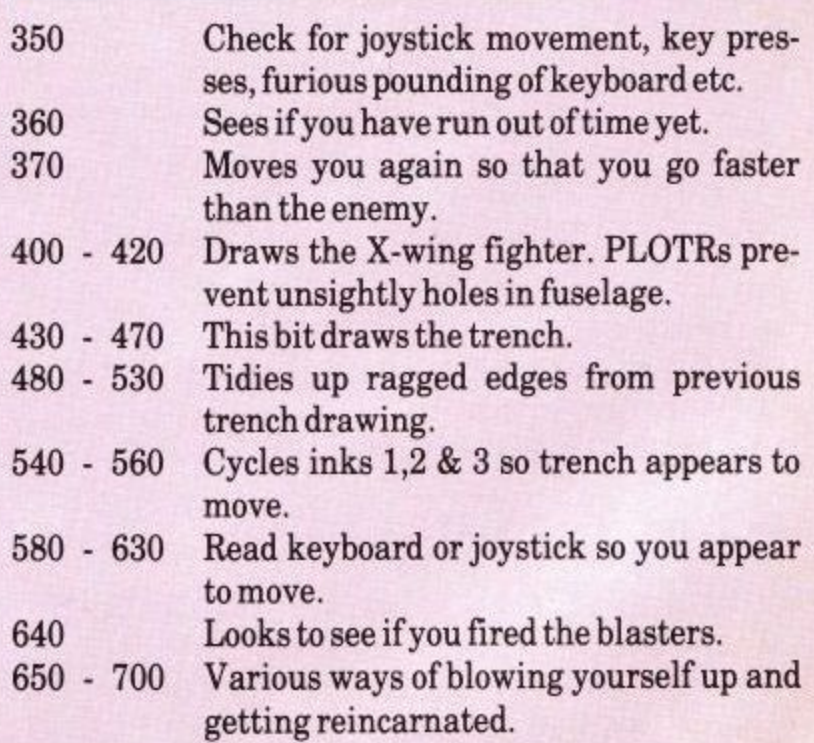

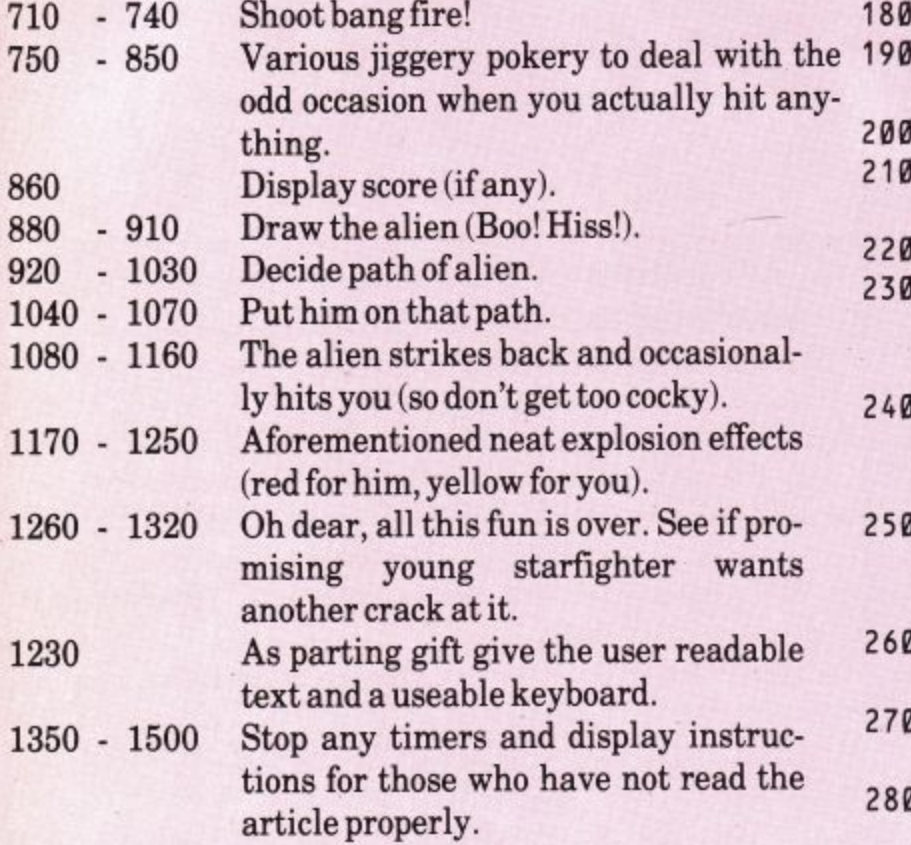

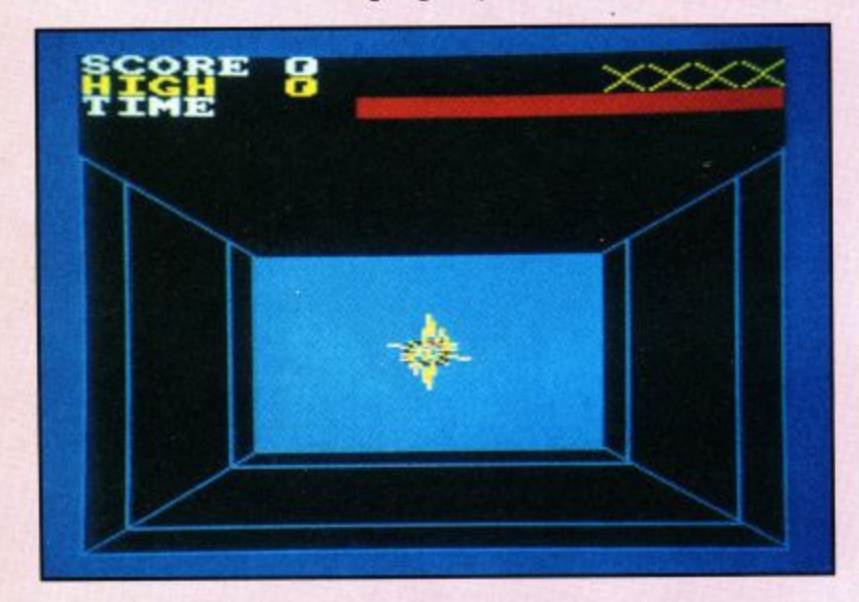

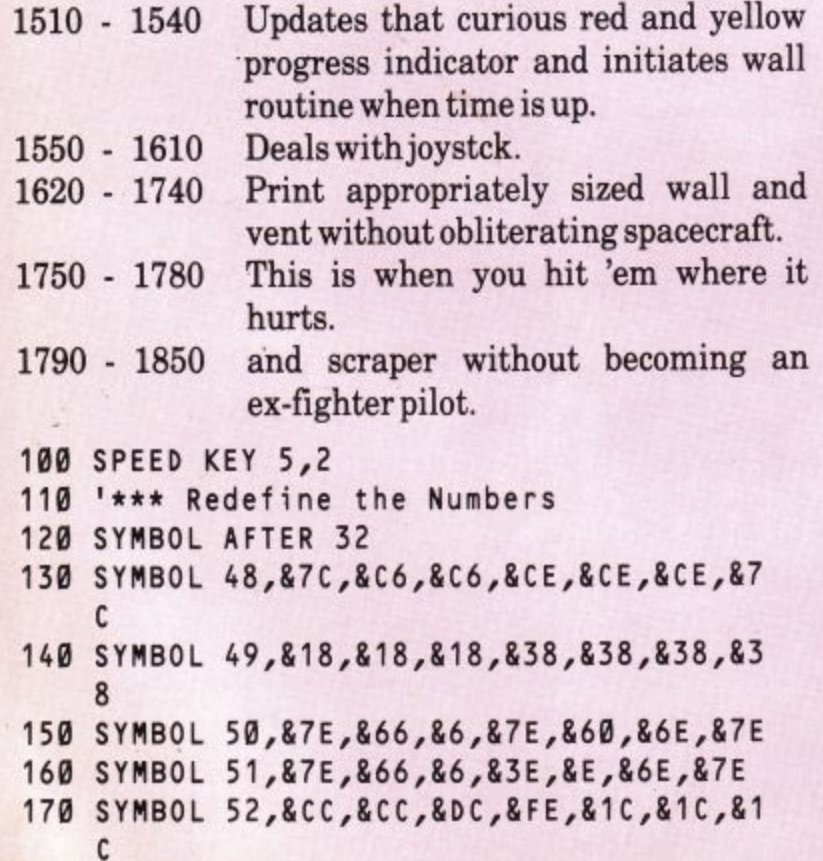

- 180 SYMBOL 53, &7E, &66, &60, &7E, &E, &6E, &7E
- SYMBOL 54,&7E,&66,&60,&7E,&6E,&6E,&7 7E
- 200 SYMBOL 55,&7E,&66,&C,&C,&1C,&1C,&1C
- 210 SYMBOL 56,&3E,&36,&36,&7E,&6E,&6E,&7
- 220 SYMBOL 57,&7E,&66,&6E,&7E,&E,&E,&E
- 230 waL1=0:GOSUB 1340:INK 0,0:BORDER 2:1 NK 1,11:PEN 1:PRINT CHR\$(23)CHRS(0); :  $l$ ife=4
- 240 PAPER 0:MODE 0:LOCATE 8,10:PRINT"TRE NCH":PRINT:PRINT" "CHRS(164)" Suzzy Billingham"
- SOUND 1,499,500:SOUND 2,500,500:FOR  $j=1$  TO 16:INK 1,  $j:FOR$  r=1 TO 99:NEXT :NEXT
- 260 PAPER 0:CLS:ENV 3,5,10,20:y=380:FOR x:500 TO 620 STEP 40:GOSUB 400:NEXT
- 270 GOSUB 430:ENT 1,239,20,1:ENV 2,7,-2, 2
- 280 tv=1/12:DEF FNt(x)=INT(x\*tv+0.5)\*12 dr0:prg=0:LOCATE 1,3:PEN 14:PRINT"TI ME ";:PAPER 4:PRINT" ;:PAPER 0
- 290 FOR 1=1 TO 3:INK 1,13:INK i+4,24:INK i+7,6:NEXT:INK 4,24:INK 11,6
- 300 inv=0:INK 14,26:PEN 14:LOCATE 1,1:PR INT"SCORE 0":PEN 4:PRINT"HIGH ";STR\$ (hi);
- 310 EVERY 5,1 GOSUB 540
- 320 EVERY 1500,2 GOSUB 1510
- 330 PRINT CHR\$(23)CHR\$(1);:xp=320:yp=160 :xm=320:ym=180
- 340 x=xp:y=yp:GOSUB 400
- 350 GOSUB 570
- 360 IF wait. THEN GOSUB 1620 ELSE GOSUB 9 20
- 370 GOSUB 570
- 380 GOTO 350
- 390
- 400 I
- 410 \* MOVE x-16,y+8:DRAWR 16,-8,4:PLOTR 0, 0:DRAWR 16,8,4
- 420 MOVE x-16,y-10:DRAWR 16,8,4:PLOTR 0 D 0:DRAWR 16,-8,4:RETURN
- r 430 1
- 440 j=0:FOR i= 0 TO 23:j=j+0.2:x=2mj:x=1 w NT(x\*10)/10
- 450 ik=i MOD 3+1:MOVE x\*10+320,160+x RAWR 0,-x\*10,il
- 460 DRAW 320-x\*10,160-x\*! c e 0,ik
- r 470 NEXT
- r 480 FOR 1=320 TO 160 STEP -2
- a . h 490 MOVE i\*2,i:DRAWR (160-1)\*4,0,0
- f 500 NEXT \*
- t \* RAW 639,320,3 510 MOVE 0,320:DRAW 0,0,3:DRAW 639,0,3:1 \*
- \* 520 INK 15,14:MOVE 0,320:DRAW 640,0,15:M

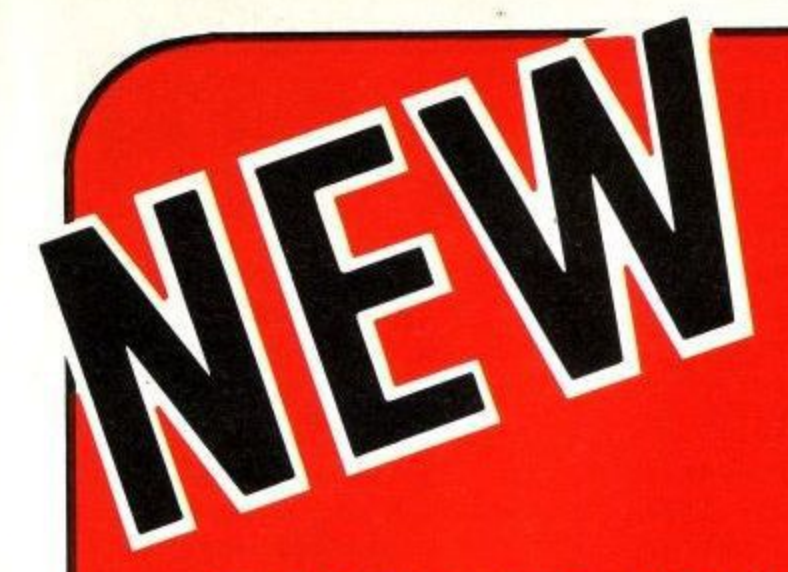

# ON **POPULAR DEMAND !!!**

## **5 EXCITING HIGH QUALITY GAMES FROM DATACOM** AT ONLY £5.95 each!

## \* SPECIAL OFFER \*

INTERPLANETARY TRADER

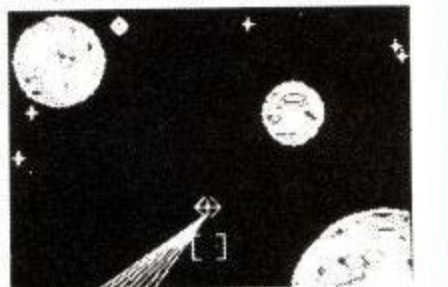

Space adventure at its best! Face the Space adventure at its best: race the<br>perils of space pirates, meteors, and<br>other hazards as you penetrate the<br>depths of space in your quest to<br>become a GALACTIC MEGA-<br>BILLIONAIRE! A multilevel, feature<br>packed game of stra **ANY 3 FOR £14.95** 

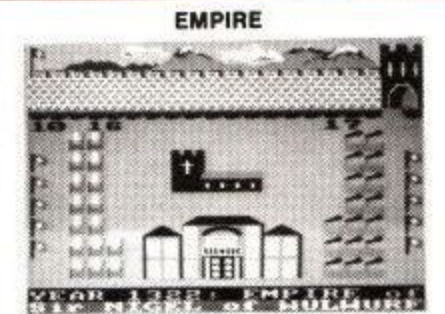

From a Knight to a King! Can you build From a wing the face of stiff<br>opposition? Will you keep subjects<br>happy and balance the economy. This<br>is an exciting multilevel game of<br>strategy for up to 4 players. Includes a<br>save game facility.

### **ALL 5 FOR £22.95**

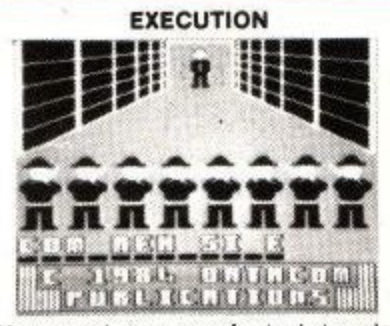

You need nerves of steel to play<br>EXECUTION. Standing before the<br>firing squad you realise this is your last<br>chance to receive a pardon! but time is fast running out. A multilevel<br>educational game with 1000+ word vocabulary.

OTY

PRICE

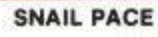

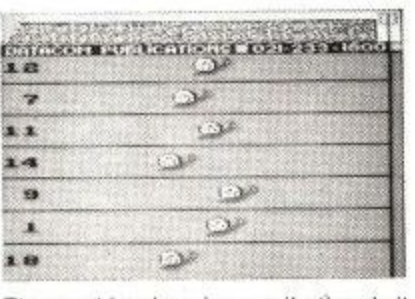

Thoroughbred racing snails thrash it<br>out on the race course! Will you leave out on the race course! Will you leave<br>the course a rich man? This superb<br>complex program features computer<br>quoted odds, form guide, and<br>magnificent graphics that will ensure<br>hours of excitement.

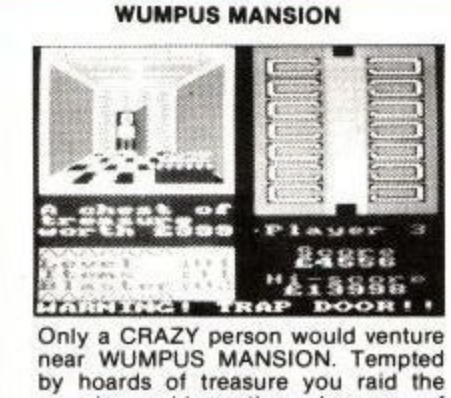

by manion and leave through a maze of<br>tunnels. Will you outwit the dreaded<br>WUMPI, avoid the timebombs and<br>trapdoors? Compelling entertainment!

Please send Cheques/P.O to: DATACOM PUBLICATIONS, 407F Hockley Centre, Birmingham B18 6NF.

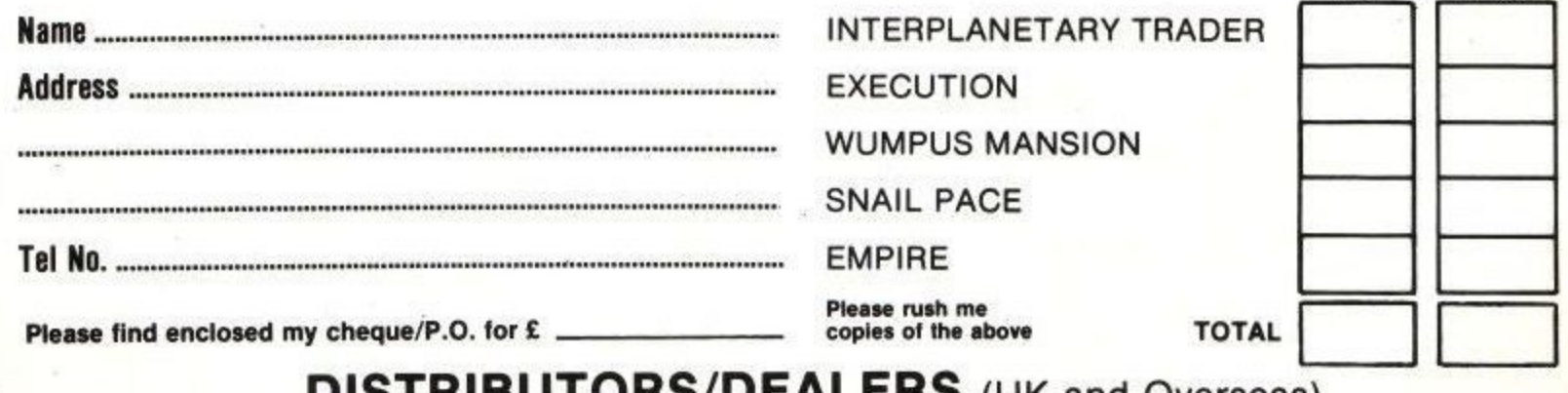

**DISTRIBUTORS/DEALERS** (UK and Overseas) Ring: DAVID READING on 021-233 1800 for our excellent terms.

```
,8:DRAWR 0, p,8
   OVE Ø, Ø: DRAW 640, 320
                                                910 RETURN
530 RETURN
                                                920 '*** Move Alien Routine ***
540 '*** Cycle the Trench ***
                                                930 IF d=0 AND RND>0.2 THEN RETURN
550 INK tren+1,0:tren=(tren+1) MOD 3
                                                940 IF d<>0 THEN 1040
560 INK tren+1, 14: RETURN
                                                950 xf=INT(RND*640):yf=INT(RND*160):s=0:
570 '*** Move Player Spacecraft ***
                                                    d = 0.25 : p1 = 101 : xm = xf : ym = yf580 ox=xp:oy=yp:j=J0Y(0):IF j>0 THEN 155
                                                960 IF (yf>148 AND yf<172) OR (xf>308 AN
    Ø
                                                    D xf<332) THEN 950
590 IF INKEY(1)+INKEY(2)+INKEY(0)+INKEY(
                                                970 ON INT(RND*4+1) GOSUB 980,990,1000,1
    8) + INKEY (47) = - 5 THEN RETURN
                                                    010:GOTO 1020
600 IF NOT INKEY(1) THEN xp=xp+12:IF xp>
                                                980 xf=0:RETURN
    =625 THEN 650
                                                990 xf=640:RETURN
610 IF NOT INKEY(8) THEN xp=xp-12:IF xp<
                                                1000 yf=0:RETURN
    =15 THEN 650
                                                1010 yf=320:RETURN
620 IF NOT INKEY(2) THEN yp=yp-12:IF yp<
                                                1020 xc=(xf-320)/64:yc=(yf-160)/64
    =10 THEN 650
                                                 1030 RETURN
630 IF NOT INKEY(0) THEN yp=yp+12:IF yp>
                                                 1040 s=s+2:pl=pl+0.5:ox=xm:oy=ym:xm=FNt(
    =305 THEN 650
                                                      xc*s+320640 x=ox:y=oy:GOSUB 400:x=xp:y=yp:GOSUB
                                                 1050 ym=FNt(yc*s+160):x=ox:y=oy:GOSUB 88
    400:IF NOT (INKEY(47) AND INKEY(76))
                                                      \mathfrak{a}THEN 710 ELSE RETURN
                                                 1060 IF s>64 THEN d=0:RETURN
650 IF yp<305 THEN 670 ELSE IF wall THEN
                                                 1070 x=xm:y=ym:d=d+0.05:GOSUB 880
     1790 ELSE MOVE 20,300:DRAW ox, oy, 14
                                                 1080 '*** Return Fire Routine ***
     :DRAW 620,300,14
                                                 1090 IF s<SQR(RND)*32 THEN RETURN
660 SOUND 1,200,10,3,2,1:DRAW 0x,0y,14:D
                                                 1100 IF SQR((xp-xm)m2+(ym-yp)m2)>s*2 THE
     RAW 20,300,14
670 SOUND 2,600,60,4,3,0,8:x=ox:y=oy:GOS
                                                      N RETURN
                                                 1110 IF RND>0.6 THEN RETURN
     UB 1170:yp=160:xp=320:GOSUB 1170
                                                 1120 MOVE xm, ym: DRAW xp, yp, 8
680 GOSUB 400:x=xp:y=yp:GOSUB 400
                                                 1130 SOUND 4, 100, 10, 3, 2, 1, 2
 690 life=life-1:IF life<0 THEN 1260 ELSE
                                                 1140 MOVE xm, ym: DRAW xp, yp, 8
      x=620-life*40:y=380:GOSUB 400
                                                 1150 IF RND>0.85 THEN ox=xp:oy=yp:SOUND
700 RETURN
                                                      2,300,18,3,3,0,1:60T0 670
 710 '*** Fire The Hyper-Lasers ***
                                                 1160 RETURN
 720 IF wall THEN 1750
                                                 1170 '*** Explosion Effect & Sound Routi
 730 MOVE xp-10, yp: DRAW 320, 160, 4: DRAW xp
                                                      ne ***
     +10, yp, 4: SOUND 1, 60, 0, 3, 2, 1: pl=pl-5
                                                 1180 ORIGIN x, y: c=3: GOSUB 1200
 740 MOVE xp-10, yp: DRAW 320, 160, 4: DRAW xp
                                                 1190 c=6:GOSUB 1200:ORIGIN 0,0:RETURN
     +10, yp, 4.1200 FOR g=0 TO 2+c:MOVE g*c, (5-g)*c:DRA
 750 hit=0:IF SGN(320-xm)<>SGN(xm-xp)THEN
                                                       W-g*c, (g-5)*c, ((c MOD 2)+1)*4
      RETURN
                                                 1210 MOVE(5-g)*c,g*c*0.5:DRAW(g-5)*c,-g*
 760 IF SGN(160-ym)<>SGN(ym-yp)THEN RETUR
                                                       c*0.5, ((c MOD 2)+1)*4: NEXT: RETURN
                                                 1220 ORIGIN x, y: c=3: GOSUB 1240
 770 mx=xm-320:my=ym-160:px=xp-320:py=yp-
                                                 1230 c=6:GOSUB 1240:ORIGIN 0,0:RETURN
     160
                                                  1240 FOR g=0 TO 2+c: MOVE g*c, (5-g)*c: DRA
 780 IF my=0 THEN gm=1E+09
                                                       W-g*c, (g-5)*c, (((c+1) MOD 2)+1)*4
 790 IF py=0 THEN gp=1E+09
                                                  1250 MOVE(5-g)*c,g*c*0.5:DRAW(g-5)*c,-g*
 800 IF my=0 OR py=0 THEN 820
                                                       c*0.5, (((c+1) MOD 2)+1)*4: NEXT: RETU
 810 gm=mx/my:gp=px/py
                                                       RN
 820 df=MAX(ABS(gm), ABS(gp))*0.15
                                                  1260 '*** End of Game ***
 830 IF ABS(gm-gp)>df THEN RETURN
                                                  1270 wp=0:INK 13,18,7:PEN 13:LOCATE 7,10
 840 SOUND 2,800,50,4,3,0,8
                                                       : PRINT"GAME OVER"
 850 x=xm:y=ym:GOSUB 1220:GOSUB 880:ym=16
                                                  1280 PEN 12: INK 12, 13: LOCATE 4, 12: PRINT"
     0:xm=320:d=0:GOSUB 1220
                                                       Another Game ?"
 860 inv=inv+INT(pl):PEN 14:DI:LOCATE 7,1
                                                  1290 LOCATE 9,13: PRINT"[y/n]"
      : PRINT STR$(inv); : EI
                                                  1300 a$=LOWER$(INKEY$): IF a$<>"y" AND a$
 870 RETURN
                                                       <>"n" THEN 1300
 880 '*** Draw The Alien ***
                                                  1310 IF hi<inv THEN hi=inv
 890 p=8*d:q=16*d:MOVE x-p,y+p*0.5
                                                  1320 IF a$="y" THEN EI:GOTO 230
 900 DRAWR q,-p,8:DRAWR 0,p,8:DRAWR -q,-p
```
## **H**  $\mathbb{S}(\mathbb{O})$ PASCAL

A powerful and virtually full implementation of Standard Pascal. A valuable educational and development tool in an incredibly small size (19K) for such a complete language compiler, compiles directly to Z80 code which executes very quickly, typically at least 40 times faster than the BASIC equivalent. INTEGERs, REALs, CHARS, ARRA Ys, SETs,  $RECORDs, POINTERs, IF. . . THEN . . . ELSE, CASE . . .$ OF, WHILE  $\ldots$  DO, REPEAT... UNTIL, FOR  $\ldots$  DO fully recursive procedures and functions, value and variable parameters etc. etc. So much that you will not believe it. You MUST write for details.

## DIEVPAC

An excellent, fast (4000 lines per minute) assembler coupled with a powerful disassembler/debugger. So many features that we cannot possibly do the package justice here - conditional assembly, assembly from tape, screen and line editing, full arithmetic, front panel debugger with disassembler, single step. multiple breakpoints, modify, list and move memory etc. Everything you need AND fully relocatable so that it works anywhere within the memory map.

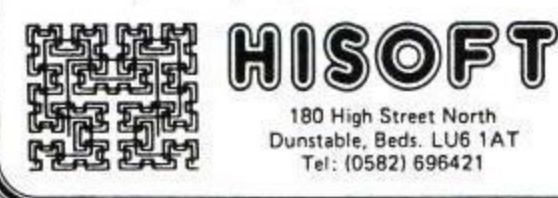

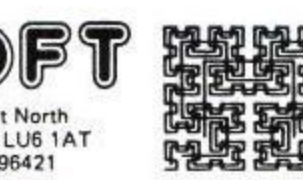

## **presents FONT 464 for the AMSTRAD CPC 464**

FONT 464 is a sophisticated and powerful font designer especially developed for the CPC 464 microcomputer. allowing you to design and print your own character fonts and graphic symbols in a friendly, menu-driven package.

FONT 464 allows you to create a new design or amend an existing one using such features as set, reset, invert, relect, rotate, inverse and even scrolling and animation!

Load and save character sets from/to tape or disc, use the new character(s) from within BASIC, output the character(s) to an Epson or DMPI printer, design your own animated graphics<br>all this and more with FONT 464! all this and more with FONT 464!

<sub>n</sub> character sets for you to experiment with and includes a full screen copy routine (written as an RSX) for both Epson and DMP1 printers. FONT 464 is supplied with five interesting and amusing

\* All this power for: £7.95 inclusive \*

Order FONT 464 directly from Hisoft or write for more details

Please write to Hisoft for more details of Pascal and Devpac on the CPC 464 or contact Amsoft with your order.

• • • E • MIW.• • • • • .•

 $@$ **£19.95** 

eale, as agund  $\sqrt{\omega_{\phi}}$ E

**4 ,**

t. **<sup>e</sup> 6 V e**

 $\nu_{\rm s}$ , " O t A " .

> 59 4

 $\sigma^{\alpha\prime}$   $\epsilon^{\beta\beta\prime}$  C

**' :**

**• • , , , e**

e Card h

fr • •

#### Serious Software for the  $\overline{\phantom{a}}$ r

CPC 464

### **Database C.1801**

Stores, retrieves and manipulates data with up to 20 fields, each with 160 characters— to a maximum of 1000 characters per card.., up to 999 records available on user definable card layouts in 40 or 80 column mode... sorts ('Heap method'), alphabetically or numerically on subsets of data in ANY field... uses machine code routines... superbly documented with simple menu driven operation... integrates with Report Generator program to produce standard mail-merged form letters and labels.

### **Report Generator C.1820**

Requires Database C.1801 and allows you to present end print data in user defined formats so as to: 1. Re-arrange your record layout to meet specific printed

requirements. 2. Create sets of mailing list labels from database records,

up to three across your printer. 3 Create documents inserting merged fields into text. just

like the expensive word-processors

4. Design field summaries for columnar presentation of data, and total any given column.

5. Create any number of standard documents from one database file.

#### **Home Accounts C.1807**

1 - 1

00001

4. Design field<br>data, and tot<br>5. Create any<br>11. Design field<br>15. Create any<br>11. Design field<br>The ultimate computer aid<br>automatic will useful feature<br>produce some and knowled<br>program will The ultimate home accounting program featuring up to 30 expenditure allocations, computer aided budget design... bar charts of budget/actual income/expenditure... automatic warning if bank charges likely... varied printer routines... and many other useful features. Gemini, whose board of Directors includes 3 Chartered Accountants, and knowledge have been used to ensure that their Amstrad Home Accounts and AL A County and AL L their experience of the state of the state of the fine of the fine of the fine of the fine of the fine of the fine of the fin xperience ' . • 'Ise •S'' program will quickly establish itself as "the best in the business"! **By A 19 We you Please P** ••-t

The ultimate home accounting program featuring up to 30 expenditure allocations. I%e g i

**Gemini** 

Market leaders for serious software for the BBC Micro, CBM 64 and Spectrum. Gemini's vast experience has been used to produce three brilliant programs for the Amstrad, all designed to use its outstanding features, to the maximum.

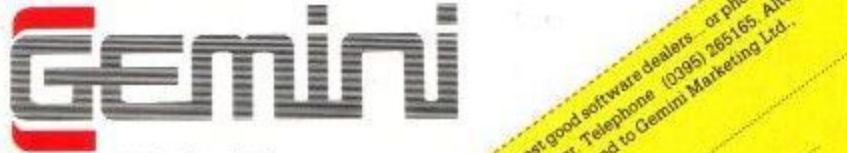

 $\mathbf{s}$ . . i i .

18a Littleham Road, Exmouth, Gemini Marketing Ltd, 18a Littleham Road, Exmount  $\overline{a}$ Tel. (0395) 265165 , as and we were the case of the case of the case of the case of the case of the case of the case of the case of the case of the case of the case of the case of the case of the case of the case of the ca **18** 

> $\mathbf{C} \cdot \mathbf{C}$ 4 4  $\delta$ 4 • i s e .

**E** E or phone and the state of the state of the state of the state of the state of the state of the state of the state of the state of the state of the state of the state of the state of the state of the state of the stat

ad.

**, ,**

**0401 UP** 

Gemme **, • •v 11es • 4**

**able to outh.** (1820 - and 1

**e e • s i , s**

**Contract** 

**t o** Road **f e** an<sup>t</sup> **t**

**, , , , , 0**

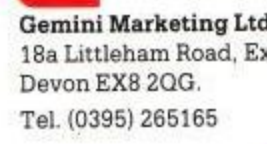

t

t

c h a r

0 Agen .  $\delta_{\rm n}$  . \$ 1

•

l

- 1330 INK 0,0:PEN 1:PAPER 0:MODE 2:INK 1, 26:SPEED KEY 20,2:STOP
- 1340 '\*\*\* Instructions \*\*\*
- 1350 i=REMAIN (1):MODE 1:PAPER 0:INK 0,6 :PEN 1:INK 1,18
- 1360 PRINT"You are piloting a small X-at tack craft"
- 1370 PRINT"down a trench towards a vent at its end."
- \* \* 1380 PRINT"Your armament consists of for ward-firing";
- 1390 PRINT"dual 5000 Megahurt Maxi-Slort a Blasters which fire down the tren ch.":PRINT
- 1400 PRINT"The enemy has a shorter range version which is, unfortunately, directable."
- 1410 PRINT:PRINT"Fly too high, however, and you'll be picked off by surf ace fire."
- 1420 PRINT:INK 2,24:PEN 2:PRINT:PRINT TA B(12);"Keyboard Movement":PRINT
- 1430 PRINT TAB(19);"+"
- 1440 PRINT TAB(19);"up"
- 1450 PRINT SPC(12);CHRS(242);" left righ t ";CHRS(243)
- 1460 PRINT TAB(18);"down": PRINT TAB(19) ;CHRS(241)
- 1470 PRINT:PRINT:PRINT" [SPACE] or [FI RE] to fire blasters"
- 1480 PRINT TAB(10);"and also to continue  $\cdot$ "
- 1490 IF JOY(0)<>0 THEN 1500 ELSE IF INKE Y\$<>" "THEN 1490
- 1500 RETURN
- 1510 '\*\*\* Print Progress Down Trench \*\*\*
- 1520 LOCATE 94-prg,3:PAPER 8:PRINT" ";:PA PER Ø 1530 prg=prg+1:IF prg<12 THEN RETURN

```
1540 watt=-1:RETURN
1550 '*** Joystick Movement ***
```

```
1560 IF (j AND 8)=8 THEN xp=xp·
1570 IF (j AND 4)=4 THEN xp=xp-12
```
- 1580 IF (j AND 2)=2 THEN yp=yp·
- tic 1590 IF (j AND 1)=1 THEN yp=yp+12
- 1600 IF xp>624 OR xp<16 OR yp>304 OR yp< 11 THEN 650
- 1610 GOTO 640
- v 1620 1
- 1630 IF wp>0 THEN 1670 ELSE i=REMAIN (2) 1640 wp=1:INK 11,24:PAPER #2,15:PEN #2, 1650 x=xm:y=ym:GOSUB 880
- 1660 pl=1000
- \* \* 1670 x=xp:y=yp:GOSUB 400:xm=0:ym=0
- 1680 WINDOW #2,10-wp,11+wp,16+wp e
- \* 4 - 1690 CLS#2:LOCATE #2,w0-1,wp+1:PRINT#2,C HR\$(150); CHR\$(156)
- 1710 GOSUB 400
- 1720 IF at=0 THEN at=1 ELSE at=0
- 1730 wp=wp+al:IF wp<10 THEN RETURN
- 1740 x=xp:y=yp:SOUND 2,600,50,4,3,0,8:GO SUB 1170:6010 1260
- 1750 '\*\*\* Fire at The Vent \*\*\*
- 1760 SOUND 1,60,0,3,2,1:IF hit OR xp<>32 0 OR yp<>160 THEN RETURN
- 1770 SOUND 4,0,25,7,0,0,5:hit=
- a 1780 x=320:y=160:GOSUB 1170:GOSUB 1170:G OTO 860
- 1790 '
- h e 1800 x=ox:y=oy:GOSUB 400:y=oy+28:GOSUB 00
- $\overline{\phantom{a}}$ e n 1810 up=-1:WINDOW #2,1,20,6,25:PAPER #2, Ø
- ant 1820 PLOT 0,320,15:PLOT 639,320,3
- \* 1830 FOR i=1 TO 21: PRINT#2, CHRS(11); : NE)
- \* 1840 pl=250:GOSUB 860 t
- 1850 GOTO 1260

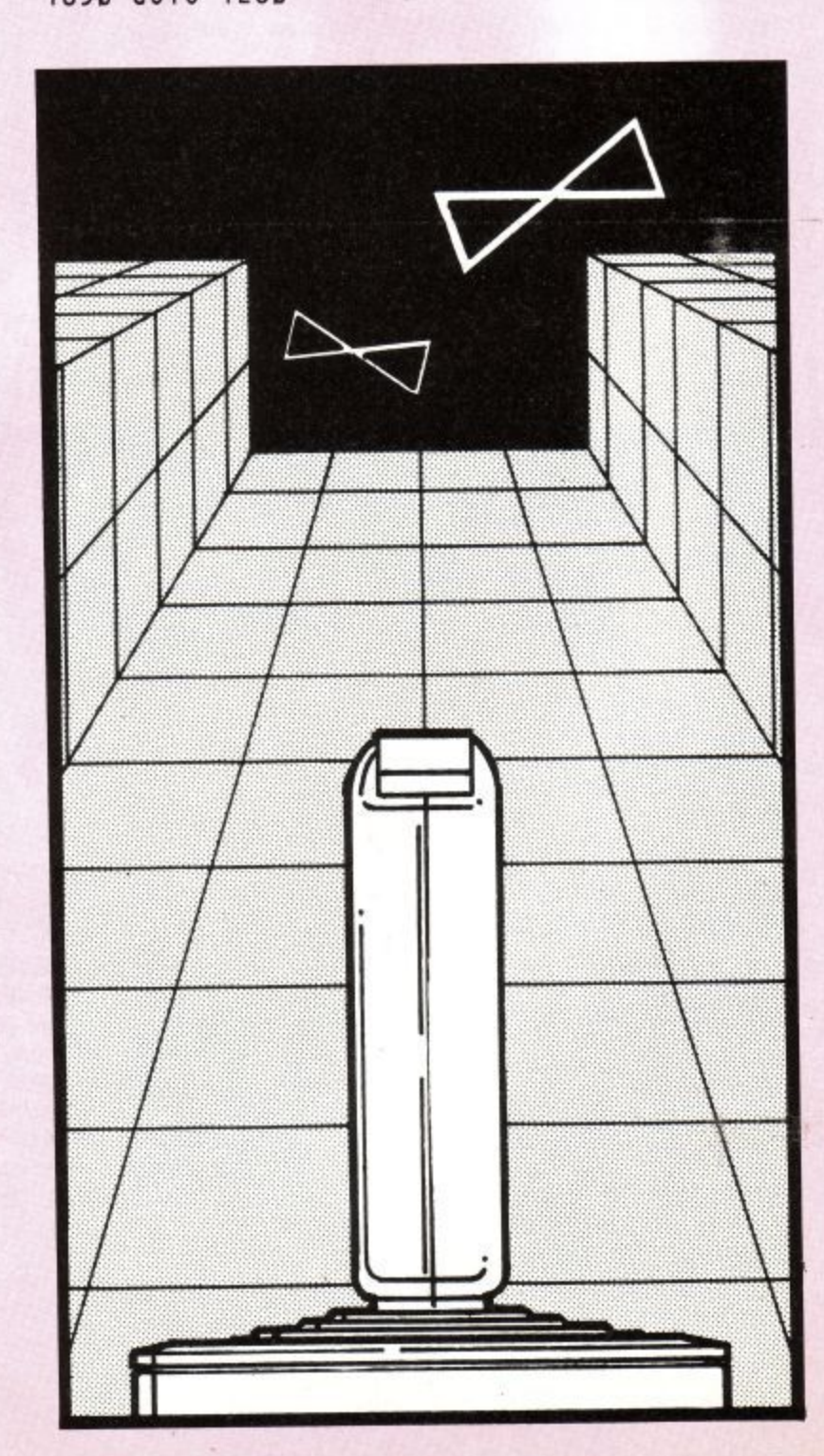

<sup>\*</sup> \* - 1700 LOCATE#2,wp+1,w0-2:PRINT#2,CHRS(14 7 );CHRS(153);

## **UTILITY**

## **Fill of Machine Code**

This program contains a general purpose routine which will fill any enclosed area of the screen in any chosen colour except the current paper colour. It will work in all screen modes and its operation can be aborted at any time before the area is completely filled.

The routine operates by scanning left and right from the starting point, filling in any unpainted pixels, until it meets a vertical boundary. It then stores its current values on a stack and moves up a line from where it calls itself, recursively, and repeats the process until it meets a horizontal boundary. When this happens the program retraces its steps - by retrieving previous values from the stack and continuing from where they left off-moving downwards if necessary, until all stored values have been removed from the stack and all pixels within the boundary have been filled.

This process, however, has the disadvantage of altering some of the values on the stack as it proceeds so that a complete record of all operations is no longer available.

The effect of this is that it is not easy to reverse the process if anything goes wrong; for instance, if the shape to be filled has a small gap in it then the ink will 'escape' and proceed to fill in the

whole screen. For this reason a second stack has been used to store such information as is necessary to enable the process to be aborted at any time and the partly filled area to be returned to normal. This use of two stacks, requires a large amount of memory for storage and in theory this could amount to more than the entire screen itself takes up. In practice though, two stacks of 2K each should be sufficient for all but the most intricate and elaborate shapes.

To see the routine in action type in the BASIC program and run it. If you have made a mistake in entering the data then the program will stop and inform you of the offending line which can then be corrected and the program re-run. Note that you must enter the checksum at the end of each DATA statement.

If all is well the screen will clear to mode 0 and an irregular shape will appear on the screen inside a large square. The program will then proceed to fill the area around the shape and when this is completed it will fill the shape itself, but in a different colour. After a short delay the whole process will be repeated using modes 1 and 2 and will then start all over again with mode 0. Note that in the highest resolution mode both colours will be the same since in this mode only two

colours can be present on the screen. Pressing any key will abort the current fill stage and 'unfill' the painted area before proceeding to the next stage.

When any section is completely filled there is ample time, especially in the higher resolution modes, to decide whether or not to abort. To stop the program completely press [ESC] twice.

The machine code routine can be stored anywhere in memory by changing the value of start in line 70. If you relocate the program in this way and find that it does not function correctly and if it worked before you relocated it then you have almost certainly missed out a 'a' somewhere in the DATA statements. Note that when relocating the code you must leave at least 4K for the stacks and about 450 bytes for the routine itself so it should not be loaded above about &9900 or 39168 decimal.

The demonstration program can be removed by deleting lines 310 to 440 and 480 to 520 and the remaining lines can be used as part of a larger program. Note that your program must set X and Y to a point inside the shape being filled before calling the routine. Also the required graphics ink must be previously selected by PLOT a,b,n where a,b is an imaginary point off screen - such as 800,800 - and n is the required ink number.

```
10 REM *********************************
   *************************************
20 REM ** AMSTRAD CPC464 User Magazine :
   programs from Issue number 4 *******
30 REM *Basic loader and demonstration p
   rogram for machine code FILL routine*
40 REM *********************************
   ************************************
50 BORDER 13:INK 0,13:INK 1,0:INK 3,24
```

```
60 DEF FN hex(h$)=VAL("&"+LEFT$(h$,2))
70 start=30000:REM Change this value to
```

```
relocate routine at a different addre
S S
```

```
80 addr=start: Ln=510
```

```
90 MEMORY start-1
```

```
100 REM Main loop to poke in values from
    data statements
```

```
110 total=0
```
- 120 READ h\$:h\$=UPPER\$(h\$)
- 130 IF h\$="END" THEN 280
- 140 IF ASC(h\$)<>ASC("a") THEN 210
- 150 h\$=RIGHT\$(h\$,LEN(h\$)-1)
- 160 lb=FN hex(h\$):total=total+lb:h\$=RIGH T\$(h\$,LEN(h\$)-2):IF h\$="" THEN 250
- 170 hb=FN hex(h\$):total=total+hb:h\$=RIGH  $TS(hS,LEN(hS)-2)$
- 180 w=256\*hb+lb-30000+start
- 190 POKE addr, w-256\*INT(w/256): addr=addr  $+1$
- 200 POKE addr, INT(w/256):GOTO 230
- 210 b=FN hex(h\$):total=total+b:h\$=RIGHT\$  $(h$, LEN(h$)-2)$
- 220 POKE addr, b
- 230 addr=addr+1:IF h\$<>"" THEN 140
- 240 READ checksum: IF checksum=total THEN Ln=Ln+10:GOTO 110

#### **Amstrad User March 85**

## **UTILITY**

```
250 PRINT"ERROR IN LINE";Ln
260 END
270 REM Demonstration program to draw an
    d fill shape in different modes
280 xa=&76DE-30000+start:ya=&76E0-30000+
290 FOR i=0 TO 2
300 MODE
310 PLOT 220,50,3
320 DRAWR 200,0:DRAWR 0,200
3 0
330 DRAWR -200,0:DRAWR 0,-200
340 PLOT 250,100,3
350 DRAWR 20,120:DRAWR 40,10
    start
360 DRAWR 20,-40:DRAWR 10,20
370 DRAWR 60,-60:DRAWR -80,-20
380 DRAWR -20,40:DRAWR -20,-40
390 DRAWR 80,-40:DRAWR -110,10
400 PLOT 800,800,1
410 xr-240:y=150
420 FOR j=1 TO 2
430 POKE xa,x-256*INT(x/256):POKE
    NT(x/256)
440 POKE ya,y-256*INT(y/256):POKE yafl ,I
     NT(y/256)
450 CALL start
460 FOR k=1 TO 700:NEXT
470 x=280:yr-150:PLOT 800,800,3
480 NEXT j
490 NEXT i
500 GOTO 290
510 REM Hex values for machine code FILL
      routine
520 REM Note that a 'a' indicates a valu
     e to be changed during relocation.
 530 REM The value at the end of each Lin
     e is the sum of all entries on that
     line
 540 DATA CDE1BB32@EC7647CDE7BB32@ED76B8C
     8CD@6876C0ED73@EE76CD118C4704,4316
 550 DATA 3E08CB3F10FC32aDC7621aF27E22aF0
     7621@f68622@F47E21000022@E276,3013
 560 DATA 22@E47622@E676CD09BBDA@9076ED5B
     @F07621@E776010A00EDE18,3143
 570 DATA ED53@f076CD@6876204FCD@E8752A@E
     27622H6762A@E67622@DE76,3302
 580 DATA 2A@F0762323235E23561313ED53@E07
     6CDa6D752AaE67622aDE762AaFØ76,3015
 1
590 DATA 2323235E2356181BED53@E076CD@6D7
     5
52A@E676ED4BaDC760922@E676,2898
 600 DATA ED4HE476A7ED4238BC28E1A11@DE762
     AaF07623010A00EDE302B22&F076C9,3450
 610 DATA 2A@DC7622@EA76CM34762A@E876ED4
     BaDC76A7ED4222aE476EB2AaF47E,3680
 620 DATA 722B73E5210000ED4B@DC76A7ED4222
     @EA76CM34762A@E876ED4B@DC76,3457
 630 DATA 0922@E276EBE12B722B732BED5B@E07
      67226732E122@F47EC9ED5B0E76,3463
 640 DATA ED53@E8762A@E076ED5BE876CDEABB
      2A@E876ED4B@EA760922@E876545D,3984
                                                  700 DATA END
                                                   GRASP
                                                   .
                                                   s
                                                   progr
                                                   ,
                                                   _
                                                   k
                                                    plotter ann vers
                                                    yiao
                                                    ,s
                                                    N
                                                    ii
                                                    m
                                                    "
                                                    R
                                                      arn
                                                      na.<br>Tie
                                                      . -
                                                      -
                                                      ,
                                                      -
                                                      .
                                                      s
                                                      ^{\circ}-
                                                      e
                                                      a
                                                      k
                                                      .<br>-
                                                      4
                                                      -
                                                     bio
                                                     t
'
                                                     o<br>Is
                                                     "<br>מ
                                                     .
                                                     -
                                                     0
                                                     \overline{ }I
                                                      evic
                                                      mag
                                                      '
4
                                                      s
'
0
                                                      3
'
c
                                                          IET.
                                                          \sim .
                                                     4
                                                     (.0
                                                       ISC
                                                       \overline{a}
```
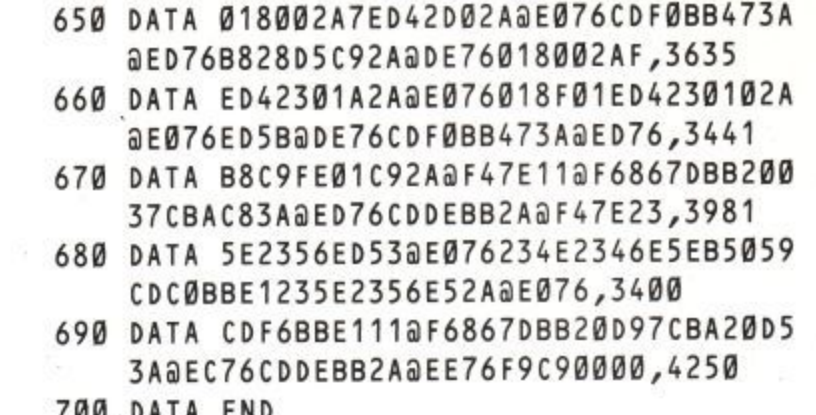

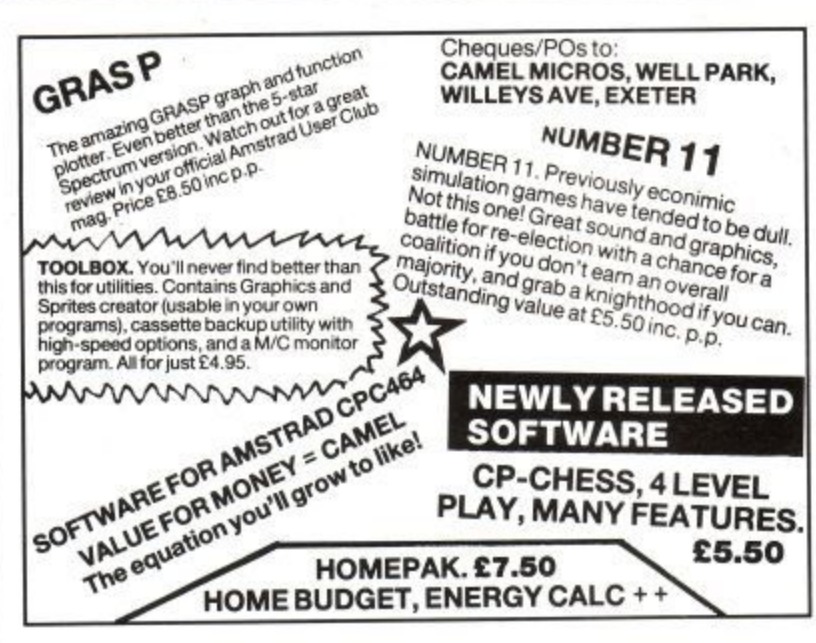

**A**

**0**

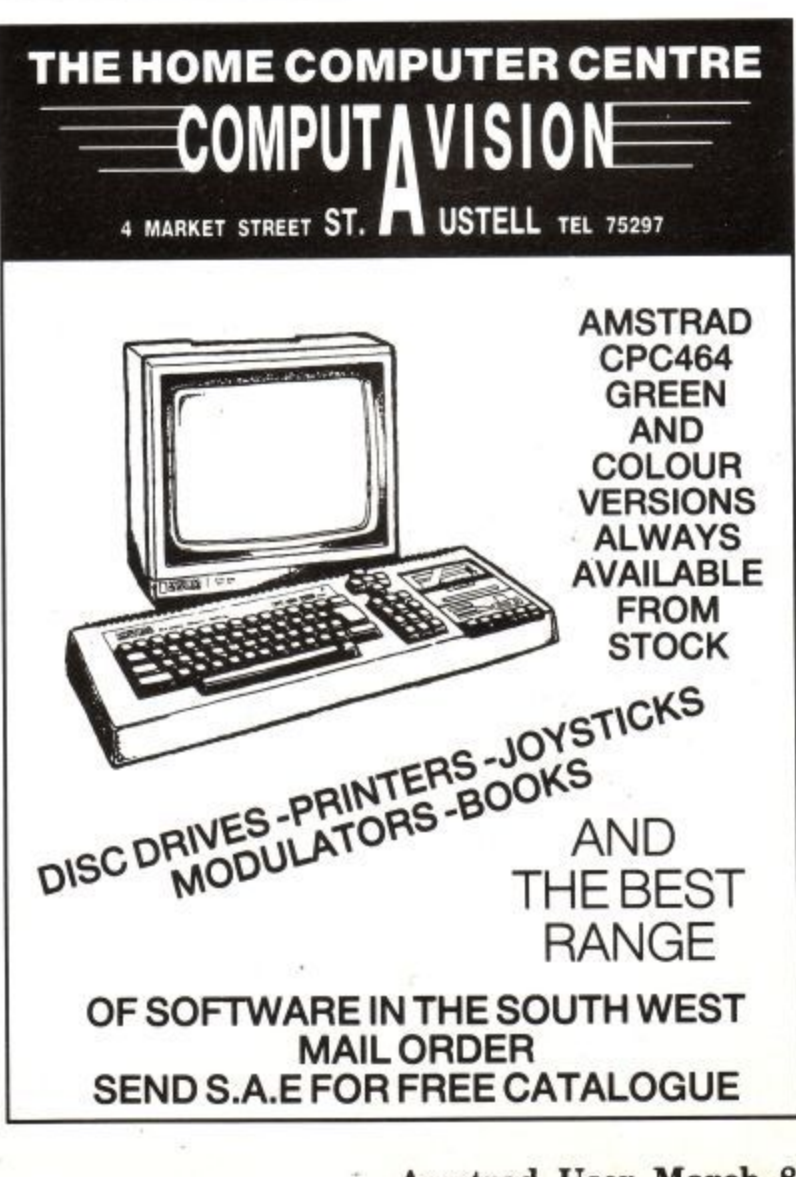

## **SOFTWARE**

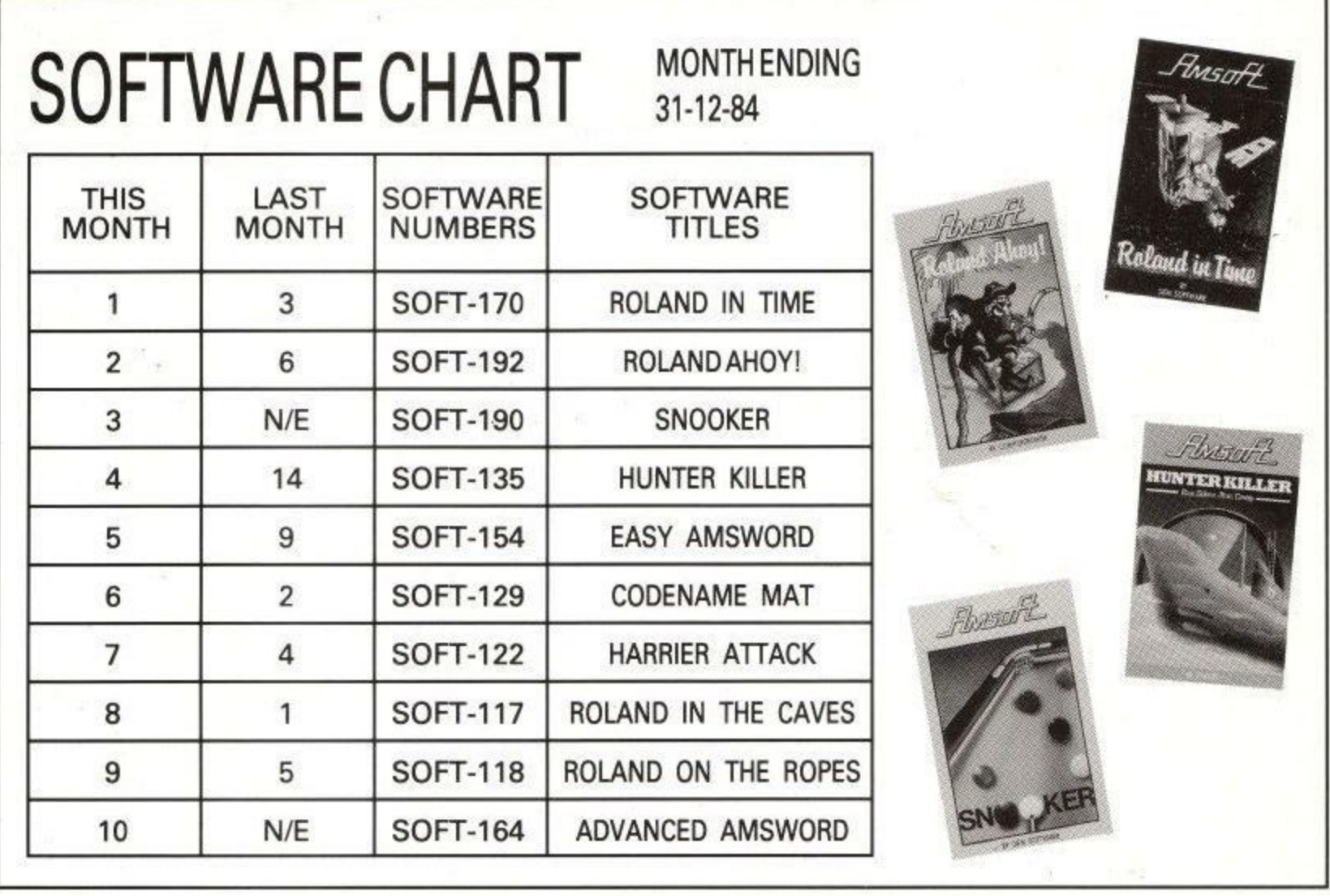

## **MONITOR EXTENSION MODULE Computers Today** SEPERATE MONITOR AND KEYBOARD **by up to 1.5 metres.**

Access & Visa<br>Welcome **E4.99** inc POSTAGE & PACKING [Trade enquire welcome

**Main AMSTRAD stockists TOP 50 Amstrad Titles**

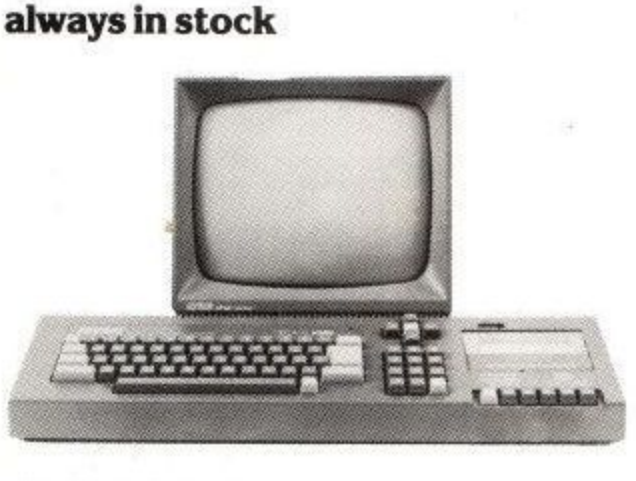

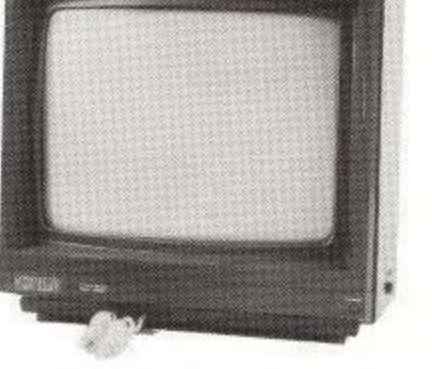

- **1 PLUGS directly into existing wires**
- **2 Enables monitor to be placed in a more convenient position for word processing**
- **3** MAKES positioning moniter on ADJACENT **SHEL possible**

**MAIL ORDER 31 Market Sq Bromley, KENT**

**T•101 -290-5652**

Amstrad User March 85 Page 69

UPGRADED TO THE CPC464 AND LEFT YOUR HARDWEAR BEHIND? RE-CONNECT TO THE OUTSIDE WORLD WITH THE

## K.D.S **RS-232 AND PARALLEL INTERFACES**

**RS-232** Independent RX:TX Baud (75-2400) **Handshake Facilities** Printer Controlled from BASIC **RX Data Buffered to Centronics Integral Converter for** True RS-232 Voltage Levels Standard 25 'D' Connector

**PARALLEL** Twin 8 bit Ports Operates direct from BASIC 4 Programmable Operating Modes Handshake Facilities -An Ideal Unit for Controlling 8 bit printers or the Robot in Your Life

#### £45.95 Price incl VAT & P/P

£25.95

Both units cased and include through connector for interstacking or connection of further add-ons (disc drive etc.)

Literature supplied and software for RS-232 on tape

PROJECTS UNDER DEVELOPMENT

**SPEECH SYNTH SIDEWAYS ROM MODEM LIGHT PEN** 

TEL (04853) 2076

**K.D.S. ELECTRONIC'S 15 HILL STREET HUNSTANTON NORFOLK PE365BS** 

### **PRINTER BARGAINS**

VAT & CARRIAGE INCL.

ONLY  $£178$ 

**ONLY £219** 

#### **BROTHER M1009**

- $\star$  80 cal. 50 c.p.s.  $9 \times 9$  dot-matrix
- 196 characters enlarged, condensed italic, super & subscipt
- $\star$  Fully Epson compatible
- $\star$  Friction feed Tractor option at £21
- Roll holder option £8

#### MANNESMANN TALLY MT80

- $\star$  80 col. 80 c.p.s  $9 \times 9$  dot-matrix
- Quality print style for letter writing
- Tractor and friction feed  $\ddot{\phantom{a}}$

#### OTHER PRINTER BARGAINS

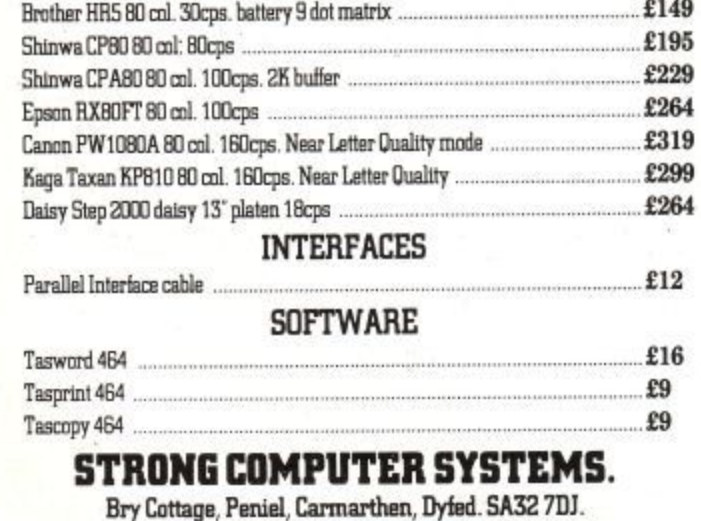

Tel: 0276 231246 for assistance !!!!!

## **TIMATIC SYSTEMSLTD**

Registered Office NEWGATE LANE, FAREHAM, HANTS.PO14 1AN Tel: FAREHAM (0329) 239953

Sales and Repair **FAREHAM MARKET** FAREHAM, HANTS Tel: FAREHAM (0329) 236727

## **IN STOCK**

OVER 90 AMSTRAD CASSETTE TITLES

SOFTWARE FOR CPM SYSTEM **MACRO 80, MICROSOFT BASIC MICROSOFT BASIC COMPILER** OTHER TITLES ON REQUEST

> **DISC DRIVES IN STOCK** CPC4643"£199.95 TIMATIC 51/4" 2ND **DISC DRIVE AVAILABLE**

**MAIL ORDER WELCOME** S.A.E. FOR FULL LIST

**P & P FREE OF CHARGE** 

## **ELECTRIC FENCING**

This program started out as a version of 'Pong'. However, it got changed half way through its development and now only a whiff of the original idea remains. Electric fencing is a game for two players using either a pair of JY1 joysticks or the keyboard. The object of the game is to score 'hits' on the other player while dodging his attacks. Even though it's written in Basic, the game is quite fast and furious and should provide a few minutes entertaining play. The game contains some useful re-usable routines and interesting sound effects.

The listing is divided into sections to make it easier to understand and illustrate its structure. You are recommended to type in each section and then check it with the listing. Some sections can be left out initially as they not essential to the main programme. These are:

The title screen. Lines 1490-1610, Replace this whole section with

#### 1490 RETURN

9 0 The joystick/keyboard selection screen. Lines 280-360  $\ddot{\phantom{0}}$ E Replace this section with

280 j=0:RETURN'if you only

wish to use the keyboard

If you don't intend to use joysticks then you can dispense with the joystick reading routine. Lines 400-470.

Finally, the 'GAME OVER' routine. Lines 940-1030. Replace this with

940 STOP

When debugging your program remember that an error (especially improper argument) may not be in the line it shows up in. This is something that often confuses people. The computer can 'see' that you- 're not carrying your umbrella but it can't tell where you left it. If something gets printed in the wrong place, you may have left a semicolon out of the pri nt statement. Don't confuse I for 1

#### **VARIABLES**

p 1 and p 2 stand for player one and player two. Used to prefix these variables requiring a separate record for each player;

d i r for direction s a for sword activated s c for score w p for window position

These other variables are used as switches to alter the flow of control through the program.

j for joystick or keyboard control. -1 (or true) for joysticks, 0 for keys. pwpe for players window positions are equal.

The string variable  $a \$ (n) contains the big characters 0-9. Where n is the required character. p t for temporary pointer

#### **THE ROUTINES**

- 50-110 Goto the various routines that set up the program
- 140-240 Main loop that calls the routines to test the keys and update the screen.
- 280-360 Choose joystick or keyboard control
- 400-470 Test the joysticks
- 500-560 Test the keyboard
- 600-620 and 660-680 Update the players positions on the screen.
- 720-740 and 780-800 Draw players 'swords'.
- 840-900 Test for either player being hit and update score board.
- 940-1030 Game over
- 1070-1210 Set up string array. Change l's and O's into blocks and spaces.
- 1240-1340 Setup other constants.
- 1380-1450 Reset variables and screen at start of action.
- 1490-1610 Title screen.

When you run the program, you should get the title screen appearing and then after a pause you should see the joystick/keyboard option come up. If you want to use joysticks, press j and the asterisk should move to the joystick position. Press (ENTER] to make your choice. The title screen should come up once more and then the game starts. If you are using the keyboard the controls are:

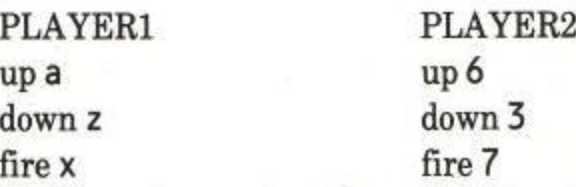

When either player gets a hit on the other player, his score goes up by one and this is displayed in large characters on the screen. To add to the excitement, the sound of a generator can be heard in the background and various other noises should be heard. When a player's score reaches nine, he wins and a key must be pressed to start again.

There are many ways in which you could alter the game. You could perhaps allow the players to move in any direction. Put obstacles on the screen to hide behind. Limit the amount of energy available for moving and shooting or include a high score table.

```
10 REM ********************************
   *****************
20 REM *** Programs from AMSTRAD CPC464
   User Magazine ***
30 REM **********
                         FENCING
   *****************
40 REM *********************************
   *****************
50 DEFINT a-z
60 MODE 0
70 GOSUB 1070
80 GOSUB 1490
90 GOSUB 280
100 GOSUB 1490
110 GOSUB 1380
120'130'140 REM start
150 IF finished THEN GOTO 100
160 GOSUB 240
170 CALL &BD19:IF p1dir THEN GOSUB 600
    ELSE CALL &BD19: CALL &BD19
180 CALL &BD19:IF p2dir THEN GOSUB 660
    ELSE CALL &BD19:CALL &BD19
190 IF p1sa = - 1 THEN GOSUB 720
200 IF p2sa = - 1 THEN GOSUB 780
210 GOTO 140
220 '
230 '
               400 ELSE 500
240 IF j THEN
250260270'280 CLS:PEN 6
                    CHOOSE CONTROL"
290 PRINT: PRINT"
300 PRINT: PRINT: PRINT: PRINT" press J K o
    r ENTER"
310 LOCATE 4, 10: PRINT"JOYSTICK"; TAB(5);"
    OR KEYS"
320 LOCATE 12,10:IF j THEN PRINT"*":ELSE
     PRINT" "
330 LOCATE 12, 11: IF j THEN PRINT" ": ELSE
     PRINT"*"
340 IF NOT(INKEY(45)) THEN j =- 1
350 IF NOT(INKEY(37)) THEN j=0
360 IF NOT(INKEY(18)) THEN RETURN ELSE 3
     20370'380 '
390'400 p1=J0Y(0):p2=J0Y(1)
410 p1dir=(p1 AND 1)*-1+(p1 AND 2)*0.5
420 p2dir=(p2 AND 1)*-1+(p2 AND 2)*0.5
 430 IF P1 AND 16 THEN p1sa=p1sa-1:IF p1s
     a = - 1 THEN AFTER 15 GOSUB 840
 440 IF P2 AND 16 THEN p2sa=p2sa-1:IF p2s
     a = - 1 THEN AFTER 15 GOSUB 840
 450 IF p1sa THEN p1dir=0
 460 IF p2sa THEN p2dir=0
```

```
470 RETURN
480 '
490 '
500 p2dir=((INKEY(4)=0)*1)+((INKEY(5)=0)
    * - 1)510 p1dir=((INKEY(69)=0)*1)+((INKEY(71)=
    (0)*-1)520 IF INKEY(63)=0 THEN p1sa=p1sa-1:IF p
    1sa = - 1 THEN AFTER 15 GOSUB 840
530 IF INKEY(10)=0 THEN p2sa=p2sa-1:IF p
    2sa = - 1 THEN AFTER 15 GOSUB 840
540 IF p1sa THEN p1dir=0
550 IF p2sa THEN p2dir=0
560 RETURN
570 '
580 '
590 '
600 pt=p1wp+p1dir:IF pt>25 OR pt<6 THEN
    RETURN ELSE p1wp=pt
610 pldir=0620 PEN 1:LOCATE 3, p1wp: CLS #3: PRINT CHR
    $(209); RETURN630 '
640 '
650 "660 pt=p2wp+p2dir:IF pt>25 OR pt<6 THEN
    RETURN ELSE p2wp=pt
670 p2dir=0680 PEN 2:LOCATE 18, p2wp:CLS #5:PRINT CH
    R$(211);:RETURN
690 '
700 '
710 '
720 PAPER #4,4:WINDOW #4,4,17, p1wp, p1wp:
    CLS#4:CALL &BD19:CALL &BD19
730 PAPER #4,0:CLS#4
740 GOTO 600
750 '
760 '
770 '
780 PAPER #6,5:WINDOW #6,4,17,p2wp,p2wp:
    CLS#6:CALL &BD19:CALL &BD19
790 PAPER #6,0:CLS#6
800 GOTO 660
810 '
820 '
830
840 pwpe=(p1wp=p2wp):IF p1sa AND NOT(p2s
     a) AND pwpe THEN p1sc=p1sc+1:SOUND 1
     32,120,10,0,1,0:PRINT#1,a$(p1sc);:IF
      p1sc=9 THEN 940
 850 IF p2sa AND NOT(p1sa) AND pwpe THEN
     p2sc=p2sc+1:SOUND 132,100,10,0,1,0:P
     RINT#2,a$(p2sc);:IF p2sc=9 THEN 940
 860 IF p1sa THEN SOUND 132,40,70,0,1,1
 870 IF p2sa THEN SOUND 132,56,70,0,1,1
 880 p1sa = 0890 p2sa=0
 900 RETURN
```
 $910'$  $920$  '  $930$  ' 940 PEN 6 950 LOCATE 6, 10: PRINT"GAME OVER" 960 IF p1sc=9 THEN INK 1,2,20:INK 2,0 EL SE INK 2,6,17:INK 1,0 970 SOUND 129,1000,0,12,3:SOUND 130,900,  $0, 12, 3$ 980 WHILE INKEYS<>"":WEND 990 t!=TIME:WHILE t!+2000>TIME:WEND 1000 WHILE INKEYS="":WEND 1010 CLS  $1020$  finished=-1 1030 RETURN 1040 '  $1050$  ' 1060 ' 1070 a\$(0)="111101101101111" 1080 a\$(1)="011001001001001" 1090 a\$(2)="111001111100111" 1100 a\$(3)="111001111001111" 1110 a\$(4)="100100101111001" 1120 a\$(5)="111100111001111" 1130 a\$(6)="111100111101111" 1140 a\$(7)="111001001010010" 1150 a\$(8)="111101111101111" 1160 a\$(9)="111101111001001" 1170 FOR n=0 TO 9 1180 howlong=LEN(a\$(n)) 1190 FOR n2=1 TO howlong IF MIDS(a\$(n),n2,1)="1"THEN MIDS 1200 (a\$(n),n2,1)=CHR\$(143)ELSE MID\$(a\$(  $n), n2, 1) = CHR$(32)$ 1210 NEXT n2, n  $1220$  '  $1230$  ' 1240 b\$="ELECTRIC FENCING" 1250 c\$=CHR\$(32)+CHR\$(164)+" Alexander M artin" 1260 ENV 1,=9,2000:ENT -1,6,3,1 1270 ENV 2,127,0,0,127,0,0,127,0,0,127,0  $, 0, 127, 0, 0$ 1280 ENV 3,=9,9000  $1290$   $'$ 1300 '  $1310$  ' 1320 BORDER Ø 1330 PEN #4,1:PEN #6,2:PEN #1,1:PEN #2,2 :PAPER #1,3:PAPER #2,3:PEN #0,6 1340 RETURN 'FROM SETTING UP CONSTANTS 1350 '  $1360$  '  $1370$   $'$ 1380 INK 0,12:INK 1,2:INK 2,6:INK 3,13:I NK 4,20:INK 5,17:INK 6,20 1390 WINDOW #3,3,3,6,25:WINDOW #5,18,18,  $6.25$ 1400 WINDOW #1,3,5,1,5:WINDOW #2,16,18,1

5: WINDOW #7, 1, 20, 1, 5: PAPER #7, 3, 1410 CLS:CLS#7:PRINT#1,a\$(Ø);:PRINT#2,a\$  $(0); p1sc = 0:p2sc = 0:p1wp = 5:p2wp = 24:p$  $1 \text{div} = 1 : p2 \text{div} = 1$ 1420 GOSUB 600:GOSUB 660 1430 SOUND 1,1000,0,12,2:SOUND 2,900,0,1  $2,2$ 1440 p1sa=0:p2sa=0:finished=0 1450 RETURN 'FROM GAME SHEET RESTORE  $1460$  '  $1470$  ' 1480 ' 1490 CLS 1500 PEN 7 1510 FOR n=1 TO LEN(b\$) 1520 LOCATE 2+n, 10 1530 FOR n2=LEN(b\$) TO n STEP-1 1540 PRINT MIDS(b\$,n2,1) LOCATE 2+n, 10 1550 SOUND 135,20\*n2,5,12,2,1 1560 1570 NEXT n2, n 1580 SOUND 135,100,0,13,3,1,20 1590 PEN 6: PRINT: PRINT: PRINT: PRINT CS 1600 t!=TIME:WHILE t!+2500>TIME:WEND 1610 RETURN

Amstrad User March 85

# CENTRE COURT

You CANNOT be serious!

A most accomplished tennis game for the CPC 464 for only £8.95

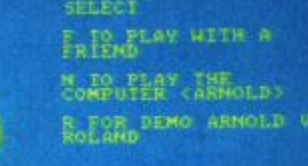

# **AMSTRAD CPC464** Serve vourself another ace from Amsoft!

## **Flash Man**

### **BriefSummary**

This program is in two sections. The first comprises lines 10-840 and draws the computer and colour monitor as an introduction to the second part of the program which is the game itself.

The program could be shortened if desired by deleting lines 10-870. Lines 880-2660 comprises the game of "FLASHMAN". The player moves a figure about the screen using the cursor keys or a joystick.

The object is to reach the top of the screen, starting from the bottom before 'Flashman' is hit by randomly produced 'cosmic rays'. These rays also clear the way through a block structure for Flashman to move (he cannot move into a square coloured black).

Points are awarded throughout the game which has five levels of various sounds and three melodies. Use is made of interrupt commands (EVERY/DI/El) as well as WHILE/WEND.

Full instructions are printed at the start of the game.

Program in Detail

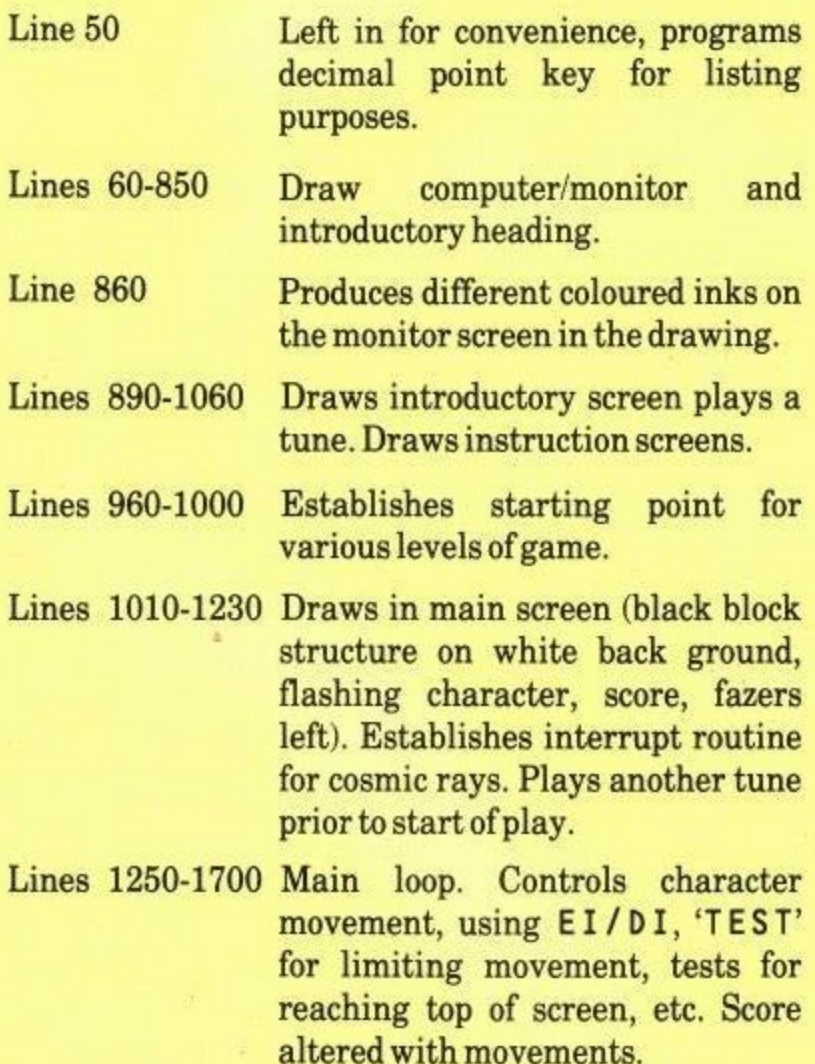

- Lines 1720-1800 'Cosmic Rays' routine. Use of 'Z' variable in first line allows avoidence of routine when denied at certain points in the program. Random production of 20 locations on screen. Red ink and sound to represent ray bombardement. Test to see if ray has hit 'Flashman', or to jumps the routine below.
- Lines 1820-1840 'Failure' routine. Interrupt avoided  $(Z=0)$ , while / wend loop<br>completed  $(E=21)$ . Explosion sound and red/yellow inks. "Sinking" sound. Program re-started at line 960.
- Lines 1860-1980 'Success' routine, Interrupt has been avoided  $(Z = 0)$  in line 1510. 'Winning' sound. Screen prints up 'YOU MADE IT'. Bonus score 50 points added. Data for second melody 'restored' before game restarted at next level or if already at level 5 -goes to "Home" routine (below).

Lines 2000-2020 Routine called from early in program, draws opening screen, etc.

Lines 2040-2180 Routine called from early in program, draws instruction screens, etc.

Lines 2200-2420 'Home' routine. Draws find screen. Adds bonus 500 points to score, prints find score. Gives option to play again if desired or end program.

Lines 2440-2660 Three sound subroutines as called from earlier in the program plus DATA. Some envelopes were defined at the beginning of the program.

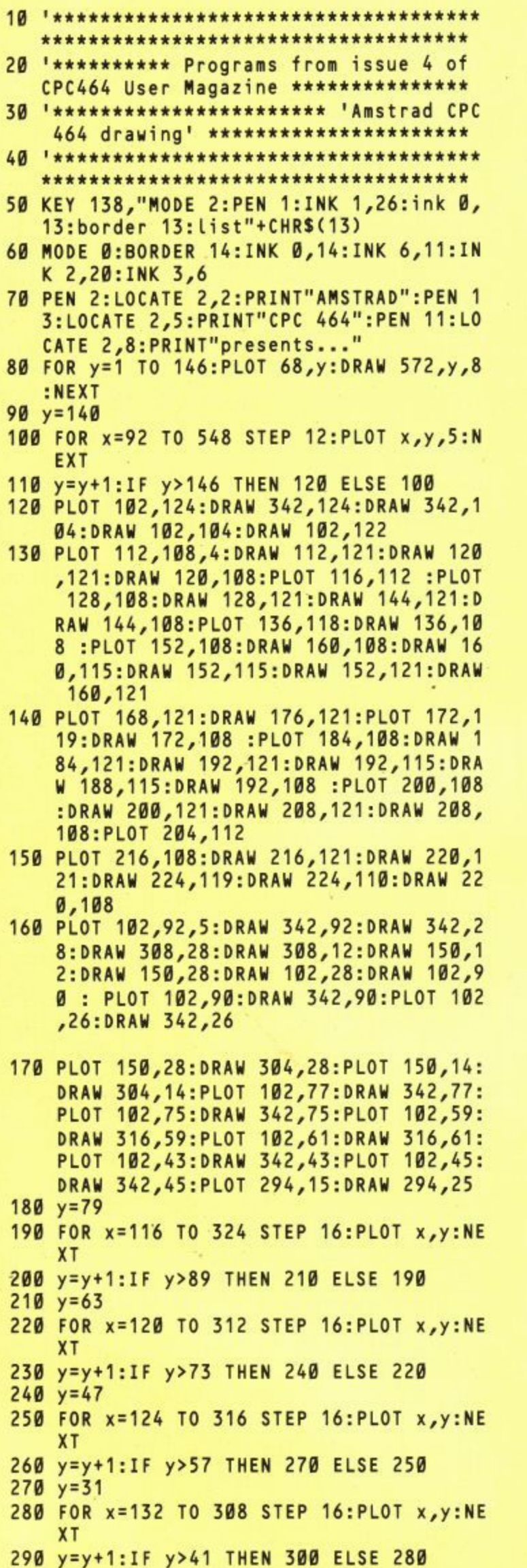

300 PLOT 330, 120: DRAW 330, 117, 3: PLOT 104 ,78:DRAW 104,89:PLOT 108,78:DRAW 108 ,89:PLOT 112,78:DRAW 112,89  $310 y = 63$ 320 FOR x=104 TO 116 STEP 4: PLOT x, y, 12: **NEXT** 330 y=y+1:IF y>73 THEN 340 ELSE 320  $340 y=47$ 350 FOR x=104 TO 120 STEP 4: PLOT x, y: NEX 360 y=y+1:IF y>57 THEN 370 ELSE 350  $370$  y=31 380 FOR x=104 TO 128 STEP 4: PLOT x, y: NEX 390 y=y+1:IF y>41 THEN 400 ELSE 380  $400 y = 17$ 410 FOR x=296 TO 304 STEP 4: PLOT x, y: NEX 420 y=y+1:IF y>25 THEN 430 ELSE 410  $430$  y=31 440 FOR x=312 TO 336 STEP 4: PLOT x, y: NEX 450 y=y+1:IF y>41 THEN 460 ELSE 440 460  $y=78$ 470 FOR x=328 TO 336 STEP 4: PLOT x, y: NEX 480 y=y+1:IF y>89 THEN 490 ELSE 470  $490$  y=47 500 FOR x=320 TO 336 STEP 4: PLOT x, y, 6:N EXT 510 y=y+1:IF y>73 THEN 520 ELSE 500 520 PLOT 316,63:DRAW 316,73  $530$   $y=10$ 540 FOR x=368 TO 416 STEP 16:PLOT x,y,5: **NEXT** 550 y=y+1:IF y>76 THEN 560 ELSE 540 560 PLOT 372,10:DRAW 412,10:PLOT 372,12: DRAW 412,12:PLOT 372,26:DRAW 412,26: PLOT 372,28:DRAW 412,28:PLOT 372,42: DRAW 412,42: PLOT 372,44: DRAW 412,44: PLOT 372,58:DRAW 412,58:PLOT 372,60: DRAW 412,60:PLOT 372,74:DRAW 412,74 570 PLOT 372,76:DRAW 412,76  $580$  y=14 590 FOR x=404 TO 412 STEP 4: PLOT x, y, 6: N EXT 600 y=y+1:IF y>25 THEN 610 ELSE 590 610 PLOT 384,84:DRAW 384,132,5:DRAW 400, 132:DRAW 400,84:DRAW 388,84:DRAW 388 86:DRAW 396,86:PLOT 384,134:DRAW 40 0,134:PLOT 368,100:DRAW 368,118:DRAW 416,118:DRAW 416,100:DRAW 372,100:P LOT 372,102:DRAW 414,102:PLOT 372,11 6:DRAW 412,116  $620$  y=104 630 FOR x=388 TO 396 STEP 4: PLOT x, y, 6: N EXT 640 y=y+1:IF y>114 THEN 650 ELSE 630 650 PLOT 448,4:DRAW 544,4,5:PLOT 448,6:D RAW 544,6:DRAW 544,23:DRAW 448,23:DR AW 448,7:PLOT 452,21:DRAW 540,21  $660$  y=7 670 FOR x=464 TO 528 STEP 16:PLOT x, y:NE 680 y=y+1:IF y>20 THEN 690 ELSE 670 690 PLOT 440,1:DRAW 440,26:DRAW 552,26:D RAW 552,1
#### **LISTENG**

700 y=9

- 710 FOR x=452 TO 460 STEP 4: PLOT x, y, 3: N EXT
- y 720 y=y+1:IF y>I9 THEN 730 ELSE 710
- o 730 PLOT 440 3:N 0
- 30:DRAW 740 PLOT 440,54:DRAW 440,118:DRAW 552,11 NK 2,18,8:INK 3,0 552,3 8:DRAW 552,54:DRAW 442,54:PLOT 452,7 1020 GOSUB 2470 0,5:D 6:DRAW 452,110:DRAW 540,110:DRAW 540 1030 FOR q=1 TO 23 STEP 2
- $758W$ 5 5 750 PLOT 452,122:DRAW 472,122:DRAW 472,1 HRS(143)):NEXT 30:DRAW 452,130:DRAW 452,124 1050 IF L=5 THEN 1090 ELSE 1060
- $760 F$ 760 FOR y=175 TO 182:PLOT 392,y:DRAW 622 1060 IF L=4 THEN 1100 ELSE **1870**
- 770 FOR y=188 TO 395:PLOT 380, y:DRAW 632
- 780 PLOT 378,399,5:DRAW 378,184:DRAW 636 ,184:DRAW 636,399:DRAW 382,399:DRAW 1 382,397:DRAW 632,397:PLOT 382,186:DR 8 AW 632,186
- 4 790 PLOT 378,399,5:DRAW 378,184:DRAW 636 : ,184:DRAW 636,399:DRAW 382,399:DRAW  $\ddot{\phantom{0}}$ R 382,397:DRAW 632,397:PLOT 382,186:DR AW 632 : PLOT 624,194:PLOT 624,192
- A  $\overline{\mathbf{R}}$ 6 3 620,216 186: 800 PLOT 392,218:DRAW 620,218:DRAW 620,3 PLOT 84:DRAW 392,384:DRAW 392,220:PLOT 39 382 4,382:DRAW 618,382:PLOT 392,216:DRAW
- 6 , 72:DRAW 624, 3 : D 0 4,170:PLOT 400,168:PLOT 404,168:PLOT 400,166:PLOT 404,166:PLOT 608,170:P 9 W T LOT 612,170:PLOT 608,168:PLOT 612,16 8: PLOT 608, 166: PLOT 612, 166 810 PLOT 388,182:DRAW 388,172:DRAW 624,1
- 820 FOR y=231 TO 370:PLOT 408,y:DRAW 604 r. 2 ,y:NEXT
- .<br>7  $\ddot{a}$ . 3 166:DRA 448,174:DRAW 448,166:DRAW 440,174:0 8 2 2 464,1 6:DRAW 424,174:DRAW 424,166:DRAW 416 , ,174:DRAW 416,148 830 PLOT 480,178:DRAW 480,166:DRAW 472, 2 4 74:DRAW 472 0 0 0 4,166:DRAW 456,174:DRAW 456,166:DRAW W RAW 440,166:DRAW 432,174:DRAW 432,16
- P  $\circ$  $\circ$ : D 4:DRAW 436,162:DRAW 436,154:DRAW 428 ,162:DRAW 428,148 840 PLOT 492,178:DRAW 492,154:DRAW 484, A W 62:DRAW 484,154:DRAW 476,162:DRAW 47 4 6,154:DRAW 468,162:DRAW 468 6 0 460,162:DRAW 460,154:DRAW 452,162:0 154:DRAW RAW 452,154:DRAW 444,162:DRAW 444,15

```
A
850 PLOT 488,160:DRAW 432,160
```
- 860 FOR p=0 TO 12:FOR y=231 TO 370:PLOT 408,y,p:DRAW 604,y:NEXT y:NEXT p
- 870 FOR t=1 TO 1000:NEXT
- 880 '\*\*\*\*\*\*\*\*\*\*\*\*\*\*\*\*\*\*\*\*\*\*\* 'FLASHMAN' by P.J.Eva \*\*\*\*\*\*\*\*\*\*\*\*
- 890 ENT -1 NT -3,1,-30,10,1,30,10
- $\lambda$ 00 900 SPEED INK 10,10
- 910 GOSUB 2000
- 920 GOSUB 2440
- 930 FOR t=1 TO 1500:NEXT 940 GOSUB 2040
- 
- \*\*\* '50, 1 0 950 P\*\*\*\*\*\*\*\*\*\*\*\*\*\*\*\*\*\*\*\*\*\*\*\*\*\*\*\*\*\*\*\* se  $t u$  $**$
- 960 L=1:s=0:f=3:GOTO 1010 970 L=2:GOTO 1018 980 L=3:GOTO 1010 990 L=4:GOTO 1010 1000 L=5:GOTO 1010 0:DRAW 440,50:DRAW 440,32 **1018** MODE 1:BORDER 13:INK 0,26:1NK 1,6:1 ,76:DRAW 454,76 1040 PEN 3:LOCATE 1,q:PRINT STRINGS(40,C 07 / 1078 FOR y=175 TO 182:PLOT 392,y:DRAW 622 1860 IF L=4 THEN 1108 ELSE<br>FOR y=188 TO 395:PLOT 380,y:DRAW 632 1870 IF L=3 THEN 1110 ELSE 1880,<br>FOR y=188 TO 395:PLOT 380,y:DRAW 632 1880 IF L=2 THEN 1120 ELSE 1140 ,y,8:NEXT 1090 LOCATE 1,22:PRINT STRINGS(40,CHRS(1 43)):LOCATE 1,20:PRINT STRINGS(40,C HRS(143)) 1100 LOCATE 1,18:PRINT STRINGS(40,CHRS(1 43)):LOCATE 1,16:PRINT STRINGS(40,C HRS(143)):LOCATE 1,14:PRINT STRINGS (40,CHRS(143)) 1110 LOCATE 1,12:PRINT STRINGS(40,CHRS(1 43)):LOCATE 1,10:PRINT STRINGS(40,C HRS(143)):LOCATE 1,8:PRINT STRINGS( 40,CHRS(143)) 1120 LOCATE 1,6:PRINT STRINGS(40,CHRS(14 3)):LOCATE 1,4:PRINT STRINGS(40,CHR S(143)):LOCATE 1,2:PRINT STRINGS(40 ,CHRS(143)) 1130 IF L=5 GOTO 1160 1140 FOR d=1 TO 40 STEP 3:FOR g=2 TO 22 STEP 2 1150 LOCATE d,g:PRINT CHRS(143):NEXT g:N EXT d 1160 EVERY 180 GOSUB 1720 1170 x=20:y=24 1180 LOCATE 3,25:PRINT"score":LOCATE 29, 25:PRINT"fazers" 1190 GOSUB 1680 1200 SOUND 1,40,10,6 1210 GOSUB 1690 1220 GOSUB 1700 1230 z=1 1240 '\*\*\*\*\*\*\*\*\*\*\*\*\*\*\*\*\*\*\*\*\*\* character m ovement routine \*\*\*\*\*\*\*\*\*\*\*\*\*\*\*\*\*\*\*\* 1250 FOR t=1 TO 50:NEXT 1260 IF INKEY(9)=0 AND y-1>0 OR JOY(0)=1 6 AND y-l>0 THEN 1310 ELSE 1270 1270 IF INKEY(Ø)=0 OR JOY(Ø)=1 THEN 1350 ELSE 1280 1280 IF INKEY(2)=0 OR JOY(0)=2 THEN 1450 ELSE 1290 1290 IF INKEY(8)=0 OR JOY(0)=4 THEN 1540 ELSE 1300 1300 IF INKEY(1)=0 OR JOY(0)=8 THEN 1610 ELSE 1260 1310 IF f<1 THEN 1270 1320 DI:PEN 0:LOCATE x,y-1:PRINT CHRS(14 3):SOUND 1,10,8,7 1330 f=f-1:GOSUB 1700 1340 EI:FOR t=1 TO 200:NEXT:GOTO 1270 1350 IF TEST((x\*16-8),((25-y)\*16+24))=3 THEN 1260
	- 1360 y=y-1

### LISTING

1370 s=s+10:GOSUB 1690 1380 IF y<1 THEN 1390 ELSE 1400 1390 z=0:GOTO 1860 1400 DI 1410 PEN 1:LOCATE x, y+1: PRINT CHR\$(32) 1420 GOSUB 1680 1430 EI 1440 GOTO 1250 1450 IF TEST((x\*16-8),((25-y)\*16-8))=3 T **HEN 1260** 1460 IF y<24 THEN 1470 ELSE 1260  $1470$  y=y+1:s=s-15 1480 GOSUB 1690 1490 DI 1500 PEN 1:LOCATE x, y-1: PRINT CHR\$(32) 1510 GOSUB 1680 1520 EI 1530 GOTO 1250 1540 IF TEST((x\*16-24),((25-y)\*16+8))=3 **THEN 1260** 1550  $x=x-1:IF$   $x<1$  THEN  $x=1$ . 1560 DI 1570 PEN 1:LOCATE x+1, y: PRINT CHR\$(32) 1580 GOSUB 1680 1590 EI 1600 GOTO 1250 1610 IF TEST((x\*16+8),((25-y)\*16+8))=3 T **HEN 1260** 1620 x=x+1:IF x>40 THEN x=40 1630 DI 1640 PEN 1:LOCATE x-1, y: PRINT CHRS(32) 1650 GOSUB 1680 1660 EI 1670 GOTO 1250 1680 PEN 2:LOCATE x, y: PRINT CHR\$(225):RE TURN 1690 PEN 1:LOCATE 9,25: PRINT s: RETURN 1700 PEN 1:LOCATE 36,25:PRINT f:RETURN 1710 '\*\*\*\*\*\*\*\*\*\*\*\*\*\*\*\*\*\*\*\*\*\*\*\*\*\* cosmic rays \*\*\*\*\*\*\*\*\*\*\*\*\*\*\*\*\*\*\*\*\*\*\*\*\*\*\* 1720 IF z=1 THEN 1740 ELSE 1730 1730 RETURN 1740 e=1:WHILE e<21 1750 a=INT(RND\*40)+1:b=INT(RND\*24)+1 1760 PEN 1:LOCATE a, b: PRINT CHR\$(143):e=  $e+1$ 1770 SOUND 1,0,3,6,0,0,30 1780 LOCATE a, b: PRINT CHR\$(32) 1790 IF a=x AND b=y THEN 1820 1800 WEND:RETURN 1810 '\*\*\*\*\*\*\*\*\*\*\*\*\*\*\*\*\*\*\*\*\*\*\* failure r outine \*\*\*\*\*\*\*\*\*\*\*\*\*\*\*\*\*\*\*\*\*\*\* 1820 z=0:e=21:SOUND 1,0,100,7,0,0,5:INK Ø,6,24:BORDER 24,6:FOR t=1 TO 1000: NEXT 1830 SOUND 1,300,190,7,0,2:FOR t=1 TO 14 00:NEXT 1840 RUN 960 1850 '\*\*\*\*\*\*\*\*\*\*\*\*\*\*\*\*\*\*\*\*\*\* success ro utine \*\*\*\*\*\*\*\*\*\*\*\*\*\*\*\*\*\*\*\*\*\*\*\*\*\* 1860 MODE Ø: INK Ø, 3: INK 1, 24: LOCATE 5, 12 :PRINT"YOU MADE IT !" 1870 SOUND 1, 119, 150, 7, 0, 3 1880 s=s+50:IF L<5 THEN RESTORE 2580 1890 FOR t=1 TO 1500:NEXT 1900 IF L=5 THEN 2200 1910 IF L=4 THEN 1950

1920 IF L=3 THEN 1960 1930 IF L=2 THEN 1970 1940 IF L=1 THEN 1980 1950 GOTO 1000 1960 GOTO 990 1970 GOTO 980 1980 GOTO 970 1990 '\*\*\*\*\*\*\*\*\*\*\*\*\*\*\*\*\*\*\*\*\*\*\*\*\*\*\* openi ng screen \*\*\*\*\*\*\*\*\*\*\*\*\*\*\*\*\*\*\*\*\*\*\*\*\*  $+ +$ 2000 MODE 0: INK 0,0: BORDER 0: PLOT 32,32, 6:DRAW 608,32:DRAW 608,368:DRAW 32, 368:DRAW 32,32 2010 INK 1,18,6:INK 3,8:INK 2,2:PEN 1:LO CATE 7,12:PRINT"FLASHMAN":PEN 2:LOC<br>ATE 7,13:PRINT"--------":PEN 3:LOCA TE 3,22: PRINT"["; CHR\$(164);" P.J.Ev a 1984]" 2020 RETURN 2030 '\*\*\*\*\*\*\*\*\*\*\*\*\*\*\*\*\*\*\*\*\*\*\*\*\* instruc tions \*\*\*\*\*\*\*\*\*\*\*\*\*\*\*\*\*\*\*\*\*\*\*\*\*\* 2040 MODE 1:BORDER 1:INK 0,1:INK 1,24:IN K 2,15:INK 3,17<br>2050 PEN 2:LOCATE 9,1:PRINT"I N S T R U C T I O N S":LOCATE 9,2:PRINT STRIN  $GS(23,''-")$ 2060 PEN 1: PRINT: PRINT" FLASHMAN is stu ck at the bottom of thescreen. He de sperately wants to get up tothe top of the screen but in his way arebl ock structures.": PRINT" Fortunately FLASHMAN has the power to" 2070 PRINT"cause cosmic rays to bombarde the block structures and create ga pass through. These ps for him to rays, however, strike completely at random and if they hit **FLASHMAN** he is dead." 2080 PRINT" FLASHMAN also carries 3 Faze rs, each iscapable of blasting away one block in front of him. Fazers can be used at any time (by press ing the COPY key or joy- stick FIR E button) but should be kept inrese rve for tougher levels, if possible. 2090 PEN 3: PRINT: PRINT" (press any key to continue instructions)" 2100 IF INKEYS="" THEN 2100 2110 CLS:PEN 3:PRINT" Your task is to gu ide FLASHMAN, using the cursor key s or joystick, through thegaps blas ted between the blocks to safe ty at the top of the screen." 2120 PEN 1: PRINT: PRINT" Points are award ed as follows:-":PRINT:PRINT" Up ";:PEN 2:PRINT"+10" ward movement ;:PEN 1:PRINT" points.":PRINT" D ownward movement";:PEN 2:PRINT" -15 "; : PEN 1: PRINT" points." 2130 PRINT" ";:PEN Reaching safety 2: PRINT"+50"; : PEN 1: PRINT" points." 2140 PEN 3: PRINT: PRINT" Sadly, safety, once reached is short livedand FLASHMAN soon realises that the top of one

 $an$ 

screen is merely the bottom of

other more difficult screen!"

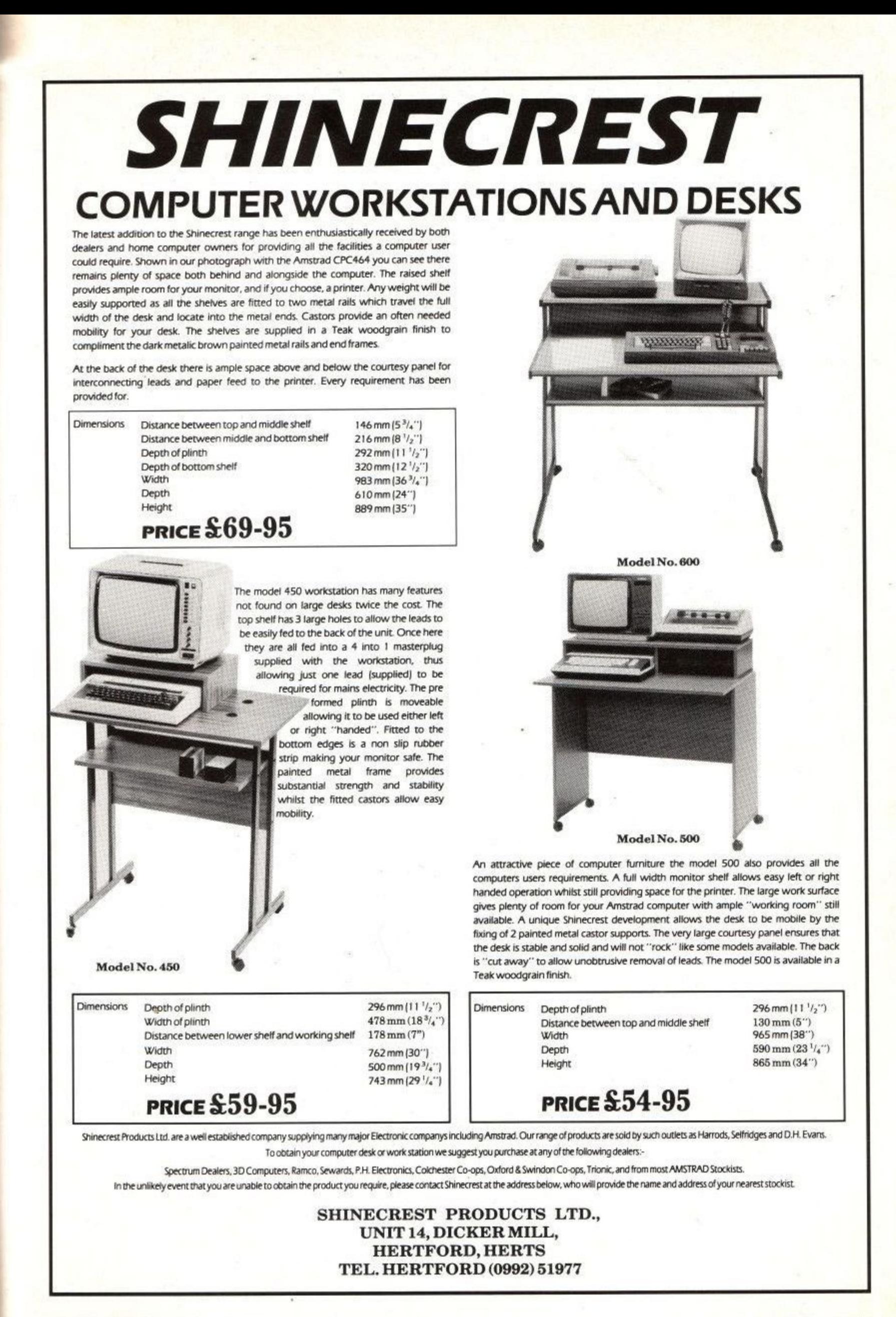

h e **Amstrad User March 85 Page 79**

## LISTING

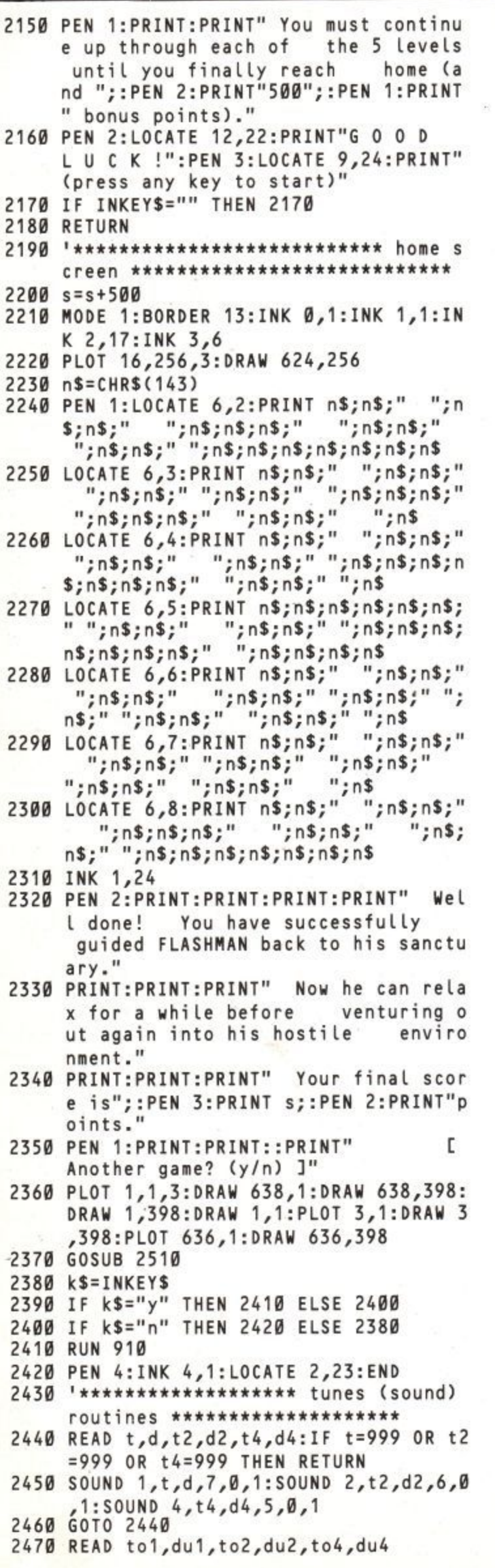

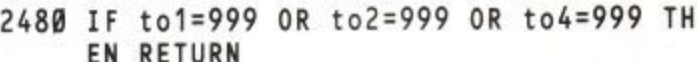

- 2490 SOUND 1, to1, du1, 7: SOUND 2, to2, du2, 6 :SOUND 4, to 4, du4, 4
- 2500 GOTO 2470
- 2510 READ t,d,t2,d2,t4,d4:IF t=999 OR t2  $= 999$  OR  $t4 = 999$  THEN RETURN
- 2520 SOUND 1,t,d,7:SOUND 2,t2,d2,7:SOUND  $4,14,04,7$
- 2530 GOTO 2510
- 2540 DATA 1517,50,379,50,47,50,1276,20,3<br>,0,07,50,40,20,1517,50,379,50,47,50,0 10,0,10,0,10,1517,50,379,50,47,50,1 276,20,319,20,40,20,1517,50,379,50, 47,50,0,10,0,10,0,10
- 2550 DATA 1432,20,358,20,45,20,1276,20,3 19, 20, 40, 20, 1432, 20, 358, 20, 45, 20, 17 03,50,426,50,53,50,0,10,0,10,0,10,1 517,20,379,20,47,20,1276,20,319,20, 40,20,1517,20,379,20,47,20,1911,50, 478,50,60,50,0,20,0,20,0,20
- 2560 DATA 1517, 50, 379, 50, 47, 50, 1276, 20, 3 19,20,40,20,1517,50,379,50,47,50,0, 10,0,10,0,10,1517,50,379,50,47,50,1 276,20,319,20,40,20,1517,50,379,50, 47,50,0,10,0,10,0,10
- 2570 DATA 1432,20,358,20,45,20,1276,20,3 19, 20, 40, 20, 1432, 20, 358, 20, 45, 20, 17 03,50,426,50,53,50,1276,20,319,20,4 0,20,1911,50,478,50,60,50,0,20,0,20 ,0,20,999,999,999,999,999,999
- 2580 DATA 1276,100,319,100,159,100,1136, 20, 284, 20, 142, 20, 1073, 50, 268, 50, 134 ,50,1276,20,319,20,159,20,0,100,0,1 00,0,100
- 2590 DATA 1276,100,319,100,159,100,1136, 20, 284, 20, 142, 20, 1073, 50, 268, 50, 134 ,50,1276,70,319,70,159,70,902,100,2 25, 100, 113, 100, 999, 999, 999, 999, 999, 999
- 2600 DATA 239,60,119,60,60,60,268,20,134 ,20,67,20,284,20,142,20,71,20,319,2 0,159,20,80,20,284,80,142,80,71,80
- 2610 DATA 478,9,239,9,119,9,0,1,0,1,0,1, 478, 10, 239, 10, 119, 10, 358, 19, 179, 19, 89, 19, 0, 1, 0, 1, 0, 1, 358, 19, 179, 19, 89,  $19, 0, 1, 0, 1, 0, 1$
- 2620 DATA 358, 19, 179, 19, 89, 19, 0, 1, 0, 1, 0, 1, 358, 19, 179, 19, 89, 19, 0, 1, 0, 1, 0, 1, 3 79, 20, 190, 20, 95, 20, 358, 20, 179, 20, 89 ,20,319,100,159,100,80,100
- 2630 DATA 478,9,239,9,119,9,0,1,0,1,0,1, 478, 9, 239, 9, 119, 9, 0, 1, 0, 1, 0, 1, 478, 2 0,239,20,119,20,358,20,179,20,89,20 ,319,20,159,20,80,20,284,40,142,40, 71,40
- 2640 DATA 358, 10, 179, 10, 89, 10, 379, 10, 190 , , 10, 95, 10, 426, 20, 213, 20, 106, 20, 268, 19, 134, 19, 67, 19, 0, 1, 0, 1, 0, 1, 268, 19,  $134, 19, 67, 19, 0, 1, 0, 1, 0, 1, 268, 40, 134$ ,40,67,40
- 2650 DATA 239,10,119,10,60,10,268,10,134 , 10, 67, 10, 284, 20, 142, 20, 71, 20, 319, 2 0,159,20,80,20,358,20,179,20,89,20, 379,20,190,20,95,20,358,20,179,20,8 9,20,319,20,159,20,80,20,358,70,179  $.70, 89, 70$
- 2660 DATA 999,999,999,999,999,999

**Amstrad User March 85** 

# OF'S FOR 00000

**AB** 

**RRI** 

**RXSTSTE** 

inson

<u>ed algobalis de algob</u>

<u>ININIA, A</u>

п

**Join our Hero** on a space and time odyssey through 53 screens, collecting crystals and staying alive

oland

## im  $\begin{bmatrix} \bullet \\ \bullet \end{bmatrix}$

**Roland in Time is for** anyone with a CPC464!

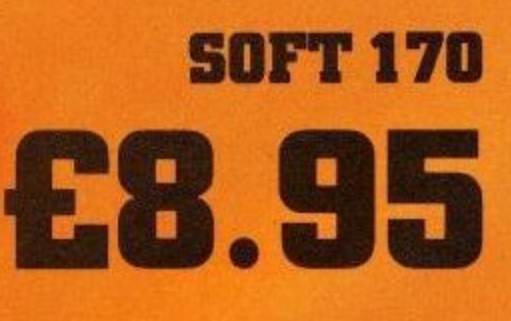

CPC464

## **SOFTWARE**

## **Dr LOGO on the CPC464 : Boris Allan**

Why have Amstrad decided to include Dr LOGO with the disc system they provide for the CPC464? What can you, the user, do with LOGO that you cannot perform in, for example, BASIC? Why should people without discs be anxious to get their hands on discs, so that they can use Dr LOGO?

Quite simply, LOGO is one of the most powerful languages available on microcomputers. The amazing thing about LOGO is that it can be used with ease by the very young, and yet LOGO is so flexible that it has been used successfully in the teaching of artificial intelligence (Al) to undergraduates. The range of applications for LOGO is extensive.

Interested in developing applications such as databases? LOGO could be the language for you, because quite complex and sophisticated sytems have been developed using LOGO, and<br>LOGO has been probeen programmed to produce an interpreter for the fifth generation language PROLOG. LOGO is being utilised in the teaching of history in schools, using LOGO to produce readily accessible databases from local records and documents.

Originally, LOGO was designed by the Al workers from the Massachusetts Institute of Technology (MIT): the idea behind LOGO was to produce a computer language environment which was easy to use, yet powerful enough to have the potential to develop complex applications. LOGO was aimed initially at school children, with the intention of helping the children in

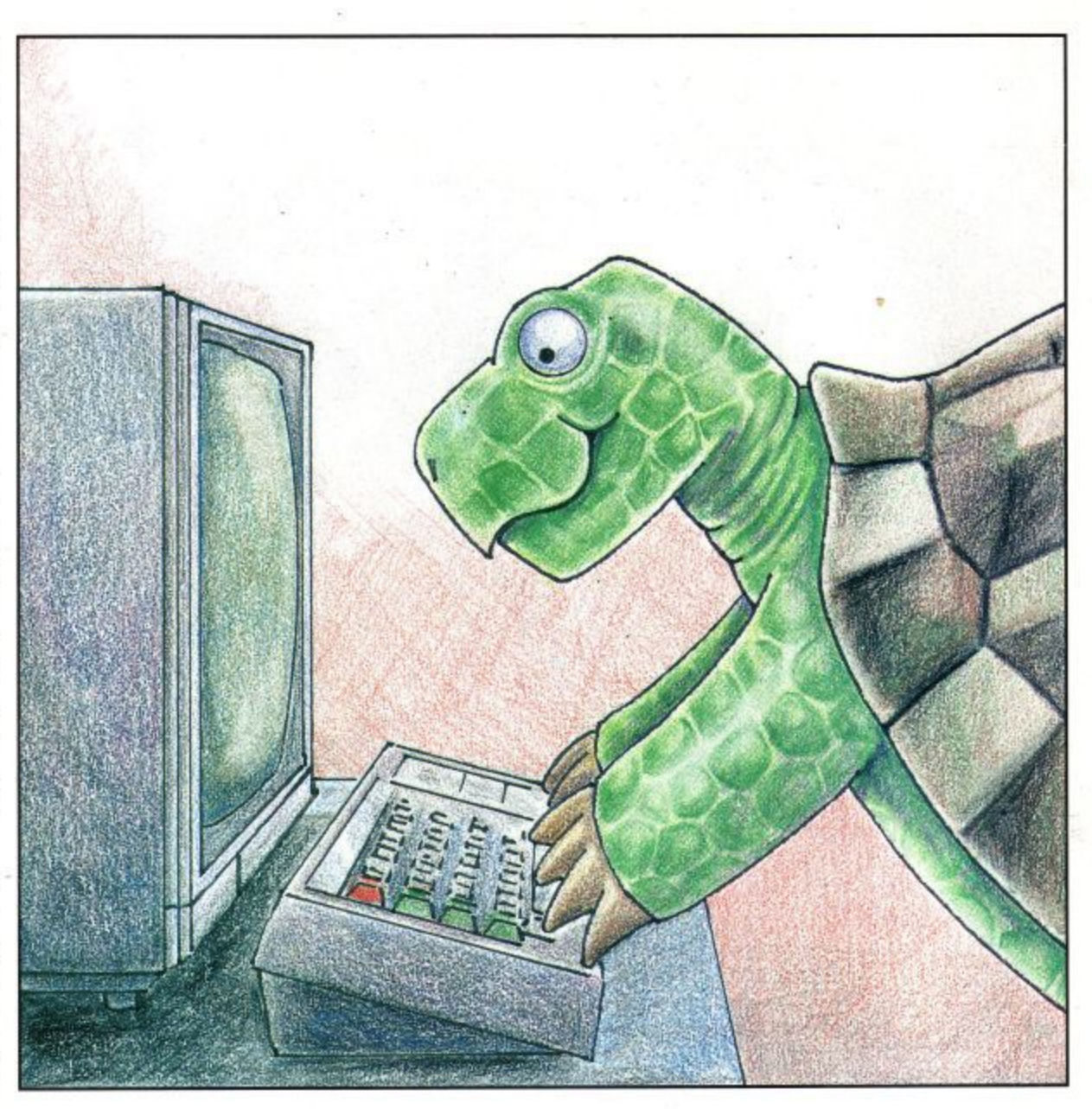

their use of language, by

allowing easy manipulation of words and sentences. LOGO derived many of its ideas from the computer language LISP (see the user<br>guide glossary about LISP).

One of the first LOGO 'applications' was a system to translate from English into a kind of 'pig Latin', that is, changing a sentence to another form which is not Latin but sounds as if it might be Latin. What happens is that the initial consonants are taken from the front of the word, and added to the end, together with the letters ay - this type of coded conversation is based on a form of forces slang. An example for the

translation is the procedure which turns:

this is a sentence or so they tell me

into the pig Latin version

isthay isay aay entencesay oray osay eytthay elltay emay

and though the 'translation' is something which can be performed in BASIC, the programming does not come easily in that language.

You may have seen books which try to teach about artificial intelligence applications using BASIC, but that is like trying to listen to the pop group YES in mono (wearing a crash helmet?), rather than listening in stereo. YES still sound good in

mono, but you need stereo for the full effect. Where Al is concerned, BASIC is like programming in mono, and you need LOGO (or LISP) to program in stereo - to get anywhere near the full effect.

Though LOGO was developed to help with children's use of language, LOGO is now more famous for the use of Turtle Graphics (the Glossary thinks so). Turtle graphics were invented by Prof Seymour Papert (of MIT) to provide an interesting focus for exploring programming.<br>These graphics techniques have been so successful that they have been implemented in many other languages such as some ver-

The procedure remainder is that number is divided by 3. remainder is round when present pen number, and the

:b5) \* :b5)  $1 (d:)$  14!) - 1d: do Sq: fq: nabnisman of : Aq pautjap

pua

Figures 2 and 3 are not more que intriguing effects, and squares it is possible to protor MOD. Even with simple sponds to the BASIC operain fact remainder correalso produces an output, and BASIC, because a funtion of a function or operator in remainder is the equivalent value shown. The procedure ayich outputs (ob) the

the effect was produced by: lo noitsero adi bna creation of to see how the squares are In Figure 2 it is fairly easy

than uses of square.

pua [021 1] apis: sisupeat 3 Lsauare  $14$   $S$   $\downarrow$   $S$  3 sbiz: Somsb of

enly built from squares, much more complex, but it is turtle". Figure 3 seems graphics, and hide  $qq$ screen,  $\mathbf{I}$ 101 gcreen 941 18912" stoutizati enil aidT .1d at ao mont thags which is easy to understand,

algns: ji abis: p<sub>i</sub> apis: auenbs where the key line is:

 $eta$  si  $(11)$  stock  $theta$ 

Item number 5 of the list of

drawn in the sequence 1, 2,

each time the square is

line changes the pen colour

wen edt .aenii aii warb of

turtle uses one of three pens

three 'pens' 1, 2, or 3 - the

lours are identified with the

colour), where the three co-

lours (plus the background

drawn in three different co-

setpc is new. Lines can be

where the line beginning

[06 11 abiz: bt] & Jeaqan

 $E$  (ij  $2$  maji)

netpc 1 + remainder

291 11 001 auenbs

Figure 1 shows the result of

side 100 units), at an angle

draws another square (of

turns through 58 degrees to

we enter rt 58 the turtle

the right. To then enter:

82 jn 02 ensupe

to the first square.

:əəuənbəs əy

001 asenps

 $3'1'3''$ 

pua

**Figure 2** 

ence is repeated three more 90 degrees, and the sequunits, turns right through

:si snoidourisni

[06 11 02 bill jssqs]

which seems self evident. If

of the side of the square): bave to go (and thus the size direct how far forward we we can use the variable to there is a variable (say) side,

[06 1] apis: pi]y isadau

.(enare). great originality, I will call  $(M\Psi U^*$ procedure **UTIM** squares by producing a to gaiwarb off stawing of value of the variable. We that we are referring to the the variable name means where the colon in front of

pua [06 in sbiz: bill issoen apis: auenbs of

of the square. to choose the size of the side parameter) which allows us vhere :side is an input (or

we have only to enter: To draw a square of side 50,

ØS auenbs

at the start (check by going ing in the same direction as drawn. The turtle is pointai 0d sbia to snaupa a bna

for a turtle walk), and so if

turtle is facing. гре дисегров на мртер гре because you see more easily useful than a turtle shape, arrow head - which is more LOGO uses a shape like an which looks like a turtle, Dr of LOGO uses a design Though at least one version design on the video screen. more often turtles are a controllable robots), but around the flow (little are devices which move called a 'turtle' Some turtles guidiomos vd juo boiries the instructions you give are bas , ysw sidt ai anoitouttani gnibivonq vd seqada warb junction". In LOGO you wou miles  $OM1$ гре a'it - flal mut nadt bns salim carry on for another six three miles, turn right, find their way: "Go on for of vbodomos of anoitourizati Think how you would give

very simple.

behind turtle graphics are

saebi edT .labasq to anois

spuemmoo example,  $əqq$ əsn  $\partial M$ square on the screen, for To get the turtle to draw a

06 77 05 PJ 06 11 05 PJ

06 7J 05 PJ 06 7J 05 PJ

turtle moves forward 50 odT .tdgir to mrot troda a si fd is short for forward, and rt quite simple to understand. and these commands are

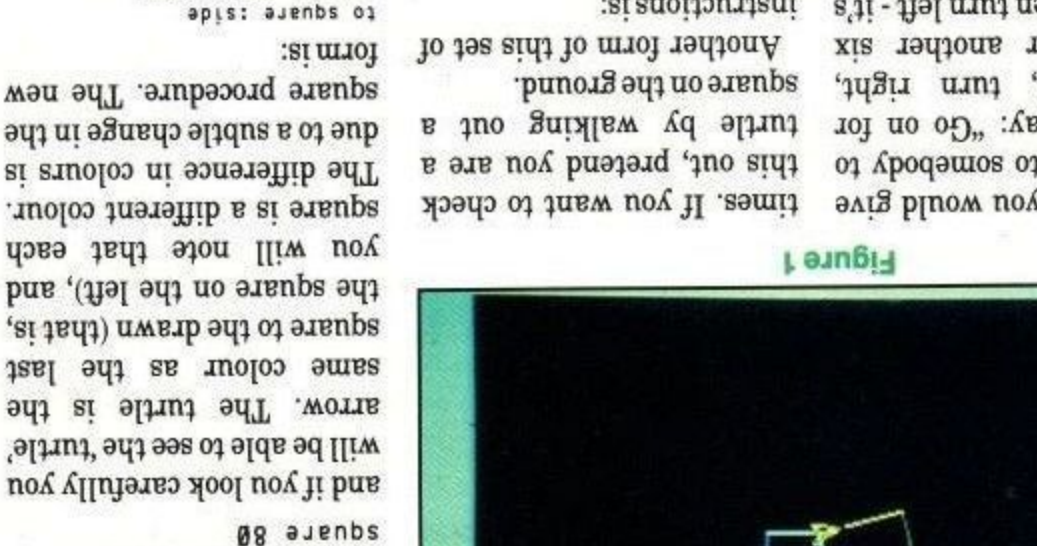

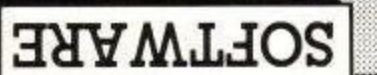

Page 83

## **SOFTWARE**

and, in Figure 3, the sides of successive squares grow by 3 units a time, and the :angle is 117.

because this means that the lines can wrap round the edges of the screen, and will not disappear off the screen

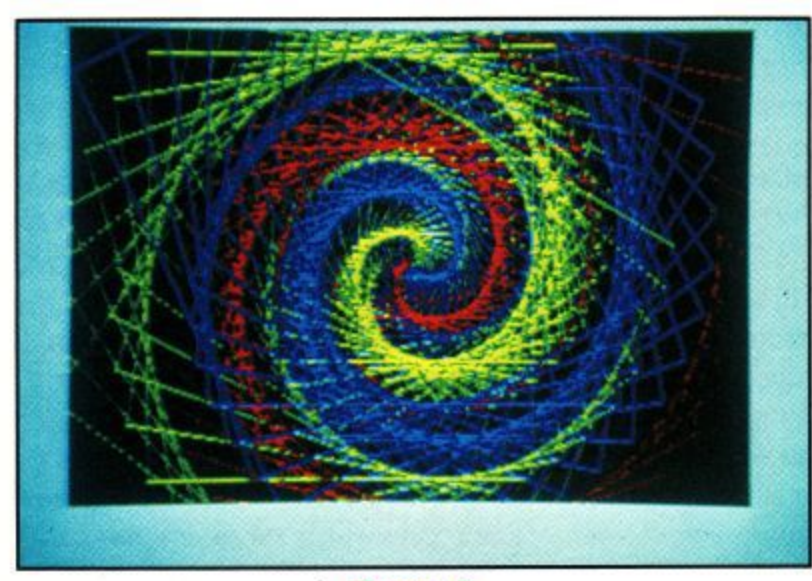

#### **Figure 3**

An important chracteristic of LOGO is shown in Figure 4, which is a wobble. To wobble you make a random turn, make a random move, choose a random pen colour, and then wobble again (which means you make a random turn, make a random move, choose a random colour, and then wobble again,...).

**towebble rt random 360 fd random 50setpc 1 + random 3 wobble end**

where, before the turtle wobbles, you enter:

#### **wrap wobble**

(as with the normal, or window, mode). The ability of a procedure to refer to itself is called 'recursion', and can be quite useful.

An intriguing example of recursion in action is the drawing of the windswept 'tree' in Figure 5. The procedure to draw the leaning three is called L t ree , and I give this procedure so that those with disc systems can try it out (it also appears in the Guide to LOGO (SOFT160)). Do not worry if you cannot understand how the procedure works: it is only here for reference.

```
to Ltree :length:angle :order :factorl :factor2
ht pd
if :order = 0 [stop]
i t :angle fd :length
(tree :Length * :factorl :angle :order - 1
:factorl :factor2
pu bk :Length rt 2* :angle pd
fd : length *: factor1 : angle : order
:factorl:factor2
pubk : length *: factor2 1t : angle pd
end
```
Figure 5 was produced by the call:

**[tree 90 35 9 0.8 0.4**

and, to help in seeing how the tree is formed, Figure 6 shows a rather more simple tree, produced by

#### **(tree 150 35 3 0.8 0.4**

A hint is that the tree starts from the bottom most point, and the drawing of the lines moves (with much retracing of the path) from the left side to the right.

When you are investigating Figure 5, remember that LOGO can produce not only complex graphical creations, but also equally complex numerical or verbal creations. I have used graphics as an example because it is easiest to 'see', but do not forget that LOGO is capable of far more.

1. See, for example, the Glossary to the CPC464 User Instructions concerning 'Fifth generation computers'.

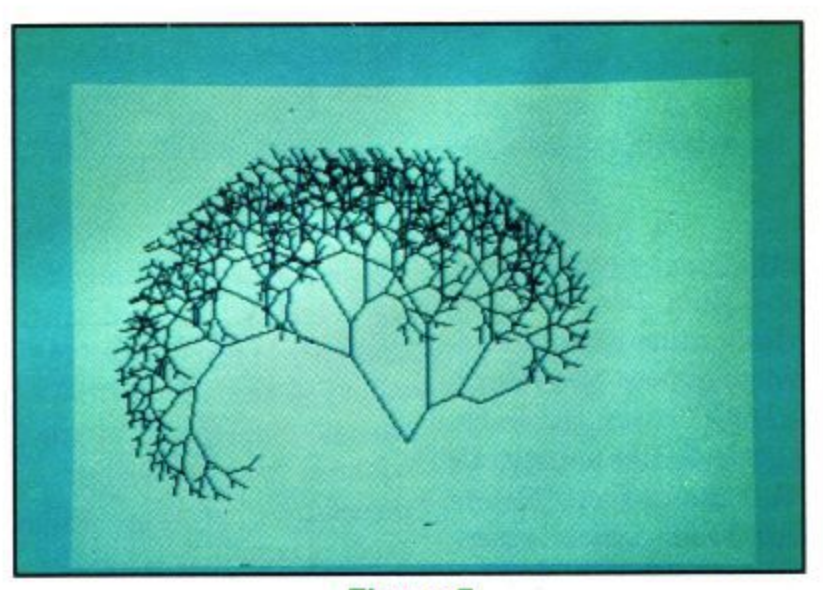

**Figure 5**

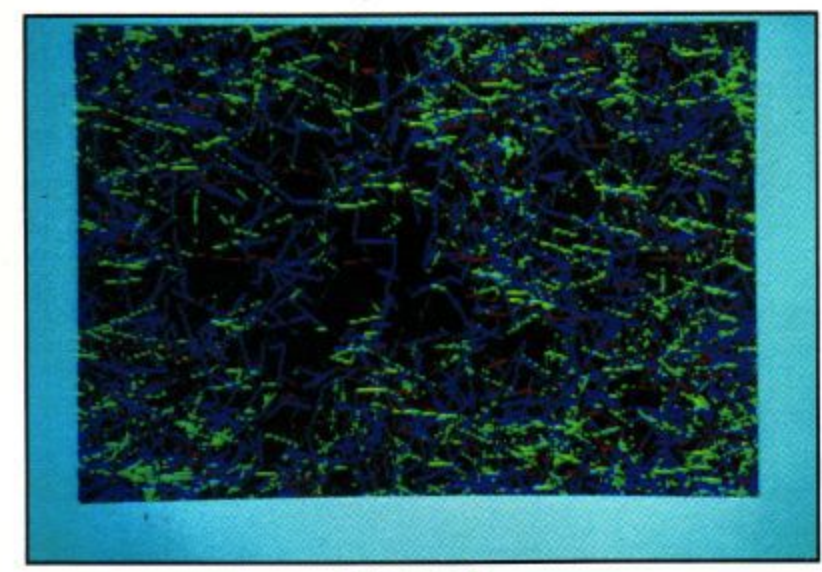

**Figure** 4

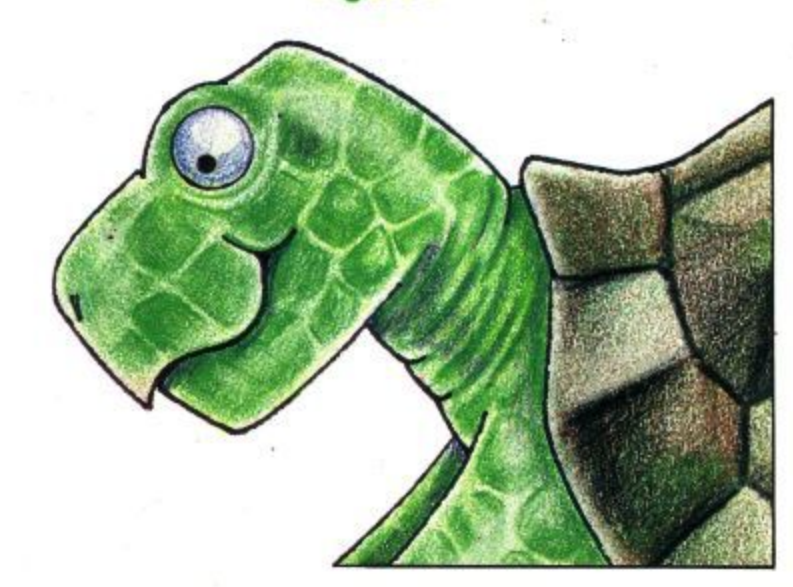

**Amstrad User March 85**

## HARDWARE PRODUCTS from NORTHERN COMPUTERS

### THE AMSTRAD CPC 464 COMPUTER IN EDUCATION

- volume control, user port, parrallel printer interface. column text, 3 channel sound with stereo output and in datacorder, high resolution graphics, 27 colours, 80 quality Qwerty Keyboard with numeric keypad, builtdpid, meteve patitatego edi bris OI2A8 brisbrista 64K RAM memory, 32K ROM containing a high speed + Outstanding hardware features include:
- bads AMSOFT cassette programs to disc. \*CP/M version 2.2, Dr Logo and AMSDOS which up-→ AMSTRAD disc drive system features include:

#### **SCHEME OLLEKS: NOITAJUGI GAATEMA HIT**

(y bona fide education & training establishments only)

- + 1 year FREE hardware service contract. † Substantial educational discounts.
- **& Educational software lists for schools.**
- painisti bas noitsoube reducation and training 4 Languages, utility, business and application
- + Future product information. semea.
- + Network development information.

### Tel: Frodsham (0928) 35700

Northern Computers Ltd., Churchfield Road, Frodsham, Cheshire WA6 6RD. **EXOTUBLITIORS:** 

**AMSTRAD'S EDUCATIONAL** 

saanduroo

 $\frac{1}{1}$ 

iəyilou

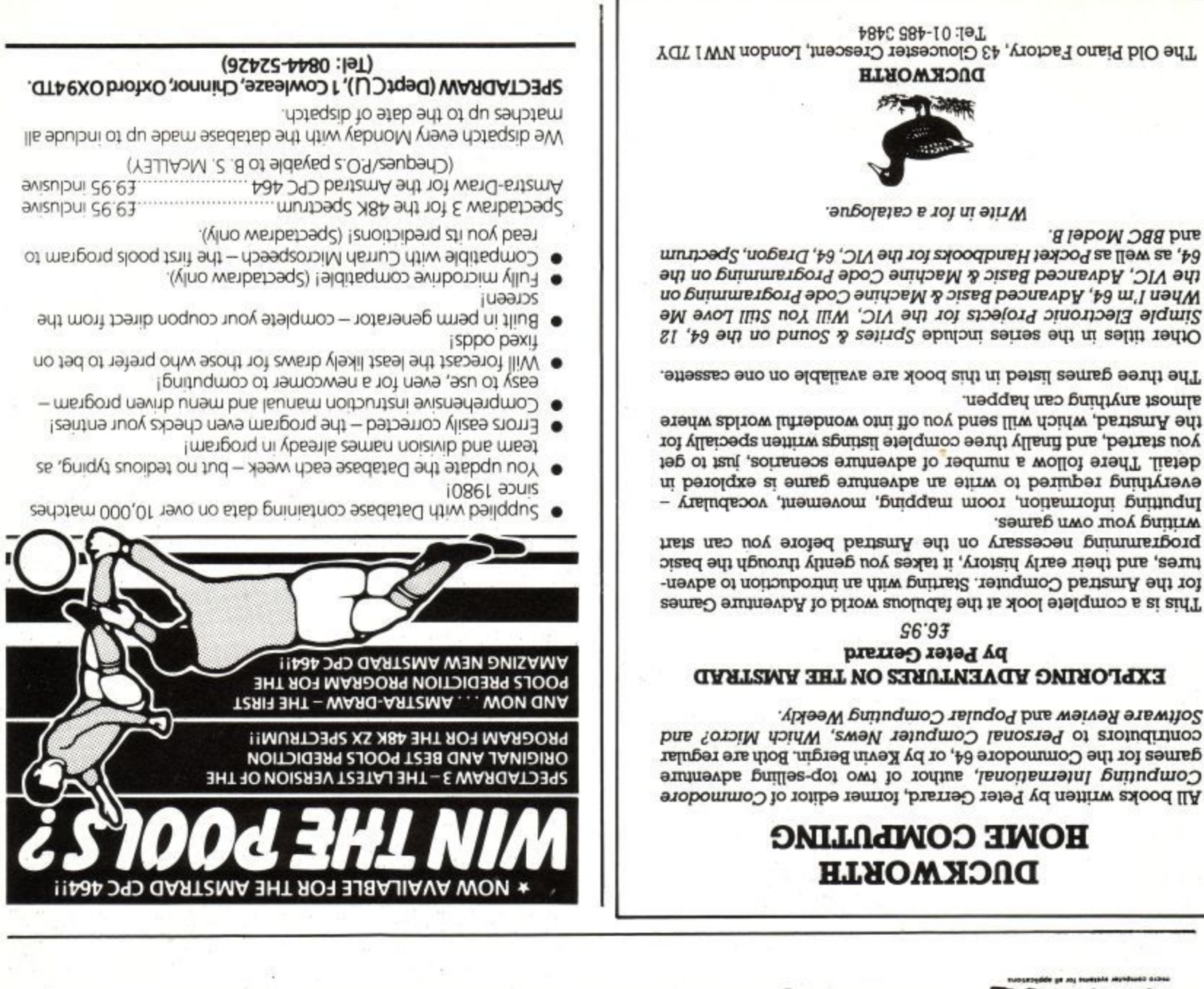

## **Amstrad User Software Directory.**

This is a list of all the software we know about, the information has been collated from various sources and is as accurate as possible. However Amstrad User does not claim to be perfect and cannot be held responsible for any inaccuracies or omissions, ftwould be wise to check before sending

any money.

If you run a software house please send two copies of your products to the magazine so that we can review the program and include it in the directory.

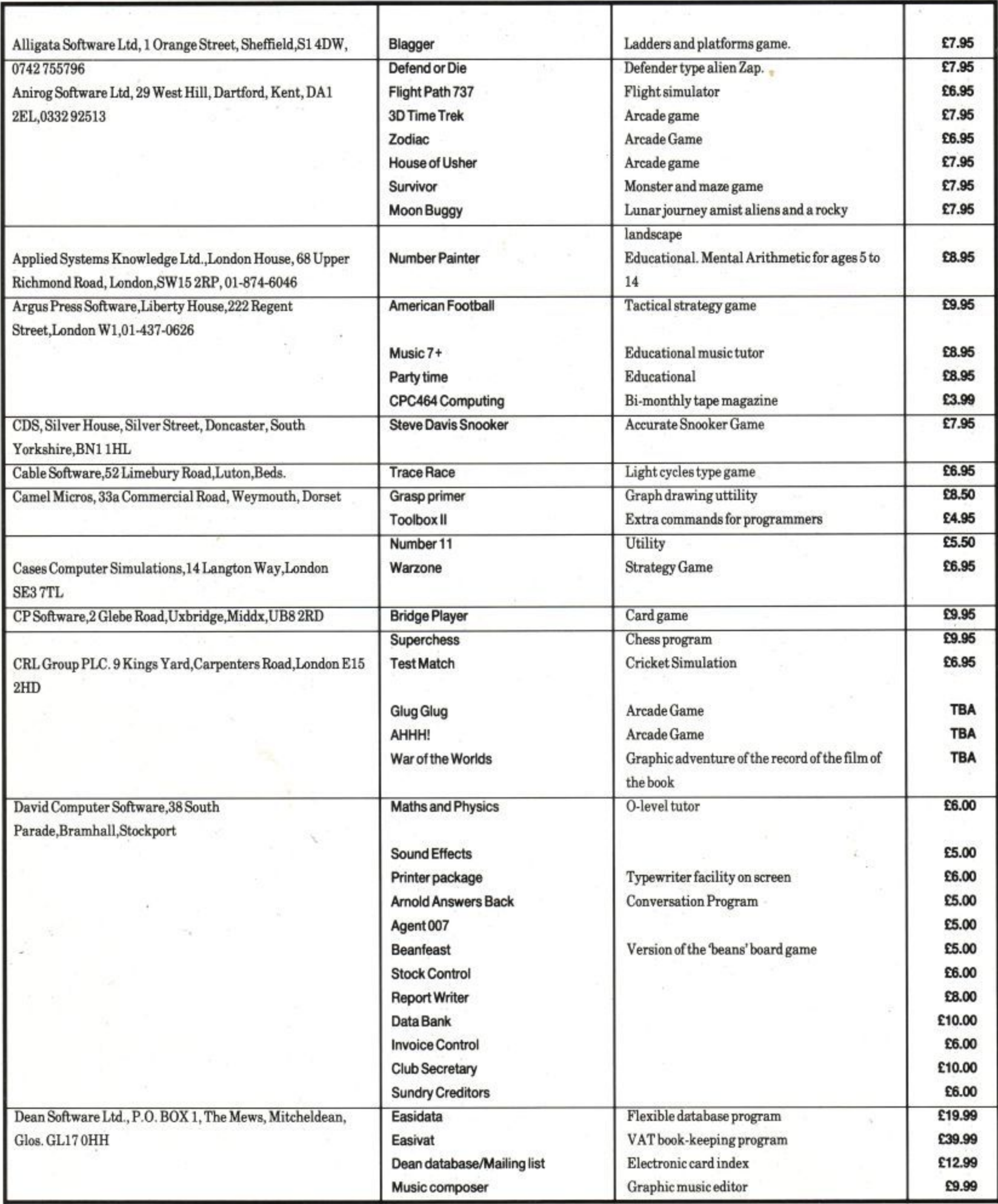

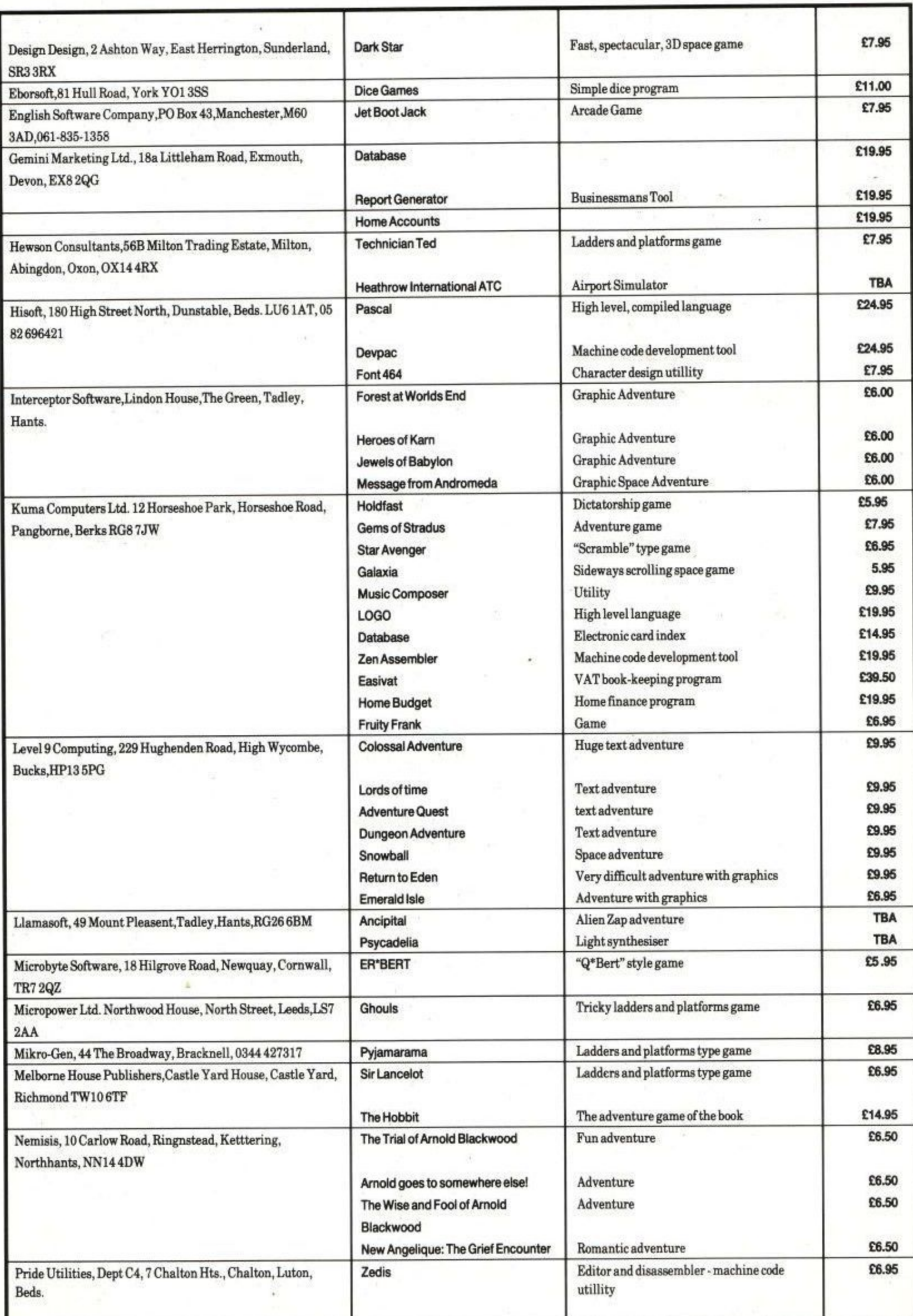

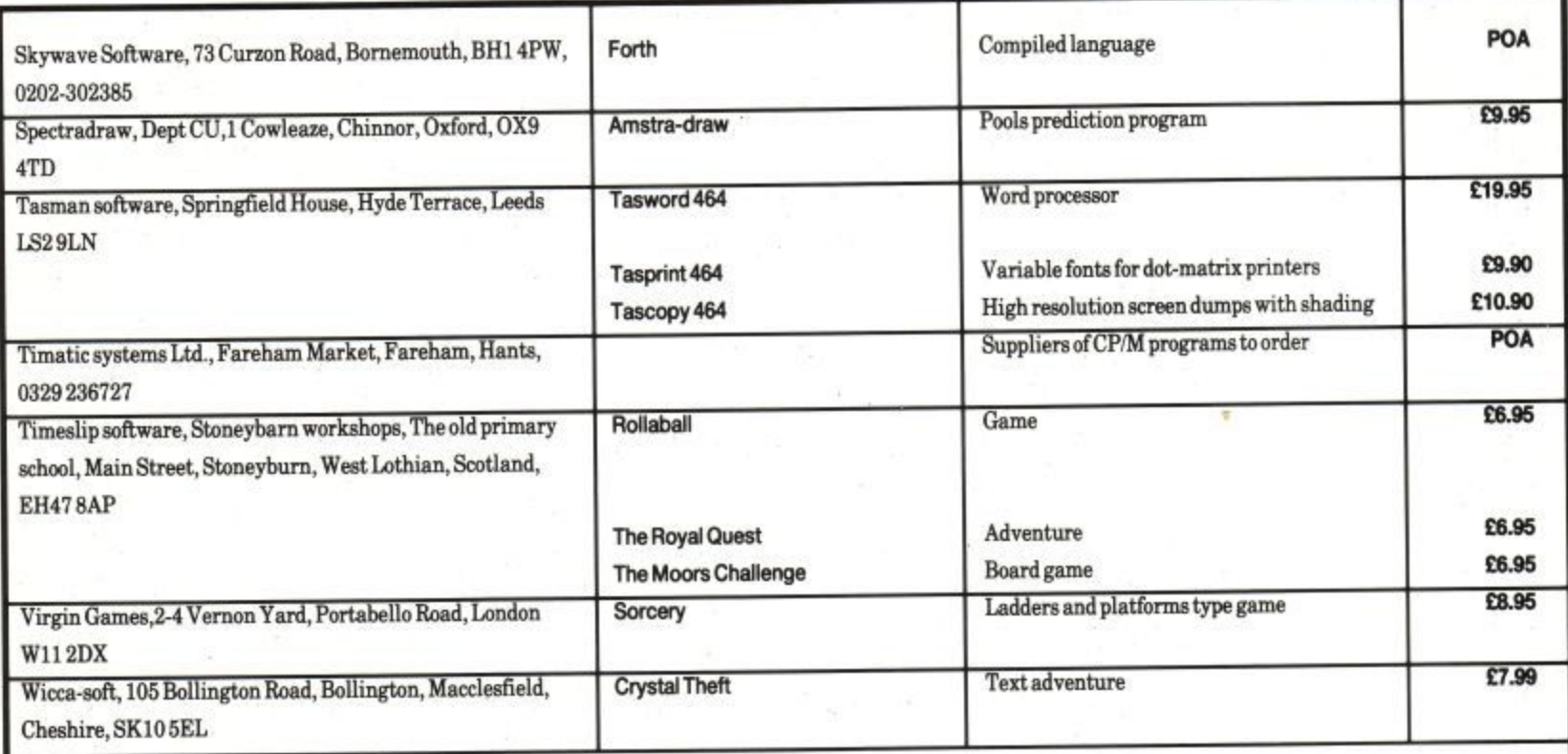

All the programs listed below are available from Amsoft at 169 Kings Road,Brentwood, Essex, CM14 4EF. 0277 230222

Galactic Plague

Abersoft Classic Adventure Cassic Adventure A version of the first ever adventure E8.95 Alligata **Blagger** Blagger **Ladders and platforms game £8.95** Argus Press Software **E9.95**<br>American Football Strategy Game **29.95** Stockmarket Artic Computing **CB.95** Mr Wongs Loopy Laundry Ladders and platforms game **E8.95 Mutant Monty** Lan Beynon **E8.95** Astro attack Alien filled maze game  $\begin{tabular}{l} \bf{lan\,Beynon} \\ \bf{Borne\,Educational\,Software} \end{tabular} \begin{tabular}{l} \bf{Mar\,Beynon} \\ \bf{Norme\,Bducational\,Software} \end{tabular}$ World-wise Map Rally<br>Animal, Vegetable, Mir Happy Writing Happy letters Happy Numbers Timeman One Timeman Two Britannia Software **E8.95**<br>Britannia Software **E8.95** Home Runner Computersmith **E8.95** Constant Computers and Colf game Constant Constant Constant Constant Constant Constant Constant Constant Constant Constant Constant Constant Constant Constant Constant Constant Constant Constant Const Roland Ahoy! Dean Software **E8.95 Xanagrams** Xanagrams Word game Word game Durrell **E8.95 C8.95** Space Hawks Epicsoft E8.95 Roland on the Run Centre Court Gem Software **E8.95** Roland Goes digging Monster trapping maze game Spannerman Roland in Time Sultans Maze

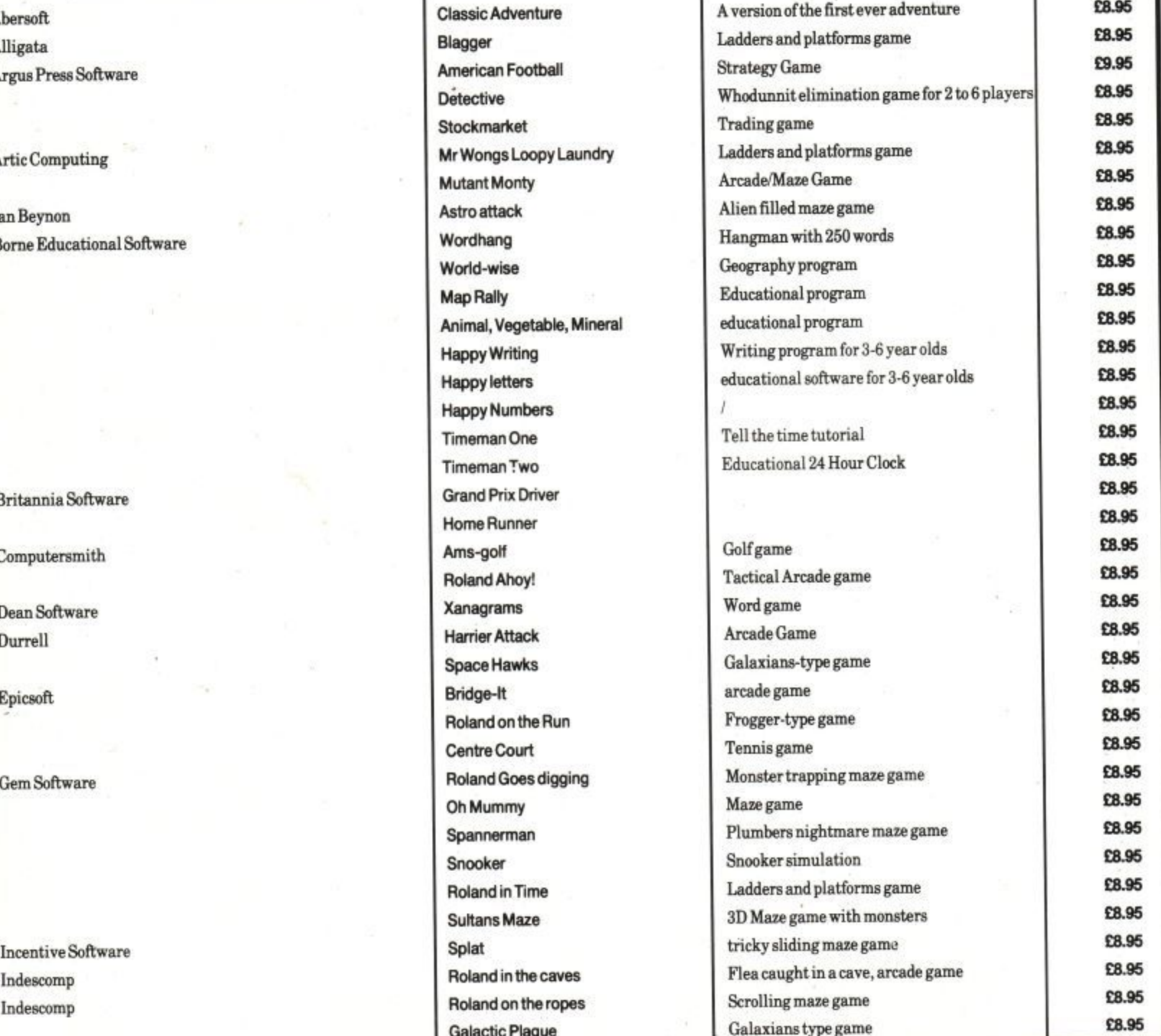

X

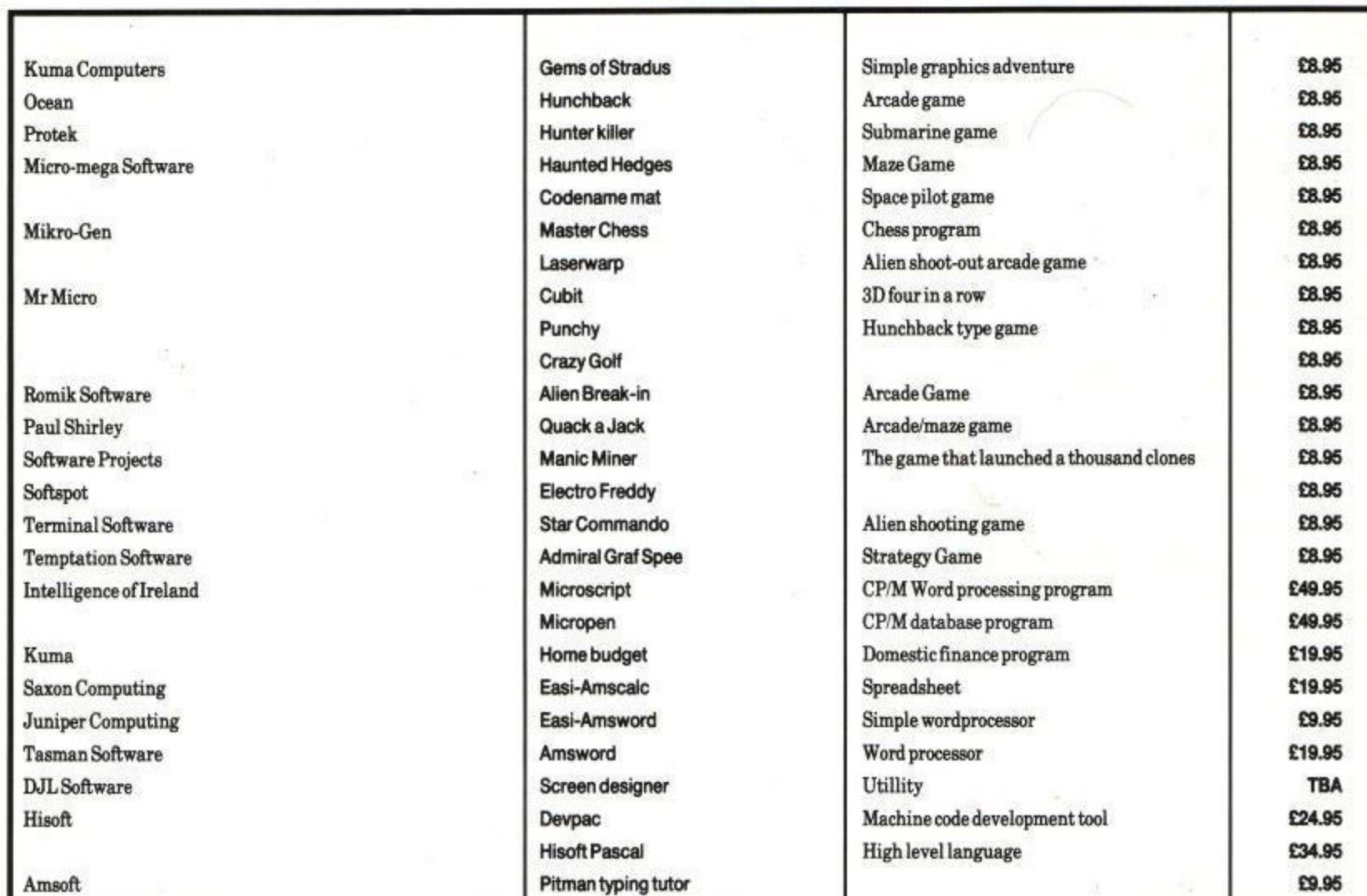

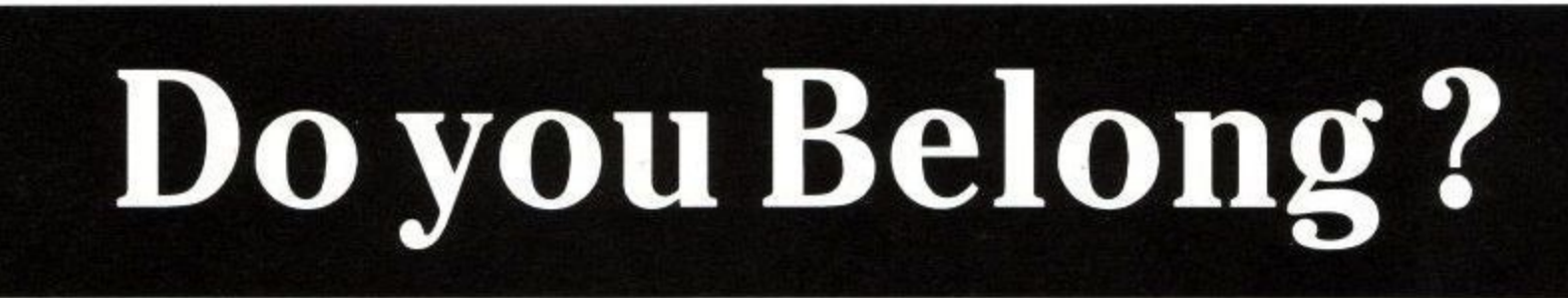

..

### All the best people are in the Amstrad User Club.

For £19.95 you get :- \* Discount and privilege card. \* Latest news on Amsoft products. \* Free entry to Amstrad's £2000 competition. \* One year subscription to Amstrad User. \* Binder and divider for Amsoft documentation supplements. Send today to

Amsoft, Brentwood House, 169 Kings Road, Brentwood, Essex CM14 4EF

## **Events & Screen Dumps**

By use of the CPC4648 in-built event mechanism it is quite possible to run more than one program at the same time. In other words, MULTI - TASKING, as provided on other, more expensive machines, is also available on your Arnold.

A second task may, for example, be loaded and set<br>running before another running program is loaded then if this second task finds a particular key combination pressed while the program is running it could dump the current contents of the screen to a printer - thus enabling any screen from a program to be printed out (though a necessarily monochrome dump of a multi-coloured screen may lose something in the translation). The program here does just this. It could also be used to dump a screen within a more serious program such as Masterfile, though in all cases, care should be taken to make sure that the program is not loaded at an address that would be in contention with the main program. Finally, it could also be loaded and run along with your own programs to dump the screen of, for example a graph drawing program.

The machine code program described in this article is written in three distinct sections, the first comprises a relocator as introduced in last months article on RSXs, the second sets up an 'event routine' and the final section is the actual printer dump routine. These three sections may be employed in your own programs quite separately - the printer

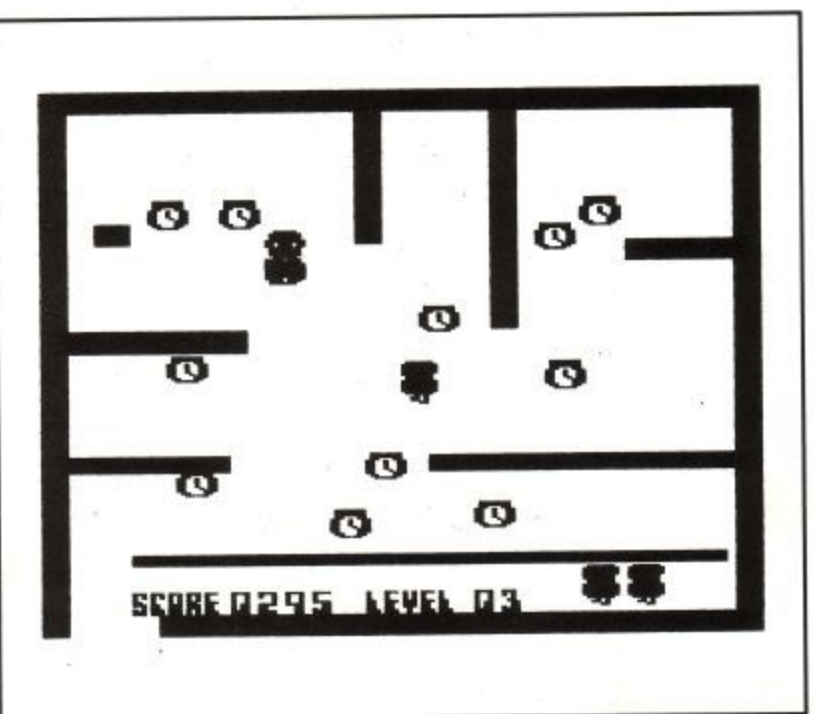

dump could for instance be assembled on its own if memory space were at a premium, however you would lose the advantage of it being relocatable. Similarly, the code to set up an event routine may be modified for a specific application. Finally, the relocator may be used on any program, as shown by last months RSX example.

No further details will be given here of the relocator, as this has previously been described, however, the event mechanism warrants further description. The CPC464 relies quite heavily on interrupts for its standard operation, however these are usually dealt with at a higher level using the event mechanism. The firmware provides several routines to construct 'event blocks' and add them to one of several types of 'kicking' mechanism.

The most basic form of an event block consists of a seven byte area of memory containing such information as a link to other blocks, a count of how many times the block has been 'kicked' (more of this later) and the address of the event routine. A firmware routine

#### **1(1...ACT...EVENT #BCE F**

is provided that will set up an event block which could then be passed to one of the routines to set up a tick block (a rechargeable count down timer). An event may be set up to be of one of several classes of event, synchronous/asynchronous, express or normal. Explanation of the particular event mechanism used in this example may help to make the method by which events are used a little clearer.

The program makes a check every 1/50th of a second to see if the COPY key has been pressed with CTRL and if so a call is made to the routine that dumps the contents of the screen. The event mechanism employed is a normal asynchronous event that is kicked by the frame flyback event. That is, every 1/50th of a second the

frame flyback occurs and increments a count within the event block that has previously been initialised by

#### **KL\_NE6LFRAPIE\_FLY**

At the end of the machines own interrupt routine, it checks the counts within any currently active blocks and decrements the count in any which require service. It then performs the corresponding routine whose address is contained within the event block. In this example, this performs a short piece of code that checks for a specific key combination being pressed, if the two keys are not pressed then processing returns to the machines own housekeeping (probably running the BASIC). If they are, then the screen dump routine is entered. The result of this is that the key checking routine is run transparently to the currently running program. In effect a second, background task is running alongside the foreground program true multi-tasking.

There are several ways in which one can arrange to have an event block 'kicked' (i.e. have its service count incremented so that it is later processed). This is achieved by adding the event block onto a particular kicking mechanism, this can be either the frame flyback event (every 1/50th second),

KL\_NEW\_FRAME\_FLY#BCD7

the fast ticker event (every 1/300th second),

**KL\_NEW\_FAST\_I I CKER #13CE0**

or the normal ticker event (every 1/50th second),

**KL\_ADD\_TICKER#BCE9**

Each of these requires the address of a corresponding<br>event/ticker block to be passed to it. Full details of each of these is given in the Firmware Manual, Appendix 10 and Chapters 10 and 11. The frame flyback, used in this example, is probably the simplest to use as it requires only a couple of extra bytes on the front of a standard event block, all of which is easily set up by a call to

#### KL\_NEW\_FRAME\_FLY.

This routine takes the address of the event block in HL, the ROM select address in C (set to zero if a near address is provided), the actual address in DE and the event class in B. The event class is a bit significant number whose meaning is given below:

#### **Bit 0 : If I then address is near - Le. C (ROM select) is Ignored**

**Bit 1 to Bit 4: priority number if event is synchronous**

#### **Bit 5 : Always zero**

#### **Bit 6 : If I then event Is express**

#### **Bit 7: If 1 then event is asynchronous**

In the example, this is **e n e** %10000001, an asynchro**v** nous event with a near ad**e** dress, A synchronous event is serviced when the main **I** program is ready for it to be **s** serviced, it would then call

#### KL\_NEXT\_SYNC

to determine if any events are outstanding on the queue and if so it may then call

#### **KL\_DO\_SYNC**

to process it. An asynchronous event, on the other hand, will be processed when the machine comes to the end of its standard interrupt path, if it has been kicked recently. The exact

time at which such an event will be run is therefore indeterminate. In this example the exact time at which the keys are checked does not matter.

Another example application for the event mechanism would be to intercept the firmware jump block entry that is used to send characters to the printer and send them, instead, to a buffer in memory. Then a second task could be run which constantly checks this buffer and if it finds anything there it may direct these to the printer - in effect a printer spooler. This would enable one to type LIST #8 and a few moments later resume BASIC programming while the program was actually being printed concurrently.

The printer dump routine in this example uses a six byte data area that is indexed using the IX register. The usage of each byte is as follows:

**DC+ 0 : byte that is built up and then sent to the printer DC+ land IX+ 2 : low and high bytes of the X co-ordinate** IX+3 and IX+4 : low and **high bytes of the Y co-ordinate IX+ 5 : lines printed so far**

#### **IX+ 6 : bits built up so far**

The program starts by initialising  $X$ ,  $Y$  to  $(0,400)$ and the other pieces of data to zero. The main loop then starts by sending an escape sequence to the printer that instructs it to interpret the following bytes as graphic dot data. After the byte out and bit count have been set to zero an inner loop is entered that TESTs the 7 pixels below the current position and SETs and shifts the byte that is being built up, When all 7 bits have

been picked up, the byte is printed. X is moved on by 2, then a check is made to see if it is 642 yet. If not, then Y is moved back up by 7 pixels and the loop returns. If X has reached the end of the line, the line count is incremented and a LF/CR sequ-- ence is sent to the printer, X is then set to zero, finally the at lines have line count is checked to see if 34 lines have been printed, if not then the main loop returns, otherwise the printer is sent a character 15 to set it back to normal text printing mode and the routine ends. At the end of each line a check is made to see if the SHIFT key is pressed, if so the printer dump ends - this enables one to abort the dump without having to wait for the whole screen to be printed.

Listing 1 is the assembler source code that may be used with Hisofts DEVPAC and could be modified to your own requirements. Listing 2 is a standard machine code loader that may be used to input the hex values that are given in listing 3. Note that the final byte on each line is not a byte of data but a checksum for that line and may be ignored if you wish to use the data with some other hex loading program. Note also that it is not necessary to type in all the instructions, just ignore lines 270 onwards and delete line 50. When asked for a load address, &8000 will do, then, when all the data has been entered it can be saved using:

**SAvEng-ansernalie,b,1803D,A140**

To use the program at a later date one can set HIMEM down by 320 bytes, then load the code at the new HIMEM value and CALL it. 10 MEMORY HIMEM-321 **20 he•HIMEPI41**

**301.0AR"grabscrn•bin",hm :CLOSE IN**

**40 CALL h• 50 HE**

When RUN, this program moves HIMEM down to accomodate the block of code. The variable hm is set to HIMEM+1, rather than **using LOAD"...",HINEM+1** because the point at which HIMEM is moved during a LOAD command is indeterminate. The CLOSEIN forces the cassette buffer memory to be returned for BASICs use. The CALL hm executes the code which relocates itself then starts the second task running. From this point on. pressing CTRUCOPY causes the current screen contents to be dumped to the printer. One could now load a program and, as long as it does not use the same memory at which the code has been loaded or reset the event mechanism in some way, then it will be possible to print any screen from it. To convert this program so that it will work with an EPSON compatible (spelling) the following additions and changes should be made :

Add **RaiLOA,N16 802CALLIC\_PRINT\_CHAR 8031AA,N41 804 CALL MC\_PRINT\_CHAR 8051.0A,A06 806CALLHC.PRINT CHAR**

these lines set the printers line feed of the printer to 6172 inch. Change the numbers in lines 870 and 890 to #40 and #01 respectively (note that these appear to be in the opposite order to the previous values, i.e. Isb,msb rather than msb,Isb - this is correct). Change the operation in line 940 from SRA to SLA. Also, change the operation in 1020 from SET  $6,(IX+0)$  to SET  $0,(IX+0)$ . For those not lucky enough to own the DEVPAC assembler, the modified hex dump is as shown in listing 4.

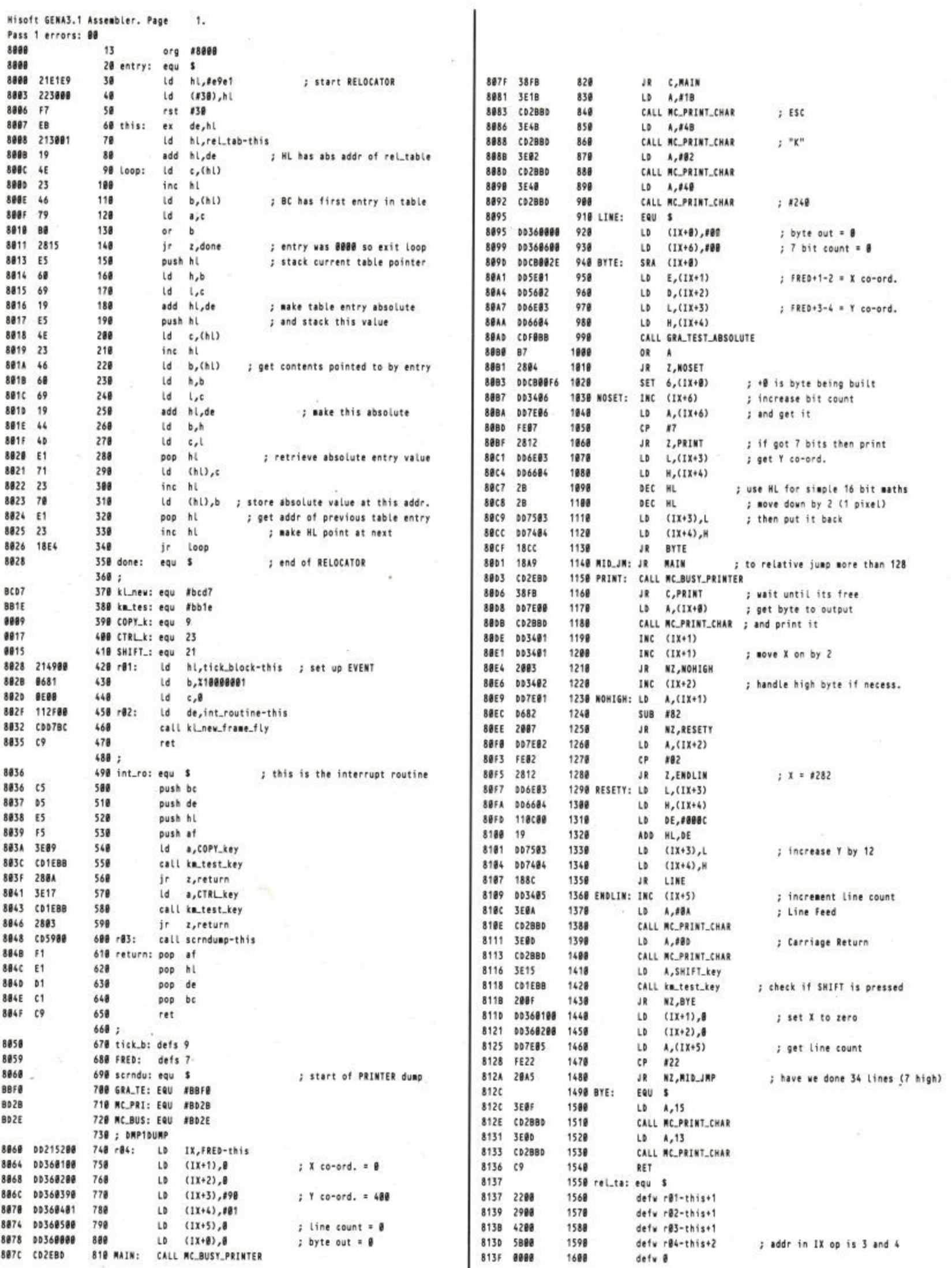

## **DISCOVER THE DISC DRIVE AT COMET ... NOV**

You can now get the Amstrad DDI-1 disc drive at Comet... complete with **interface, CP/M\*(giving you theoption to access 3000 proven programmes)** and LOGO with its famous educational applications.

It's a system that helps you get a great deal more from a great computer. Why? Because the disc gives you much faster access to programmes. For example, a loading time of seconds compared with the minutes taken by a cassette containing the same data.

Which means you're not left drumming your fingers while you wait for the information to be loaded.

With the disc you have up to 180k of storage space per side. It retains information more safely too, and takes up a lot less room than the more cumbersome cassette.

Available shortly ... Amstrad FDI disc drive - combines with the DDI-1 to give a dual drive capability which doubles storage capacity and enables quick and<br>easy data duplication – a feature particularly useful for business applications. So it's really no contest . . . whether you use your CPC 464 for pleasure or to help run your business.

**Discover the Amstrad disc drive at Comet. And discover our discounts too!**

**• •••••1:g2r**

'•••• •  $\approx$ mn-

-

•"•,

(e) 98

:

AMSTRAD

**AMSTRAD DISC DRIVE DDI-1 Including interface CP/M\* and LOGO COMET PRICE £1**

comet stock a full range of:— Amsoft games software, Amsoft programming aids. Amsoft books, Amsott business and educational software, Amstrad matched joysticks. **VAT inc**

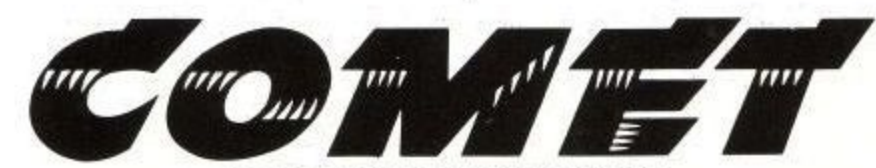

BRANCHES THROUGHOUT THE U.K. For the address of your nearest Comet branch see your Local Telephone Directory or ring Teledata 24-hour service on 01

\*Trade Mark Digital Research

```
10 REM
                    * - - - - - - - - - - - - +20 REM
                    * LISTING 2
                                    \star30 REM
                       ---------------*
40 MODE 2
50 GOSUB 270
60 INPUT "Load address :", addr
70 lin$=""
80 WHILE lin$<>"END"
90 PRINT HEX$(addr, 4);":";:LINE INPUT lin$
100 lin$=UPPER$(lin$)
110 chk=0:oldaddr=addr
120 FOR a=1 TO LEN(lin$) STEP 3
130
    m$=MID$(lin$,a,1)
    L$ = MID$ (Lin$,(a+1),1)140
150
     m = ASC(m$)160
     L = ASC(L$)170 IF m>&2F AND m<&3A THEN m=m-&30 ELSE IF m>&40 AND m<&47 THEN m=m-&37 ELSE
PRINT "error", m$
180 IF L>&2F AND L<&3A THEN L=L-&30 ELSE IF L>&40 AND L<&47 THEN L=L-&37 ELSE
PRINT "error", L$
190 byt=m*16+1200 IF a=LEN(lin$)-1 THEN GOTO 240
210 chk=(chk+byt) MOD 256
220 POKE addr, byt
230 addr=addr+1
240 NEXT a
250 IF chk<>byt THEN PRINT "Checksum Error - retype line":a=LEN(lin$):addr=
oldaddr
260 WEND
280 '* Instructions - can be omitted, just
                                                \star290 '* delete 50 and ignore the following.
                                                \star310 PRINT,"
               Machine code loader"
320 PRINT,"
                , BEEREE BEER BEERE<sup>N</sup>
330 PRINT
340 PRINT"When asked, input address at which to start loading the code"
350 PRINT"this is taken as a decimal value - to use hex, prefix with &."
360 PRINT
370 PRINT"Then enter lines of bytes, each separated by a space, the final"
380 PRINT"one being the checksum for that line."
390 PRINT
400 PRINT"example:-"
410 PRINT
420 PRINT"load address: &8000"
430 PRINT"8000:01 02 03 04 0A
                                (where ØA is the checksum)"
440 PRINT"8004: etc."
450 PRINT
460 PRINT"If an error occurs, 'Checksum Error - retype line' will be printed"
470 PRINT
480 PRINT "example:-"
490 PRINT
500 PRINT"8000:01 02 03 04 01 01 01 37"
510 PRINT"Checksum Error - retype line"
520 PRINT"8000:01 02 03 04 01 01 01 00"
530 PRINT"8007: etc."
540 PRINT
550 RETURN
```
DMP1VERSION

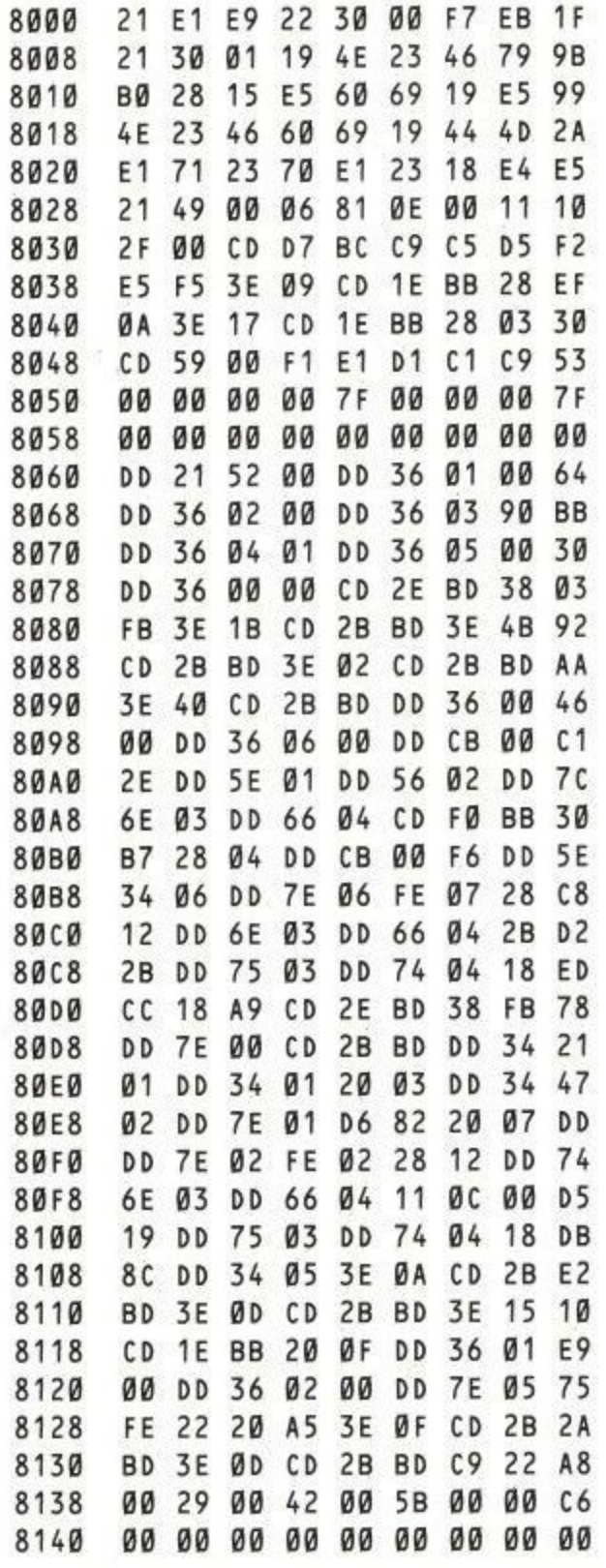

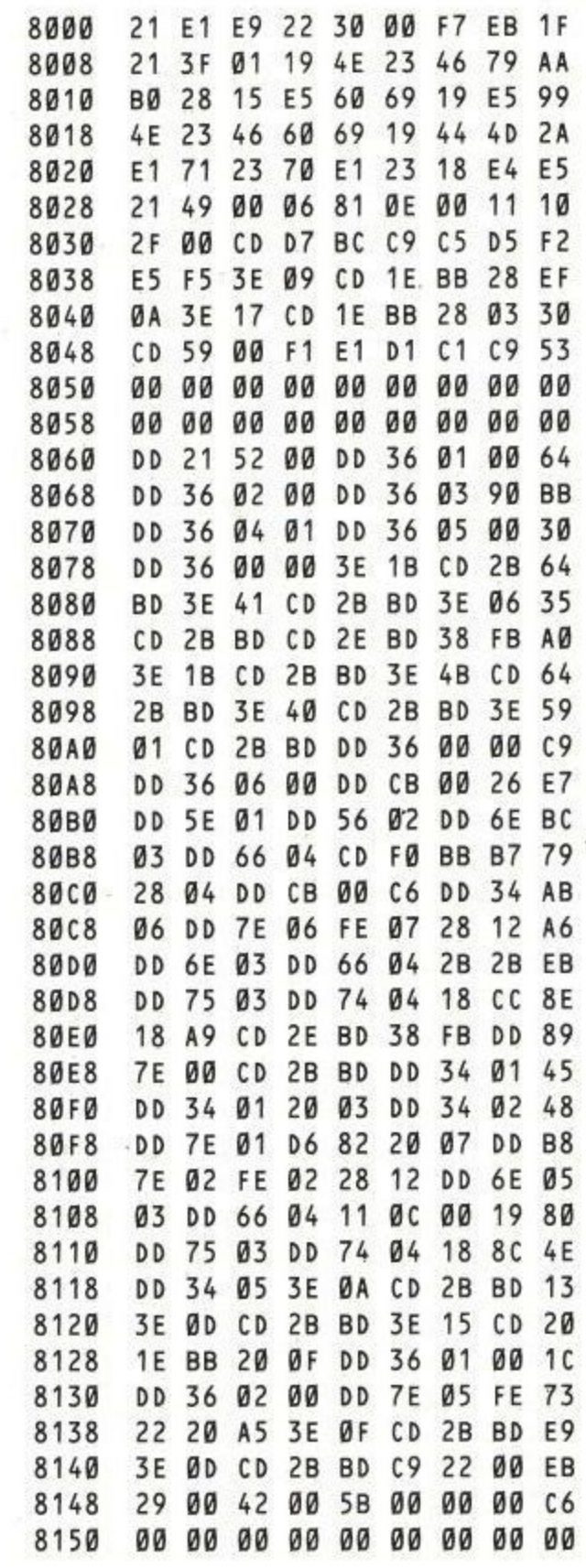

EPSON VERSION

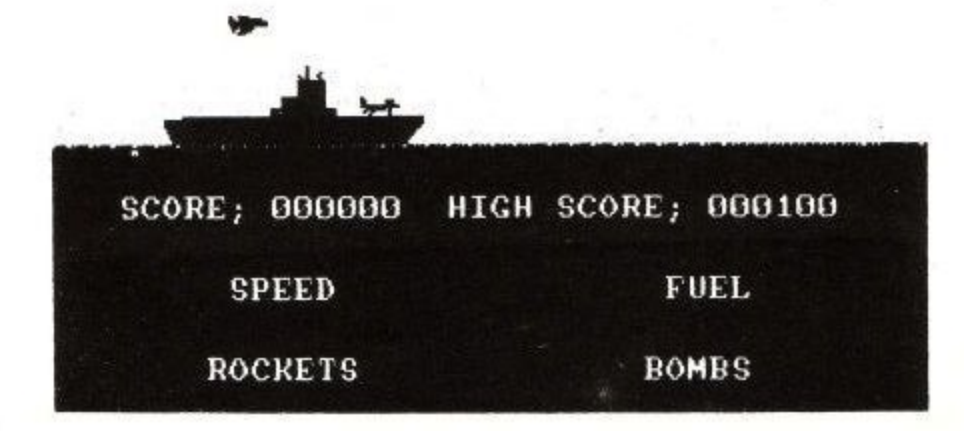

## **LISTING**

## "ELECTRIC EDDY"

"Electric Eddy" is a modern day version of Hangman. It has an on board memory of two hundred and forty words, which range from nail to paraphernalia. As well as these standard features, it has the facility to enter your own word list, or even challenge another player with a word of your own choice. Whichever of these features you choose, you then have the option of a time limit.

By now, you may be wondering why the game is called "Electric Eddy" instead of "Hangman" or some similar name. The secret lies in the man. He isn't hung. I'm sure you can figure out what does happen to him.

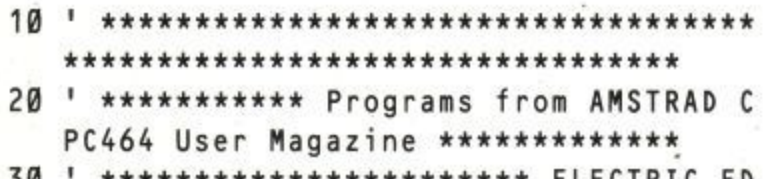

- \*\*\*\*\*\*\* ELECTRIC ED DY \*\*\*\*\*\*\*\*\*\*\*\*\*\*\*\*\*\*\*\*\*\*\*\*\*\*\*\*\*\*
- 40 \*\*\*\*\*\*\*\*\*\*\*\*\*\*\*\*\*\*\*\*\*\*\*\*\*\*\*\*\*\*\*\*\*\*\* \*\*\*\*\*\*\*\*\*\*\*\*\*\*\*\*\*\*\*\*\*\*\*\*\*\*\*\*\*\*\*\*\*
- **50 MODE 2**
- 60 MODE Ø:DIM fail\$(26), Gword\$(26), word\$ (15), gues\$(15), d\$(15), mem\$(260), v\$(4) : INK Ø,Ø:BORDER 13: v=1: INK 1,13: INK 2 ,16:INK 3,0:INK 4,1:INK 5,15:INK 6,3: INK 7,1:INK 8,12:PEN #1,6:PEN #2,7:PE  $N$  #3,8
- 70 FOR z=1 TO 20
- 80 PLOT 0, z, 1: DRAW z, 0: PLOT 0, 400-z: DRAW z,400:PLOT 640-z,0:DRAW 640,z:PLOT 6 40-z, 400: DRAW 640, 400-z
- 90 NEXT z:WINDOW #4, 1, 14, 3, 23:WINDOW #5,  $1, 20, 4, 24$
- 100 PRINT #1: PRINT #1," INSTRUCTIONS" :LOCATE 1,5:PRINT " AFTER COMPLETIN ": PRINT "THE INSTRUCTIONS THE ": P G RINT " MENU WILL APPEAR. ": PRINT " TO SELECT YOUR ":PRINT " OPT ION PRESS THE ": PRINT " INDICATED KEY ":LOCATE #2,1,17
- 110 PRINT #2," THE NUMBER BEFORE!  $"$ : PRI NT #2," THE OPTION": LOCATE 1,22: PRINT " PRESS SPACE BAR ": PRINT " TO CONTINUE"
- 120 IF INKEYS<>" " THEN 120
- 130 CLS #5:LOCATE 1,5:PRINT " IF YOU CH OOSE AN ": PRINT " OPTION BETWEEN 1-": PRINT "YOU WILL GO STRAIGHT ": P RINT " TO": LOCATE #2,8,11: PRINT #2

,"TIME LIMIT": PRINT: PRINT " YOU NOW HAVE TO ": PRINT " PRESS Y OR N W HICH ": PRINT "STAND FOR YES OR NO

- 140 LOCATE 1,22: PRINT " PRESS SPACE BA R ":PRINT" TO CONTINUE"
- 150 IF INKEYS<>" " THEN 150
- 160 CLS #5:LOCATE 1,5:PRINT " IF YOU PRE SS Y YOU ": PRINT " WILL BE ASKED ":LOCATE #2,7,9:PRINT #2,"HOW LONG": LOCATE 1,11: PRINT " YOU TYPE IN YOU R ": PRINT " REPLY IN SECONDS. ": PR INT " THEN THE GAME WILL ": PRINT " START."
- 170 LOCATE 1,22: PRINT " PRESS SPACE BA ":PRINT " TO CONTINUE" R.
- 180 IF INKEYS<>" " THEN 180
- 190 CLS #5:LOCATE 1,5:PRINT "HOWEVER IF YOU CHOSE": PRINT " OPTIONS 5 OR 6 ": PRINT " BEFORE YOU GO TO ":LOC ATE #2,5,11: PRINT #2, "TIME LIMIT": LO CATE 1,13: PRINT " YOU HAVE OPTION ":PRINT " **INSTRUCTIONS** ":PRIN T " YOU WILL FIND OUT
- 200 PRINT "ABOUT THESE WHEN YOU": PRINT " SELECT THEM ":LOCATE #1,1,24 :PRINT #1, "PRESS SPACE TO START"
- 210 IF INKEYS<>" " THEN 210 ELSE CLS #5: LOCATE 1,2: PRINT " ": GOSUB 1110
- 220 LOCATE #2,4,2: PRINT #2, "ELECTRIC ED DY"
- 230 FOR z=1 TO 240:READ d\$:mem\$(z)=d\$:NE XT z
- 240 INK 2,16:INK 4,1:INK 5,15:INK 6,3:GO TO 310
- 250 INK 2, 16: INK 4, 1: INK 5, 15: INK 6, 3: go  $= \emptyset : c = \emptyset$
- 260 CLS #4
- 270 LOCATE 5, 10: PRINT "SAME AS": PRINT: P RINT<sup>"</sup> BEFORE": in\$=INKEY\$
- 280 IF in\$="n" OR in\$="N" THEN q=0:CLS # 4:GOTO 310
- 290 IF in\$="y" OR in\$="Y" THEN q=1:GOTO 330
- 300 GOTO 270
- 310 LOCATE 1,7: PRINT " 1 LIST A": PRINT: P RINT " 2 LIST B": PRINT: PRINT " 3 LIS T C": PRINT: PRINT " 4 LIST D": PRINT: P RINT " 5 OWN LIST": PRINT: PRINT " 6 C **HALLENGE"**
- 320 v\$=INKEY\$:IF. v\$="" THEN 320
- 330 IF v\$<>"" THEN CLS #4
- 340 FOR z=1 TO 170
- 350 IF  $z < 27$  THEN  $fail$(z) = ""$
- 360 IF z<27 THEN Gword\$(z)=""

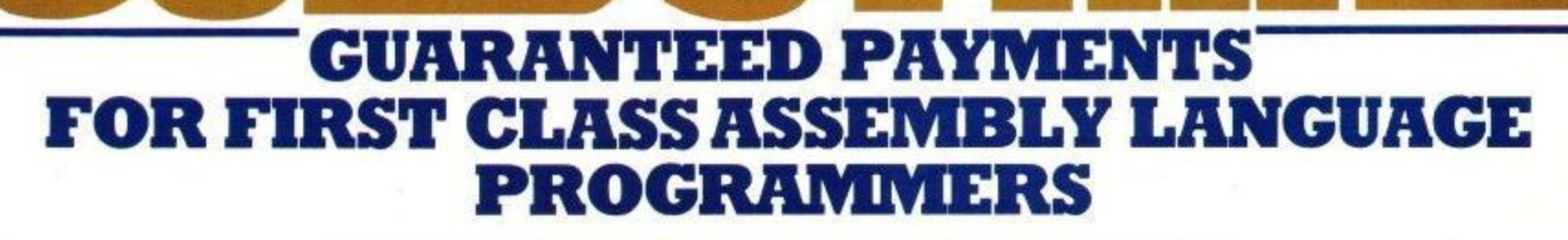

**\*\*\*\*** 

**Translation work on the chart-topping U.S. Gold Commodore games to the** 

## **Amstrad CPC 64.**

#### \*\*\*\*\*\*\*\*\*

Become part of the best motivated team in the U.K. ... one-off or long term contracts available and original game or software concepts also required for World Wide publication.

### \*\*\*\*\*\*\*\*\*

For fame and fortune from U.S. Gold write in confidence to: Software Development, U.S. Gold, **6 Central Street, Manchester M2 5NS,** or phone 061-832 6633 for details.

\*\*\*\*\*\*\*\*\*\*\*\*\*\*\*\*\*\*\*\*\*\*\*\*\*\*\*

### **LISTING**

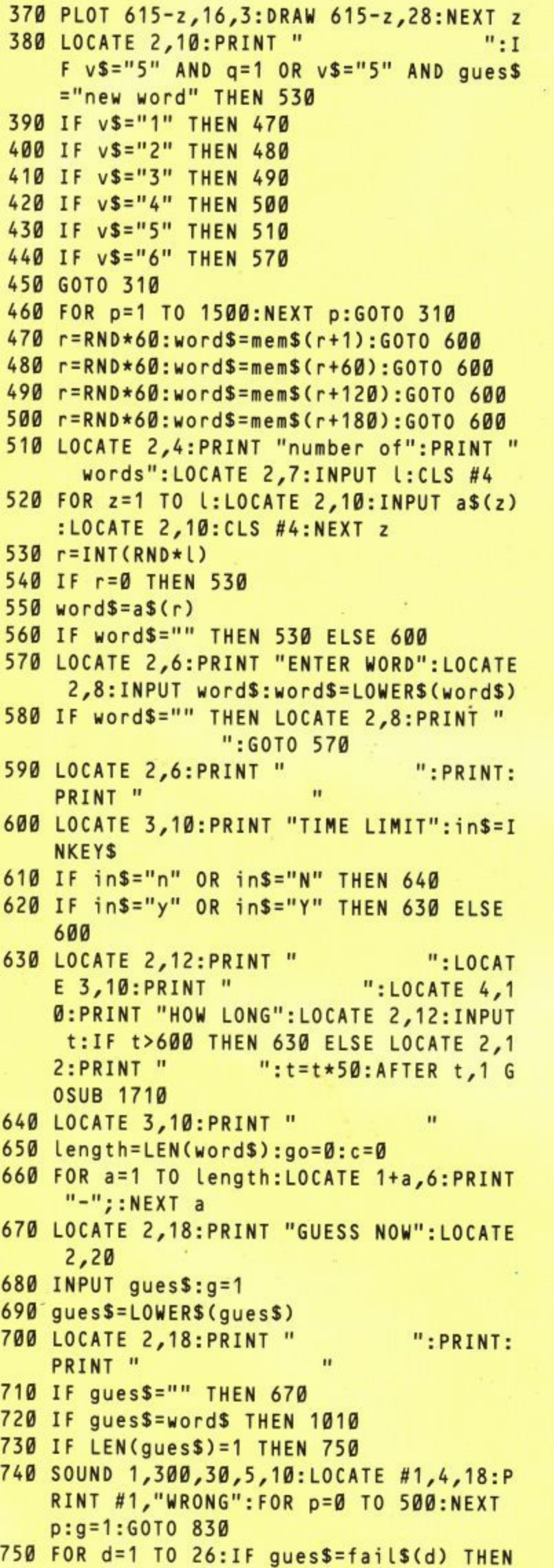

#### 760 FOR d=1 TO Length 770 aS=MIDS(wordS,d,l) 780 IF guesS=a\$ THEN 930 790 NEXT d:GOTO 830 800 SOUND 1,300,30,5,10,15:LOCATE 2,18:P RINI "YOU GUESSED":PRINT " THAT ONC E" 810 FOR p=0 TO 500:NEXT p 820 LOCATE 2,18:PRINT " ":PRIN<br>T " ":GOTO 670 ": GOTO 670 830 c=c+1 840 IF g=1 THEN go=go+1:0N go GOSUB 1680 ,1680,1680,1680,1680,1680,1680,1680, 1680,1710 850 IF LEN(guesS)>1 THEN 670 860 faitS(c)=gues\$ 870 LOCATE 2,11 880 FOR d=1 TO c 890 IF d=10 THEN LOCATE 2,13 900 IF d=18 THEN LOCATE 2,15 910 PRINT faiLS(d); 920 NEXT d:GOTO 670 930 g=0:LOCATE d+1,6:PRINT a\$:SOUND 1,20 0,20,5 940 GwordS(d)=a\$ 950 FOR b=1 TO Length 960 IF Gword\$(b)=MID\$(word\$,b,1) THEN NE XI b ELSE GOTO 790 970 AFTER 1,1 GOSUB 980 980 ENT 1,2,1,3,4,-1,4,4,1,5,1,-1,6,2,1, 1,0,10:SOUND 1,200,25,6,1,1:SOUND ,180,25,6,1,1:SOUND 1,160,25,6,1,1:S 7:ENV 1,3,60,1,1,0,10,120,-1,8:SOUND OUND 1,148,50,6,1,1:SOUND 1,200,55,6 ,1,1:SOUND 1,148,25,6,1,1:SOUND 1,16 0,25,6,1,1:SOUND 1,148,25,6,1,1 990 LOCATE #3,1,22:PRINT #3,"CONGRATULAT IONS":SOUND 1,135,50,6,1,1:SOUND 1,1 80,55,6,1,1:SOUND 1,180,25,6,1,1:SOU ND 1,160,25,6,1,1:SOUND 1,148,25,6,1 ,1:SOUND 1,120,30,6,1,1:SOUND 1,135, 15,6,1,1:SOUND 1,135,25,6,1,1:SOUND 1,148,25,6,1,1 1000 PRINT " ":SOUND 1,1 48,25,6,1,1:SOUND 1,160,25,6,1,1:SO UND 1,180,25,6,1,1:SOUND 1,16a,25,6 ,1,1:SOUND 1,148,60,6,1,1:LOCATE 1, 22:PRINT " ":GOTO 250 1010 AFTER 1,1 GOSUB 1020 1020 INK 1,13:INK 2,16:INK 3,0:INK 4,1:1 NK 5,15:INK 6,3:go=0:c=0:LOCATE 2,6 :PRINT word\$ 1030 r=INT(RND\*3) 1040 IF r=1 THEN LOCATE #3,2,18:PRINT #3 "PRETTY GOOD": GOTO 1070

- 1050 IF r=2 THEN LOCATE #3,4,18:PRINT #3 P "NOT BAD":GOTO 1070
- 1060 LOCATE #3,2,18: PRINT #3,"OK SHOW OF E F"

800 ELSE NEXT d

#### **4 1 1 CERY OR Y** URN IN **t ROG**

**r**

**i**

U ARE IN THE CASTLE

VGD 9001. JOYSTICK CONTROL

FLASHLOAD

ENERO Y SP

**o'r you turn to a frog." • that was the verdict all/hid% Micro Commodore 64 version. Now available on ( 14th February is a greatly enhanced, stunning new version of Sorcery for the Amstrad and • MX. 40 screens of amazing and breathtaking , graphics (SO In the case of the PISX version), with endless hours of tough and challenging** game play.

#### **What the press said about the '64' version:**

**"Get Sorcery or km 71 turn into a frog" - Which Micro (CBM 64).**

**"Virgin's best game since the screen-scorching**  $\qquad$ **Patrol I & II" - Commodore User (CBM 64). played this game every night since / - ir - TV Gamer (CBM 64). F Horizons (CBM 64).**

**a s t , w a c •Me World has fallen into the Dark Ages. The Evil Forces of the Necromancer are creeping to every last corner of the ancient land that was once the powerful domain of the Great Sorcerers. You are the last free Sorcerer, all the others have, one by one, been entrapped by the I T hideous evil that abounds.**

**k y a**

**Available for n AMSTRAD CPC 464 £8.95 MSX £8.95** 

CBM 64 £8.95 **SPECTRUM 48K £6.95** 

**ALL SCREEN SHOTS FROM AMSTRAD CPC 464 VERSION. r**

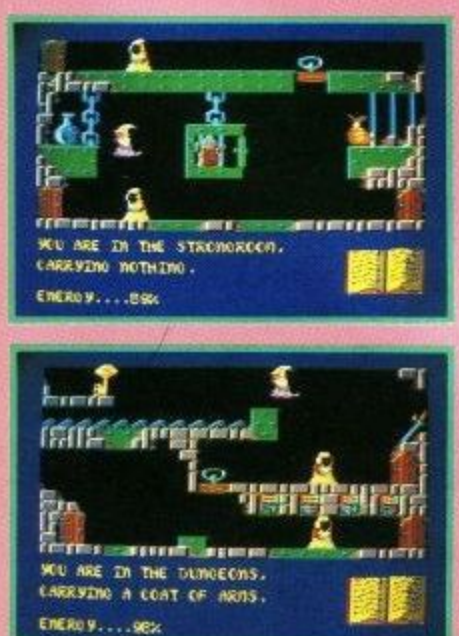

**o r**

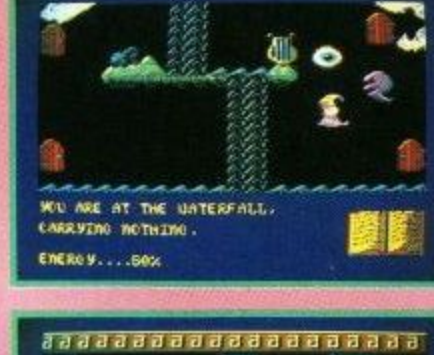

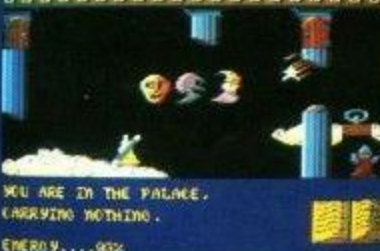

FOR THE

#### **LISTING**

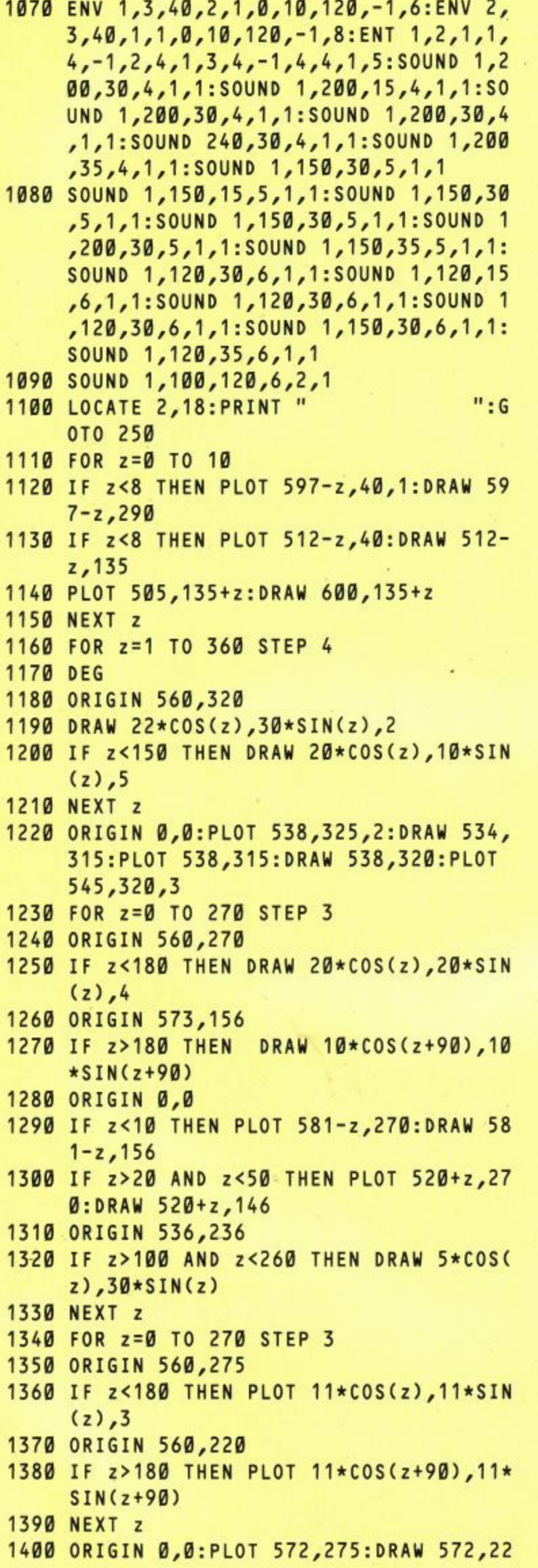

Ø:PLOT 550,275:DRAW 550,224:PLOT 53 2,230:DRAW 553,230:PLOT 557,210:DRA W 536,210 1410 FOR z=0 TO 18 1420 PLOT 537,211+z:DRAW 520,211+z,4 1430 IF z>8 THEN PLOT 490,190+z,1:DRAW 6 00,190+z 1440 IF z>12 THEN PLOT 500+z, 210: DRAW 50  $0 + z, 230$ 1450 NEXT Z 1460 PLOT 508,211,2:DRAW 508,229:DRAW 49 8,229:PLOT 507,227:DRAW 498,227 1470 FOR z=90 TO 180 1480 ORIGIN 0,0 1490 IF z<114 THEN PLOT 540,260-z:DRAW 5  $04,260-z,4$ 1500 ORIGIN 500,148 1510 DRAW 22\*COS(z), 22\*SIN(z), 4 1520 NEXT z 1530 ORIGIN 0,0:PLOT 540,180:DRAW 580,18 0,3 1540 FOR z=1 TO 60 1550 PLOT 480, 148-z: DRAW 500, 148-z, 4 1560 NEXT z 1570 PLOT 500, 144, 3: PLOT 497, 144: PLOT 50 4,146: PLOT 504,148 1580 FOR z=1 TO 10 1590 PLOT 490,88-z,1:DRAW 500,88-z 1600 NEXT z 1610 PLOT 500,77,2:DRAW 480,77:PLOT 470, 74:DRAW 500,74:PLOT 500,73:DRAW 460  $,73$ 1620 PLOT 440, 18: DRAW 440, 30, 1: DRAW 619 ,30:DRAW 619,18 1630 FOR z=1 TO 180 STEP 3 1640 ORIGIN 560,335 1650 DRAW 21\*COS(Z),17\*SIN(Z),1 1660 NEXT Z 1670 ORIGIN 0,0:PLOT 575,335:DRAW 598,33 5:DRAW 598,290:RETURN 1680 SOUND 1,1500,30,7:FOR z=1 TO 19 1690 PLOT go\*19+425+z,28,6:DRAW go\*19+42  $5 + z$ , 18 1700 NEXT z: RETURN 1710 AFTER 1,1 GOSUB 1720 1720 FOR z=445 TO 615:PLOT z, 18, 6:DRAW z ,28:NEXT z 1730 INK 2,16,13:INK 4,26,1:SPEED INK 3, 2 1740 ENV 1,2,60,1,1,0,10,120,-1,6:ENV 2, 2,60,1,1,0,60,120,-1,6:ENT 1,6,1,2,  $12, -1, 2, 12, 1, 2, 6, -1, 2:$ SOUND 1,1000, 80,6,1,1:SOUND 1,1000,70,6,1,1:SOUN 0 1,1000,25,6,1,1:SOUND 1,1000,70,6 1,1:SOUND 1,900,70,6,1,1:SOUND 1,9 50,30,6,1,1:SOUND 1,950,50,6,1,1 1750 SOUND 1,1000,30,6,1,1:SOUND 1,1000, 50,6,1,1:SOUND 1,1050,30,6,1,1:SOUN

D 1,1000,140,6,2,1:SOUND 1,900,80,6

### **LISTING**

1,9/1:SOUND 1,900,70,6,1,1:SOUND 1,9 00,25,6,1,1:SOUND 1,900,70,6,1,1:SO UND 1,700,70,6,1,1:SOUND 1,800,30,6  $,1,1:$  SOUND 1,800,50,6,1,1

- 1760 INK 2,0:INK 4,0:INK 5,0:LOCATE #1,2 6: PRINT #1, word\$
- 1770 SOUND 1,900,30,6,1,1:SOUND 1,900,50 ,6,1,1:SOUND 1,950,30,6,1,1:SOUND 1 ,900,140,6,2,1:SOUND 1,530,50,6,1,1 :SOUND 1,600,30,6,1,1:SOUND 1,680,5 0,6,1,1:SOUND 1,700,30,6,1,1:SOUND 1,700,70,6,1,1:SOUND 1,900,70,6,1,1 :SOUND 1,530,50,6,1,1
- 1780 LOCATE 2, 18: PRINT "  $"$ : LOC  $":LOCA$ ATE 2,20: PRINT " TE #1,2,18: PRINT #1, "YOU LOST": PRIN  $T$ <sup>n</sup>
- 1790 SOUND 1,600,30,6,1,1:SOUND 1,680,50 ,6,1,1:SOUND 1,700,30,6,1,1:SOUND 1 .700,70,6,1,1:SOUND 1,900,70,6,1,1: SOUND 1,1000,80,6,1,1:SOUND 1,1000, 70,6,1,1:SOUND 1,1000,25,6,1,1:SOUN 0 1,1000,70,6,1,1:SOUND 1,900,70,6, 1,1:SOUND 1,950,30,6,1,1
- 1800 SOUND 1,950,50,6,1,1:SOUND 1,1000,3 0,6,1,1:SOUND 1,1000,50,6,1,1:SOUND 1,1050,30,6,1,1:SOUND 1,1000,140,6 ,2,1:LOCATE 2,18:PRINT "  $"$ : G OTO 250
- 1810 DATA apple, arch, baby, balloon, carry, chopper, darling, dazzle, earth, employ father, feast, gangster, glimmer, happ, y, hectic, ideal, important, jacket, jun gle, keeper, kettle, large, leader, mach ine,market,nail,nerve,orange,observ e, paper, pardon, quack, quiet, race, rap id
- 1820 DATA sacred, scamper, tablet, teacher, ugly, understand, vacant, verse, wade, w all,yell,yard,zip,zero,aim,area,bea ch, behave, catch, cattle, desert, detai l,elderly,employ,arrival,apology,ba ckwards, bankrupt, calendar, challenge , dangerous, dedication, effortless, el astic
- 1830 DATA familiar, fathom, gaiety, garrulo us, habitat, harbour, idiot, impudent, j ettison, juvenile, knight, keepsake, la bel, laughable, magician, management, n aughty, neighbour, obey, obnoxious, pai nful,parchment,qualify,quarrel,radi ant, ration, salary, savior, tactful
- 1840 DATA telepathy, umpire, uproad, vacati on, vegetable, walk, wander, year, yeste rday,zest,zone,alibi,arena,business ,bursar, cause, cleanse, olepth, desola tion, electrify, embroider, autumn, arc haic, bamboozle, blasphemy, campaign, c haperon, dastardly, debonair, ecstatic
- 1850 DATA endeavour, facetious, fatuous, ga lvanize, gauge, hallucination, height, ignite,impromptu,jewellery,juncture kitchen, kerchief, lacerate, language , maintenance, malnutrition, negotiate , nonchalant, oblivion, obsession, paci fy, pariah, quarter, quirk, raconteur
- 1860 DATA rapacious, sabotage, scrpulous, t alkative, technique, unbiased, undisti nguished, velocity, vault, warranty, wa rrior, yield, yearning, zealows, zenith ,agriculture,avenue,buoyant,burlesq ue, catastrophe, characteristic, desce ndant, dexterity, eligible, embarrassi ng
- 1870 DATA austere, annul, banal, bazaar, cam ouflage, chauvinism, daub, deceit, effi gy, encyclopaedia, feasible, feign, gha stly, gnarled, hirsute, hysteria, illeg ible,inertia,jeopardy,jaundiced,kni ck-knack, kudos, laconic, lascivious, m agenta, marauder, nebulous, nymph, obli qe
- 1880 DATA opuleuce, pamphlet, paraphernali a, queasy, quixotic, raucous, rhythm, sc intillating, sepulchre, tangible, tawd ry, unique, untopia, vague, vehicle, wei gh,whimsica,yokel,yowl,zephyr,zealo t,aisle,avalanche,beleaguer,bureau, cemetery, coherent, diabolical, dialog ue

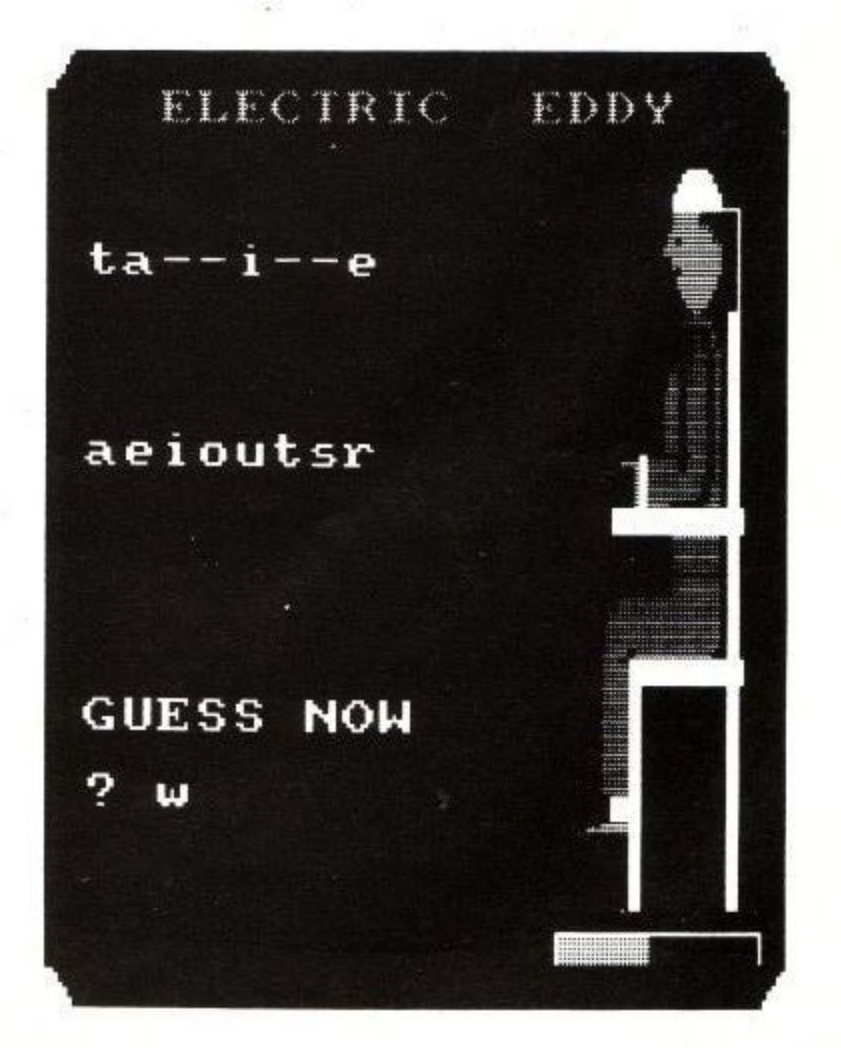

Amstrad User March 85

## **Easi-Amscalc**

A low cost computer spreadsheet that includes a linked bar chart graphics option. Very simple to use and understand, yet capable of producing accounts, balance sheets, cash flow analysis, project costings etc.

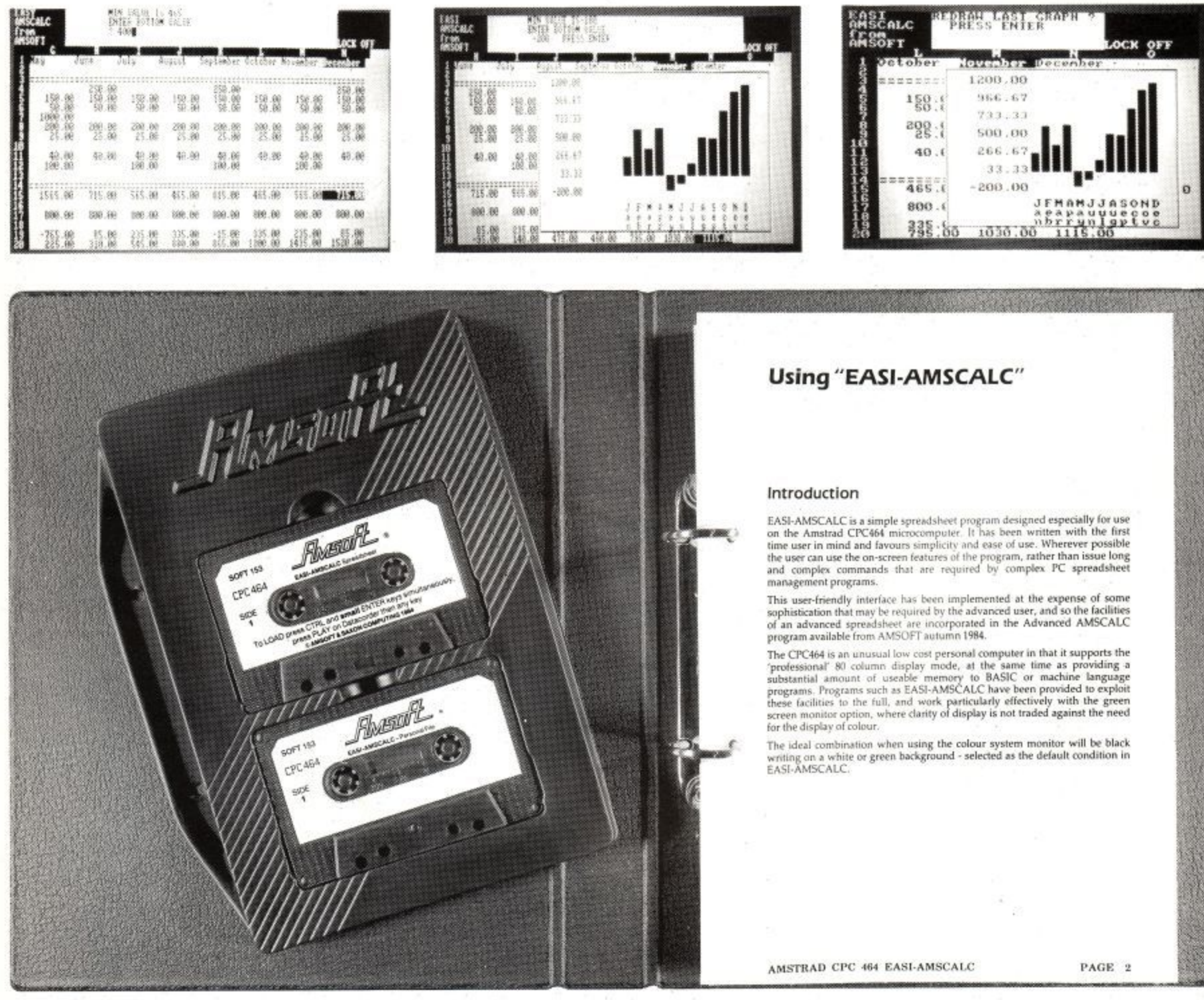

Easi-Amscalc includes features to save and retrieve files from tape, list to a printer, jump directly to an entry anywhere on the sheet, replicate, rowsum, columnsum etc.

Easi-Amscalc as been specifically written for the CPC464 to make the best use of the hardware facilities. Selectable colour combinations, 40 or 80 column display. Supplied complete with ring binder, library slip case and full instructions including worked examples.

£19.95 **SOFT 153 Easi-Amscalc computer spreadsheet** 

## **Manipulating the Amstrad CPC464 Screen Display**

by David Looker, DJL Software

The Amstrad CPC464 has been widely acclaimed as the most exciting machine to enter the competitive home computer market during 1984, and I would be one of the first to agree with this statement.

However, in order to explore the possibilities offered by the high resolution colour graphics modes of the CPC464 to the full, it is necessary to investigate the way in which the screen display is organised.

The purpose of this article is to explain, in detail, the way in which the screen can be accessed and manipulated in order to produce the exciting visual effects of which this machine is capable.

#### **Screen Display Modes**

The CPC464 is capable of three display modes, as follows:

- MODE 0: Text 20 columns x 25 rows, Graphics 160 x 200 pixels, individually addressable in 16 colours out of 27.
- MODE I: Text 40 columns x 25 rows, Graphics 320 x 200 pixels, individually addressable in 4 colours out of 27.
- MODE 2: Text 80 columns x 25 rows, Graphics 640 x 200 pixels, individually addressable in 2 colours out of 27.

Text and Graphics can be mixed on the screen in any mode, but it is not normally possible to have more than one screen mode in operation at the same time. (This can be achieved by accessing the display controller directly, using interrupt-based techniques, but the programming required is fairly

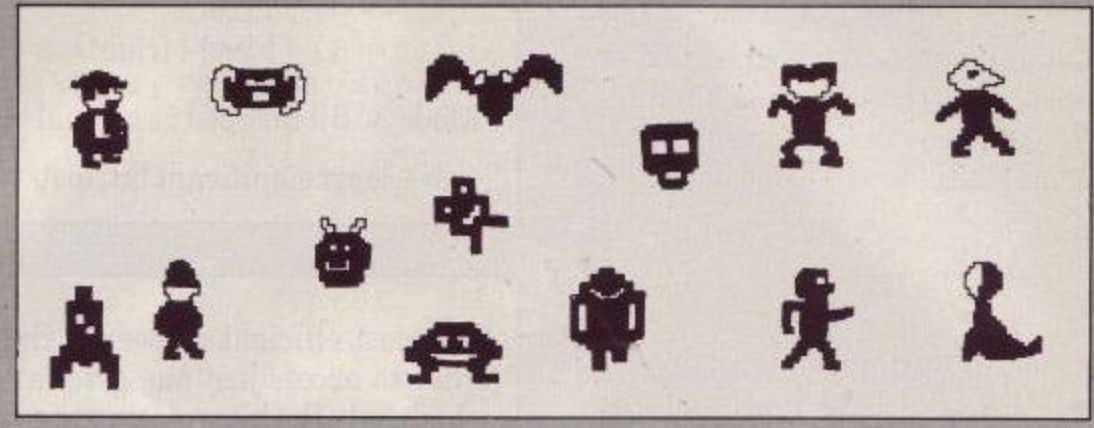

complex, and is beyond the scope of this article.)

complex, and is beyond the scope of<br>this article.)<br>Each character 'cell' is 8 pixels wide<br>by 8 pixel-lines high; the height of a Each character 'cell' is 8 pixels wide character remains constant regardless of screen mode, whereas the width of a character varies according to the horizontal resolution of the currently selected mode.

#### **Screen Memory Mapping**

The screen display occupies 16K bytes in the top of the memory map, from COOOH (49152 decimal) to FFFFH (65535 decimal).

This area is effectively split up into 8 blocks of 2K bytes, with the first 2K block containing the top pixel lines of each of the 25 character rows, the second block containing the 2nd pixel lines of all 25 character rows, and so on.

Each pixel line is 80 bytes in length, regardless of screen mode; since 80 x 25=2000, and 2K=2048 bytes, there are 48 unused bytes at the end of each 2K block.

From the aspect of screen addressing, however, the odd 48 bytes are not important, In order to calculate the address of the byte immediately below any byte in the screen, simply add 0800H (2048 decimal) to the first address, provided that the result is not greater than FFFFH (65535) decimal). If it is, then subtract 3FB0H (16304 dec) from the total.

A typical example of this technique is demonstrated in the following routine, which is designed to store an area of the screen 8 bytes wide by 8 pixel lines high, into a 64 byte block at some convenient location in memory:

START LD LD LD  $LOOP1$ PUSH HL LD<sub>B</sub>, LOOP<sub>2</sub> LD INC INC DJNZ LOOP POP LD ADD JR LD AND A SBC LOOP END DJNZ LOOP RET HL, XXXX DE, XXX) B, 8 PUSH BC A, (HL)  $(DE)$ , DE HL HL BC, #0000 HL, NC, BC, HL, POP BC BC **•** LOOP END 3FBBH BC

; Address of top Left corner of area Address of store area Number of vertical pixel lines

; Number of horizontal bytes

Add 0800H to screen address Jump if total not more than FFFFH Else subtract 3FB0H

#### Amstrad User March 85 Page 103

#### **Pixel Coding**

The number of pixels in a byte will vary according to the screen mode: 2 pixels per byte in Mode 0, 4 per byte in Mode 1 and 8 per byte in Mode 2.

The CPC464 Firmware Manual states that 'pixels are encoded in a non-obvious manner'. This is somewhat of an understatement, as is demonstrated below:

Mode 2 is straightforward enough, each bit of a byte represents one pixel on the screen: if the bit is set, the pixel will be illuminated in the selected 'ink' colour, otherwise it will be set to the current 'paper' colour.

However. Modes 0 and 1 are not so easy to deal with, since each pixel is encoded as two or four bits respectively, and the bits are not grouped together, but 'interlace' with the bits relating to adjacent pixels. Obviously, two bits are required to encode the four colours available in mode 1, and four bits are required for the 16 colours available in mode O.

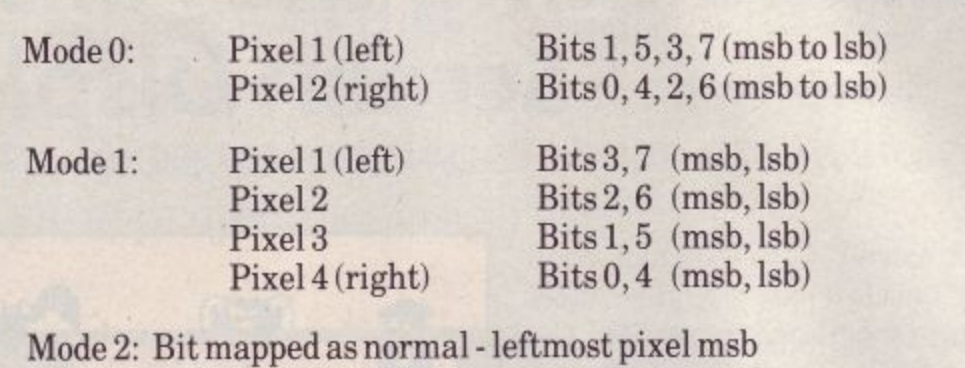

(lsb = least significant bit; msb = most significant bit)

The most efficient answer to this problem is to employ a 'mask', in order to access just one pixel at a time. A pixel 'mask' is a byte in which only the bits relating to a particular pixel are set; all other bits are reset. The masks required for modes 0 and 1 are as follows:

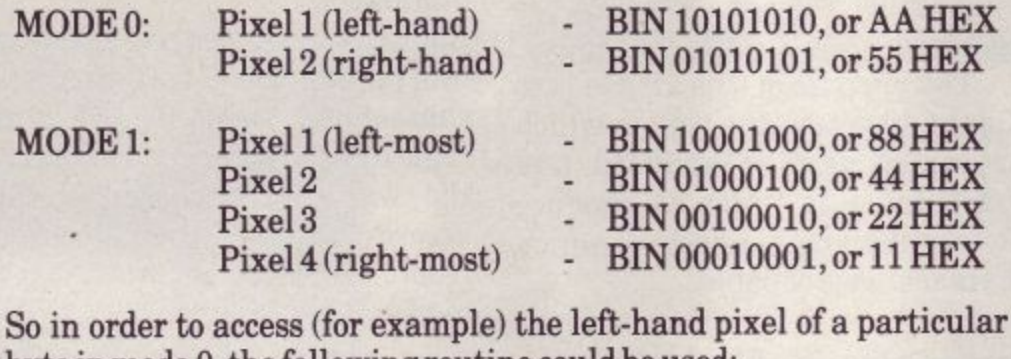

byte in mode 0, the following routine could be used:

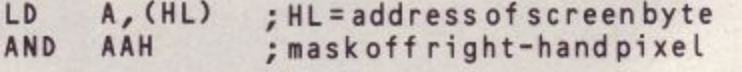

The accumulator now holds the encoded data for only the selected pixel; all other bits are reset.

#### **Pixel Scroll**

As a demonstration of this technique in action, here is a useful routine to scroll the whole screen to the left by one pixel: (the mask is selected for mode 1, but the routine will work in mode 0 by selecting the appropriate mask.)

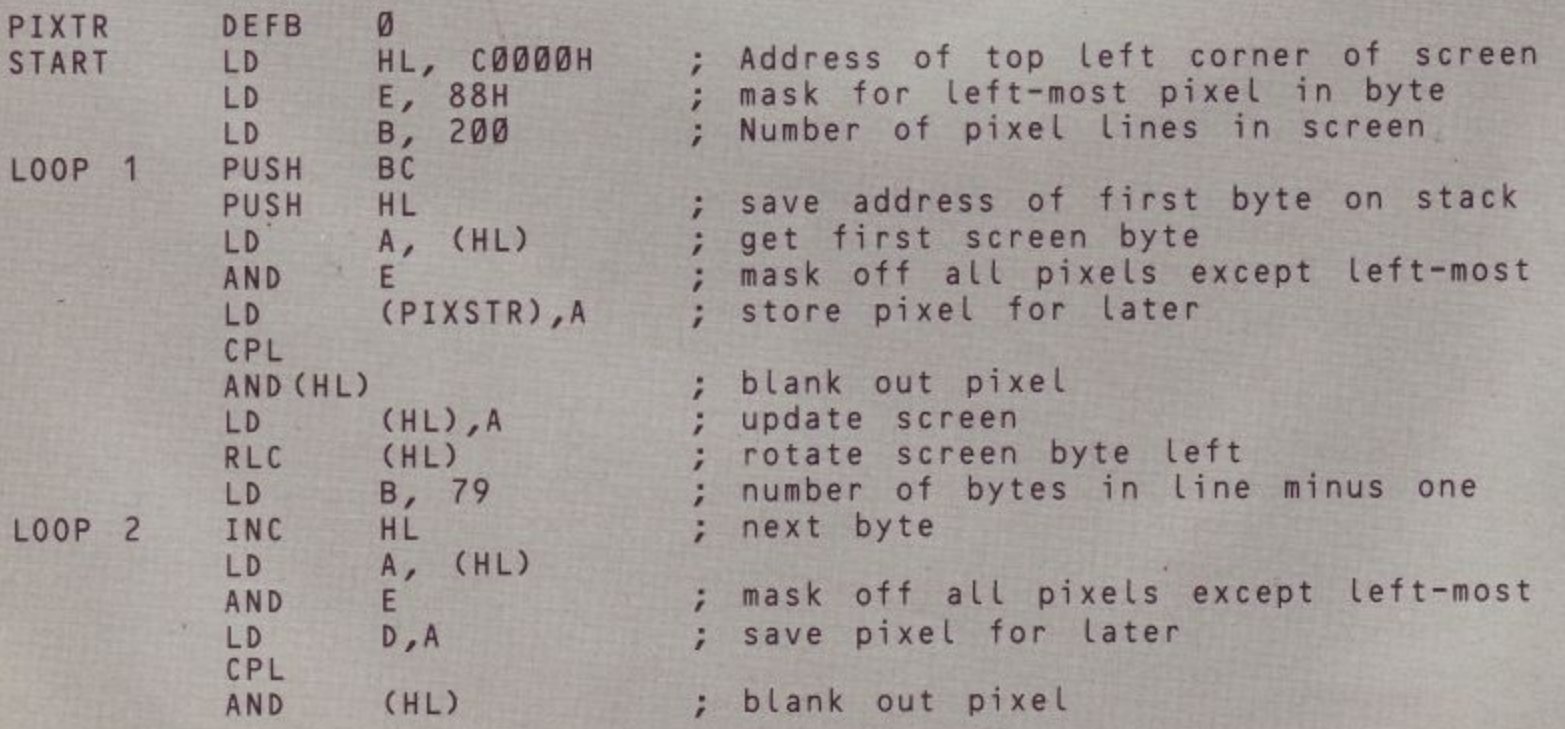

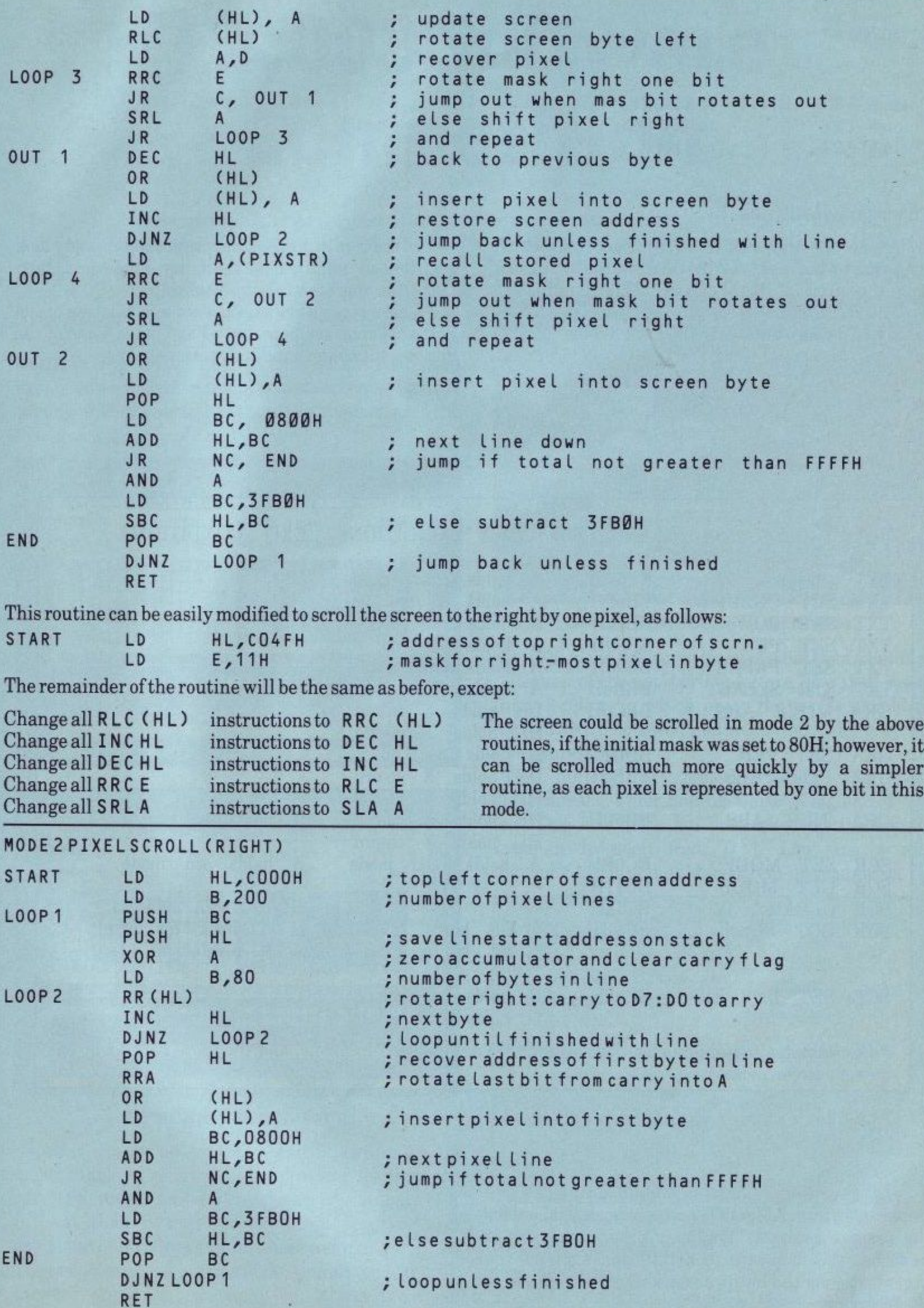

To convert for scroll left:

LD HL, CO4FH ; top line R.H. end address

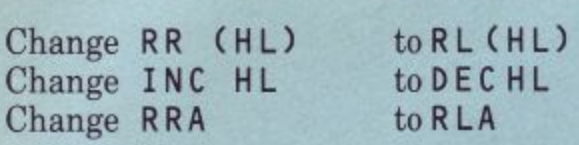

#### **Firmware Routines**

A large number of the CPC464 firmware routines are available to the uer, via the Firmware Jumpblock. This the area of RAM above BBOOH, which is initialised on start-up with the addresses of the various firmware routines in the lower ROM.

The user should always access the firmware via these jumpblocks, as they automtically take care of ROM paging, system variables etc.

In order to access a firmware routine, simply load registers as required by the entry conditions, then CALL the appropriate jump block entry.

There is insufficient space for a full listing of the firmware routines here, but I have listed some of the most useful screen handling routines below:

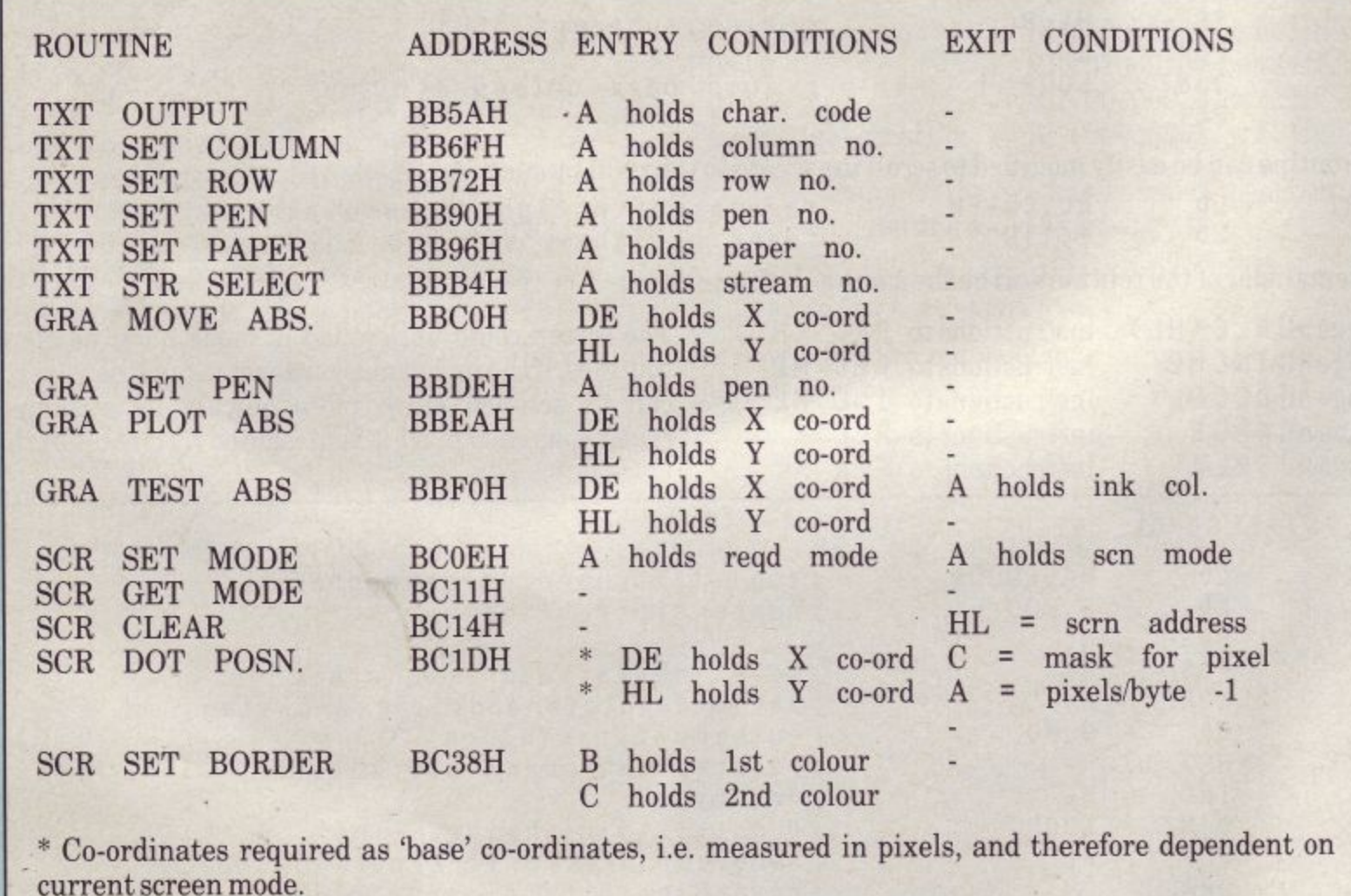

The Firmware Manual SOFTI58 for the CPC464 is available from AMSOFT, and is an essential aid for the serious assembly language programmer, as it describes the firmware in detail, and explains the organisation of the hardware interfaces in relation to the firmware.

**COMPETITION** 

**CPC464 USER CLUB** 

## £2,000 Software **Competition**

We can't all be winners so it is no surprise that the standard of even the runners-up in the £2,000 user club competition was high. The winner was Mr P.R. Murfitt who regular readers will remember entered a character modifier for the second competition. It was an improved version of this, called 'Symgen' which won the big prize. The documentation had been expanded to include examples and screen shots. The input was very user friendly and the program used the machine well.

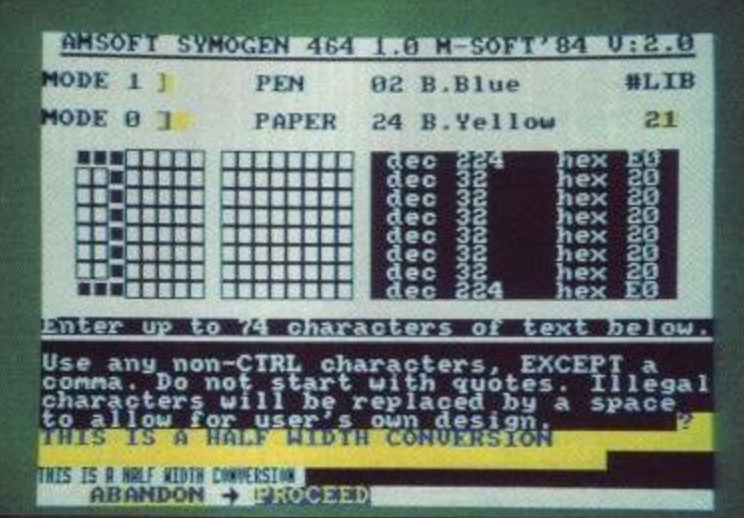

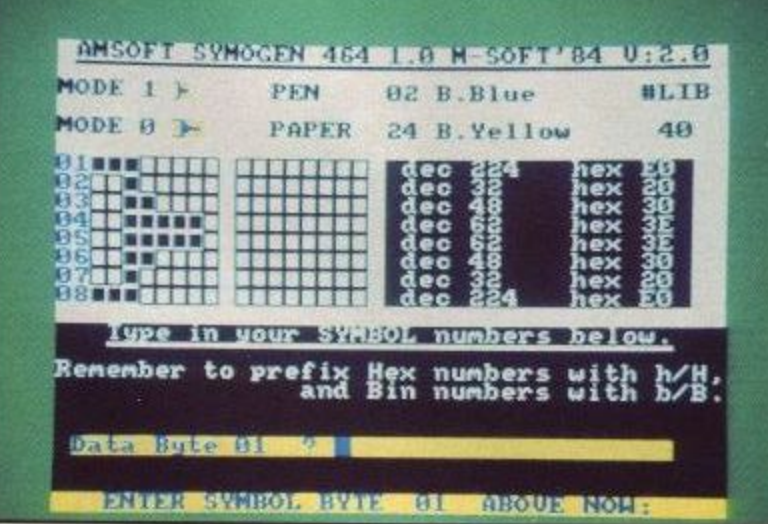

#### **SYMGEN-P.R. MURFITT**

A close runner up was Jonathan Stidwill with his music composer program. This provided facilities for editing volume and tone envelopes, it was more of a tutorial than a music composition program and explained how the computers sound command worked. The graphic representation of the sounds made it easy to work out what was going on. It was the clear

**Amstrad User March 85** 

approach to the subject which appealed to the judges. An educational entry which was quite impressive was 'Word Games' from Mr A. Norris. This required the

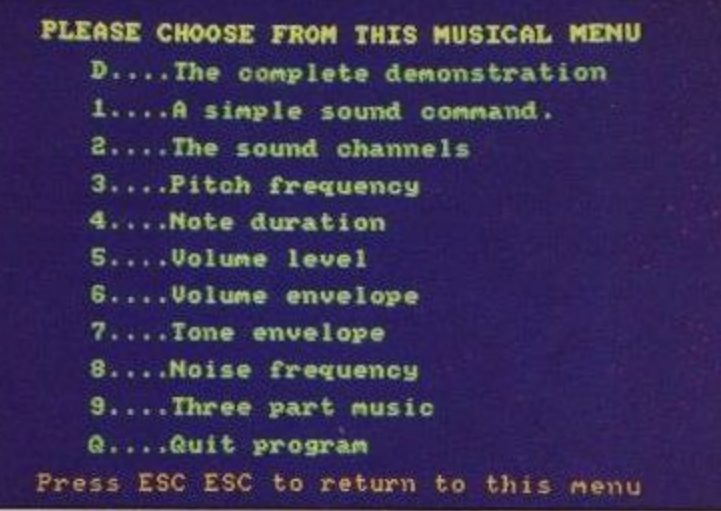

#### MUSIC COMPOSER - J. STIDWILL

player to make the words given in a list from a jumbled collection of the appropriate letters. The skill comes from deciding in which order the words should be constructed. The speed and neatness of the program was impressive.

The number of games entered was quite disappointing, Peter Smiths 'Darts' being one of very few. This was quite fun but lacked lasting appeal. Zygolian Invasion from D L Lau was a nice implementation of the old shoot-'em-up type game,

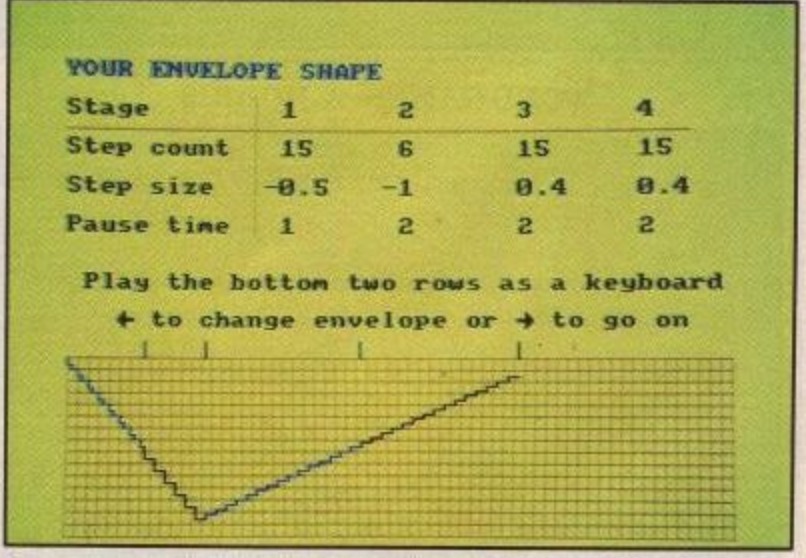

#### **MUSIC COMPOSER - J. STIDWILL**

with a bit of work and some machine code it could be a very nice game.

Tutorial programs made a strong showing, in

## **COMPETITION**

addition to J. Stidwill's music composer there was a tutorial on the physics of sound from Mr A J White and one on the obscure animals of the world.

Judging the competition is always fun, however there are a few things which would make our lives a bit easier.

Put your name and address in the first few lines of the program.

Always write your name and that of the program on the cassette or disc itself.

Try to avoid long title pages, waiting for a tune to play before each game can become very tedious.

It is becoming harder and harder to pick a winner and we felt this month that it was unfair that such a narrow margin should make the difference between £2,000 and nothing. In future competitions Amsoft may split the prize between several entrants. This might take the form of joint winners of £1,000 each or of a first, second and third of say £1000, £600 and £400. In short the judges will allocate the prize in a way which they deem to be fair. There will still be a chance to win £2,000 but this system should work better.

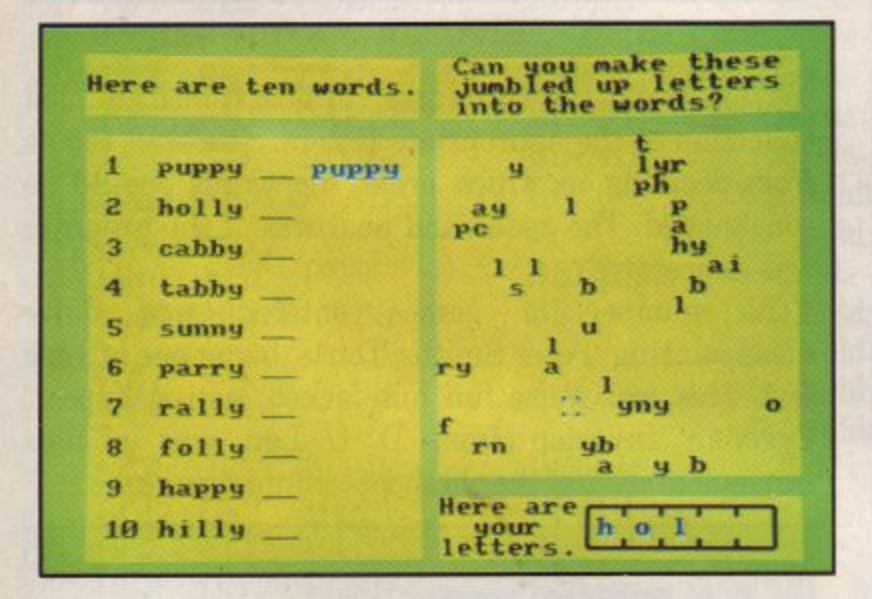

**WORD GAMES-A. NORRIS** 

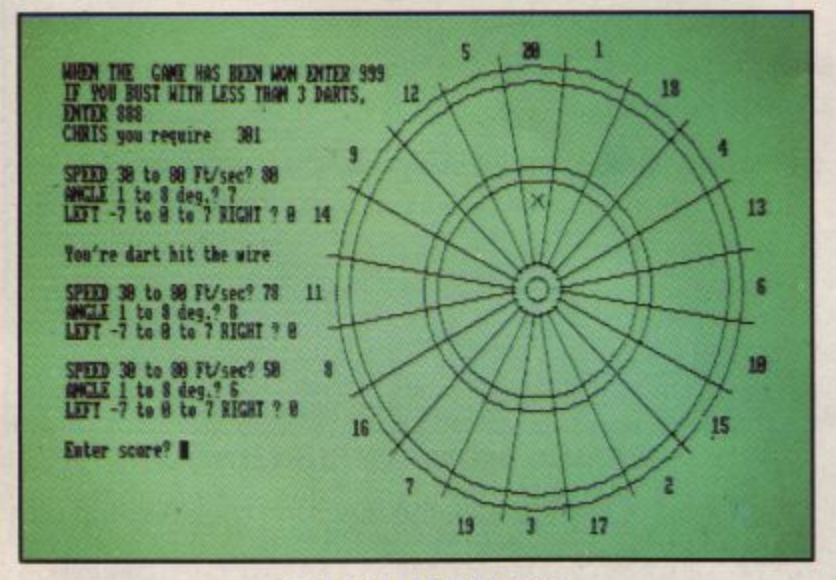

**DARTS-P. SMITH** 

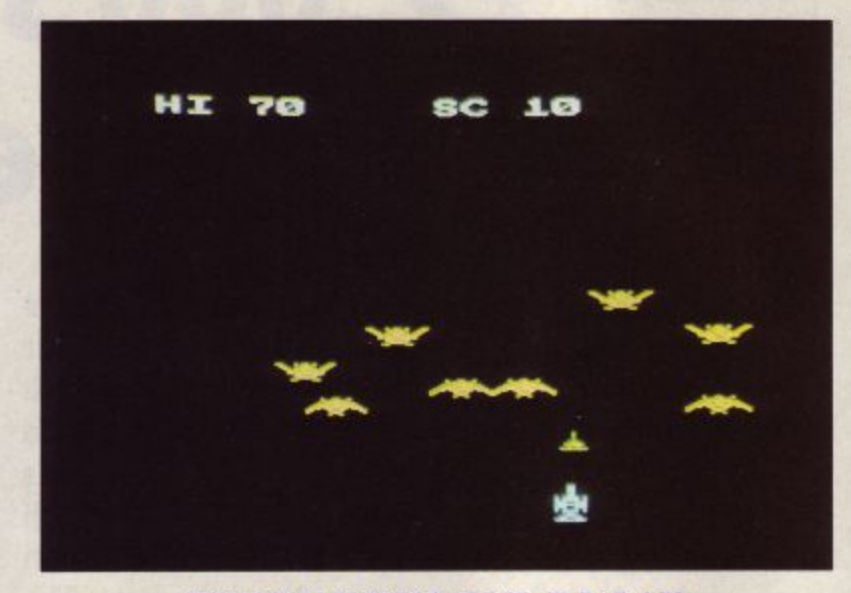

**ZYGOLIAN INVASION - D.L. LAU** 

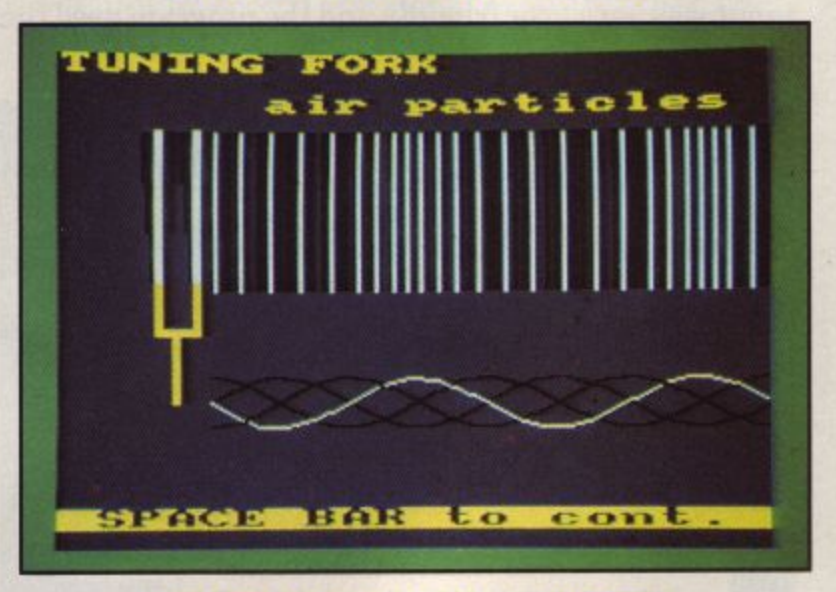

PHYSICS OF SOUND - A.J. WHITE

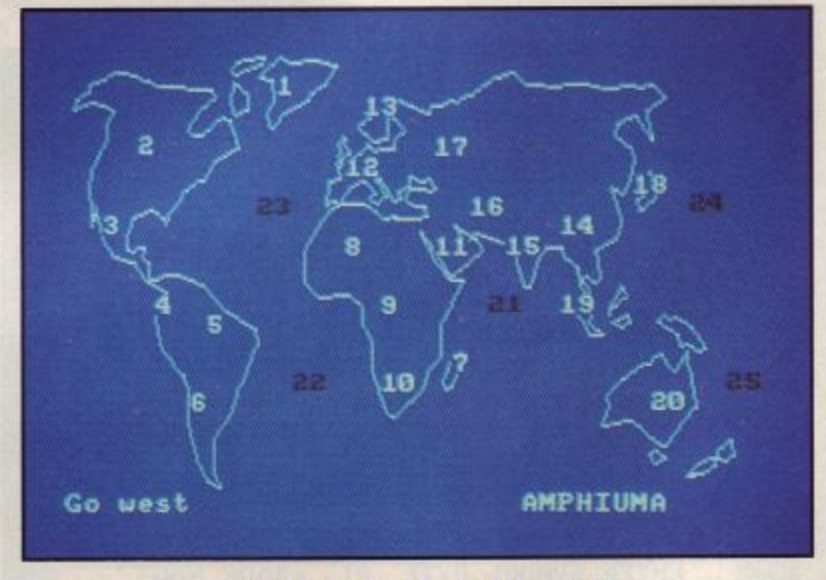

**ANIMAL QUIZ-R.GREEN.** 

Since the magazine is going monthly from this issue there will not be a competition in issue 5. You can still send in entries and these will be held over to issue 6. This is because the competition is bi-monthly. We look forward to seeing what you can come up with in the next couple of months, perhaps some entries will arrive on disc. Good luck.

## **Amstrad User March 85**

## **UMW program Think what you could buy competition!** with a £2,000 windfall......

The objective couldn't be simpler: write the best program submitted to the AMSTRAD USER review panel. Every other month £2000 will be shared amongst the very best entries.

## **RULES**

- 1 The winner(s) will be the entrant or entrants who submits the best program. It may be any piece of software that runs on the CPC464
- 2 The name of all the winners will he printed in the next issue of AMSTRAD User,
- 3 All entries must arrive by March<br>14<sup>th</sup> 1985. Entries arriving after that date will be included in the next issue's competition.
- 4 All entries must INCLUDE a disc or cassette copy of the program with some codes where applicable (plus loading instructions where necessary!),<br>AND A SIGNED COMPETITION ENTRY FORM. A full listing would be helpful, but not essential. A brief
- summary of the program and its purpose should accompany all entries.
- 5 All entries will be treated in strict confidence.
- 6 Neither AMSOFT nor Amstrad can be held to be responsible for any loss or damage to any submission.
- 7 No correspondence can be entered into concerning programs submitted for the cash prize competition.
- 8 The decision ofthe judges is final.
- 9 It is a condition of entry that all entrants have exclusive ownership of the copyright of the material submitted, and that the winners agree to assign all copyright in the winning program to AMSTRAD.

All entrants must undertake not to submit the same or a similar program to any other magazine, publisher or organi- sation until after the announcement of the winning entry.

- 10 AMSOFT may offer to publish programs either in AMSTRAD USER or as commercial software, in which case amsoft will agree the terms on an individual basis with the author(s) concerned. AMSOFT reserves the right to amend, alter or revise any program that it publishes.
- 11 No employees of AMSOFT or AMSTRAD, or their relatives may enter this competition.
- 12 All entries must have the name and address of the programmer as REM's of the comments in the first few lines of the program

#### **HOW TO ENTER:**

Think about your program, and map it out in a series of events or features. Write the program onto cassette, based around these events and check that the program runs as intended. Once you are satisfied, send a copy of the cassette in a suitable envelope along with the following:

- 1) A brief summary of the program in 500 words or less.
- 2) The completed competition entry form, which must be signed.
- .3) Program listings, if available.
- 4) SAE if want your entry returned.

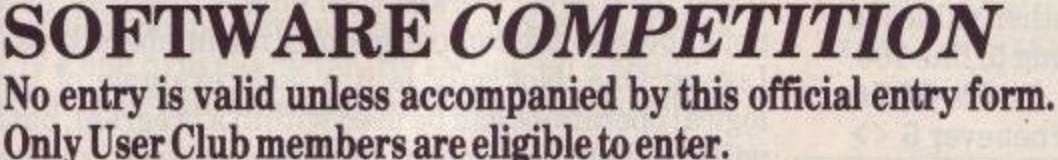

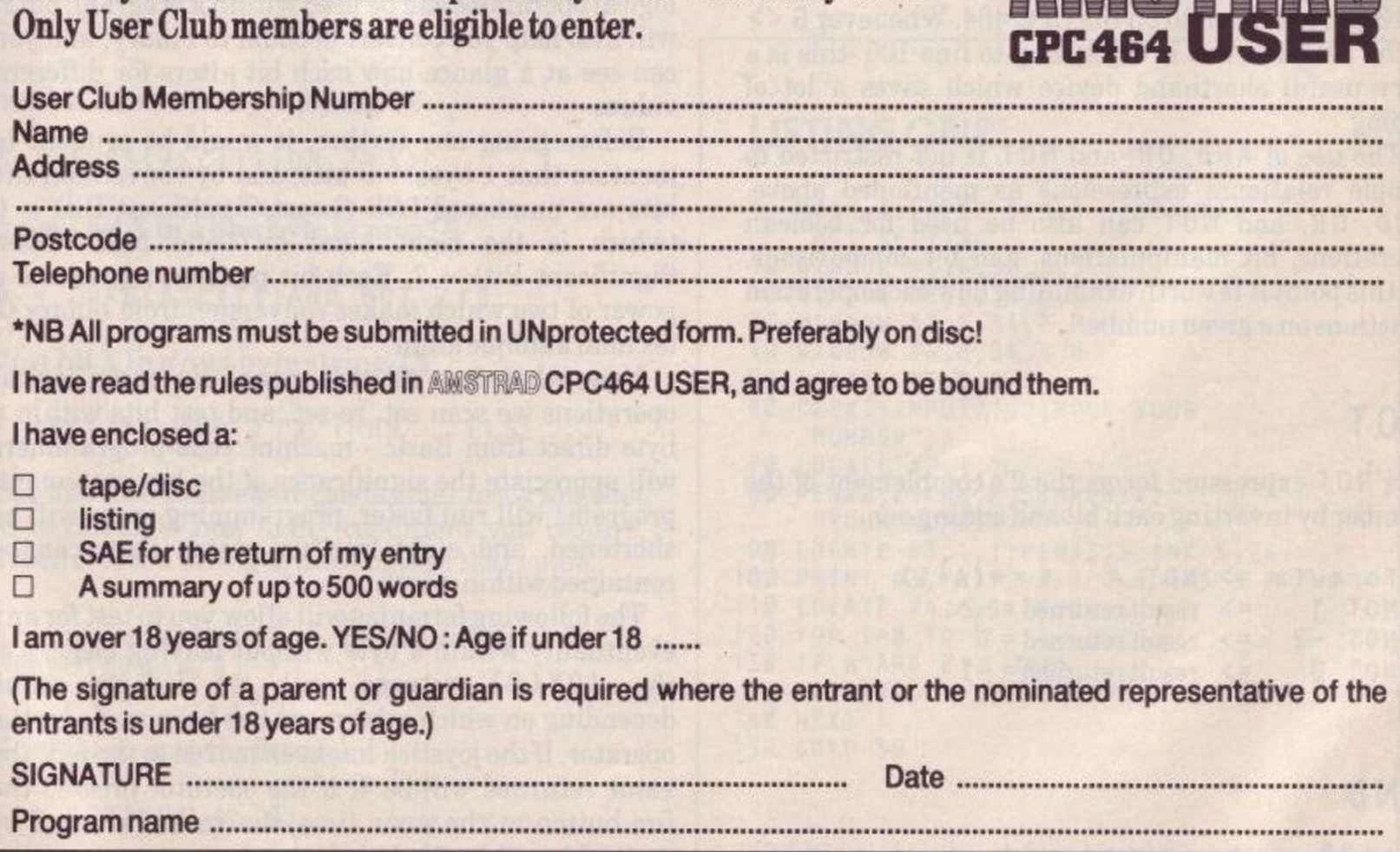

## **COMPETITION**

## **THINKING LOGICALLY**

## **Getting the most from rarely used functions by K. Hook.**

An often neglected feature of the computer is its ability to perform logicial operations The blame does not always rest with the programmer, more often than not, it is the poor implementation of boolean functions by the computer's ROM. With the CPC 464, however, there is no excuse: Amstrad Basic is very powerful and allows a full set of logical operations to be performed in basic statements.

**PC 464** 

In boolean algebra there can only be two answers; FALSE  $[0]$ , or TRUE  $[1]$ . If the result of a logical operation is false the computer sets the byte to all zeros. If the result is true then the 8 bits are all set to ones.

Whenever you program the computer with an I F, THEN, and ELSE statement you are actually using logical expressions:

```
10 IF X = Y1 and Y = 2 THEN GOTO 30 ELSE
  GOTO 100
```
IF  $X = Y1$  and  $Y = 2$  then the condition is true, and the program will jump to line 30. Any other values in X and Y will result in the program jumping to line 100. Logical expressions in the form: I F G THEN GOTO 100 can also be used on the CPC 464. Whenever G <> 0 the program will always jump to line 100 -this is a very useful shorthand device which saves a lot of typing.

The use of AND, OR, and NOT is not restricted to simple relational expressions as mentioned above. AND, OR, and NOT can also be used for boolean operations, bit manipulations, and bit comparisons. At this point it is worth examining how each operation functions on a given number.

#### **NOT**

The NOT expression forms the 2's complement of the number by inverting each bit and adding one.

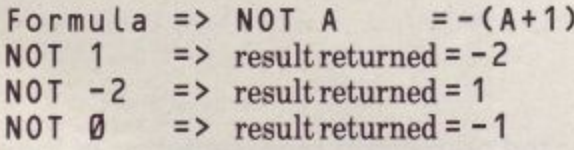

#### AND

The AND operation is used to mask out certain bits of a

number.

12 AND 4  $\Rightarrow$  result returned = 4 25 AND 12 =>  $result$  result returned = 12 4 AND 2 => result returned =  $\emptyset$ 

Note: This is because  $4 = 0100$  binary, and  $2 = 0010$ binary. When these two values are ANDed the result 4 is zero.

#### r e **OR**

This operation is frequently used to set certain bits without affecting the other bits of the byte(s).

 $4$  $-1$  OR  $-2$  => result returned = -1  $OR$   $2 \Rightarrow$  result returned = 6  $11111111 = -1$  $11111110 = -2$  $11111111 = -1$ when  $0 R'd = 11111111 = -1$ 

If you have never worked with binary numbers, or do not know how the computer stores its numbers, type in Listing One. Not only is it a good example of how logical operations can be used within a program, but it will also help you convert decimal to binary, and you can see at a glance how each bit alters for different values.

Before going any further, it would be prudent to mention that  $1$  byte  $= 8$  bits, and by convention the bits are numbered LSB (Least Significant Bit) =  $0$ (which is the right hand bit) and MSB (Most Significant Bit) = 7. Each bit position represents a power of two which makes conversion from binary to decimal a simple affair.

Now, what does all this mean? By using logical operations we scan set, re-set, and test bits within a byte direct from Basic - machine code programmers will appreciate the significance of the last statement: programs will run faster, programming space will be shortened, and eight 'yes'/'no' status flags can be contained within a byte.

The following formulas will allow you to test for any eventuality within a byte without leaving basic, e.g. the  $J OY(\emptyset)$  returns with an integer value depending on which movement has been made by the operator. If the joystick has been moved to the left, the value returned will be 4. If the operator pressed the fire button at the same time, the value returned by  $J OY (B)$  will be 20. It is a simple matter, using the

information listed below, to write a sub-routine that checks the status of each bit.

Note the CPC464 stores integers in two contiguous bytes which allows a number in the range -32767 through to 32767 to be stored in two bytes of memory. The following routines will only work on integers. You must ensure that the variables used within the statements are DEFINTed at the beginning of your program, or you use the format A%.

#### **Formulas**

**To set any bit X in a two byte integer NM**

**NM = NM or 2T X To set bit 9: NM = NMor 2 T9**

**To test any bit X in a 2 byte integer NM**

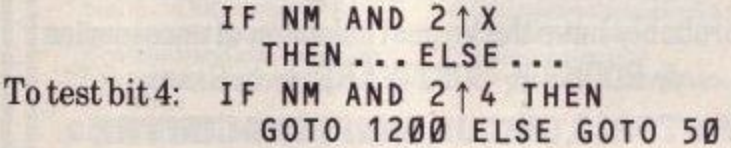

**To re-set any bit X in a 2 byte integer NM**

 $NM = NM$  AND NOT  $2 \uparrow X$ To re-set bit  $3$ :  $NM = NM$  AND NOT  $2 \uparrow 3$ 

You an also use the same operations on \$trings. CHR\$ ( n ) is a one byte character. By setting up a String of length n, you can have as many status flags as you like.

**To set bit X in a one byte \$tring T\$**

 $TS = CHRS(ASC(TS)OR 2 \uparrow X)$ 

**To re-set bit X in a one byte \$tring T\$**

**TS = CHRS(ASC(TS)AND NOT 2 t )**

**To test bit X in a one byte string T\$**

**IF ASC(TS) AND 2<sup>1</sup> X THEN...ELSE...** 

To set up more than eight conditional tests you first need to calculate how many conditions you require, and then create a \$tring to the length of that value.

**String length (n) = INT(number of conditions/8) +1**

You can then set up the String by:

 $TS = STRINGS (n, \emptyset)$ 

Which will create the desired \$tring and initialise each bit to the 'off' condition [0].

You could even set up your one byte Strings in a String array. This would make it possible to create a pattern of more than one bit and then test for the pattern throughout the array. For example:

**You have a 6 element array of one bytes Strings, and you need to test if any of the \$trings have bits 1 & 8 set, you could use the following subutine.**

```
100 BTESTS = CHRS(2 | 1) OR (218)
110 FOR COUNT = 0 TO 5
120 IF STRING ARRAY(COUNT) = TS THEN
130 NEXT
    MATCH = COUNT:RETURN
140 RETURN
```
Variable MATCH will hold the number of the String element that matches the test \$tring BTEST\$. Using arrays will allow you to set up as many one byte Strings as you require.

programming them into DEF FN functions. After a little thought you will find many uses for the above routines, and finally, consider the following:

 $X = X + 2$ : IF  $X > 3046$  THEN  $X = 3046$ **IS EXACTLY THE SAME AS = >**

**X=X-(X-2<3046)**

#### **LISTING ONE:**

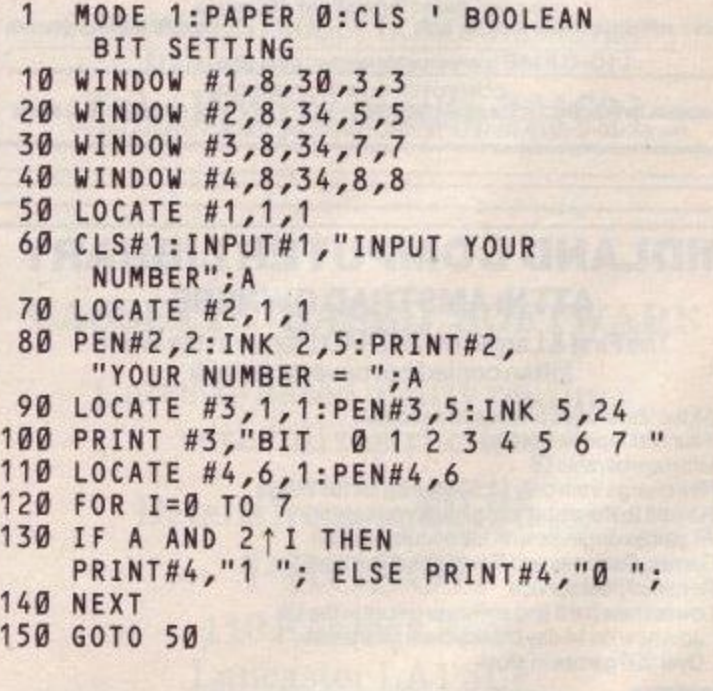

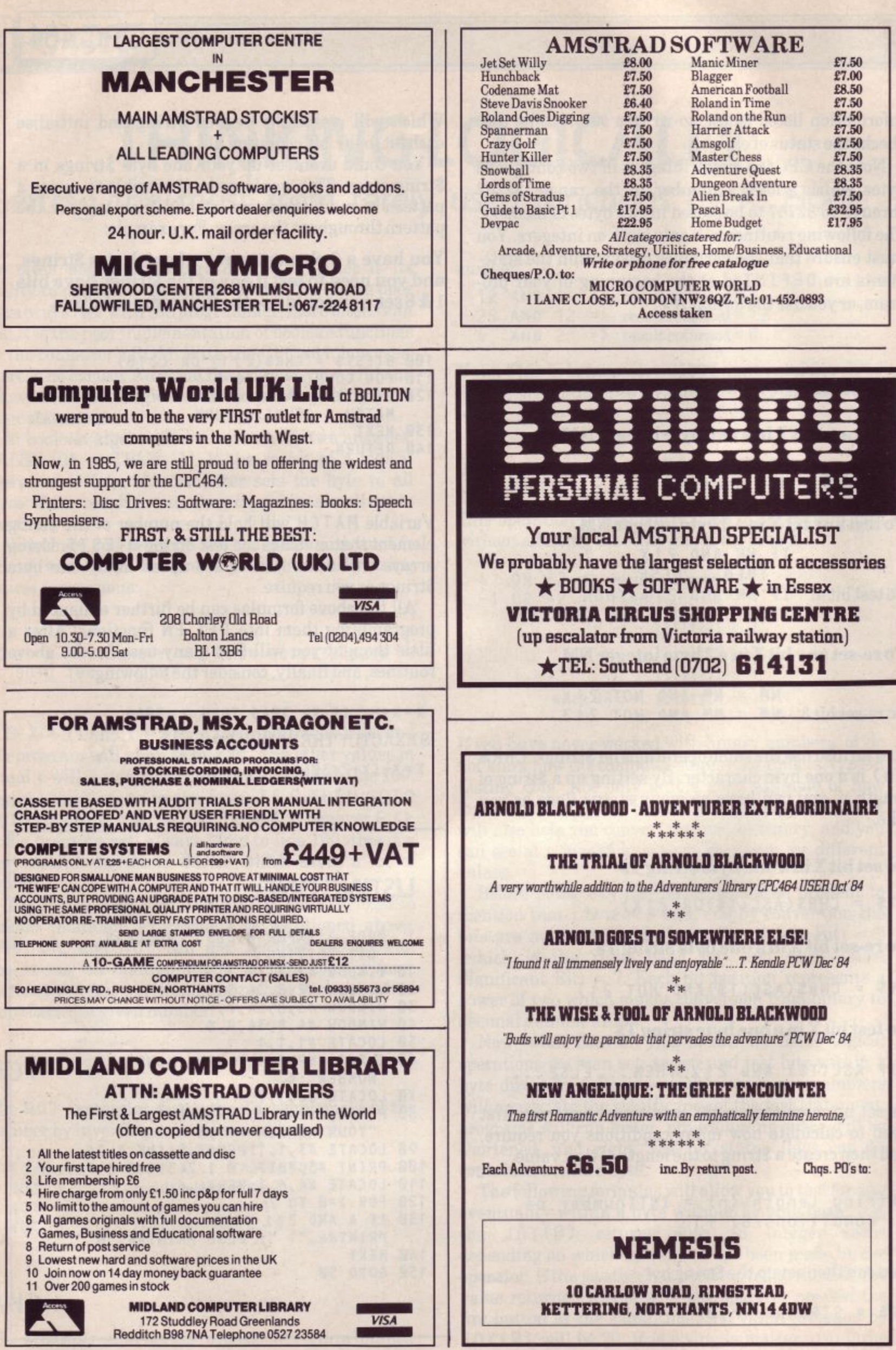

н.
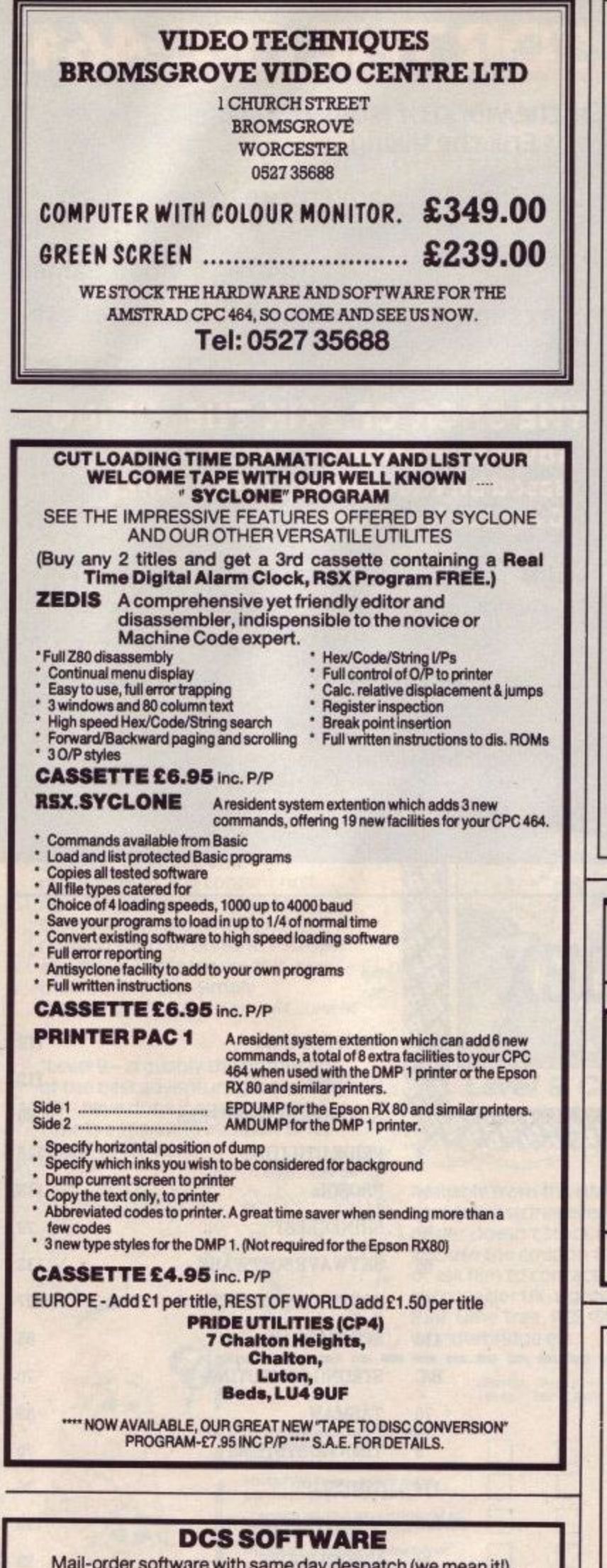

A Mail-order software with same day despatch (we mean it!). You'll find your business, utility, education and games E A programs listed in the Directory section of this magazine. If you'd like more details, send an SAE for free catalogue. **DCS (AM), 38 SOUTH PARADE,**

**BRAMHALL, STOCKPORT, SK73BJ.** 

# **FORTH**

As a prelude to the release of multi-FORTH 83 we are selling a fig-FORTH for the CPC464 on cassette tape. Purchasers will be able to trade in their tapes when multi-FORTH 83 becomes available.

#### **Write or Telephone for more details to:**

#### **SKYWAVE SOFTWARE**

73 Curzon Road Bournemouth BH1 4PW Telephone 0202-302385

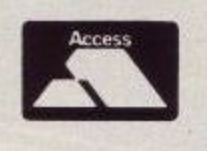

**s s**

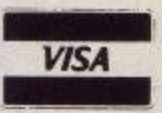

### **HOMECOMPUTER 243 HoldenhurstRoad**

#### **HUGE SELECTION OF**

\*AMSTRAD SOFTWARE\* \*HELPFUL FRIENDLY ADVICE\* \*MACHINES AND PERIPHERALS FROM STOCK\* " 10% DISCOUNT ON SOFTWARE ON PRODUCTION OF THIS ADVERT\*

**Tel. Bournemouth 301691**

#### **CASSETTE BASED SOFTWARE**

**Cassette based utility routines with full instructions**

**Details from, or E9.95 to:**

### **PROSOL**

**n o Keswick Road Lancaster LA1 3LF (0524)36474**

,

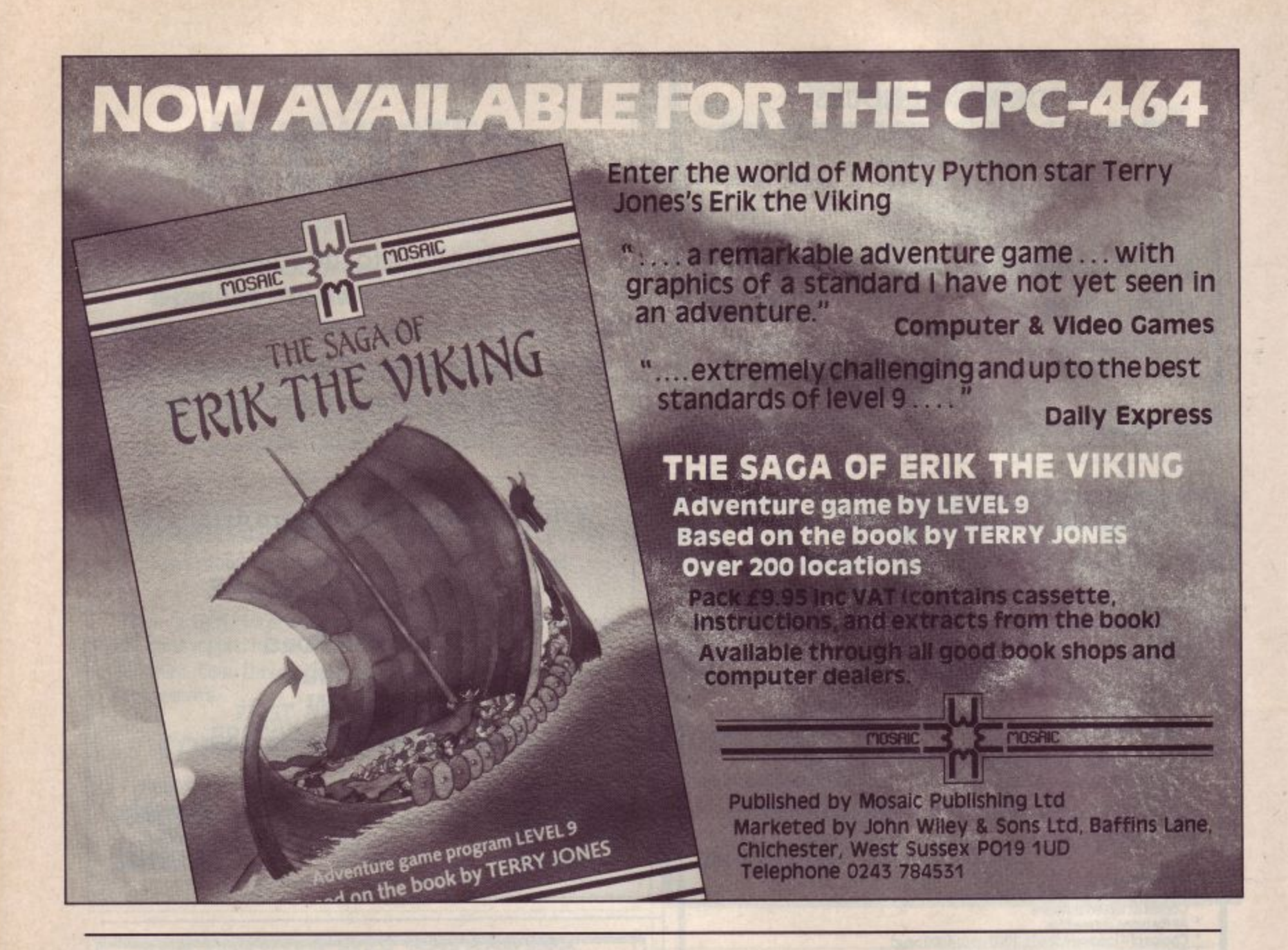

# **ADVERTISER'S INDEX**

 $n \cdot \sigma$ 

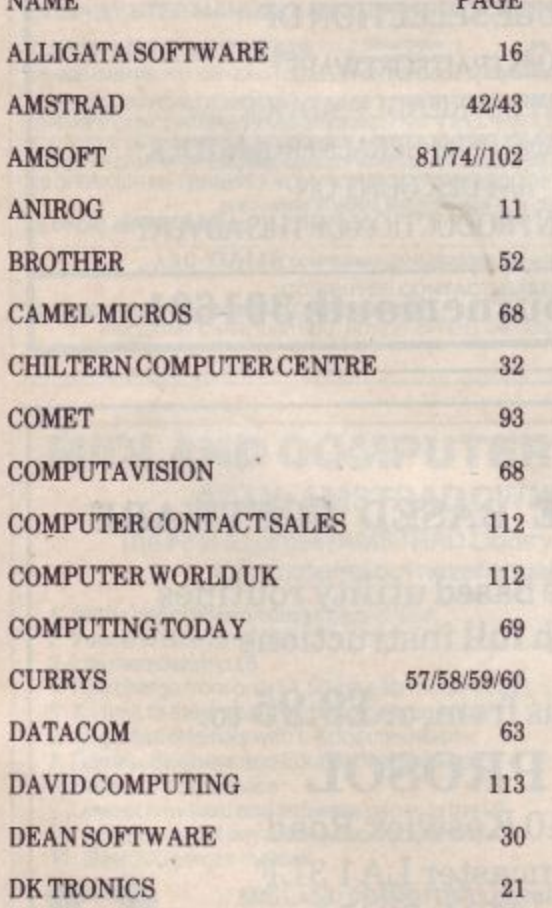

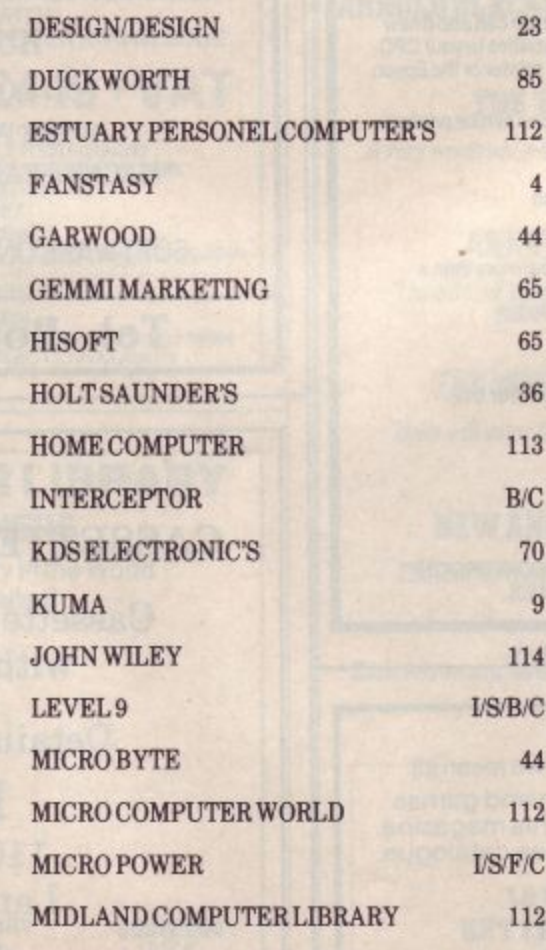

 $\overline{4}$ 

9

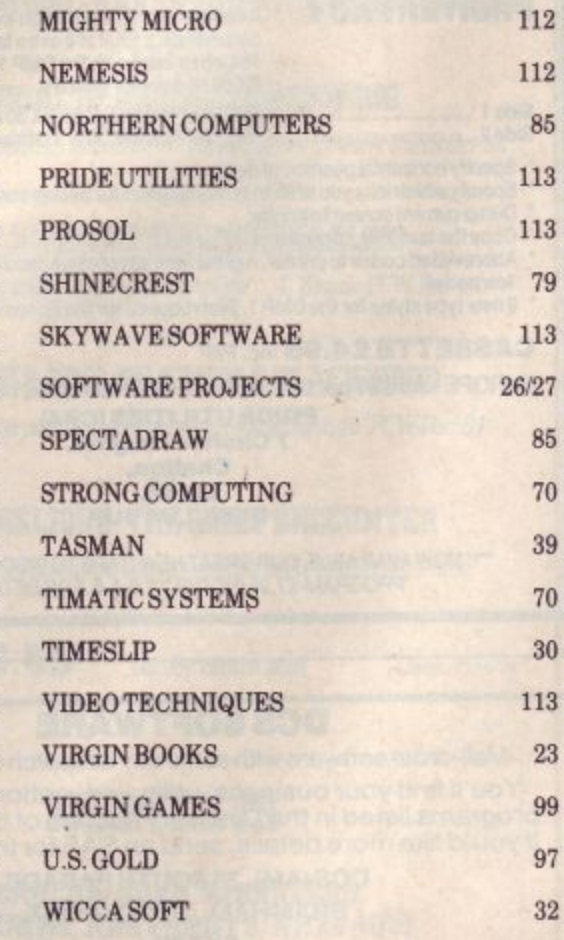

## **AMSTRAD BBC CBM64 SPECTRUM MEMOTECH NASCOM ATARI**

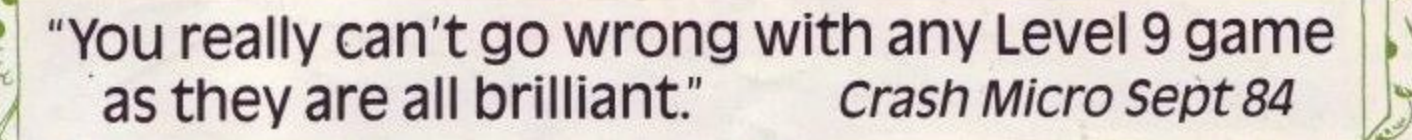

## **RETURN TO EDEN**

evel 9's first amazina full-colour graphical adventure,

Return to Eden is the long-awaited sequel to Level 9's top-selling Snowball **s** adventure, set on the weirdest planet ever. Now it's here with 240 locations masses of puns and puzzles and with hundreds of pictures in the **t** AMSTRAD, CBM 64 and Spectrum versions. . **a m a z**

"Whichever machine you own, **g if** you have the vaguest tendency towards adventure playing then you must try one of these games **-** I unfortunately you II probably end **c o** up wanting to buy the lot - Computing Today, Aug 84

**i n**

superbly designed and \ programmed, the content first rate. The implementation of **a** , nothing short of brilliant; rush out **h** and buy It. While you're at it, buy their others, too. Simply "The Level 9 Adventures are **Colossal Cave (Adventure) is c**

**level 9 - arguably the producers** UK - have done it again. Lords of Time Is a sparkling addition to its **d** stable of winners: of the best adventure games in the

L

**W** M OM

corn User, July 84

**L**

**f**

**4AV V O**

**4 :**

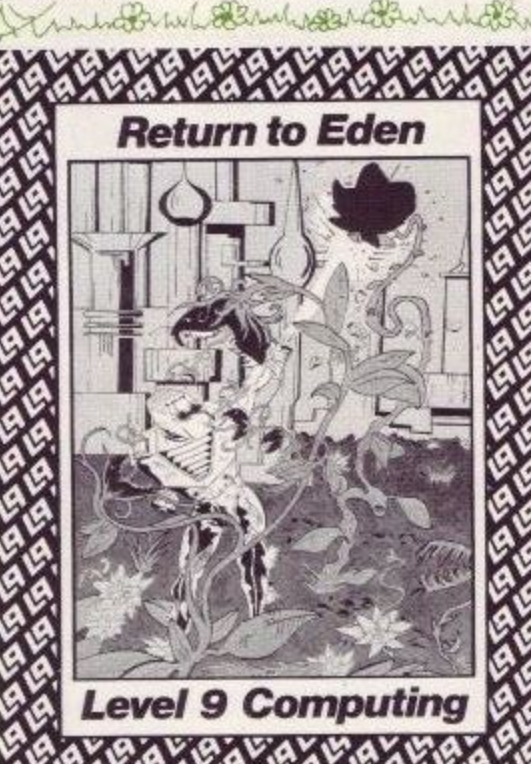

**e v e V** dealer doesn't stock Level 9 adventures **l 0 0 0** yet use the coupon to buy them from us **9 : 4 4** or ask him to contact: Centresoft, Microdealer UK, Lightning, Leisuresoft, **o 6 1 4 0** Available from the HMV Shop and good computer stores everywhere. If your local R&R, Lime Tree, PCS (SW), MCD,

One of the best adventure games I have ever had the pleasure to get my hands on. I can recommend Dungeon Adventure without the slightest fear of being h sojourn into the unknown.<br>Memon contradicted. This is a massive - Memopad, Oct 84

Ili

a remarkable Adventure game. ) a remarkable Adventure game.<br>• It carries all the hallmarks of a Level 9 Adventure - problem, text display and size of map - with graphics of a . I The Saga of Erik the Viking. standard I have not yet seen before , in an Adventure.'

- Computer & Video Games, Oct 84

a Adventures, they are excellent Adventure-addict should be which should be regarded as classics. I thoroughly recommend these value for money. No self-respecting without them. I believe Level 9 are producing a series of Adventures Page 6, July 84

 $X \times 1$ **e n t u r e .** COLOSSAL ADVENTURE: The classic mainframe game, with 70 bonus<br>rooms ADVENTURE QUEST: An epic puzzle<br>Iourney through Middle Earth lourney through Middle Earth DUNGEON ADVENTURE 40 treasures to **g 4** find and 100 + puzzles to solve SNOWBALL immense Science Fiction **0**  game with over 7000 locations. RETURN TO EDEN: Vegetarian<br>adventure, (Amstrad, CBM 64 and<br>Spectrum versions have 240 pictures LORDS OF TIME: Imaginative romp through World History ERIK THE WINO Family game for BBC COM 64 and Spectrum only All with Cassette £9.95 El **El** El El El El El Disk £1195<br>BBC / CBM64 **m t V 1** las<br>nu **v i A v O** Wonderbridge etc. assic **4 %** ENCLOSE A CHEQUE/PO FOR £9.95 PER CASSETTE OR £11.95 PER DISK My name . My address: My Micro is lone of those listed below with at least 32K). Send coupon to **LEVEL 9 COMPUTING** Dept 229 Hughenden Road High Wycombe, Bucks. HP13 SPG m e n **r/om** • r **flc**

2'

t , . , . .

s m

 $\gamma$ 

s.v

.,-;

o

4

i

**•**

1

a o • D **AMSTRAD BBC CBM64 SPECTRUM MEMOTECH NASCOM ATARI** 

# **LAmstrad** Adventures from

# **Jnterceptor Software**

Interceptor Software are proud to present their first 4 releases on the Amstrad. These 'user friendly' graphical adventures not only utilise the memory to a full but display the best graphics yet seen on this new computer. A sensible price of f6.00 each makes them the best value software on the Amstrad.

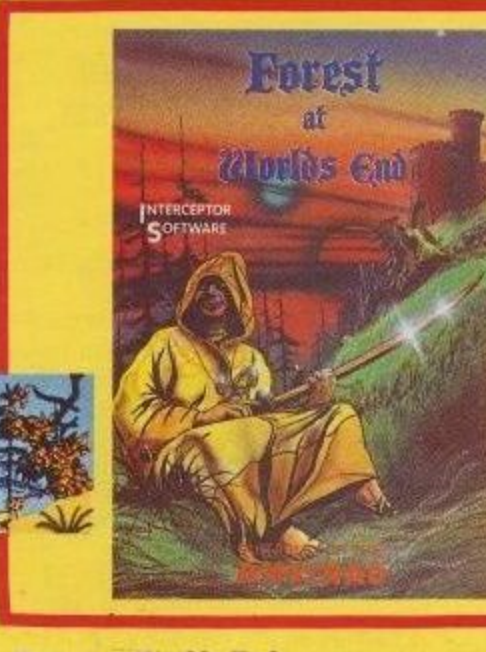

#### **Forest at Worlds End** Forest at Worlds End is a mythical adventure where you have to

rescue Princess Mara who has been captured by the evil wizard, Zarn. Many foes await you in the forest!!

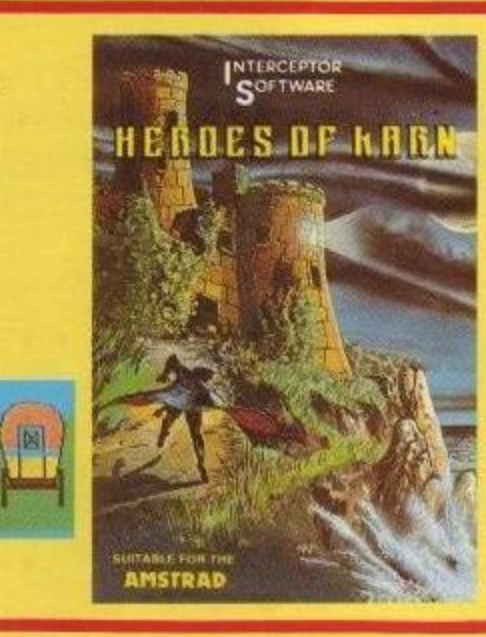

#### **Heroes of Karn**

Heroes of Karn the hit adventure on the CBM 64 has now been converted to the Amstrad. This classical story will keep you occupied for many moons and when you finally solve the adventure and find•the Heroes you will find a vacuum in your life only to be filled with the follow on, Empire of Karn which will be released in 1985.

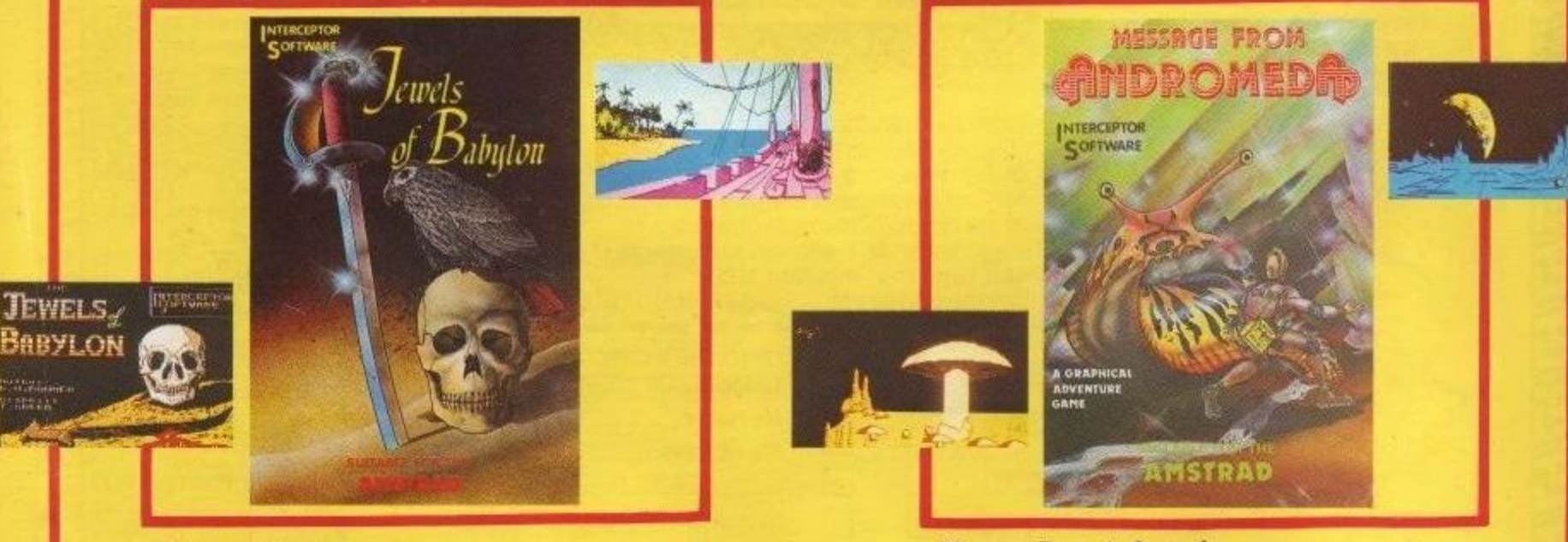

# **Jewels of Babylon**

I I III<br>I I I I I I

Jewels of Babylon is set with a pirate theme, where you, the sole survivor of a pirate raid have the task of recovering the Jewels for Queen Victoria who has promised them as a wedding gift to an Indian Princess

**Message From Andromeda**<br>Message From Andromeda is a sp captain of a patrol cruiser in the galaxy. The task set for you is laid<br>fraught with danger? Be prepared for the unexpected. Message From Andromeda is a space adventure where you are a fraught with danger? Be prepared for the unexpected,

M

Available from all leading Software Retailers or direct from  $\frac{1}{\sqrt{2}}$ **INTERCEPTOR** Lindon House, The Green, Tadley, Hants, England.<br>
SOFTWARE Tel: (07356) 71145/3711 Telev: 849101 INMICS G SOFTWARE Tel:(07356) 71145/3711 Telex: 849101 INMICS G